MENSURI NºS

с

Le Magazine des Utilisateurs d'Ordinateurs Personnels APPLE et Compatibles.

**MAI 1984** 

# **LA PEINTURE SUR ORDINATEUR**

**CONSUMERISME POUR OU CONTRE LE CONTRAT DE MAINTENANCE** 

PREMIERE INITIATION<br>AU LANGAGE PASCAL

IL HIE

T FRIGARMATIC

**NEERTEES** 

L'OLIVETTI M 10, un véritable ordinateur portatif. En permanence, 4 programmes incorporés : traitement de textes, gestion de fichiers d'adresses, agenda (couplé à l'horloge interne) et télécommunication. Bien sûr, il se programme en Basic MICROSOFT et peut être connecté à n'importe quel ordinateur équipé d'une prise RS 232, pour en devenir le terminal portable. Par exemple, le M 10 relié à un Apple par une carte série peut tranférer ses fichiers ou ses textes pour être traités, stockés... dans l'Apple. Tout seul il fonctionne aussi comme un vrai outil professionnel qui mesure 30 x 25 x 21 cm et qui ne pèse que 1,7 kg l<br>Caractéristiques techniques : 8 KRAM extensible à 32 KRAM.

NOUVEAU!

Clavier Azerty accentué avec 94 caractères graphiques - 12 touches de fonction - sorties RS 232 et Centronics - prise pour magnéto - cassettes, pour lecteur de code - barres et pour<br>Modem - écran inclinable à cristaux liquides - 8 lignes de 40 caractères, ou graphisme 240 x 64 points - générateur de son sur 5 octaves.

Interrogez votre distributeur et SPID fera le nécessaire.

PH **LA HAUTE** SPID MICRO 39 rue Victor-Masse 75009 PARIS - Tel. : 281 20.02 Vente exclusive oux distributeurs

# SOMMAIRE

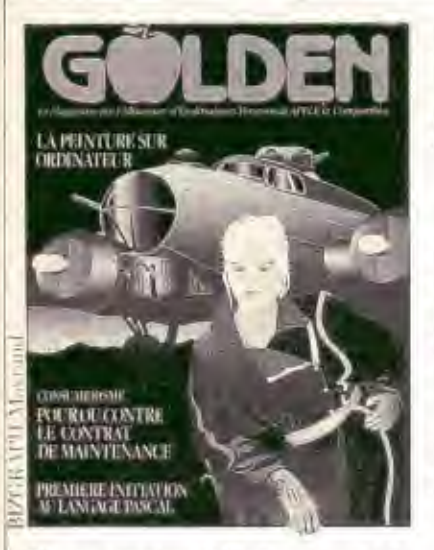

Heureux mariage de l'informatique et du graphisme, la couverture du numéro 5 de Golden a été conçue par la société Bizgraph. Pour sa création, il a fallu d'abord mémoriser les structures de base du dessin dans l'ordinateur à l'aide d'une tablette graphique et d'un lecteur optique qui a permis de «décalquer» le schéma en le digitalisant. Le dessin stocké sur disque dur est ensuite affiché sur un écran vidéo d'une résolution graphique de 1024 × 779 points, disposant de 256 couleurs à l'écran parmi un choix de 2,4 millions de teintes. Le micro-ordinateur Apple IIe ne sert aux graphistes qu'à donner les ordres disponibles dans le programme de la société New England Technology qui permet de changer à son gré les couleurs, de rajouter des formes, de déplacer certaines zones... Toutes ces commandes sont envoyées vers un convertisseur vidéo qui traduit les ordres. numériques en signaux RVB. L'ensemble du matériel nécessaire à ce type d'image a coûté la coquette somme de 650000 F. Notre « belle aviatrice » a également demandé 4 heures de travail.

### ÉDITORIAL: LA CIVILISATION INFORMATIQUE

LE MONDE DE LA MICRO-INFORMATIQUE

CONSUMÉRISME: Maintenance: faut-il souscrire

# **REPORTAGES**

EN VISITE CHEZ LES NOUVEAUX PEINTRES. Une nouvelle génération d'artis-23 tes est née. Elle utilise des méthodes modernes pour peindre... sur la « toile » électronique d'un ordinateur.

32 MICROPRO: DANSEUSE ÉTOILE DU LOGICIEL. Première société mondiale de logici-<sup>1</sup>s professionnels, elle souhaite désormais toucher toutes les gammes de machines

DE CHAMPOLLION À L'ORDINATEUR. Si une quarantaine de siècles nous sépa-36 rent des Egyptiens, la technologie d'aujourd'hui nous permet de mieux comprendre leur écriture

# **MAC CHRONIOUE**

L'IMPRIMANTE IMAGEWRITER. Une recopie fidèle d'écran. Vendue avec le 46 Macintosh, l'imprimante série ImageWriter est un périphérique de reproduction de documents sur papier d'une étonnante qualité.

# **MATÉRIELS**

### **ACTUALITÉS MATÉRIELS**

28 LES DISQUETTES ET LEURS SECRETS (2<sup>e</sup> PARTIE). Méthodes de mémorisation, synchronisation, codage des informations sur les disquettes, ainsi vous saurez presque tout sur le stockage des données dans vos lecteurs.

42 TEST : LE DESSIN ASSISTÉ PAR MANETTE DE JEU. Un joystick ainsi qu'un puissant logiciel animent le Robographic 1000, étonnant système de DAO bon marché.

# **LOGICIELS**

L'APPROCHE DE LA PROGRAMMATION. Il existe différentes méthodes pour pro-38 grammer. Des instructions machines tapées au clavier aux commandes accessibles sur écran. il a fallu 25 ans d'évolution.

INITIATION: PREMIERS PAS AVEC APPLEWRITER. Le plus connu des traitements  $51$ de textes sur Apple n'est pas toujours d'un maniement aisé. Quelques explications s'imposent.

56 INITIATION: LE LANGAGE PASCAL. Mondialement connu, plus puissant que le Basic, le Pascal n'est pourtant pas plus difficile à apprendre que les autres langages.

COMPARATIF : LES LANGAGES LOGO : LEQUEL CHOISIR ? Apple Logo et Edi 62 Logo sont disponibles en France. Aussi les programmes de l'un sont transposables à l'autre après une petite gymnastique de «traduction» d'instructions.

**ACTUALITÉS LOGICIELS** 

COURRIER

**MANIFESTATIONS** 

Nos lecteurs trouveront entre les pages 16-17 et 80-81 un encart abonnement paginé I à IV.

# **BOITE À OUTILS**

LE JEU DU SERPENT EN LOGO. Dans un champ de salade, vous n'avez que 21  $F4F$ secondes pour faire manger à notre tortue ses 13 salades sinon gare aux indigestions.

UN JEU DE MORPION EN TROIS DIMENSIONS. Célèbre dans les écoles, ce jeu 68 est adaptable sur l'écran de votre micro-ordinateur.

**CALENDRIER** 

**BIBLIOGRAPHIE** 

 $\ddot{6}$ 

84

Golden est un magazine totalement indépendant. Il n'est affilié ni à Apple, ni à Apple Seedrin. Apple est une marque déposée de Apple Computer Inc.

GOLDEN Nº 5, MAI 1984

73

80

**GA** 

5. 8

19

14

# La bourse en direct chaque jour<br>chez vous! **CALVADOS** Achetez...  $6000$ Vendez... au bon moment!

### Calvados, un réseau pour ordinateurs personnels Apple.

Abonnez-vous au réseau Calvados.

Un achat vraiment utile, immédiatement rentable.

Un réseau pour communiquer avec n'importe quel autre abonné sur le territoire national. Pour transmettre et recevoir des documents. des messages et des informations.

### Calvados: un nouveau service boursier et financier.

Pour connaître à tout moment du jour, toutes les informations boursières qui se déroulent dans le monde entier.

Pour développer, protéger, mieux gérer votre portefeuille.

Renseignez-vous dès aujourd'hui sur tous les avantages du réseau Apple Calvados:

- · Des prix réellement accessibles.
- · Une simplicité d'utilisation exceptionnelle.
- Un abonnement au réseau Calvados : un achat immédiatement rentable.

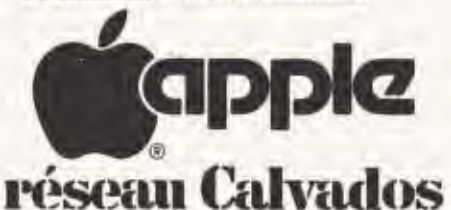

Renvoyez dès aujourd'hui votre demande de documentation gratuite sous enveloppe à l'adresse suivante :

> **CALVADOS** B.P. 21.07 75237 Paris Cedex 07

ou téléphonez au

# Demande de documentation gratuite

Pour tout savoir sur le réseau Apple Calvados, remplissez très lisiblement ce bon à découper et cochez l'une des cases suivantes :

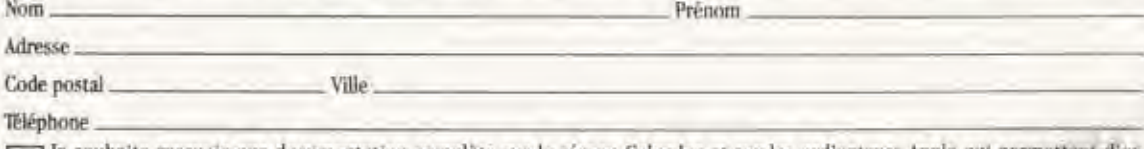

e souhaite recevoir une documentation complète sur le réseau Calvados et sur les ordinateurs Apple qui permettent d'en hénéficier.

Je souhaite que le concessionnaire Apple proche de chez moi, me contacte pour un rendez-vous, afin de me présenter la gamme Apple et le service boursier Calvados.

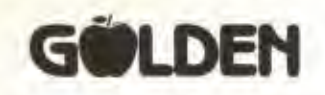

185, avenue Charles de Gaulle, 92521 Neuilly-sur-Seine Cedex Tél.: 747.12.72 - Télex 613.234F Calvados Nº 2500

> Directeur de la rédaction Jean PELLANDINI Rédacteur en chef adjoint Bernard NEUMEISTER Secrétaire de rédaction Herma KERVRAN

Directeur Artistique Horst WIDMANN Maquettiste **Eudes BULARD** Photographe Marc GUILLAUMOT

Ont collaboré à ce numéro:

Jean-Luc BOYER. Daniel BREGUET, Eric BRUILLARD. Pascal GERARD Nicole LE GUENNEC Philippe PIERRE-ADOLPHE, Claudine NOBLET. Norbert RIMOUX Dominique ROBERT Pierre ROUGEVIN-BAVILLE Michel SAINT SETIERS

Golden est un magazine totalement indépendant. Il n'est affiliè ni à Apple, tri à Apple Seedrin. Apple<br>est une marque déposée de Apple Computer Inc.

La rédaction n'est pas responsable des textes et photographies qui engagent la seule responsabi-<br>photographies qui engagent la seule responsabi-<br>ité des auteurs. Les documents ne sont pas ren-<br>dus et leur envoi implique l'accord de l'auteur pour leur libre publication. Les indications de prix et d'adresses figurant dans les pages rédactionnelles sont données à titre d'information sans aucun but publicitaire et n'engagent pas la rédaction. La reproduction de textes et photographies publiés<br>dans Golden est interdite sans autorisation écrite.

Condillona d'abonnement: France 10 numéros:<br>250 F, 20 numéros: 500 FF TTC. Régiement par<br>chèque bancaire ou postal trois volets à adresser<br>au nom de Mitro Presse, 185, avenue Charles de Gaulle, 92521 Neuilly-sur-Seine Cédex.

### **GOLDEN** est une publication éditée par MICRO PRESSE S.A. au capital de 250000 F **RCS** Nanterre B 329.059448

Président Directeur Général Axel LEBLOIS **Editeur** Jean-Louis REDON Directeur de la publicité Claude BRIL Assistante Jeannine ALLARIA Abonnements Carola HANNECART Ventes NMPP et réassorts SORDIAP (887.02.30) T.E. 87

Micro Presse est membre de Computerworld Communications premier groupe mondial de presse informalique. Le groupe publie 44 publi-<br>cations dans 16 pays 9 millions de lecteurs lisen au moins une publication du groupe chaque mois

# **FDITORIAL**

**BERNARD NEUMEISTER** 

# LA CIVILISATION INFORMATIQUE

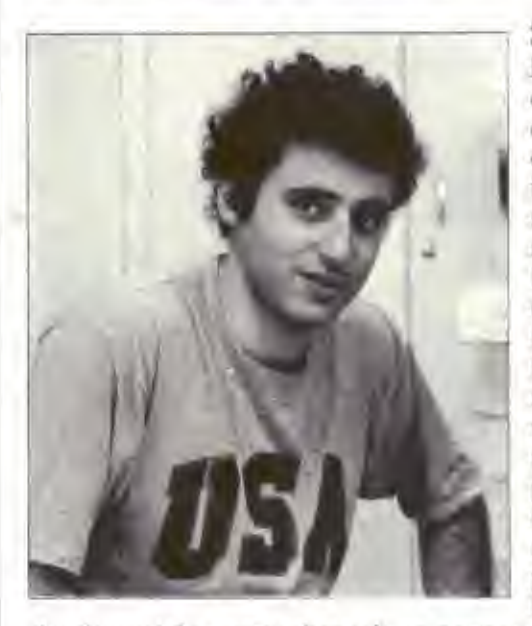

Si le monde a mis des milliers d'années à découvrir et domestiquer l'électricité, bien que les Grecs de l'Antiquité en aient eu une vague idée, il semble qu'à l'aube du XXI<sup>e</sup> siècle, ce même monde ait rattrapé son retard. Alors que les physiciens Volta, Watt et quelques autres, ont démontré l'existence de la fée électricité, il n'a fallu qu'une quarantaine d'années pour inventer une civilisation électronique qui se transforme petit à petit en une civilisation informatique. Car, que nous promettent nos «sympathiques» ingénieurs et futuristes d'aujourd'hui? Tout

simplement de «rester chez soi» en permanence. Bien entendu, cecí peut plaire et cela plaira, mais à qui? Un récent reportage télévisé sur le Japon nous explique que les habitants de ce pays seront entièrement dépendants de leur terminal d'ici la fin du siècle : pour les achats en tout genre, pour le courrier, pour les devoirs des enfants, pour la banque, pour le travail du père de famille, pour les occupations intellectuelles de la mère au foyer..., d'ici à ce que le sport ou la nourriture arrive par le petit écran, nous n'en sommes pas loin. D'ici à ce qu'une société de logiciels choisisse à votre place comment vous devez vivre...

Si la technique permet toutes ces possibilités, de nombreuses sociétés ont compris qu'elles pouvaient gagner de l'argent par ces nouveaux moyens de communication. Ainsi, tous les services offerts par Minitel sont loin d'être gratuits. L'accès à l'information est plus rapide, mais s'il faut payer dix fois le prix de cette information pour rester chez soi, c'est un peu cher.

Aux Etats-Unis, la guerre des taxes téléphoniques a commencé. Les compagnies privées baissent leurs tarifs à tour de bras. En France, au contraire, les prix augmentent.

Aussi, si l'informatique associée au téléphone, considéré comme l'élément indispensable à tout micro-ordinateur, nous aident dans beaucoup de domaines, il ne faut pas non plus que nous en dépendions totalement. Car, imaginez une panne d'électricité ou une grêve à long terme, et nous sommes bons pour une panique générale. L'informatique n'est plus un phénomène de mode, mais elle rentre un peu trop vite par la grande porte.

Si nos enfants et nous-mêmes, adultes, devons apprendre à manier ces nouvelles machines, il ne faut pas, non plus, qu'elles deviennent comme la télévision, le centre du foyer.

La déesse informatique n'est pas, et souhaitons qu'elle ne le soit jamais. Il faut la domestiquer et la soumettre à nos services et non pas l'inverse.

# **TEOURRIER**

Le courrier des lecteurs de la revue Golden vous fournit chaque mois des réponses à vos questions, des conseils pour résoudre vos problèmes ou des adresses de sociétés. N'hésitez pas à nous écrire, nous essayerons toujours de vous aider.

# Quel nouveau langage choisir?

Lisant avec beaucoup d'intérêt votre revue, votre rubrique d'initiation au Logo m'amène à vous poser la question auvante: voulant quitter le Basic pour un autre langage plus rapide et plus souple, pourriez-vous me conseiller? Sochant que ma programmation tendrait plus vers un domaine ludique, qu'en est-il des langages Assembleur, Logo, Pascal, et quels sont les divers types disponibles sur un Apple IIe?

P.R. 94430 Chennevières-sur-Marne

En ce qui concerne la rapidité, vous ne trouverez jamais un langage plus rapide que l'Assembleur car les instructions agissent directement sur le processeur, il n'y a donc nul besoin d'un compilateur ou d'un interpréteur comme le nécessitent les autres langages. Malheureusement, la rapidité est au détriment de la souplesse car les suites d'instructions que vous stockez en mêmoire ne sont pas très compréhensibles par l'amateur, ou même par certains professionnels qui lisent un programme qu'ils n'ont pas écrit. Le langage Logo est idéal si vous désirez apprendre les notions de base de la programmation structurée sans éprouver de problèmes, et, de plus, en vous amusant.

Cependant, si Logo est intéressant pour de nombreuses possibilités, il lui manque encore certaines caractéristiques qui lui permettraient de devenir le langage de l'avenir. Si ce dernier existe, nul ne le connaît encore, car il doit naître à peine dans les centres de recherches.

Pourtant, il existe un langage assez rapide et très riche en possibilités; le Pascal. Rapide, car c'est un langage compilé. C'est-à-dire que le programme est entièrement traduit en langage machine par le compilateur, traduction qui sera utilisée lors de

l'exécution, d'où un gain appréciable de temps par rapport au langage interprêté où chaque ligne lors de l'exécution demande une interprétation. De plus, Pascal est un langage structure, donc il vous donne d'excellentes méthodes de programmation.

Pourtant, un langage qu'il ne faut surtout pas oublier si vous désirez programmer des jeux dotés de graphiques; le Forth, que nous vous conseillons pour vos futures activités.

Bien qu'il demande une certaine habileté, sa rapidité est excellente pour le domaine ludique. N'oublions pas cependant que l'Apple II peut recevoir le Lisp pour l'intelligence artificielle.

### Jane sur Apple

Beaucoup de lecteurs nous réclament l'adresse de la société Ordinateur Express à la suite de notre article paru dans le N° 2 de Golden pour obtenir de plus amples renseignements. (A noter que Jane est disponible en français.) Ainsi la société est implantée 3, rue Pelouze, 75008 Paris.

### L'accent circonflexe et les minuscules

Possédant un Apple II +, une ROM « minuscule», une imprimante Apple matricielle, quel traitement de texte puis-je utiliser en obtenant les voyelles accentuées? De plus, comment « fabrique »-t-on l'accent circonflexe et tréma?

J.J. Borredon, 40340 Samadet

Avec votre machine, vous pouvez ufiliser au moins deux logiciels de traitement de texte : Applewriter II et Epistole. L'avantage de ce dernier est qu'il est très performant, écrit en français par des Français et que vous pourrez l'utiliser sur un Apple Ile si vous décidez de changer de machine. Les constructeurs d'Epistole fournissent tous les éléments nécessaires pour l'adaptation de ce produit. (Epistole est commercialisé par Micro Assistance, 66, rue Castagnary, 75015 Paris). Sur un Apple IIe équipé du traitement de texte Applewriter IIe, vous pouvez changer tous les paramètres qui vous déconviennent. Vous pouvez aussi obtenir tous les accents que vous voulez. Par exemple, les accents circonflexes ou trémas s'obtiennent de la manière suivante: tapez l'accent avant la lettre, puis «Control V», «Control H» et «Control V», puis les lettres restantes y compris celle qui reçoit l'accent. « Control V » indique à l'ordinateur de faire attention car le caractère suivant sera un caractère de contrôle, «Control H» fait reculer le caractère suivant d'un espace. Ainsi, la lettre qui reçoit l'accent est bien sous le signe et non espacée d'un «blanc». N'oubliez jamais de réinscrire un « Control V » pour annuler le premier ordre sinon l'ordinateur risque de vous écrire n'importe quoi. Un dernier détail, sur un Apple II normal, il vous est impossible de changer le caractère qui décide du soulignement d'un mot (le ç sur l'Apple II et II+). Par contre, sur l'Apple IIe, il faut demander la liste des spécifications d'impression en tapant « Control P » puis «?», et, enfin, changer le caractère en tapant UT& pour remplacer le ç par & (caractère peu employé). Mais, attention, avec ce principe, il est impossible de justifier correctement. la ligne qui comporte des accents circonflexes ou trêmas. Le programme considère le «Control H» comme un caractère normal. Il y a donc un décalage en fin de ligne correspondant à autant de signes : ou ;

# "PROFESSION DETECTIVE" SURPRENEZ NOS VOLEURS PAR L'INTELLIGENCE DE VOTRE ENFANT.

# EDIGI **MATRA ET HACHETTE**

"Il aura besoin de toute sa ruse, de toute son intelligence et de beaucoup de sagacité pour aller jusqu'au bout de l'aventure".<br>Profession détective, il va falloir faire marcher les cellules grises.. Pour que votre enfant ait la tête bien faite plutôt que seulement pleine, Ediciel édite quatre jeux éducatifs de la collection Spinnaker. Ces jeux vont développer la sagacité, la finesse et l'intelligence de l'enfant tout en satisfaisant son envie de jouer. Avec Spinnaker votre enfant va trouver que c'est très amusant d'être intelligent Profession détective, jouez avec vos<br>disquettes sur<br>Apple II 48K, et Apple

 $\mathcal{H}$ e

SPINNAKER DES JEUX DRÔLEMENT INTELLIGENTS

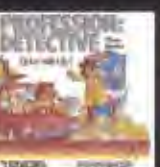

Tuy Apple If Apr. et ile

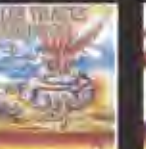

Sur Amore is 400 et lie.

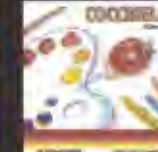

**Sur Commodore 64** 

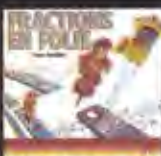

.<br>Sur Apple il dar. et li

# POMMES DE TERRE ET FRAMBOISES ÉLECTRONIQUES

LE MONDE DE LA

Grâce à des recherches menées par le Scottish Institute of Agricultural Engineering (SIAE), les pommes de terre des étalages auront bientôt une apparence plus régulière.

Cet organisme a en effet mis au point une «pomme de terre électronique » munie d'un transducteur et systématiquement testée par comparaison avec l'original. Et le ministère britannique de l'Agriculture vient de publier un rapport décrivant le procédé.

Le SIAE avait déjà utilisé les transducteurs à des fins peu communes, il y a quelques années, en mettant au point un équipement de cueillette automatisée des framboises : des transducteurs «déguisés» en framboises servaient à obtenir des informations sur les diverses forces exercant des effets sur ces fruits lors de la cueillette. L'emploi, à cet effet, d'une vraie framboise parvenue à maturité s'étant révélé impossible, les spécialistes ont fabriqué des baies pour faire office de modèles. Chacune était munie d'un transducteur pesant seulement 0,5 g.

Douze de ces baies ont été attachées à des framboisiers et reliées, par des fils électriques, à un stylet et à un dispositif enregistreur. On a ainsi pu enregistrer des mouvements d'accélération axiale et radiale et obtenir des données impossibles à connaître auparavant.

MICRO-INFORMATIQUE

Cet institut étudie à présent les risques auxquels sont soumises les pommes de terre lors de la récolte mécanique et du conditionnement. Des études montrent que 20 % de ces légumes subissent des dégâts pendant cette phase. S'ajoutent encore 10 % de légumes ayant subi des chocs internes qui leur donneront une apparence bleue ou noire.

C'est pour découvrir quelle est l'étape qui comporte les risques de dégâts les plus élevés que le SIAE a mis au point des « pommes de terre électroniques» en mousse de plastique, avec accéléromètre, émetteur et petites piles rechargeables. L'émetteur envoie un signal radio sur une très haute fréquence, qui se trouve modulée lorsque le transducteur est activé.

Un magnétophone stéréo à piles enregistre les signaux émis par le légume électronique durant la récolte mécanique et les opérations de calibrage. On peut également enregistrer des observations permettant de situer la pomme de terre par rapport à l'émetteur. Lorsque le légume est soumis à une accélération importante et risque précisément de subir des dégâts — la fréquence du signal émis se modifie. Et grâce aux observations enregistrées donnant la position de la pomme de terre dans la machine, on peut chercher les causes de cette modification. Après étude des tracés, on prend des mesures permettant de réduire les chances d'avarie : modification de la machine, ralentissement du rythme des opérations. D'autres essais permettront ensuite de découvrir d'autres points faibles, et ainsi de suite. Thorn EMI Datatech Ltd, a Thorn **EMI** Information Technology Company, Spur Road, Feltham, Middlesex TW14 OTD.

# FINI LES ANGLES MORTS ET LES RÉTROVISEURS SPÉCIAUX

Tous les automobilistes redoutent les<br>angles morts lorsqu'ils font des manœuvres en marche arrière. Même les rétroviseurs spéciaux ne viennent guère à bout du problème.

Désormais, le problème est presque entièrement résolu par un dispositif électronique, fabriqué à Hong-Kong par Polytron Industrial Co., qui indique la distance entre un véhicule qui recule et tout obstacle dressé sur sa route, à la fois par un affichage à cristaux liquides et par un signal sonore.

Baptisé « Détecteur PORON S-100 », il se présente comme un circuit à semi-conducteur dont la pièce maîtresse est un circuit intégré, masqué de manière traditionnelle. Des signaux apparaissent sur l'affichage

électronique dès que le véhicule en<br>marche arrière est à 4 m d'un obstacle. Un bip-bip retentit simultanément toutes les 0.7 sec., puis toutes les 0.2 sec. lorsque la distance se raccourcit à 2 m. Le bip-bip devient une alarme continue si le véhicule arrive à 1 m de distance de l'obstacle.

Le PORON S-100 est formé de deux éléments : une console dotée de touches de commande, d'un affichage électronique et d'un radar fixé à l'arrière de la voiture. (La société fabrique aussi deux autres modèles, chacun doté de 2 moniteurs, adaptés aux véhicules utilitaires et aux poids lourds.)

Tous les modèles affichent les distances en pieds ou en mètres, au

choix de l'utilisateur.<br>L'ensemble est très facile à installer : les câbles sont fixés soit sur les feux arrière, soit sur l'allumage. S'il est fixé sur les feux arrière, le PORON S-100 fonctionne automatiquement. Branché sur l'allumage, il faut le déclencher manuellement. Le PORON S-100 est livré dans un coffret qui contient un manuel d'utilisation illustré.

Les modèles destinés aux véhicules de tourisme et aux véhicules utilitaires de taille movenne fonctionnent en 12 V. Le modèle destiné aux poids lourds fonctionne à la fois en 12 et 24 V. Polytron Industrial Company, Mai Kee Industrial Building, 20th Floor, Flat B, San Hop Lane, TMTL 44, Tuen Mun, New Territories, Hong-Kong.

Dage 11

suite)

# "COCCINELLE" EVEILLEZ VOTRE ENFANT A L'ART CONTEMPORAIN.

# ы MATRA ET HACHE TTE

Une petite touche de bleu, quelques balayes jaunes, un soupçon de rayures vio lettes, et le chef-d'œuvre apparaît. Avec Cocci-<br>- nelle l'art moderne c'est très facile. Pour que votre en fant ait la tête bien faite plutôt que seulement bien pleine. Ediciel édite quatre jeux éducatifs de la collection Spinnaker. Ces jeux vont développer la sagacite, la finesse et l'intelligence de l'enfant tout en satisfaisant son envie de jouer. Avec Scinnaker votre enfant va trouver que c'est très amusant d'être intelligent Coccinelle,<br>branchez vos cartouches sur Commodore  $64$ 

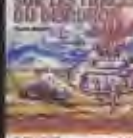

**Sair Joseph & AMC et the** 

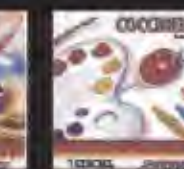

SPINNAKER

DES JEUX DRÔLEMENT INTELLIGENTS.

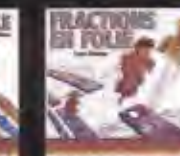

**Sui-Adam in 486, or lar** 

to applement of

# l'imprimante qui se glisse<br>dans votre attaché-case !

RITEMAN, c'esi une nouvelle génération d'imprimantes exceptionnelles par leur avance technologique, leur qualité d'impression et leur ligne compacte : RITEMAN mesure 7,3 cm d'épaisseur pour un poids de 5 kg,

**AITEMAN** 

C'est aussi une gamme complète : RITEMAN 120, 140 et 160 cps, 80 et 132 colonnes dont la qualité d'impression est réalisée par une matrice  $9\times9$ . Bi-directionnelle optimisée, RITEMAN est friction-traction. 63 Ipm, 100 mil, sec. en "line feed", rendent performant le débit de traitement par un saut de ligne rapide et un contrôle de format.

Un réel rapport de point 1 : 1 permet à RITEMAN un graphisme délicat, ainsi que la réalisation de cercles parfaits.

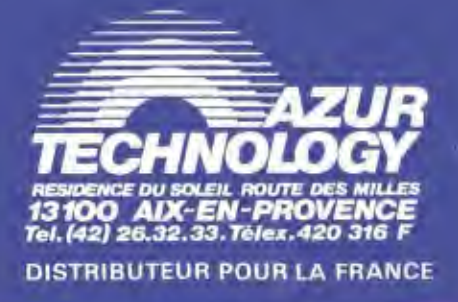

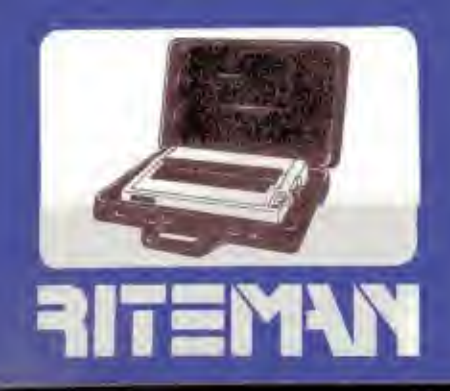

DE LA MICRO-INFORMATIQUE **LE MONDE** 

# N'OUBLIEZ PAS D'APPELER VOTRE ÉPOUSE

Pour faciliter la vie de bureau, Domicrest (HK) Ltd. lance un bloc-note informatique tout à fait surprenant. puisqu'il travaille, dans certains cas. beaucoup plus efficacement qu'une secrétaire.

utte de la page

Le Biztek Pad se présente comme un ordinateur de poche, doté de puces de circuits intégrés spécialement concues pour lui et servi par une mémoire de 4000 caractères. Il sait stocker des messages (mots et chiffres) et les afficher sur simple demande, mais il fait également fonction de calculatrice, de réveil et de chronomètre. Ce gadget incorpore en outre un calendrier, qui court du premier au dernier jour du siècle, ce qui permet d'appeler n'importe quelle date et n'importe quel rendez-vous... jusqu'en fin de siècle! Cette fonction de calendrier permet également de se faire des aidemémoire sonores jusqu'au 31 décembre 1999, qui rappelleront certains rendez-vous ou dates à n'oublier sous aucun prétexte : elle permet aussi de tenir un registre permanent des rendez-vous.

Le Biztek Pad ne mesure que 136 x 90 mm pour 9 mm d'épaisseur. C'est un «poids plume» puisqu'il ne pèse que 120 grammes, en comptant ses 3 piles rondes en oxyde d'argent.

Son mini-clavier comporte 43 touches : 28 sont des touches de données. les autres des touches de fonction. Chaque touche de données peut fonctionner dans deux ou trois modes différents

Pour stocker un message, il suffit d'appuyer sur une touche de fonction LET et de frapper le message qui s'affiche ensuite sur l'écran. En appuyant sur la touche STO, la mémoire est remise à zéro et prête à enregistrer de nouveau. Tous les messages peuvent être horodatés pour rappeler un rendez-vous ou un fait particulier. L'utilisateur peut également programmer l'alarme — un bip-bip sonore ininterrompu qui retentit pendant une minute - pour une date et une heure donnée... jusqu'à la fin du siècle!

Le Biztek Pad fonctionne comme une calculatrice ordinaire lorsqu'on appuie sur la touche de fonction NUM. Plusieurs fonctions spéciales permettent d'en faire un outil de comptabilité personnelle très précis, grâce à ses touches AUTO, HOTL (hōtel), ENTS (loisirs), MEAL (repas), TRAV (voyages), MILE (kilomètres), PHON (téléphone) et MISC (divers).

Tout a été prévu pour raccorder le Biztek Pad à une imprimante, actuellement chez le contructeur. Domicres! (HK) Ltd., Alpha House, 3/F Suite H. 27-33 Nathan Road, Tsimshatsui, Kowloon, Hong-Kong.

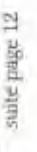

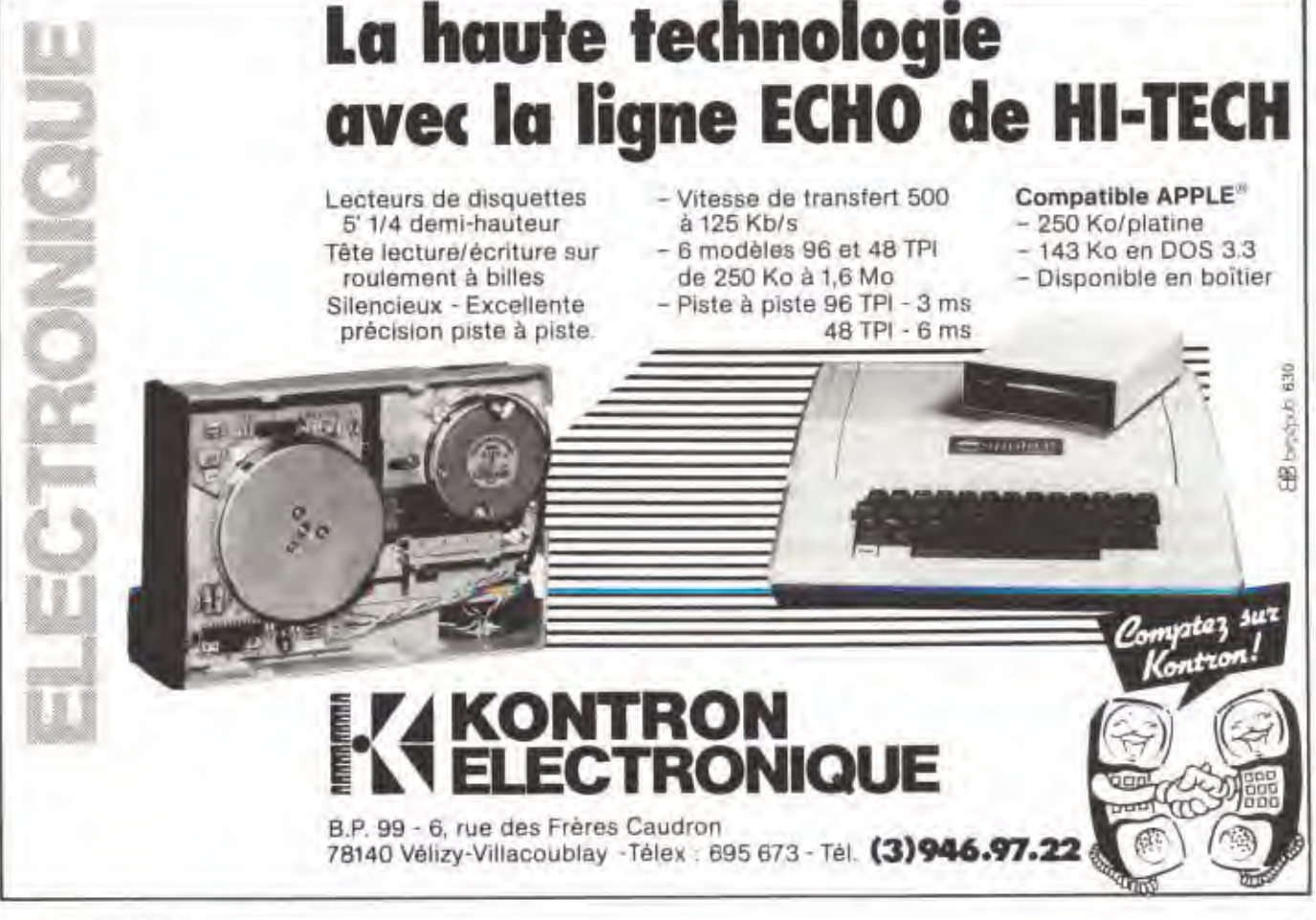

GOLDEN Nº 5, MAI 1984

Après la Pomme, la Poire, l'Orange, voici l'Abricot. Ce micro-ordinateur. venu d'Angleterre, regroupe dans 8 kg toute la capacité actuelle de la technologie d'aujourd'hui. Le cœur de l'unité centrale bat au rythme du microprocesseur 8086 associé à son coprocesseur 8089 pour gêrer les entrées-sorties et le 8087, en option pour les calculs mathématiques. Les «cellules» du cerveau stockent 256 Koctets de mémoire vive extensibles à 768 Koctets.

Si le cœur vous en dit, deux microlecteurs de disquettes 3,5 pouces accroissent les capacités de ce « fruit » de 630 à 1,44 Moctets selon les versions de disquettes choisies. L'écran d'une résolution graphique de 800 x 400 points en monochrome affiche 25 lignes de 80 caractères ou 50 lignes de

132 caractères selon votre choix. Le clavier aux normes françaises comporte 90 touches dont un payé numérique et 8 touches préprogrammées. une interface souris, un mini-écran à cristaux liquides de deux lignes et six touches tactiles programmables par l'utilisateur. Une interface série et parallèle sont intégrées au corps de la machine afin qu'elle communique avec le monde extérieur. Au niveau du système d'exploitation, l'Abricot recoit en standard le MS-DOS 2.0. le CP/M 86 et le Concurrent CP/M 86. L'UCSD est proposé en option. Le langage Basic est intégré dans la machine, mais yous pouvez avoir accès au Pascal, Fortran, Cobol, UCSD Pascal, C et PL/1. L'Abricot est donc compatible avec le Victor S1 et l'IBM PC. Act Limited.

# DEUX NOUVEAUX 16 BITS A L'ANGLAISE

La firme britannique ICL qui avait déjà fait son apparition depuis 1982 dans le domaine de la micro-informatique avec des modèles professionnels à 8 bits, vient d'annoncer deux nouveaux matériels à 16 bits: les modèles 16 et 36.

Le modèle 16 possède une mêmoire de 256 K de mémoire vive avec deux disquettes possédant chacune une capacité d'un méga-octet, tandis que le modêle 36 qui dispose de la même mémoire centrale possède une disquette d'un méga-octet et d'un disque de 10 Mo.

Les mêmoires centrales peuvent être portées à un Mo, aussi bien sur les modèles 8 bits que sur les nouveaux 16 bits, et deux disques supplémentaires peuvent être connectés ce qui porte la capacité maximale à 30 Mo.

L'unité centrale des deux modèles comporte six ports d'entrée/sortie (RS 232 C) pour la connexion de terminaux et d'imprimantes, ainsi qu'un port synchrone pour les possibilités de télécommunications avec des ordinateurs centraux. Sur tous ses modèles de micro-ordinateurs professionnels, ICL propose désormais un nouveau terminal couleur aux normes DIN et compatible avec l'écran monochrome. Cet écran est utilisable pour tous les travaux : traitement de texte. tables financières autant que pour les graphiques de gestion.

Il faut noter que ICL s'est délibérément orienté vers l'utilisation de Concurrent CP/M dans un environnement multi-utilisateurs. Ce système d'exploitation permet à un service ou à entreprise de petite taille d'effectuer simultanément plusieurs taches sur un terminal et de connecter jusqu'à quatre terminaux sur un même processeur.

A titre indicatif, un modèle 16 de 256 Ko avec deux disquettes de 800 Ko formatées coûte environ 26,000 F HT avec écran monochrome et 41.000 avec écran couleur. En ce qui concerne le modèle 36, les prix débutent aux alentours de 70.000 F avec une configuration à 256 Ko, une disquette de 800 Ko, un disque dur de 10 Mo, un écran monochrome et une imprimante 132 colonnes, 120 cps.

# UN CONCURRENT **SÉRIEUX POUR** ORIC ET SINCLAIR: **FÉLAN**

Présent lors du prochain Micro-Expo à la Porte Maillot, l'Élan est encore un produit issu de l'Intelligencia Britannique en informatique domestique. En effet, pour 3900 F TTC, il réunit en un seul boîtier des possibilités étonnantes. Autour de son Z-80 cadencé à 4 Mhz, la mémoire vive est de 64 Koctets en version de base accompagnée de 32 Ko de mémoire morte.

Le clavier de type QWERTY présente 69 touches à répétitions automatiques, plus 8 fonctions programmables et, enfin, un joystick à sa droite.

Si vous avez deux amis, vous pourrez jouer à trois car deux autres emplacements sont prévus pour rajouter deux manettes. A l'écran, sont affichées 56 lignes de 84 caractères sous une résolution graphique de 672 x 512 points adressables et dotés d'une palette de 256 couleurs. Si vos talents musicaux n'ont pas la taille de vos moyens financiers, il est prévu 4 canaux étalés sur une gamme de 8 octaves. Pour stocker vos informations, Elan Computers Ltd a prévu deux lecteurs de disquette 3,5 pouces. En matière de logiciels, le langage Basic et un traitement de texte sont incorporés à la machine. L'Élan 64 reçoit aussi des logiciels de jeux vidéo, de stratégie, d'aventures, éducatifs...

D'autres langages sont prévus: Lisp, Forth, Assembleur, Pascal, Traducteur Basic BBC, Basic Sinclair et Commodore 64. Les interfaces sont multiples; deux interfaces cassette, un connecteur stéréo. une série RS 423, une interface parallèle et un réseau local «Intelligent Net».

Une seconde version verra le jour au début de l'année prochaine avec 128 Ko de mémoire vive au prix de 6500 E. Société Lansay.

# **Appel aux Apple** qui veulent "croquer" télétel !...

# La carte Apple-Tell

Cette création de Roland Moreno permet de connecter un Apple à tous les serveurs Videotex pour en exploiter intelligemment les données, les sauvegarder, les imprimer. La mémorisation des procédures de connexion et de consultation de banques de données assure un extrême confort d'utilisation. Apple-Tell est aussi un modern (300 et 1200 Bauds) travaillant en full duplex aux normes Bell et C.C.I.T.T. avec appel et réponse automatiques. Avec un logiciel adapté, Apple-Tell peut aussi se transformer en Système Serveur.

# et qui veulent jouer avec les mots, pas à la guerre

# Jeux de Mots (Français/Anglais)

Autre création de Roland Moreno et Alain Maréchal, ce logiciel conçu pour les enfants de 5 à 10 ans est destiné à leur donner le goût de la lecture en leur apprenant à jouer avec les mots. Il s'agit, avant tout de retrouver l'ordre correct d'une phrase mise en désordre par l'ordinateur, d'en assimiler la structure, l'importance de l'accentuation... Les phrases mémorisées au départ peuvent être facilement remplacées pour s'adapter à l'évolution de l'enfant. Fonctionnant également en Anglais, «Jeux de Mots» aide à l'apprentissage de cette langue (de 7 à 77 ans). Ce logiciel fonctionne sur Apple équipé d'une manette de jeu.

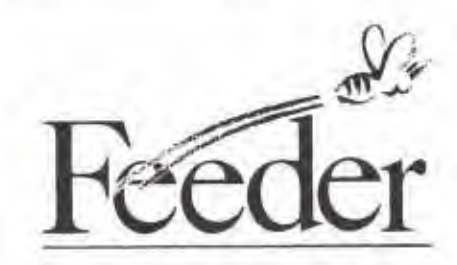

Bastide Blanche Do R.N. 113 - 13127 Vitrolles Tel. (42) 89.31.31

«Apple-Tell» et «Jeux de Mots» sont distribués par Feeder et vendus par tous les revendeurs Apple.

MATERIELS

# **DES IMPRIMANTES CHEZ AZUR**

La société Azur Technology, plus connue pour le nombre de cartes d'extension Apple, commercialise désormais les imprimantes Riteman dont la principale caractéristique concerne la taille. En effet, elles se glissent dans un attaché-case. Concues pour reproduire des documents en alpha-numérique ou en graphique de n'importe quel micro-ordinateur personnel, les premiers modèles impriment 120 coups par seconde (cps) sur 80 colonnes ou 160 cps sur 132 colonnes en multi-modes et bidirectionnelles optimisées. La tête à aiguille a une capacité de vie d'environ 100 millions de caractères, soit pour les connaisseurs environ 67000 feuillets classiques. L'entraînement du papier s'effectue par un tracteur ou des picots ou par friction. 96 caractères ACII, autant en italiques et 32 pour le graphique sont à votre disposition avec une résolution de 480  $\times$  960 points par ligne et 576 points en mode 1/1. L'interface parallèle équipe ces machines qui coûtent 4990 F HT pour le modèle 120 ou 7900 F HT pour le modèle 160. Pour un entraînement par picot, rajoutez 400, une interface série RS 232, 700 F, et pour les rubans, 65 ou 95 F. Azur Technology.

**ACTUALITÉS** 

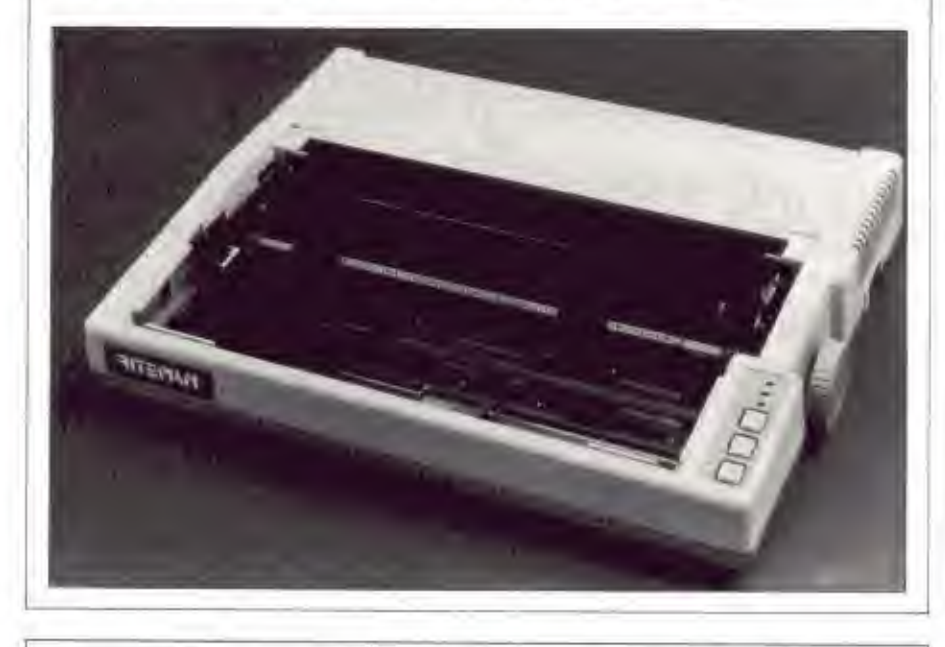

# SONY ACHÈTE LA TECHNOLOGIE APPLE

La société américaine Apple a accepté de vendre à Sony, le fabricant d'ordinateur nippon, la technologie de fabrication des disques durs. Apple n'a pas révélé combien la société japonaise paiera pour les travaux de recherches et de développement, Selon les américains, Sony utilisera cette technologie pour entrer sur le marché des OEM. Ces disques durs stockent de manière significative plus de données que les disquettes souples. Ce-

pendant, leur coût avoisine 15000 F HT alors que les lecteurs de disquettes sont commercialisés dàs 3000 F HT. Leur usage n'est réservé qu'aux machines professionnelles.

Apple achète souvent les micro-lecteurs de chez Sony pour le Macintosh et le Lisa. Toutefois, l'accord d'achat. de technologie n'implique aucun commentaire sur la possibilité de la part d'Apple d'acheter les lecteurs Sony lorsqu'ils seront disponibles.

# UN APPLE PORTABLE

Le bruit courait depuis l'annonce du Macintosh de l'apparition d'un petit frère afin de seconder l'Apple Ile. Ceci sera officiel en mai avec l'Apple IIc. C pourrait correspondre à Compatible, car, en fait, il s'agit d'un condensé d'Apple IIe plus performant. Une nouvelle version du célèbre 6502 contrôle tout l'appareil: le 6502C. Notons que ce circuit est le plus populaire du monde puisque plus de cinquante millions d'exemplaires de ce composant circulent dans le monde. La mémoire vive du IIc est constituée de 128 Koctets de base avec un affichage sur 80 colonnes. Lourd de 4 kg, il mesure 300  $\times$  285  $\times$ 40 mm et comporte une résolution graphique de 560 × 192 points en couleur car la carte Chat Mauve est également intégrée à la machine. Un lecteur de disquette 5 pouces est insérée sur la partie droite de ce portable avec la capacité de stockage classique chez Apple: les 140 Koctets afin d'assurer la parfaite compatibilité avec les «tonnes» de logiciels déjà existants. En matière d'interface, le Ilc ne comporte pas de supports internes d'extension mais yous pouvez connecter une souris, un modern et une imprimante grâce à deux interfaces série, une télé couleur au travers de la prise Péritel et un moniteur classique. Prix de cette petite merveille: 10000 F sans écran, 12000 F avec un moniteur 9 pouces de type Macintosh ou 14000 F avec un écran à cristaux liquides ultra plat commercialisé en septembre avec une résolution de 560 x 192 pixels. Le clavier AZERTY ou OWERTY sans double gravure (ouf!) n'est pas un clavier tronqué ou rapetissé. Ce portable comporte aussi un logiciel d'apprentissage du Basic et du Logo. Un petit détail concernant la campagne de publicité du produit: Apple fera peut-être appel à un chanteur qui joue avec le feu... Michael Jackson. A vos extincteurs...

page

E

# PRESENTE H DU đ l s Ñ ľв  $\blacksquare$

Tablette à digitaliser

Е

 $(3.88 - i)$ 

**SELENE** 

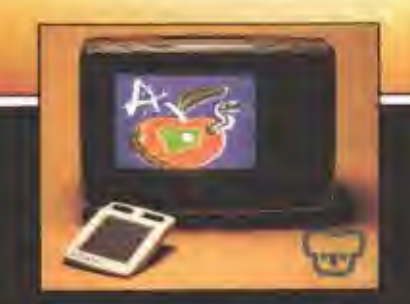

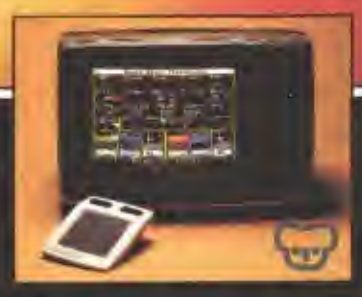

MOUVEAU « KOALA PAD. Cette tablette à digitaliser permet de créer,<br>d'une simple pression sur sa surface sensible, de magnifiques dessins. Elle<br>peut également devenir un clavier de fonction - Notice en François. Ajouter une touche artistique à votre APPLE II, II +, 2e, IBM PC, ATARI,<br>COMMODORE 64, VIC 20. А

- Interrogez votre distributeur et SPID fera le nécessaire.

SPID MICRO 39, rue Victor-Massé 75009 PARIS - Tél. : 281.20.02 Venta avalusive que distributeurs.

д

٨

# **MATERIELS**

# **DU SUPER CP/M**

uitte de la page 14

Digital Research a créé une division matérielle. Son premier produit est une carte CP/M, la Gold Card, prévue pour les micro-ordinateurs Apple II, II+ et IIe. Elle permet à ces machines d'exploiter des applications sous CP/M deux à trois fois plus vite que les cartes concurrentes. Installée dans n'importe quel support interne de la l'Apple, la Gold Card utilise le micro-processeur Z-80 à 6 Mhz et 64 Koctets de mémoire vive, avec, en option, une antémémoire de 128 Koctets. Cette antémémoire permet d'accroître les performances d'exploitation sans aucune modification du programme. Elle élimine pratiquement les temps d'accès et de lecture d'une disquette car l'information est stockée sur mémoire à semi-conducteurs. La mémoire a semi-conducteurs. La carte donne également la possibilité d'utiliser le moniteur standard avec des lignes de 80 caractères. Elle intègre aussi la plus récente version de CP/M, le CP/M, ainsi qu'un CBasic, un assembleur et un outil de mise au point. Disponible dès le mois de mai, elle vous en coûte 4950 F HT pour la version de base, 7750 FHT avec l'antémémoire de 128 Koctets. Un kit d'extension de la CP/M Gold Card de base est vendu à 3250 F HT. Digital Research:

# **LA QUALITÉ COURRIER SILVER REED**

La société Silver Reed, distribuée par E.R.N., propose une nouvelle gamme d'imprimantes à marguerite, EXP 500, 550 et 770. Le premier modèle de cette série imprime sur 80 colonnes à une vitesse de 16 coups par seconde en bidirectionnelle. 96 caractères accentués sont disponibles sur l'une des sept marguerites prévues pour cette machine. En option, un tracteur et un chargeur de feuilles sont prévus. Prix: 5350 F HT. E.R.N.

# UNE STAR À AIGUILLE

A raison de 136 caractères par ligne, l'imprimante Radix 15 fait partie de la famille Star de Hengstler. Matricielle et dotée d'une interface parallèle de type Centronics, elle peut également écrire à 163 ou 233 caractères/ligne à une vitesse de 200 signes à la seconde. (Impression graphique à quadruple densité et qualité courrier.) 96 caractères ASCII sont disponibles et entièrement redéfinissables en caractères internationaux, italiques, spéciaux ou encore semi-graphiques. 11 kg, sa mémoire tampon est de 16 Koctets. Si vous ne possédez pas d'interface parallèle, il existe aussi pour la Radix 15 des interfaces série ou boucle de courant. Prix: 9900 F HT. Hengstler.

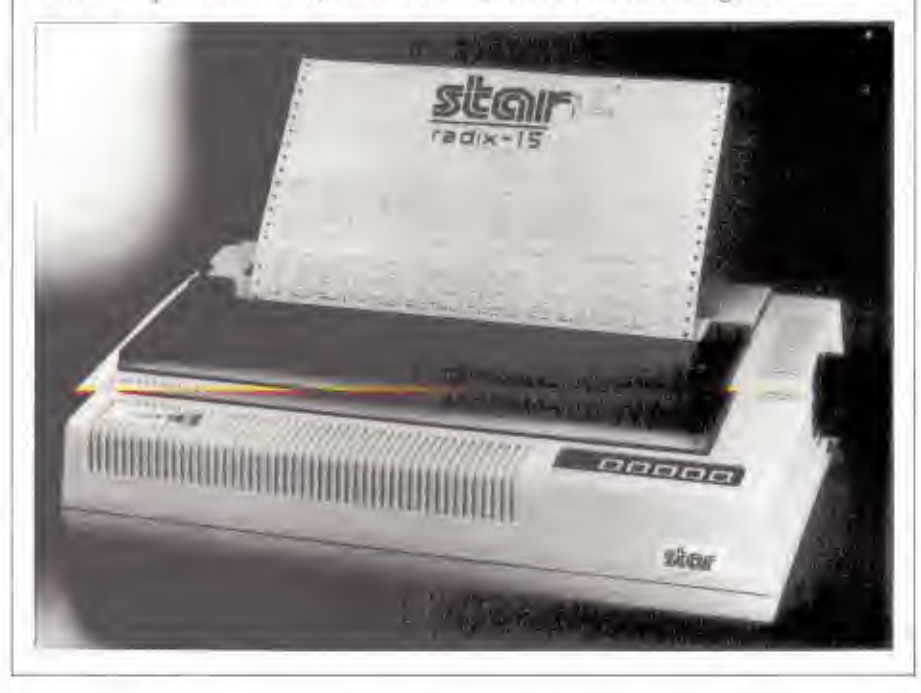

# 2 COUPLEURS ACOUSTIOUES POUR ORDINATEURS

Ce nouveaux modem acoustique, imaginé par la société International Quartz Ltd., permet d'instituer plus facilement une liaison téléphonique entre plusieurs ordinateurs. La société propose deux modèles, le Coupleur RS, qui s'adresse aux ordinateurs dotés d'un port d'interface RS 232 C et le Coupleur APP, qui s'adresse aux ordinateurs Apple II. Les deux sont compatibles avec le Bell System 103 (téléphones).

Lorsqu'un utilisateur veut instituer une liaison avec un autre ordinateur. il lui suffit d'appeler l'autre utilisateur et de déterminer avec lui qui va émettre (EM) et qui va répondre (REP). Le combiné de téléphone sera ensuite placé sur les ventouses en caoutchouc qui équipent le Coupleur. Pour tester la ligne, il suffit de manœuvrer un interrupteur et un signal sonore est envoyé à l'EM, permettant de vérifier que la liaison a bien été instaurée.

Un dispositif acoustique émet des données converties en signaux acoustiques véhiculés par les lignes téléphoniques classiques. Une deuxième conversion intervient au moment où les signaux sonores recus sont à leur tour convertis en données binaires. exploitables par un micro-processeur.

Quatre quartz assurent la précision de la fréquence nécessaire. Le système fonctionne en mode duplex, et un affichage à diodes électroluminescentes confirme la réception des porteuses. Le Coupleur RS est alimenté par un adaptateur à courant alternatif de 24 V 100 mA, tandis que le Coupleur APP est alimenté par l'Apple II. International Quartz Limited, 24-26, Sze Shan Street, Yau Tong, Kowloon, Hong-Kong.

# **LISTE DES POINTS DE VENTE**

08000<br>08600<br>08600<br>10000<br>11000<br>11000<br>13000 3005 13006 **ABITU 16000** 18000 19100 19100 **TITED**<br>BA150 16000<br>16000<br>16000<br>1000 11000<br>11000<br>11000 37170 00096 24130<br>
41500 - Title - MEC 1544 B Roga<br>
41500 - Title - MEC 1544 B Roga<br>
42150 - Title - MEC 1544 B Roga<br>
42160 - ESTRO PHOBAL COMPOSANTS - SAMT-ETENNE<br>
42160 - SAMPI-TENNE COMPOSANTS - SAMT-ETENNE<br>
42160 - SAMPI-TENNE CO 41500 42000  $\sigma$ <sub>10</sub>

# **SUCCÈS OBLIGE**

PRÉSENTE

**CONTRACTOR** Le deuxième d'une longue serie de guide des logiciels. Plus d'un tiers de nouveautés.

**AU SOMMAIRE:** - Une sélection de 416 programmes en Anglais

ou en Français pour : APPLE - ATARI - COMMODORE V20 et C64 - EPSON HX 20 -ORIC 1 et ORIC ATMOS - IBM PC - SINCLAIR ZX81 et SPECTRUM TRS 80 - THOMSON TO 7 **HECTOR** 

- Les fiches techniques de chaque programme comprenant:

La description précise du programme.

Son prix moyen constate. Sa compatibilité avec tel ou tel micro.

- En plus vous trouverez : Des conseils pour choisir et acheter le programme que vous cherchez. Des index pour trouver facilement ce que vous cherchez.

EN VENTE 15 F CHEZ VOTRE DISTRIBUTEUR OU 15 F + 5 F DE PORT EN RENVOYANT LE **COUPON CI-DESSOUS.** 

# SPID **LA HAUTE FIABILITÉ**

LIVES ATAIN, COMMUNIUME TON ESTATE FORM NO.20, 2006. EN LIVES TONGS, WHERE CONSTRUCTS

**TECHNIQUES** 

FRITLIRUX

FDU

**UTILITAIRES** 

**JEUX** 

BON DE COMMANDE A RENVOYER A SPID - 39, RUE V-MASSÉ - 75009 PARIS Je désire recevoir le "GUIDE DES LOGICIELS" Printemps 1984 Je joins 20 F en chèque (15 F+ 5 F de port) en règlement.

Nom Adresse Code et ville procession est in construction of the construction of the construction of the construction of the

# Si vous savez vous servir de cet instrument,

# vous saurez sûrement faire tourner nos logiciels en deux heures.

Avec un peu de bonne volonté, bien sûr. Les logiciels Saari ne sont pas faits pour des programmateurs émérites ou des informaticiens avertis.

Les logiciels Saari sont suffisamment faciles à utiliser pour que vous, Directeur d'une PME, Chef Comptable, Avocat, Expert comptable, etc., tiriez le meilleur parti de la Comptabilité Saari, de la Paie Gipsi, de la Gestion de Dossiers ou du Programme de Facturation et Stock.

Les manuels sont bien clairs, écrits en bon français et illustrés. Et, si vous avez un doute sur une manœuvre, une touche ou une opération, n'hésitez pas à utiliser le Saari Sécurité Service.

S'il vous fallait quelques preuves des qualités des logiciels Saari, sachez qu'ils sont contrôlés par le Bureau Véritas et que la Paie Gipsi a obtenu la Pomme d'Or, récompense suprême décernée par Apple.

La presse Informatique a, elle aussi, beaucoup parle des logiciels Saari, décernant ses meilleures notes à leur facilité d'apprentissage ou d'utilisation. ainsi qu'à leur richesse fonctionnelle, leur securité d'emploi ou leur finition.

Les quatre logiciels Saari vous rendront de gros services, sans jamais vous apporter de gros soucis.

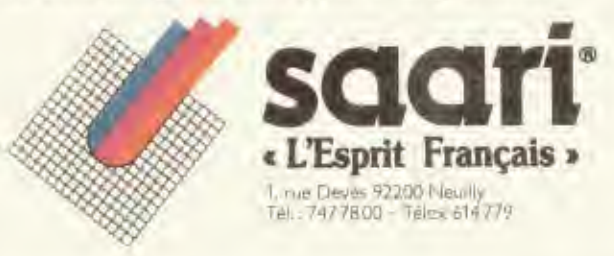

GNO ANT

# **CONSUMERISME**

# **MAINTENANCE: FAUT-IL SOUSCRIRE?**

Des tarifs qui vont du simple au triple, des délais d'intervention dans les 4 heures ou dans les 8 jours, des prestations plus ou moins limitées... la panoplie des contrats de maintenance proposée, par les seuls revendeurs agréés Apple, laisse perplexe!

Cette situation tout à fait anarchique confirme le manque de maturité des réseaux de distribution du micro-ordinateur. En effet, pas de service national de maintenance ou de dépannage. Seuls, certains revendeurs, pas tous, proposent des contrats après l'échéance de la garantie de bon fonctionnement. Mais attention: couverture, tarif, délais d'intervention, jusqu'au terme maintenance, le plus souvent assimilé à dépannage varient avec chaque revendeur.

Ici, contrairement à la garantie de bon fonctionnement, où le constructeur a défini pour tout distributeur agréé les règles générales à appliquer, Apple n'a pas, pour l'instant tout au moins, défini de lignes générales. Résultat : chaque boutique fixe ses tarifs et les prestations servies en fonction de sa politique commerciale, de ses équipes et de leurs compétences techniques et également de sa situation géographique. En oui! les revendeurs de provinces seraient plus attentifs au service maintenance que ceux de Paris et des grandes villes. Est-ce pour des raisons de proximité de l'utilisateur qui facilite le retour des appareils dans les boutiques? ou une conception d'un service maintenance propre aux grandes villes? ou des besoins des utilisateurs? Ou encore pour des raisons de compétences des équipes? A Paris, par exemple, la plupart des boutiques se sont créées tout récemment pour la vente de ces micros. En revanche, la majeure partie des revendeurs. de province étaient à l'origine et le sont d'ailleurs toujours, des sociétés

de services et de conseil en informatique qui ont élargi leur champ d'activité avec une vitrine micros. Ces revendeurs disposent naturellement d'une structure et de compétences techniques qui leur permettent d'assurer une véritable maintenance. Certains grands magasins ou grandes surfaces dont la vocation essentielle est la vente ne proposent tout simplement pas de maintenance ni de dépannage. sur le site.

Une position restrictive certes, mais qui est plus claire et plus honnête que celle qui consiste à proposer une maintenance au tarif de 12 % pour en fin de compte effectuer les mêmes prestations: réparation dans les locaux du vendeur et aucun délai garanti! La FNAC, par exemple, applique cette politique : pas de contrat de maintenance, toutes les réparations se font ponctuellement dans ses locaux et les délais vont d'une semaine à un mois et plus, selon la disponibilité des pièces à changer. Le tarif est à l'heure : 220 F plus le coût des pièces changées. Aucun prêt de matériel équivalent n'est accordé pendant ce temps. Mais dans le cas de réparation ponctuelle il est un fait important à retenir: les pièces changées sont à nouveau garanties un an!

### Des contrats à détailler à la loupe!

La moyenne des tarifs oscille entre 12 et 14 % l'an du prix d'achat du matériel, et plus exactement des parties du matériel couvert, pour des dépannages sur le site (pièce et main-d'œuvre,

des suppléments trajets peuvent venir s'y ajouter). Certains atteignent 20 %, mais englobent alors des services complèmentaires: prêt du matériel équivalent si la réparation ne peut être faite dans les délais fixés, ou entretiens réguliers : et d'autres retombent à 6 ou 8 %. Les dépannages sont alors effectués dans les locaux des vendeurs et sans aucun délai garanti. Il s'agit en fait de dépannages ponctuels.

Tous ces contrats peuvent se limiter à une seule ou plusieurs parties du matériel; ce peut être l'unité de disque ou l'écran, etc., les logiciels et progiciels outils sont, quant à eux, exclus de cette garantie. En fait ces contrats sont presque sur mesure, mais avant d'y souscrire, il convient d'y regarder à deux fois.

En effet, certaines boutiques limitent délibérément leurs interventions à quelques parties de l'ordinateur: unité centrale, unité de disque... Toute intervention sur d'autres parties, imprimante ou clavier fait alors l'objet d'un dépannage ponctuel dans leurs locaux, facturé au coup par coup! La société Savemo (ex.-Pierre S.A.) à Paris, pratique cette politique. «Notre contrat de maintenance annuel ne porte que sur trois élements: unité centrale, unité de disques et écran, précise Mme Goguet, mais le client peut souscrire pour un seul d'entreeux.»

Le tarif appliqué est de 13 % du prix d'achat de ces éléments pour une réparation sur le lieu d'utilisation (Paris et grande couronne uniquement)

# **CONSUMERISME**

et dans les 48 heures. Le prêt d'un équipement équivalent est également inclus dans ce farif. Cette société propose également une formule au tarif allégé de 8 %. Il porte exactement sur les mêmes parties, mais le client doit alors rapporter son micro dans les locaux du vendeur.

De son côté, la société K.A., également située à Paris, propose une maintenance au tarif à peu près équivalent: 12 % par an du prix des éléments garantis, mais la couverture et les prestations servies sont tout à fait différentes. Aucune restriction sur les interventions, le client peut opter pour une maintenance complète du micro.

Mais les dépannages se font uniquement dans les locaux du vendeur et pas de délai garanti! Pour combler cette lacune K.A. propose une extension au taux de 8 % des éléments couverts pour le prêt d'un matériel équivalent pendant le temps de la réparation. Ce qui, au total, fait 20 % du prix du matériel sans aucune intervention chez l'utilisateur, sauf pour Lisa! Une maintenance fort chère. Mais il faut préciser à sa décharge que ce contrat de maintenance ne commence que la 3<sup>e</sup> année de l'utilisation du matériel. Car cette société prolonge la garantie normale de bon fonctionnement de un à deux ans (pièces et main-d'œuvre).

Quant à Micro Informatique de l'Ouest - M.I.O - petite société de services et de conseil en informatique qui a la double casquette de revendeur agréé des matériels Apple, elle peaufine ses contrats de maintenance. Une attitude qui s'inscrit dans une politique commerciale bien étudiée : située à moins d'une centaine de kilomètres de Paris, il lui faut attirer la clientèle en offrant un plus par rapport à ses confrères parisiens. «Nous jouons tout simplement la carte conseil et assistance à fond », explique M. Bazille, l'un des responsables, En effet, le service maintenance est fort complet et répond pour une fois à son appellation. La grande majorité, pour ne pas dire la totalité, des contrats de maintenance proposés ne sont en réalité que des contrats de dépannage. Aucune intervention préventive. Or, cette société inclut dans tous ses contrats une ou deux visites annuelles BOUF FERITELER : FÉBLIFE déBOUSSIÉ rage, remplacement des pièces usagées. De plus, cette maintenance porte selon les besoins du client à toules les pièces du micro, les périphériques jusqu'aux installations électriques et bien entendu le prêt de matériel équivalent pendant le dépannage. Pas de tarif unique, le taux appliqué dépend de la fragilité et de la vulnérabilité des éléments. Plus les risques de pannes sont élevés, plus le taux appliqué est élevé. L'imprimante, par exemple, est surtaxée comparé à un cadre. Les délais d'intervention proposés s'échelonnent entre 4 heures directement chez l'utilisateur à 8 jours dans leurs locaux. Les taux appliqués vont de 6 à 20 %. Pour une intervention sur un Apple IIe dans les 48 heures chez l'utilisateur, il faut compter une moyenne de 11 % du prix du micro en couverture totale! Autre particularité: ces contrats ne sont pas réservés aux seuls clients directs de cette boutique. «Nous assurons volontiers la maintenance et même les dépannages ponctuels dans nos locaux, des matériels vendus par nos concurrents!» précise l'un des responsables de MIO. Une politique apparemment assez rare, mais sans doute payante!

# Faut-il souscrire?

Sous ce vocable très large de maintenance, on le constate, se dissimule presque toujours, très habilement d'ailleurs, un lot de restrictions; ne concerne que certaines pièces, intervention dans les locaux du revendeur, aucune garantie de dépannage dans des délais prescrits, paiement supplémentaire pour le trajet lorsqu'il s'agit d'intervention chez l'utilisateur... Bref, ce sont pour la plupart des contrats très partiels, auxquels il convient d'ajouter une autre restriction. Tout comme la garantie de bon fonctionnement, la maintenance ne couvre que les usures ou déréglages naturels. Tout ce qui est occasionné par un accident : dégâts des eaux, maladresses, la tasse de café renversée sur le clavier ou la cendre de cigarette qui s'infiltre dans le système relève de l'assurance et non de la maintenance, à moins, bien entendu, que votre ven-**BEUF HE FEFFRE EE VEHX:** 

Alors, malgré toutes ces restrictions, faut-il souscrire? La réponse sera celle d'un normand: peut-être oui, peut-être non. En fait, tout dépend du rôle indispensable que joue votre Apple dans votre vie. Si vous ne pouvez vous en passer ne serait-ce que 24 heures, alors oui souscrivez ce contrat et surtout le prêt d'un équipement semblable. Ce sera donc le prix fort, et vous pourrez difficilement négocier. La seule solution : prévoyez-le avant l'achat de votre matériel et choisissez votre vendeur en fonction des prix et des services offerts en contrepartie. Surtout, n'achetez pas dans un magasin qui ne propose pas ce service après-vente, car rares seront les boutiques, notamment à Paris, qui accepteront d'assurer la maintenance d'un matériel qu'elles n'ont pas vendu.

En revanche, si vous pouvez vous passer de votre Apple pendant quelques jours et si vous habitez ou travaillez tout près de votre revendeur, ne souscrivez pas. Faites le régler et vérifier une fois par an et malgré cela un accident survient, eh bien, il vous en coûtera 200 à 250 F de l'heure de réparation plus les pièces changées. Mark Néagu, responsable de la société K.A., est un fervent partisan de cette politique: «Pour lui, l'utilisateur doit prendre ce risque, car il est mince, 90 % des pannes sont sans gravité, précise-t-il, elles trouvent leur solution par de simples conseils gratuits au téléphone. Pour le reste, les interventions n'entraînent presque jamais de coût excessif.» Ils vont de 70 F pour changer une puce à 1500 F au maximum pour les réparations d'un disque Winchester qui nécessite le retour en usine (il faut une salle blanche), mais la moyenne est de 200 à 500 F.

De toutes façons, avant de souscrire un contrat de maintenance, faites d'abord le bilan des accidents que vous avez eu la première année pendant la période de garantie de bon fonctionnement, et ensuite pesez bien les avantages techniques et les inconvénients financiers.

Nicole Le Guennec,

# Si votre apple fait BIP quand vous l'allumez, il a forcement l'une des vocations ci-dessous.

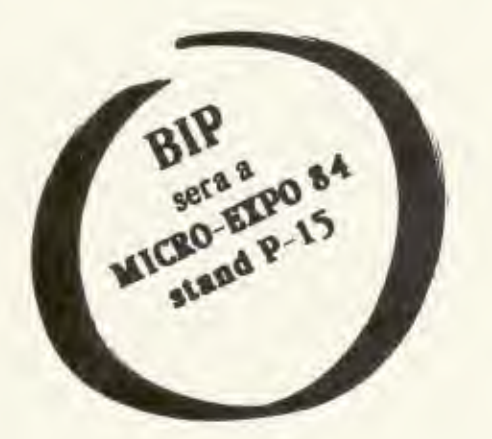

**AppleVocation** ou l'Avenir n'Attend Pas -

**BIP** s'associe a Apple pour offrir une reduction exeptionnelle de 25% aux Enseignants (publics ou Prives) dans le cadre de l'Operation "L'Avenir n'attend pas". Contactez votre Concessionnaire Apple.

Votre Apple a beacoup d'autres vocations:

aux Cartes Memoires 128/256K  $\Box$  a **Mockingboard** Synthetiseur de Sons et a plein d'autres produits a decouvrir !

# Le Pont

THE BRIDGE est un programme qui permet aux utilisateurs de PFS d'en extraire l'information et de la transmettre : Soit aux systemes de traitement de texte (Apple-Writer, WPL, Magic Window) Soit aux Calcs (Magicalc, Visicalc) Soit aux programmes de l'utilisateur.

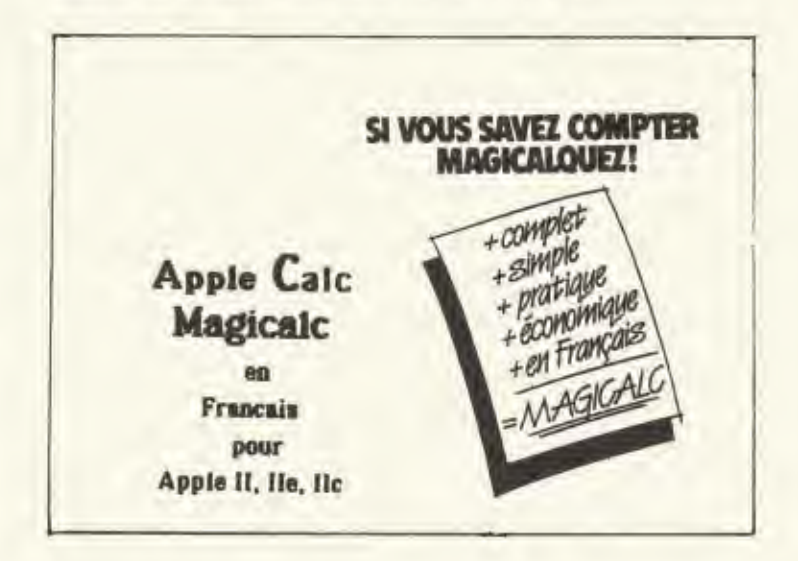

# Koalapad

Koalapad, la Tablette Graphique a digitaliser sur laquelle vous dessinez comme sur une ardoise.

# Direction Commerciale pour la France 13, rue Duc - 75018 PARIS<br>Tél. (1) 255.44.63

# Demande de Documentation

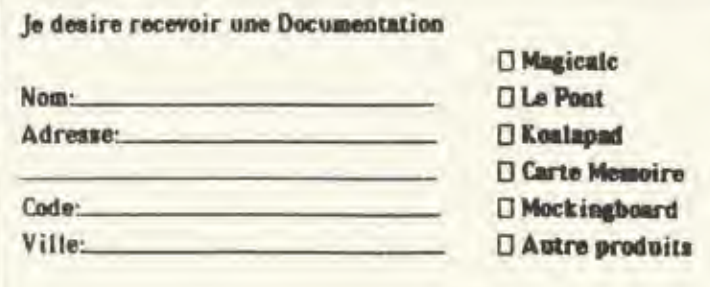

# **C'EST FOU TOUT CE QUE L'ON PEUT FAIRE<br>AVEC LA POMME D'OR**

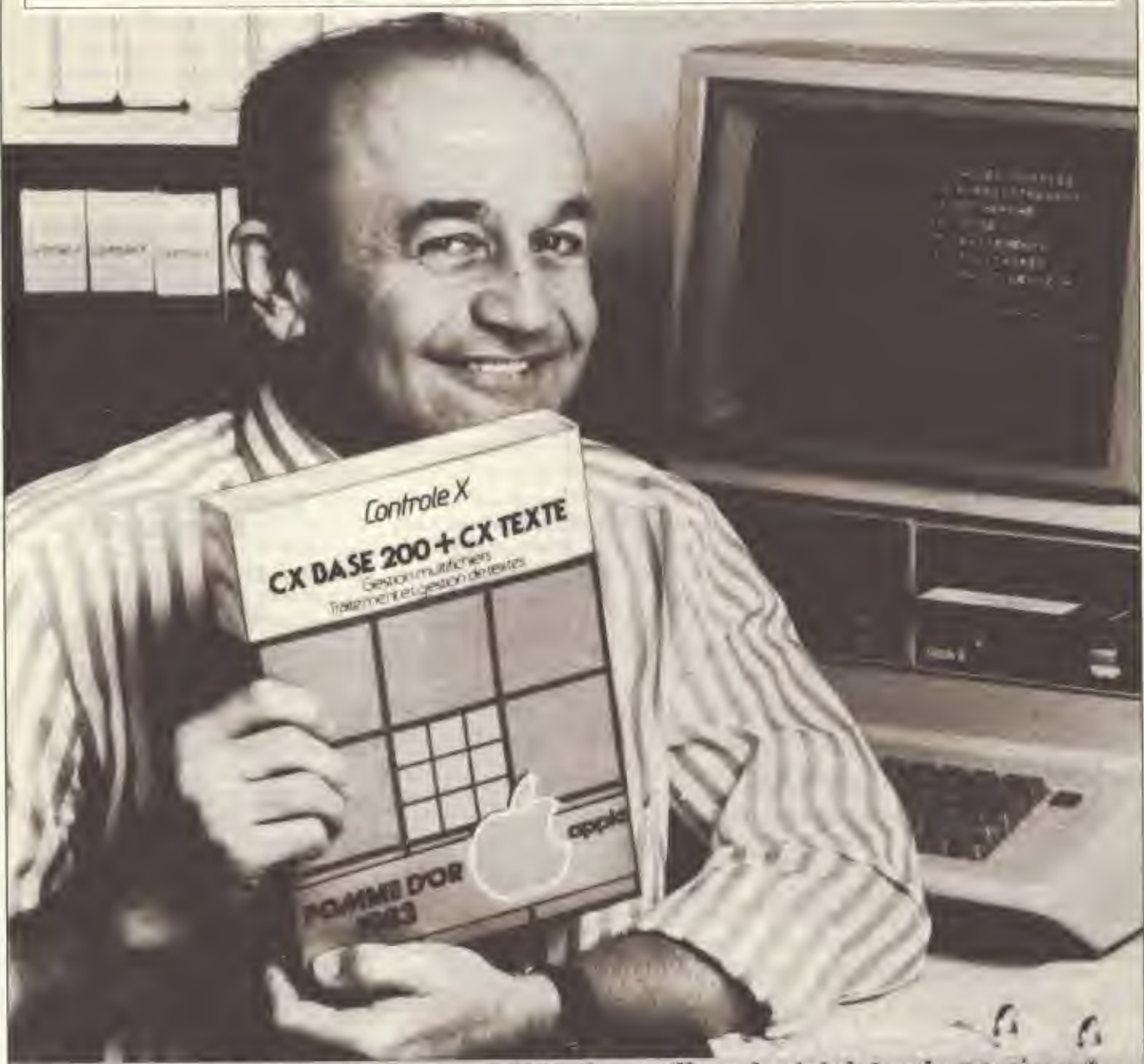

# CX Base 200 + Texte: Pomme d'Or du meilleur logiciel Apple 83. Copple

C'est fou de que l'on peut faire avec CX Base 200 + Texte sur un simple Apple

Premier d'une nouvelle generation de programme, il integre totalement gestion de fichiers, calculs et traitement de teste.

 $\Pi$  permet ainst d'automatiser la plupart des operations (clients, ventes, stocks, commandes, documentation, etc.) lière à l'exercice d'une profession libérale, a la gestion d'une PME, d'une association, etc. Par exemple, en produisant des états recapitulatifs, des lettres personnalisées. des compte-rendus, des devis, des fiches de salaire, des etiquettes, etc.

El il est tellement simple d'emploi qu'il ne nécessite sucune commissance informatique particulière.

Bref, il donne un sacré goût à la Pomme : il transforme un APPLE // en un veritable outil professionnel de gestion. Ses qualites ont de<br/>ja été reconnues : CX Base $200 +$ Toxte a reçu la Pomme d'Or du meilleur logiciel Apple 1993. calegorie personnel-professionnel.

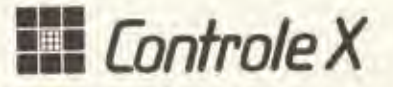

Disponible chez tous les concessionnaires Apple. Pour toute demande de documentation, s'adresser a: Controle X Tour Maine Montparnasse - 75755 Paris<br>Codex (5 BM, : (1) 530.98.87

STAND : 5D 438 - Special SICOR

# **FHILIPPE PIERRE-ADOLPHE**

# **EN VISITE CHEZ LES NOUVEAUX PEINTRES**

L'informatique touche tous les corps de métier. Mais il en existe un que personne n'attendait de sitôt: Illustrateur sur écran. Ils sont plusieurs à Paris et en région parisienne à chatouiller un clavier et en particulier celui de la pomme.

Au début, ils étaient tous des béotiens en matière d'informatique. Exercant ou étudiant une profession en contact permanent avec l'image, leur tasse de the n'avait pas du tout l'intention d'être inondée par les bits et les Koctets. Photographes, illustrateurs ou graphistes, leur support restait d'une grande banalité. Et puis, un Jour, l'envie de flirter avec un astre de la planête Mac Luhan leur monte à la tête. Ayant jeté crayons, gouaches, pellicule chimique à la pou-

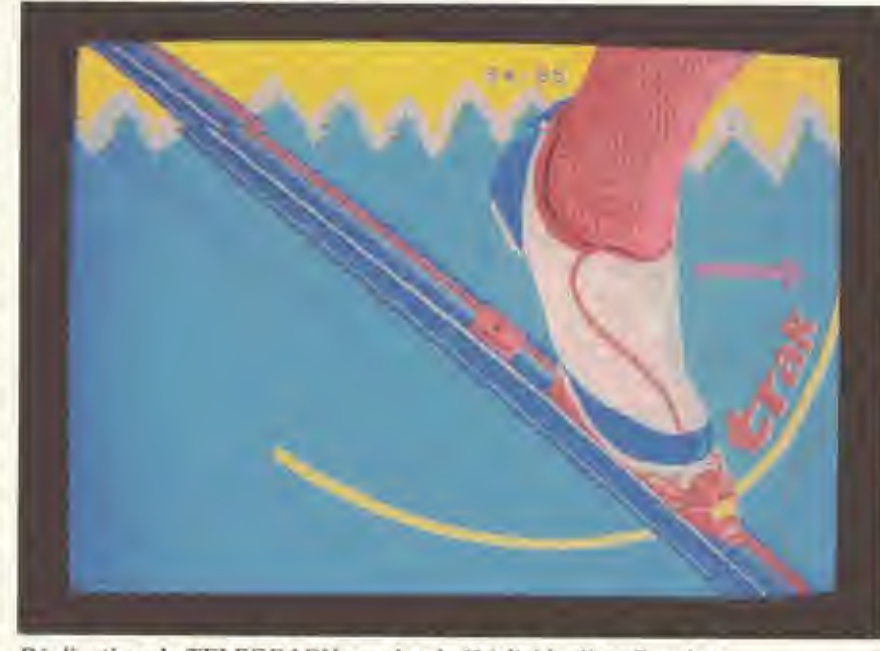

Réalisation de TELEGRAPH sur Apple II à l'aide d'un Graph 8.

belle de l'attente ou carrément de l'éternité, ils partent subitement en quête de systèmes informatiques qui pourraient subvenir à ces velléités de futurs poètes de l'image. Le coup de foudre a été unanime. Et maintenant, hors de question pour ces tout pimpants chatouilleurs de claviers d'abandonner leurs petits micros chéris. La route est longue, parsemée de moults projets. Mais qui sont-ils réellement ces gringeros de la disquette? En tout cas, súrement pas des informaticiens aux cerveaux prêts à exploser parce que tellement pétris par les codes et les programmes. Dans ce tour d'horizon, volontairement sélectif. l'intérêt se plaçait plutôt en terme de

créativité et d'originalité, Peu importe les utilisations faites.

# La bande des trois Ivonnais

A commencer par le groupe Telegraph. Une drôle de petite bande de trois graphistes: Pierre Rieubet, Eric et Bruno Roussel, érigée en plein cœur de Paris. A l'origine, lyonnais étudiant aux Beaux Arts, l'exotisme de la capitale leur fit prendre conscience de l'intérêt imminent et des multiples pouvoirs de l'infographie. Timoré mais ambitieux, ce trio a fait ses premières armes sur le Vidéotex, le fameux système des PTT associant télécommunication et informati-

done contre l'étrangleur») s'emparent d'eux. Grand cap sur la carte chance... Soudain, coup de théâtre! Ereinté et conscient des limites dudit appareil, le dessin se présente irrêmédiablement sous la forme d'une mosaïque de petits carrês, le groupuscule souhaite pianoter sur de nouveaux matériaux plus performants et du dernier cri. Option choisie: le Graph 8 de la société grenobloise. X.COM. Une palette électronique munie d'un stylet et d'un système d'archivage Apple. Etant plus habile des mains que dans la création de logiciels, nos trois chantres de la disquette trouvent leur marque et le moyen le plus adéqual, en rapport à ce qu'ils aspirent

que prestateur d'une floppée d'enseignements. D'abord assujetti à la production de journaux télématiques, Telegraph se passionne progressivement pour les images électroniques, générées à partir de ce serviable bottin télévisuel. Très vite, un nouveau nom s'inscrit dans le glossaire de la chapelle des<br>«Nouvelles Images». La publicité (Visea, Sony...), les organismes officiels (Congrès de Versailles. Foire de Paris), la télévision (le jeu interactif «Bug Mal-

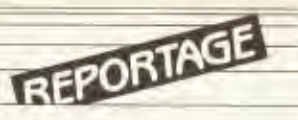

avant tout. En effet, pour Telegraph, l'illustration n'est pas une fin en soi. Bien sûr, c'est ce qu'ils maîtrisent le mieux et d'où viennent leurs principales ressources. Les commandes, ce n'est pas ce qui manque. Mais, depuis, l'acquisition, via les bons princes de l'agence OCTET, d'un ensemble comprenant une palette Graph 8 couplée à un Apple et une unité vidéo, Telegraph a l'intention de s'imposer et d'innover à partir de l'écriture, dans l'espoir de sévir ailleurs, en terme de mobilité. Carrément, faire du dessin animé électronique avec ce matériel bas de gamme, est-ce déjà possible aujourd'hui? La technique de l'animation, bien connue pour sa lenteur, requiert quelques principes fondamentaux qu'une telle palette semble peu disposée à appliquer: pas de repérage exact sur la table du mouvement image par image, agencements des raccords de plan et des mouvements de caméra beaucoup plus fastidieux qu'en temps normal, au banc titre vidéo ou film... En fait. l'animation sur un Graph 8 s'obtient par translation horizontale ou verticale de bandes successives. Ce qui est assez problématique et, en définitive, très aléatoire. Nonobstant, le trio excité persiste à triturer l'engin. Et qui sait, à force de tarir les petits ruisseaux de bits, il arrivera bien à se baigner dans un océan agité d'images artificielles. Seulement, il faudra toujours plonger la tête la première dans toutes les vagues, même les plus insidieuses...

# Photographie et trucage

Autre tanière, autre approche. Dans son studio où s'amoncellent des tonnes de dossiers d'archives, des résidus de pellicules photo, des flashfloods usités, Patrice Sornin se prend pour un Raspoutine du trucage photo par ordinateur. Grand, hirsute, débonnaire et spontanément affable à l'égard du visiteur, sa vie n'est partagée qu'entre deux entités : la routine (la prise de vue photo) et l'expérimentation (la micro-informatique). Flash Back,

Il y a deux ans, ce photographe chevronné s'achète un Apple II pour la gestion de sa petite affaire. Le Basic rapidement appris, il phantasme alors devant les possibilités graphiques de son microordinateur. L'aspect gestionnaire, laissé tomber, l'Apple trouve définitivement sa place à côté d'appareils photos et d'une unité vidéo représentant un investissement de 28000 F. D'emblée. Patrice Sornin s'est intéressé à tous les logiciels graphiques disponibles sur la

pas. Du coup, il les a arrangés et, tel le fureteur glouton de soft, est même arrivé à écrire le sien. Son nom : T/I, Traitement de l'Image. Non content de générer des programmes, Patrice Sornin bidouille aussi le « Hard ». Son Apple II ne ressemble à rien de commun. Juché sur une table traçante. l'unité centrale de son micro est camouflée par un cache en plastique. A la question du «Ou'y at-il en dessous?», le diabolique sorcier se retranche derrière un mutisme des plus exemplaires. Tout ceci, paraît-il, doit rester dans les arcanes les plus profondes. L'important est ailleurs... Quand il marie la photographie à la micro-informatique, Patrice Sornin procède toujours de la même manière. Un objet inhérent au propos d'une commande publicitaire ou industrielle, est placé sous les feux des projecteurs. Une caméra vidéo saisit cette image en noir et blanc. retransmise illico presto par deux moniteurs: sur celui de l'Apple, en demiteintes de gris et celui du téléviseur, en positif. A partir de ce moment-là, les combinaisons sont multiples, assemblages de couleurs, de trames, de petits carreaux, effets de solarisation, de fluorescence, etc. Autre jeu, l'insertion dans l'image d'un texte ou d'une typographie que l'on aura créé auparavant. A travers toute cette cuisine de trucages à gogo. Patrice Sornin s'amuse comme un petit fou. Il s'échine les phalanges avec agilité. et parfois, dans le plus grand hasard, sachant imperturbablement que l'inédit est une vertu première de l'Apple II. Dans la perspective d'un meilleur rendement, il est question qu'il s'équipe d'un micro-ordinateur 16 bits. En matière de logiciels, sa fidélité est présomptoire: Apple. A propos de son éternelle crédibilité. l'intérêt est de déceler le point limite de tolérance de ses images truquées par les mêmes effets synthétiques. La redondance n'est généralement pas un credo. Prions pour que tout ça ne soit qu'une question de temps, donc, d'avènement technologique. Même discipline à l'origine, mais do-

dite marque, mais cela ne lui suffisait

maine totalement opposé, avant de se fixer aussi devant un Apple, Fabrice Subiros rivait ses yeux à l'œilleton... pour shooter des mannequins. Même itinéraire toutefois. A l'aube des années 80, il renifle l'air de plus en plus venteux de la micro-informatique. Associé à un ami, Gilbert Abonneau, il écrit ses premiers «soft» graphiques après s'être équipé en matériel bas de gamme. De nouveau, le fameux Apple II. Sans tergiverser, il se constitue de tous styles, un book destiné aux agences de pub. L'aversion est unanime et fondée sur les mêmes motifs: «L'ordinateur, c'est trop froid, trop schématique. Ça fait gadget !». Rapport à l'invalidité du marché à l'époque, Subios l'iconoclaste choisit la réclusion passagère. Dans une antre établie à quelques dizaines de kilomètres de Paris, il s'exile avec son coucou à disquette et toute une panoplie de logicie's. Huit mois plus tard, sa retraite spirituelle prend fin. La micro vient tout juste de rentrer de plain-pied dans le quotidien.

### «La Pub n'aimait pas!»

Associez ces deux faits et vous comprendrez le pourquoi de l'erreur des gens de la publicité, par exemple. Car depuis son come-back sur la scène de la communication. Fabrice Subiros n'arrête plus. Il assure de nombreuses campagnes ou participe à d'autres en signant sur les fonds quelques fioritures (éléments géométriques, effets de trames de couleurs...) générées par son Aprile. Contrairement à la majorité des photographes conquis par la micro, Fabrica Subiros n'est pas trop un fervent adepte des trucages informatiques de documents préexistants. Ce qui l'attise en tout premier lieu, c'est la création d'images purement graphiques. Ses faiblesses: les fusées, les astronefs, les zings, en fait, tout ce qui fait référence. à l'univers des jeux vidéo. D'ailleurs, il espère très prochainement se lancer dans la production de Wargames d'arcades ou d'appartement. Les idées ne manquent pas, les moyens, oui. «C'est une tradition bien française de travailler seul. Toujours seul. Toujours tout seul, en distillant ses idées et ses recherches avec parcimonie. Ce n'est pas comine ça que l'on pourra tisser des liens privilégiés entre créateurs et financiers, constituer des équipes dans le but de créer de A à Z de véritables jeux viédo exportables. Seul, avec votre micro et vos tours de passe-passe personnels, que voulez-vous faire! Si la situation ne se débloque pas, tout le monde en restera au même stade que celui d'aujourd'hui. C'est-à-dire des images fixes destinées à la commande et des essais pour juste alimenter le temps, à l'exen: ple de mes sympathiques recherches concernant le design d'intérieur. Mais c'est vraiment si peu...»

Sur ces paroles d'un pessimisme préoccupant, il apparaît que l'ordinateur est un outil plus souple et propice à des

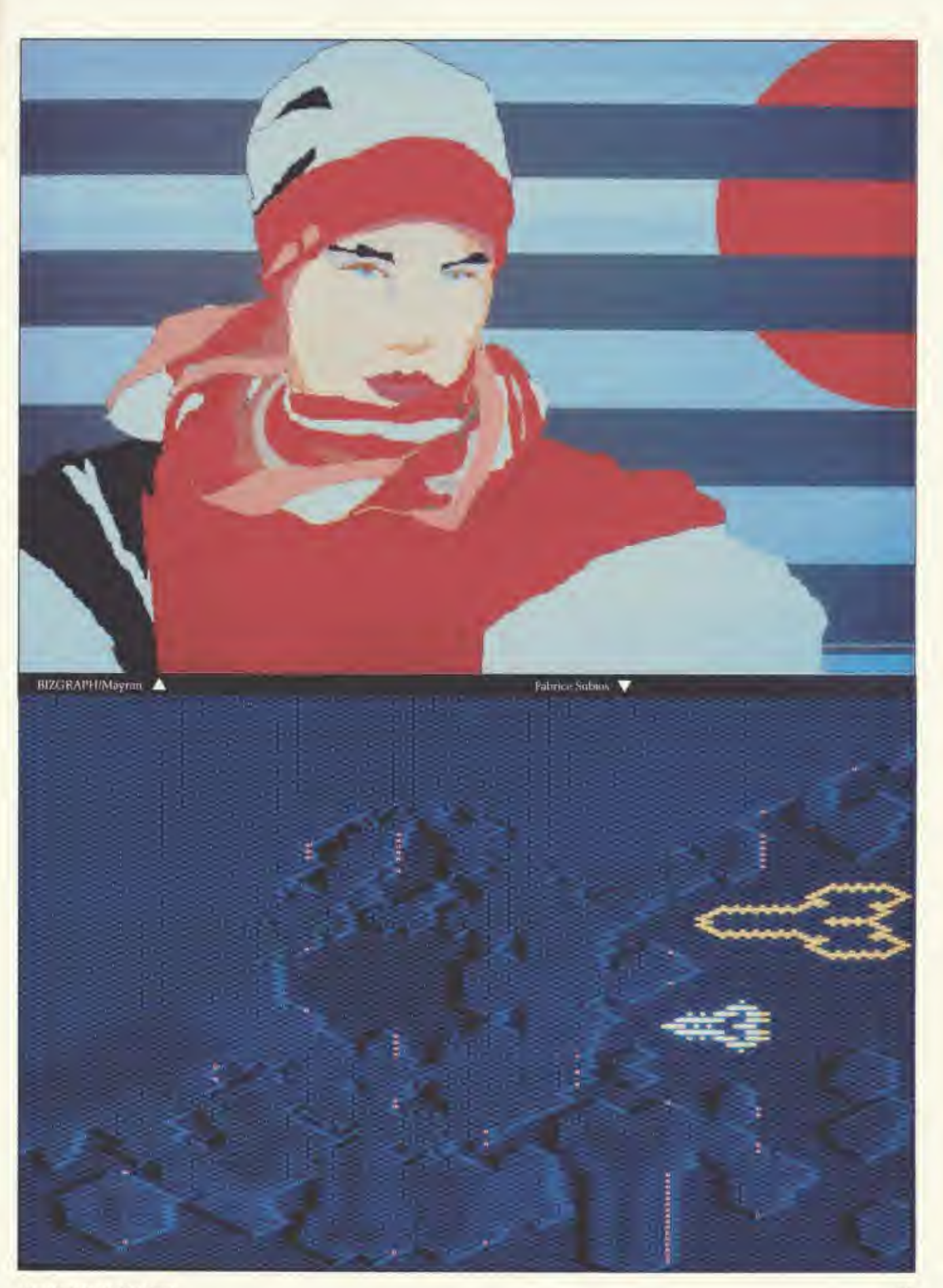

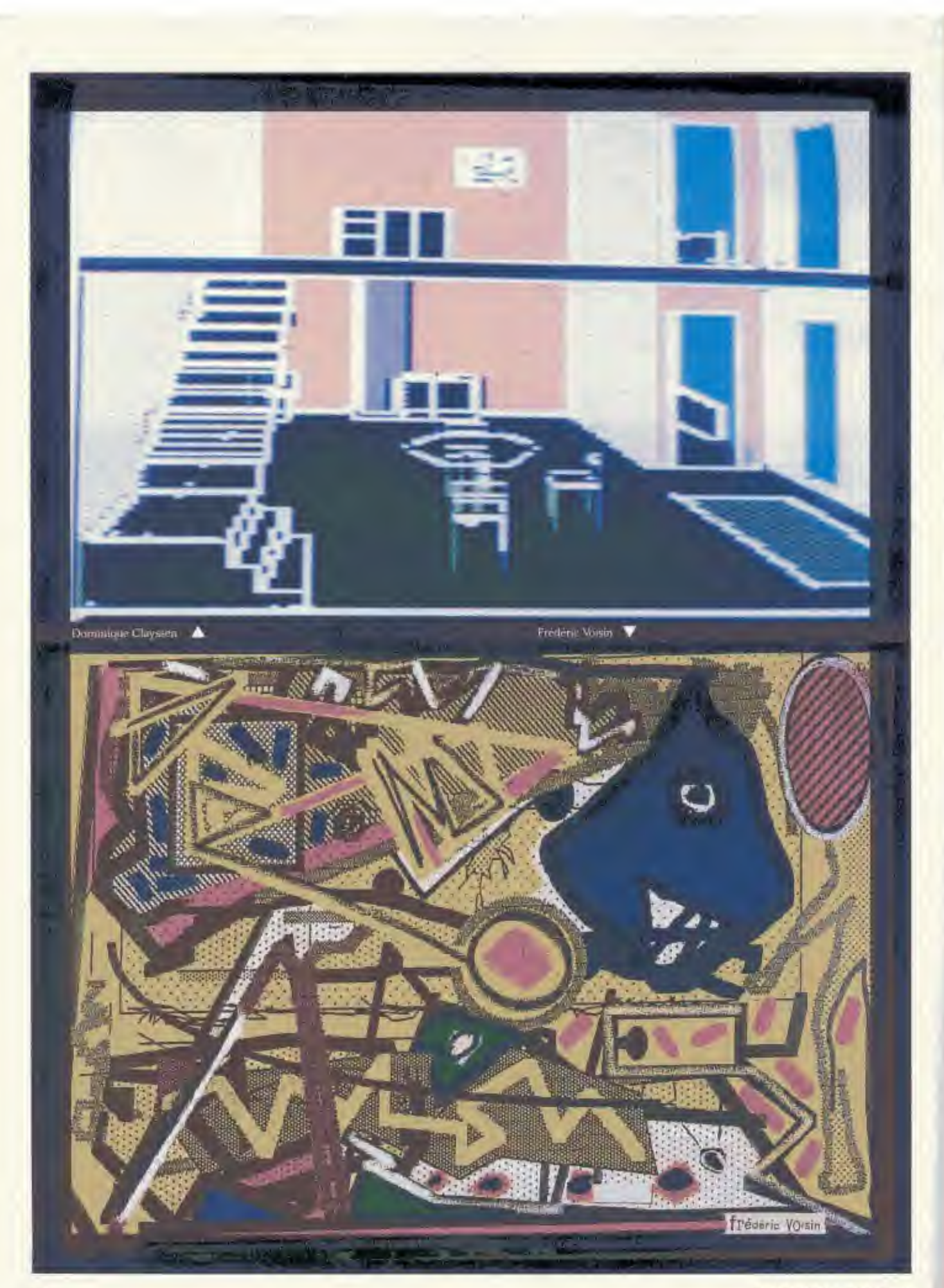

GOLDEN Nº 5, MAI 1984

fins cinématographiques que statiques.

Dominique Clayssen, depuis quinze ans, consacre corps et âmes à l'image informatique. La preuve, il a même écrit dessus. Ses études d'architecture l'ennuvait tellement qu'il décida de verser l'encre dans les colonnes de « Technique et Architecture». Exégète professionnel, quelque peu en avance sur son temps, il réalise en 71 un numéro spécial, intitulé tout simplement « Informatique et Architecture».

«Cette première, explique Dominique Clayssen, n'a pas laissé grands souvenirs. A l'époque, l'engouement du monde de l'architecture pour l'informatique était quasiment inexistant. Et il le fut pendant dix ans. L'arrivée en force de la micro a changé les données du problème, tout s'est réellement décanté...»

C'est d'ailleurs dans la même période qu'il monte avec quelques associés une importante agence d'architecture. Outre ses connaissances indéniables du terrain, il place sous le signe de la même convivialité les nouveaux outils (le micro-ordinateur) comme les plus classiques (la planche à dessin). Présentement, à l'agence « Espace Architecture », l'informatique intervient pour des esquisses préparatoires, des calculs métrés et ce qui relève de la bureautique (traitement de texte, archivage...). Dominique Clayssen travaille sur Apple IIe programmé par toute une kyrielle de logíciels graphiques existants ou non sur le marché français. Il a une préférence pour le Koala Pad et teste régulièrement les possibilités de TGS (The Graphic Solution), le système d'animation plane d'Apple. Cette intention d'associer en permanence l'informatique et l'architecture n'est pas unique». De plus en plus d'agences utilisent l'informatique, mais, comme le regrette un tantinet Dominique Clayssen, dans la majorité, la machine est confinée dans son rôle d'ersatz plus rapide que la main. Car on peut aller très loin avec l'ordinateur. Je crois même que les clients en sont conscients. Ils s'y intéressent, préférent dialoguer devant un écran lumineux qu'à côté d'une planche à dessin, aimeraient que les dessins puissent bouger de manière à présenter toutes les coupes avec leurs métrages, leurs angles d'un plan de logement... » Aussitôt le bougre renchérit pour décliner du concret: «Outre les nombreuses fonctions que je devrais occuper d'ici le prochain semestre - codirecteur d'un festival de jeux vidéo à Mantes-la-Jolie, du département « Informatique, de la Maison de l'Image de

Bourges, pour ne citer que les deux plus honorifiques - j'ai élaboré un projet de recherches informatiques qui permettrait de supprimer toutes les étapes manuelles dans la préparation d'un plan d'aménagement. L'affaire est en cours, attend le coup de pouce de financiers ou du bon génie officiel.»

Si, comme le souligne tout particuliérement Dominique Clayssen, la vacuité graphique sied avec les architectes dès l'instant qu'ils s'assoient aux commandes d'un micro-ordinateur, il y a tout. lieu de penser qu'en sollicitant des illustrateurs notoires, celle-ci sera définitivement réprimée.

### La BD au clavier et à l'écran

Tel est le parti pris par la société ACI (Analyse Conseil Information), bien connue pour les intérêts qu'elle porte à l'égard de l'ordinateur et des technologies de pointe. Depuis l'exposition Electra en décembre dernier, sa philosophie est de dénicher des habituées du Rotring et Faber Castell pour les initier aux miracles de la souris électronique. A priori, pas de quoi péroner longuement à ce sujet. Eh bien, détrompez-vous! Ces gros bébés de la disquette assimilent très vite les mécanismes d'utilisation des micro-ordinateurs et mieux. réalisent d'aussi intéressantes qu'intriguantes pièces graphiques. Le matériel mis à leur entière disposition, chacun peut phantasmer à volonté.

Par l'intermédiaire d'un ami, Frédéric Voisin, par exemple, illustrateur de presse et concepteur de pochettes de disques reggae, s'est brusquement retrouvé en face d'une boîte munie d'un écran qui n'affichait qu'un perpétuel galimatia codé. Excepté le nom de l'appareil, Lisa, il ne savait rien d'autre. Une semaine plus tard, il chatouillait le clavier de l'engin avec une dextérité comparable à celle d'un chevronné de plusieurs lustres. Frédéric Voisin utilise le logiciel LisaDraw avec lequel il est possible d'obtenir une interprétation d'une toile de maître. Justement, il s'est amusé à pasticher un célèbre tableau de Roy Liechenstein. Mais, en règle générale, il opère selon un principe qu'il a savamment étudié auparavant. Bien entendu, il conçoit son dessin sur l'écran de Lisa. puis le reproduit immédiatement en noir et blanc sur une imprimante. Photocopié ensuite au format de la toile qu'il compte réaliser, le dessin est soumis au marouflage (vieille technique de peinture consistant à coller des morceaux de papiers sur la toile). Demière

épreuve : le passage en couleurs, requérant trois couches de vernis minimum. Et le tour est joué.

Pour Frédéric Voisin, l'expérience s'arrête au seuil de la découverte. La promotion pourrait toutefois être une bonne opportunité à alimenter les murs d'une galerie d'art... Dans la même procédure d'intérêt créatif, la société ACI, toute munificente et moderne qu'elle est, a aussi demandé à un duo de jeunes dessinateurs de BD, Toffe et Gerbaud. de venir se frotter... au Macintosh, bien avant son lancement sur le marché hexagonal. En somme, pour cautionner le dernier-né de la compagnie Apple et prouver sa validité dans des domaines aussi épars que la mode, la BD, la peinture, la publicité... De toute évidence, Toffe et Gerbaud sont séduits par la richesse des applications graphiques du Macintosh par rapport à son aîné Lisa. Utilisé comme une plume, la machine altère leurs styles originels et confine leurs travaux à des espèces d'eaux fortes noir et blanc. L'impossibilité d'appliquer des couleurs ne les dérange nullement. Les deux acolytes voient plutôt en cet apprentissage fascinant un moyen de bouleverser leurs horizons graphiques, se servant essentiellement des moults possibilités d'effets de trame, de lignes, de typographie. Toffe souhaite retravailler ses images pour en faire des toiles.

Gerbaud, lui, veut intégrer les siennes dans des BD et, pourquoi pas, en réaliser quelques-unes entièrement générées sur Macintosh.

Récemment, la plupart de leurs dessins ont été présentés à New York et au festival BD et Informatique de Lisses Evry. Dans les deux cas, au vu d'un tel spectacle, beaucoup de spécialistes de la planète Motorola ont dû trouver un point d'appui cohèrent pour reprendre leur souffle et leur esprit. Hallucinant, tel était le mot d'ordre lancé!

Pour combler tout le monde, et surtout les absents, un livre compilant les meilleurs dessins de Toffe et Gerbaud devait prochainement être édité. C'est ACI, bien sûr, qui est dans le coup. Sans oublier le côté ludique ressenti à travers ces expériences azimuths, il convient de voir s'installer à grandes enjambées un courant que l'on attendait pas de sitôt. Et, dès lors, à mesure que la communication informatique et les matériaux se. sophistiquent, la balle sera autant dans le camp des avaleurs de textes, de codes que des champions du crayon, de l'image. Cela devrait arriver...

### **JEAN-LUC BOYER**

# **LES DISQUETTES** ET LEURS SECRETS (2<sup>e</sup> partie)

L'énigmatique système d'exploitation DOS 3.3 n'a plus de secret pour vous? La seconde partie risque toutefois de vous éclairer encore plus sur la structure de votre disquette préférée.

Nous avons vu que le DOS divisait chaque face de disquette en 35 pistes (numérotation de 0 à 34) et suivant sa version fractionnait chaque piste en 13 ou 16 secteurs. Mais il faut savoir que pour passer d'une piste à la suivante, il est nécessaire de faire exécuter 2 pas du moteur qui actionne le bras du lecteur.

**TECHNIQUE** 

Comme chaque pas du moteur correspond a une position du bras, nous pouvons en déduire qu'une face de disquette pourrait être divisée en 70 pistes (2×35). Cette division n'est pourtant pas possible, parce qu'en cas d'écriture sur 2 pistes distantes d'un pas du moteur, il y a des risques d'interférence entre les données inscrites dessus.

Les pistes situées entre deux pistes consécutives du formatage par le DOS, s'appellent des interpistes. Ces interpistes non utilisées par le DOS sont quelquefois exploitées sur les disques protégés. Cependant, les intervalles entre 2 pistes employées doivent correspondre à au moins 2 pas du moteur.

### L'ordre des secteurs

Il existe deux numérotations pour les secteurs, l'une est physique et l'autre logique. La première correspond à leur ordre d'apparition séquentielle sur une piste. La seconde diffère suivant le gestionnaire de disque utilisé (ex.: DOS 3.3, Pascal, CP/M...).

Généralement, l'ordonnancement logique a été élaboré pour optimiser le temps d'accès à un secteur quelconque vis-à-vis du système utilisé. A titre d'exemple, nous vous présentons la numérotation du DOS 3.3 et du Pascal face

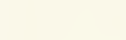

28

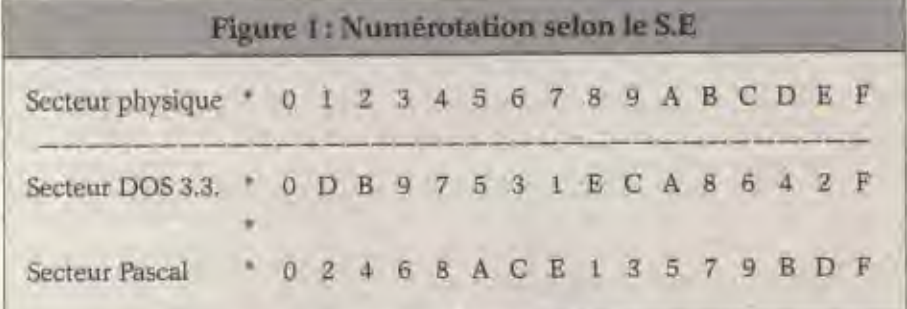

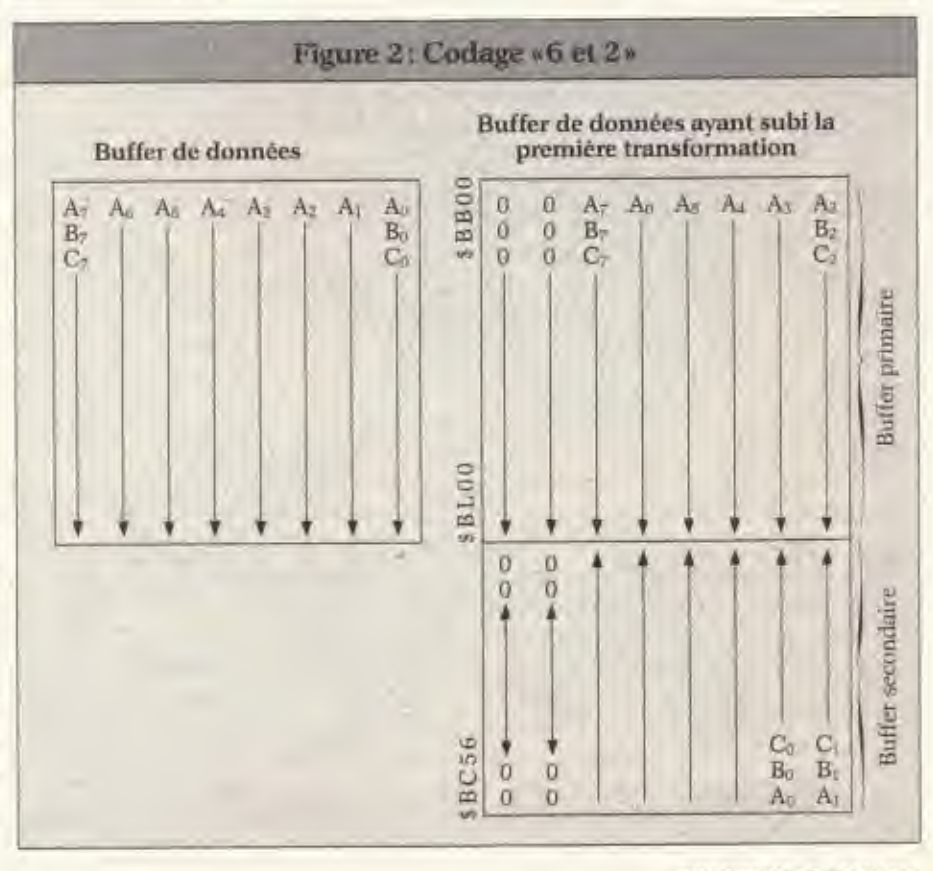

GOLDEN Nº 5, MAI 1984

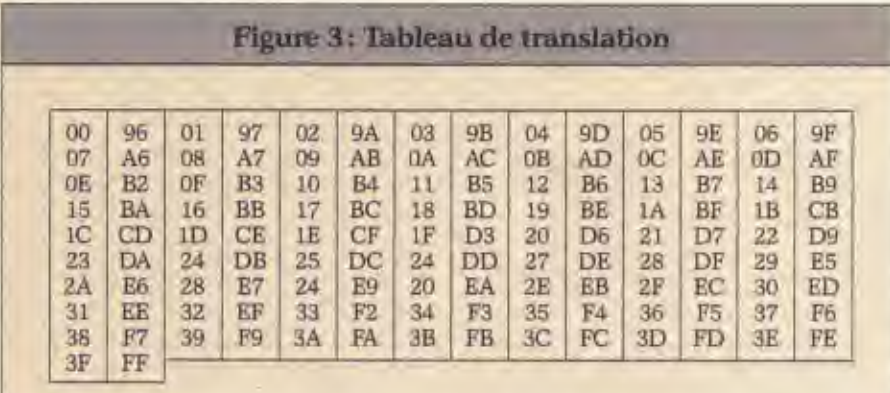

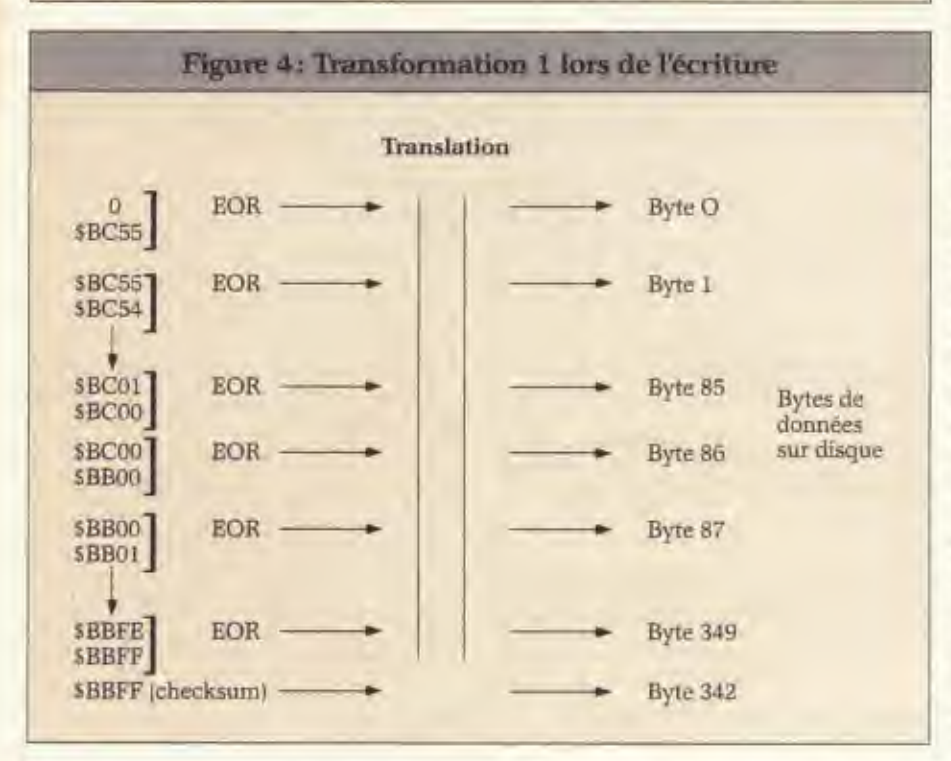

à la position physique du secteur (en hexadécimal) (Fig. 1).

# Méthode de mémorisation des octets de données

Les octets de données ne sont pas transcrits sur le disque sous la même forme qu'en mémoire. Ce fait est la conséquence d'un certain nombre de contraintes. Ainsi, le bit de poids fort doit être à 1, chaque octet peut contenir au maximum une paire de 0 consécutifs, les octets \$AA et \$D5 sont réservés, enfin chaque octet doit avoir au moins 2 bits adjacents à 1 (hors du bit de poids fort).

Les 2 premières obligations sont liées à une restriction du matériel, tandis que la quatrième est suite à un aspect de rigueur du logiciel de gestion du disque. Les octets satisfaisant à ces remarques sont au nombre de 64. Donc sur 256 valeurs possibles d'un octet, il n'en reste plus que 64. Pour passer des octets de données aux 64 octets possibles sur disque, il a été élaboré 2 transformations successives. La première consiste à diviser chaque octet en 2 parties, une de 6 bits et l'autre de 2 bits (codage du type «6 et 2»). Dans les octets résultants, ne sont utilisés que les 6 premiers bits (position de 0 à 5). Par suite, les 256 octets de départ (buffer de données pour un secteur) sont modofiés en 342 octets  $(256 \times 8)/6 = 341,33$ , dont l'emplacement de calcul se trouve entre \$BB00 et \$BC56 dans le DOS 3.3. La partie se trouvant de \$BB00 à \$BBFF est appelé buffer primaire et celle de \$BC00 à

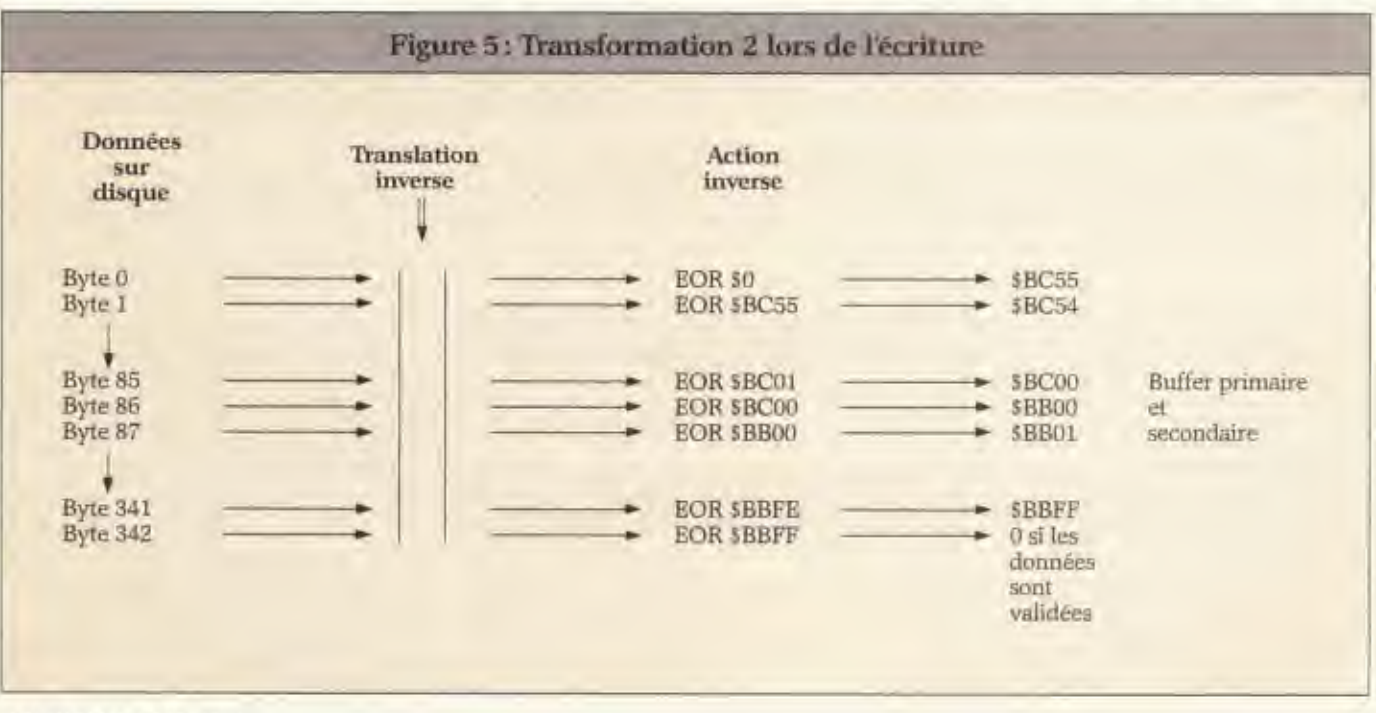

GOLDEN N° 5, MAI 1984

\$BC56 buffer secondaire. Ces emplacements contiennent donc des octets dont la valeur varie de 0 à 63. (Fig. 2)

La transformation suivante consiste à aligner les octets découlant de la première opération sur les octets validés sur disque. Il suffit pour cela d'établir un lien entre les 2 types de octets, ce qui est réalisé en les organisant par couples (leur nombre étant le même). Pour cela. une table de translation a été construite (Fig. 3).

Sur tout système de gestion de disque, il est ajouté aux données une valeur (appelé «checksum») validant leur cohérence lors de la lecture. Un octet est pris par le DOS 3.3 pour cette utilisation. Pour des raisons de performance, la deuxième transformation a été légèrement modifiée pour y inclure le calcul du «checksum». Avant la translation, est effectué un « ou exclusif » par couple de données. Le premier est exécuté entre la valeur 0 et le octet de tête, le dernier est alors considéré comme le «checksum». Lors de la lecture, la même opération est effectuée en sens inverse, on doit donc retomber sur la valeur 0 à la fin (caractéristique du «ou exclusif», ce qui valide la cohérence des données résultantes (Fig. 4 et 5).

### Synchronisation

En fait, une piste est une succession de bits (valeur 0 ou 1) intercalés régulièrement avec des bits d'horloge (Fig. 6). Le temps de lecture d'un bit de données est de 4 micro-secondes correspondant à

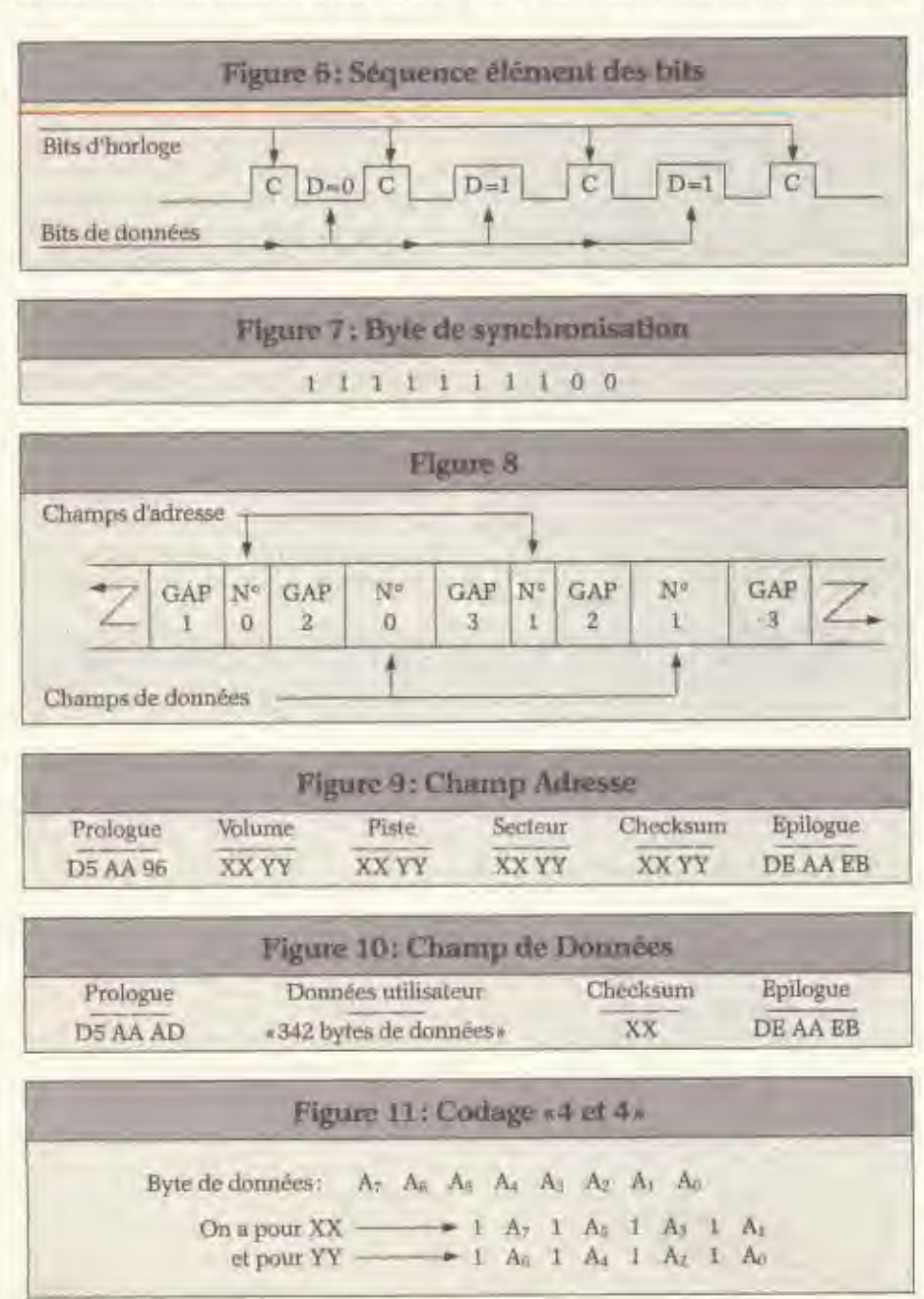

l'espace de temps entre 2 bits d'horloge consécutifs. Le problème de synchronisation consiste à repèrer le début d'un octet réel. C'est pour cela que la contrainte d'avoir le bit de poids fort à 1 a été conçu. La nécessité de pouvoir se positionner en début d'octet avant d'accéder aux données, des octets de synchronisation ont été introduits. Ils ont la particularité d'être constitués de 10 bits mais dont la valeur est égale à \$FF. Après s'être synchronisé, la tête ne prend plus en considération les 2 bits excédents.

Comme la tête de lecture ne commence son travail sur un octet qu'à partir d'un bit à 1, il faut que 5 octets de synchro pour que la tête se positionne correctement et ainsi valide les données lues. Le temps d'écriture d'un octet de donnée est de 32 micro-secondes (8×4) et de 40 micro-secondes (10×4) pour un octet de synchronisation (Fig. 7).

### Organisation d'une piste

Une piste est constituée d'une succession de secteurs qui eux-mêmes sont organisés en un champ adresse et un champ donnée. Le champ adresse contient les caractéristiques du secteur tandis que le champ donnée contient les informations mémorisées par l'utilisateur. Tous les champs d'une piste sont séparés par des « gaps » qui sont des ensembles d'octets de synchronisation (Fig. 8). Leur existence n'est pas que liée à la synchronisation, mais aussi aux possibilités de modification d'un champ sans altérer le suivant. Aussi, pour un secteur, il faut laisser à l'ordinateur le temps de traiter le contenu du champ adresse avant que la tête ne passe sur le champ données. Un prologue, une aire de données et un épilogue constituent ces 2 types de champ. Le champ adresse contient 24 octets tandis que celui de données, 349 octets (Fig. 9 et 10).

Les 2 prologues se situant en début de champ sont des séquences uniques d'octets sur les pistes, ce qui permet au système d'exploitation de situer le commencement d'un champ avec un risque d'erreur diminué. Les octets \$D5 et \$AA sont réservés comme il a déjà été dit plus haut, le troisième détermine si l'on est en face d'un champ adresse ou de données. Dans le champ adresse, le numêro de volume, de piste, de secteur et le checksum sont codés sur 2 octets mais leur valeur réelle tient sur 1. (Fig. 11).

On s'apercoit aisément que ces valeurs se trouvent dans les 64 autorisés.

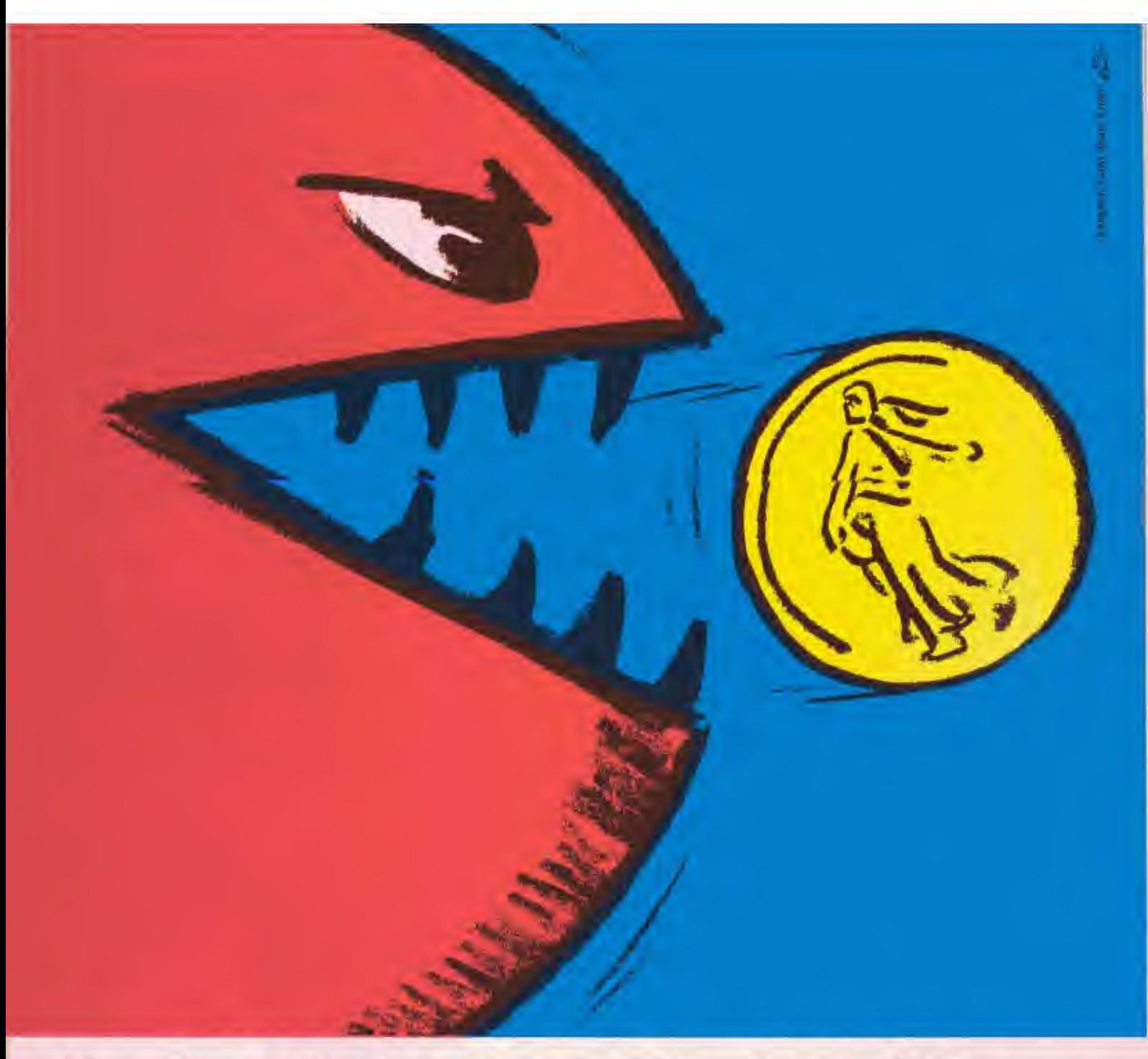

# Gestion Privée: chassez les budgétivores

Finis les accrocs au budget, les comptes approximatifs et les clignotants au rouge. Voici enfin un programme efficace de lutte contre<br>les budgétivores: "Gestion Privée", le logiciel le plus complet pour gérer votre argent avec votre ordinateur.

C'est aussi le plus simple à utiliser. Tout est indiqué en bon français. Etablissez un budget prévisionnel sur 12 mois, enregistrez vos revenus, vos dépenses et faites le point. Comparez les prévisions aux résultats, poste par poste, mois par mois, avec des graphiques lisibles d'un coup d'œil. Bilan positif ?

Encore un budgétivore à votre actif ! Réfléchissez à la meilleure utilisation de votre argent. Tranquillement. Un code confidentiel protége vos données. Evaluez vos possibilités d'investissement. Sans craindre les budgétivores. Maintenant, c'est facile de leur régler leur compte.

"Gestion Privée" est disponible pour Thomson T07, M05 et Apple II dans tous les magasins de micro- informatique.

Answare Diffusion : 36, avenue Gallieni. 93175 Bagnolet. Sicob Printemps Niveau 3 - Stand D440. Micro-Expo Stand F6.

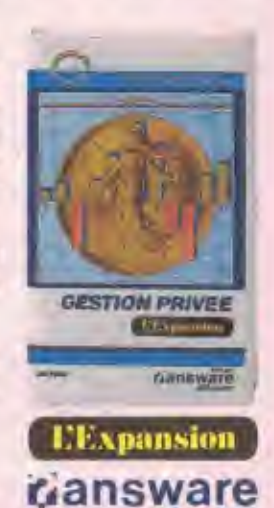

diffusion

"Gestion Privée", un programme conçu par l'Expansion, édité par Answare Diffusion.

## **BERNARD NEUMEISTER**

PORTRAIT D'ENTREPRISE

# MICROPRO: **DANSEUSE ÉTOILE DU LOGICIEL**

D'abord un produit vedette, puis une constellation de produits et le premier rang est atteint. Désormais, l'attaque porte sur les logiciels intégrés.

Golden: Depuis combien de temps la société Micropro est-elle implantée en France?

Alain Blancquart [Directeur gérant de Micropro France): La société Micropro France existe officiellement depuis juin 1982. En réalité, depuis 1981, nous avions un commercial qui «naviguait» sur un certain nombre de pays en Europe. Dès avril 1982, notre maison-mère aux Etats-Unis a décidé de créer un certain nombre de filiales en Europe, en commençant par la filiale d'Allemagne installée à Munich. Deux mois plus tard, la filiale française est née suivie de près par la filiale anglaise implantée à Londres. Ces installations sont très comparables à celles de nos concurrents, peut-être ont-ils copié sur nous... Ceux qui sont en train de s'installer aujourd'hui envisagent la même structure. et les mêmes villes. Mais nous disposons des filiales également à Milan ainsi qu'à Stockholm pour les pays scandinaves.

Micropro France s'occupe de six pays J'Europe plus provisoirament da l'Italia car je supervise l'activité italienne tant que la filiale n'a pas démarré complètement. Nous couvrons donc le Bénélux, la France, l'Espagne et le Portugal, Nous envisageons l'Afrique du Nord et l'Afrique francophone. Nous exportons également vers d'autres pays comme, par exemple, le Canada. Car les produits français fabriqués dans l'hexagone sont exportés chez nos «cousins nord-américains». Nous sommes presque autant

exportateurs que revendeurs sur le territoire national.

Golden: Quelles sont vos gammes de logiciels?

Alain Blancquart: Nous avons quatre types de produits. Ainsi, le traitement de texte est à l'origine de la société avec Wordstar auquel nous avons rajouté de nombreuses options. Notre gamme de systèmes de gestion de base de données se compose de l'élément principal Infostar. La gamme d'aide à la décision avec la série des «Calc» et la série des «Plan» correspond à notre prévision financière. L'élément de base en est PlanStar qui est un système de modélisation financière. Enfin, une quatrième gamme qui commence à prendre de l'importance : l'intégration de produits, avec Starburst. Il s'agit de plusieurs applications intégrées dans un seul programme beaucoup plus orienté vers un produit autonome. Il intègre des produits du marché mais pas de produits tronqués. C'est réellement un vrai traitement de texte avec toutes ses possibilités, un vrai Plan, un vrai Cale ent ensemble étant réuni dans un seul logiciel.

Ainsi, Micropro essaie de répondre aux besoins du marché le plus rapidement possible, celui-ci évoluant très vite, plus on possède de produits, plus il est difficile d'y répondre. C'est pourquoi tous nos produits aujourd'hui sont écrits sous CP/M, CP/M86, MS-DOS mais nous travaillons aussi sur d'autres systèmes d'exploitation comme Unix pour adapter nos logiciels.

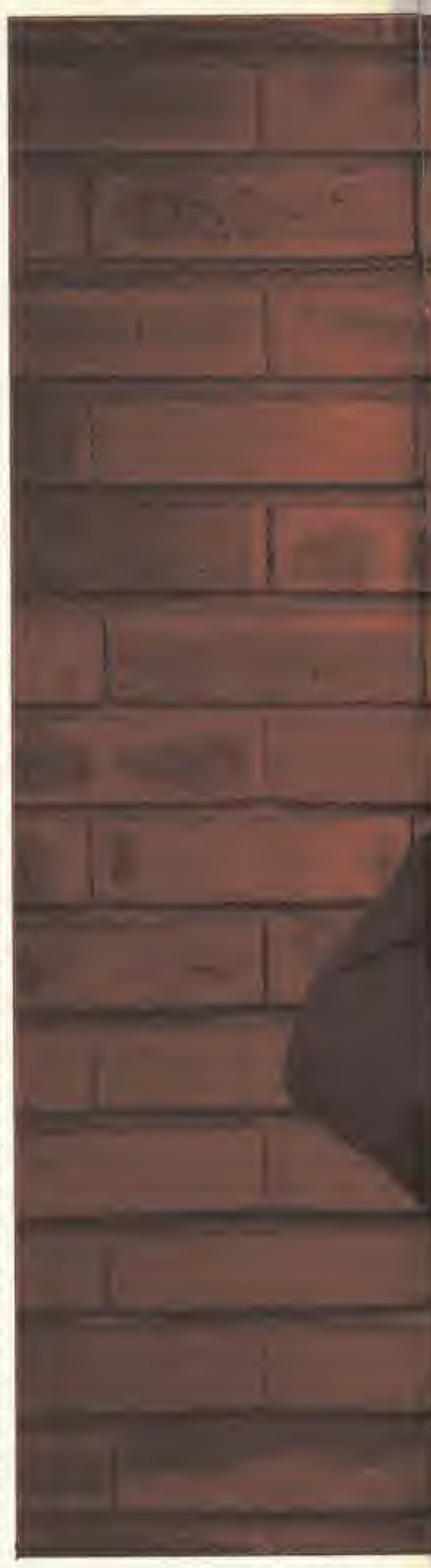

GOLDEN Nº 5, MAI 1984

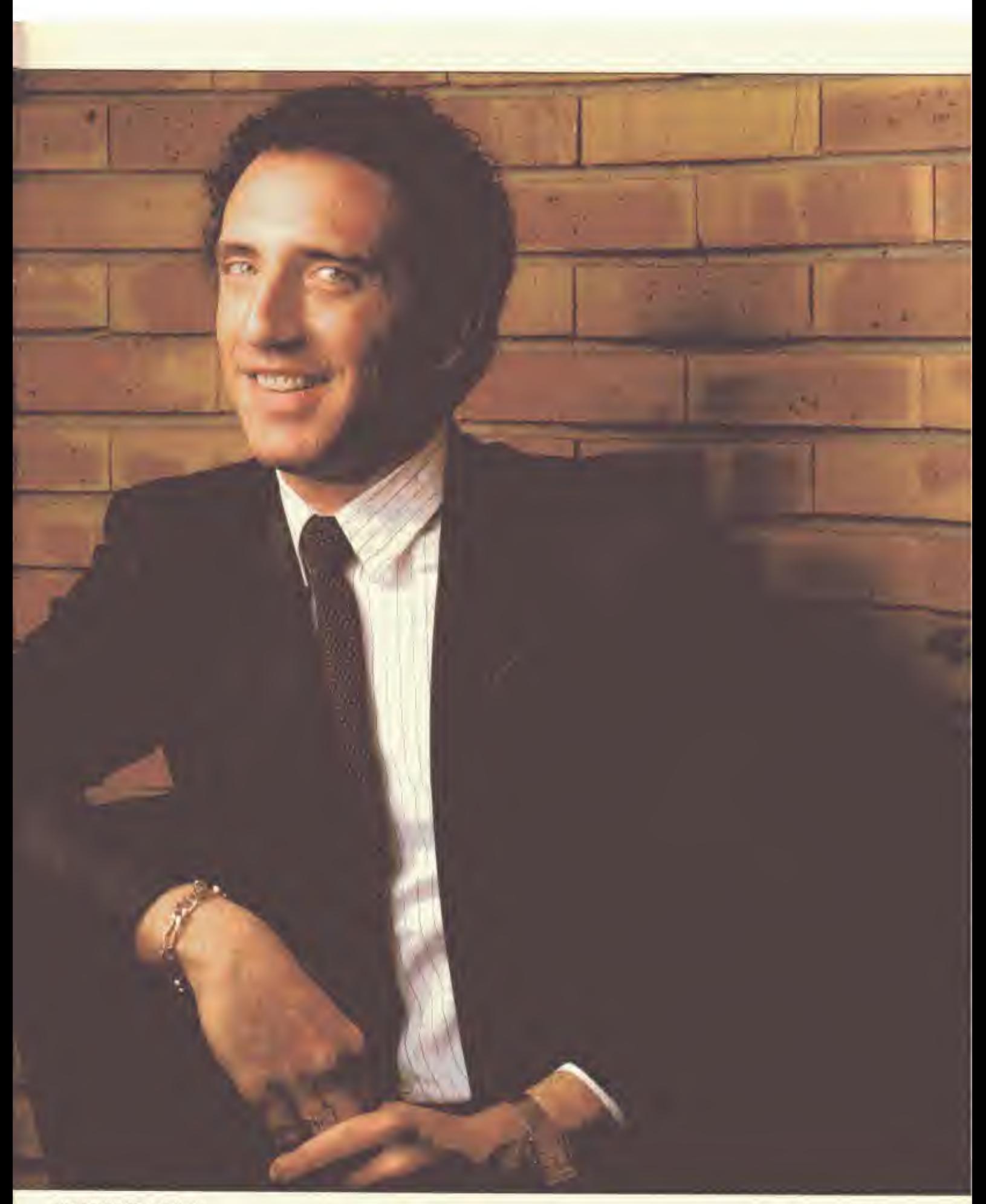

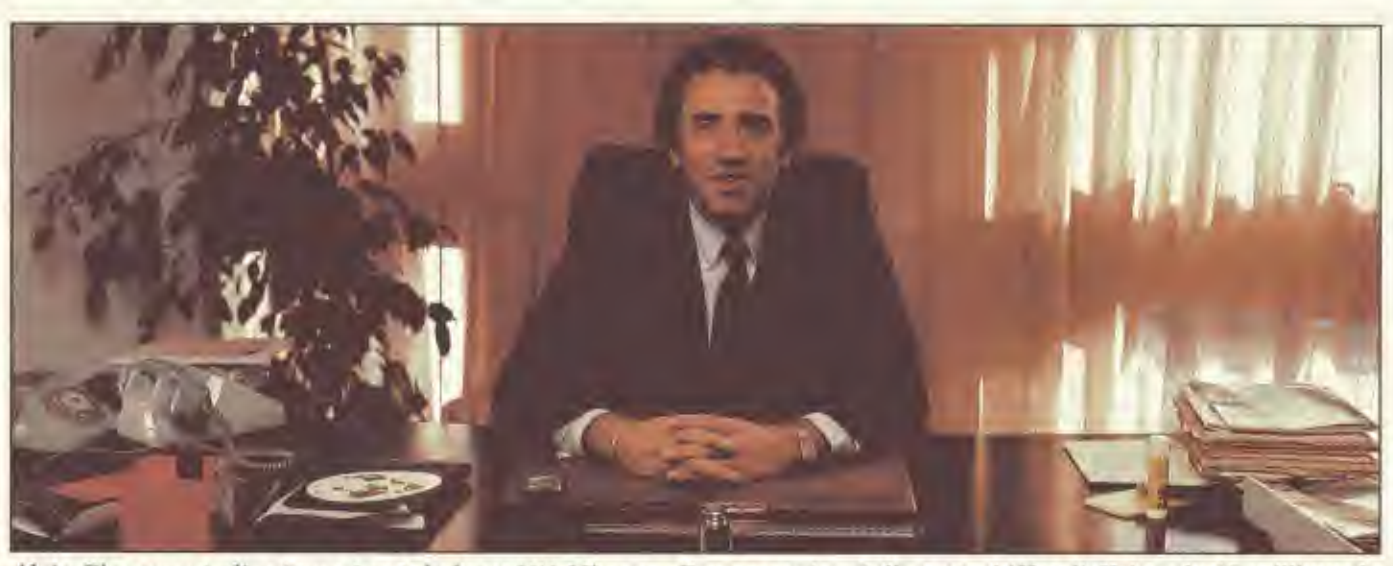

Alain Blancquart, directeur gérant de la société Micropro France, espère réaliser un chiffre d'affaires de 15 millions de dollars en Europe pour le second exercice de l'année 84. Le CA de Micropro Int, s'est élevé en 1983 à 60 millions de dollars.

Nous ne prenons pas partie sur le marché, nous l'observons et nous anticipons afin de nous préparer selon les différentes évolutions. Par exemple, je crois que nous ferons quelques développements pour Macintosh, c'est évident, nous n'allons pas laisser la place à nos concurrents. Nous avons dans notre centre de recherche aux Etats-Unis des études en cours.

Golden: Suivez-vous une philosophie particultère en ce qui concerne la conception de vos logiciels?

Alain Blancquart: Nous avons une. philosophie qui est d'offrir non pas un produit unique intégré en tant que tel avec un morceau de Calc, un morceau de Plan ou de traitement de texte mais de pouvoir offrir la possibilité de la « vraie solution ». En fait, une solution complète à l'aide de produits qui ont la plus grande qualité possible. Dans toute cette philosophie, il y a une notion de mode, d'élément restreint au niveau même de chacun des produits. Il est extrêmement difficile d'offrir dans un même produit, le meilleur Calc ou traitement de texte. Nous offrons des produits complets et donnons à l'utilisateur la possibilité d'intégrer tous ces produits, dans une application. Par exemple, Wordstar et Infostar utilisent la souris. Planstar pourrait l'utiliser mais les logiciels intégrés sont pour nous un vrai produit et non pas une amorce de fenêtre. De toute façon, dans la micro-informatique aujourd'hui. CPM80. MD-DOS, PC-DOS, CP/M86 sont des systèmes mono-utilisateur. Même si vous disposez de X fenêtres à l'écran, vous ne pouvez réaliser qu'une seule opération à la fois. Nous ne sommes pas encore

dans ces systèmes multi-utilisateurs. Nous allons y arriver et à ce moment, nos produits intégrateurs permettront de travailler sur plusieurs outils à la fois. Golden: Wordstar est l'un des traitements de texte les plus vendus au monde. Quel est le nombre d'utilisateurs?

Alain Blancquart: Il est assez difficile d'estimer le nombre depuis le début mais nous savons que plus d'un million de personnes se servent de Wordstar. Il faut savoir aussi qu'il a été un des produits les plus copiés au monde parce qu'il était le plus en vogue.

Quand on me dit que ce logiciel n'est pas le plus simple à manier, je réponds toujours que s'il n'avait pas été aussi le plus simple, il ne serait pas si populaire. Sur le million d'utilisateurs, je pense qu'il n'en existe pas un sur 10000 qui soit informaticien. La plupart ne sont pas des spécialistes de la programmation. Il est vrai que maintenant nous pourrions parler de plus grande simplicité mais les nouvelles versions de Wordstar aussi sont plus simples qu'il y a 4 ans. Nous lui avons rajouté des fonctions préprogrammées. A l'origine, cet apport était techniquement irréalisable. Wordstar supporte aussi la couleur et l'écran tactile, il est traduit en 12 langues y compris en kanji ou katakana, il est aussi le seul traitement de texte qui parle.

Golden: Pourquoi l'avoir gardé sous CP/M et non pas traduit sous DOS 3.3? Alain Blancquart: Les plus grands utilisateurs de cartes CP/M sont les possesseurs d'Apple. Nous commençons seulement à attaquer ce marché en Europe. Nous visons à travers Wordstar ou Infostar, les utilisateurs professionnels et nombreux d'entre eux sont de grands

consommateurs de carte CP/M ou d'extension CP/M. Seul le traitement sous CP/M nous permettait la possibilité d'offrir le même support et la même qualité de service aux utilisateurs Apple qu'aux autres. Supporter de nombreux systèmes d'exploitation nous oblige à entretenir beaucoup de produits. La qualité du service s'en ressent dans ce cas. Nous sommes aussi dans une situation où il y a quatre ans, Micropro n'avait pas le même visage qu'aujourd'hui. A cette époque, nous étions deux personnes. Aujourd'hui, nous sommes côtés en bourse. Lan dernier, notre chiffre d'affaires s'est élevé à 45 millions de dollars à l'êchelon international. Nous visons cette année de le doubler.

Golden: L'arrivée de nouveaux ordinateurs influence-t-elle la conception de vos produits?

Alain Blancquart: Nous avons de nouveaux produits qui sortiront et qui seront plus étroitement adaptés au matériel. Ainsi, nous allons diversifier notre gamme selon les types de micro-ordinateurs. Nous désirons couvrir l'ensemble de la gamme de la micro-informatique et l'arrivée de Mac ou de PC Junior... amêne Micropro à réaliser d'autres développements. Vous verrez rapidement sur le marché un produit qui nous permettra de couvrir le bas de gamme de la micro-informatique sans descendre toutefois totalement dans le « personnel », car ce n'est pas du tout notre domaine. Nous irons aussi jusqu'à la très haute gamme comme la connexion à des sites centraux.

Golden: Pensez-vous que le système d'exploitation CP/M vivra aussi longtemps qu'il a vécu?

Alain Blancquart: Indéniablement non. L'évolution de la micro-informatique est tellement rapide et importante que pour l'instant, nous ne pouvons pas prendre parti dans ce domaine, à savoir l'échéance de vie de CP/M ou MS-DOS. Bien que MS-DOS soit très fort en ce moment, nous sommes très attentifs aux évolutions du marché et nous anticipons beaucoup. Je crois aussi que ni les uns ni les autres ne mourront demain matin. Il y aura encore beaucoup de développements sous ces deux systèmes d'exploitation car il existe une base d'utilisateurs très importante et il y aura peut-être une beaucoup plus grande compatibilité entre ces systèmes. Les uns pourront intégrer les autres bien que les grands constructeurs de matériels n'aiment pas beaucoup dépendre des sociétés logiciels.

Golden: Comment est assuré votre service de distribution?

Alain Blancquart: Nous avons trois réseaux. Le premier est constitué des constructeurs. Nous leur vendons directement certains produits qu'ils intègrent à leur matériel. Notre second réseau est formé des grossistes comparables à ComputerLand aux Etats-Unis. Enfin, le dernier est le réseau de boutiques.

### Golden: Quelle est votre part du marché dans le monde?

Alain Blancquart: Tout dépend du produit. Nous sommes largement numêro 1 et nous dépassons la barre des 50 % pour le traitement de texte. Globalement, en prenant la liste des dix grandes sociétés de logiciels, nous sommes les premiers avec un chiffre d'affaires de 60 millions de dollars pour l'année fiscale 83. Au niveau européen, aucune étude réelle n'a été sérieusement réalisée. Nous espérons cependant doubler ou même tripler notre CA dans le prochain exercice. Nous visons pour l'Europe un chiffre d'affaires de 15 millions de dollars pour le second exercice.

Golden: Arrivez-vous à pénétrer le marché asiatique?

Alain Blancquart: Absolument. Nous sommes une des rares sociétés à posséder une filiale de 40 personnes au Japon. Nous disposons de produits écrits en kanji et katakana. Nous avons signé des accords avec la quasi totalité des grands constructeurs japonais de microordinateurs et un contrat pour un «Call Labelling»: ainsi Wordstar est vendu au Japon en tant que traitement de texte IBM. Nous verrons prochainement beaucoup de nos produits avec des matériels japonais sur le marché européen. Pour le standard MSX, notre filiale nippone est là pour observer et s'adapter le plus rapidement possible à la demande du marché.

Golden: Est-ce que la francisation des logiciels est une opération primordiale pour votre société?

Alain Blancquart: Non seulement la francisation mais aussi la nationalisation ou plutôt l'adaptation au pays est importante. Mais pas uniquement pour la France, nous avons adapté des logiciels pour les Pays-Bas, l'Espagne, le Portugal... C'est absolument primordial. Nous visons un marché de masse où les utilisateurs ne sont pas forcément des spécialistes d'une part de la micro-informatique et, d'autre part, de l'anglais. Il est bien évident que la traduction est un énorme problème pour chaque société de logiciels mais nous nous y tenons essentiellement pour notre gamme de produits non spécialisés.

Par exemple, notre logiciel de modélisation financière, Planstar, très haut de gamme, peut au début être commercialisé en anglais et beaucoup de nos produits vont être lancés en anglais car ils sont très spécialisés et aussi simples de mise en œuvre. L'utilisateur possède alors une carte de référence, un mode d'emploi en français et un gros manuel de référence en anglais. Ceci correspond aux quelques mois d'origine du produit. Puis, l'opération de traduction totale intervient. Entre l'annonce d'un nouveau logiciel aux Etats-Unis et son arrivée dans notre hexagone entièrement traduit, il faut environ trois à quatre mois.

### Golden: Faites-vous appel à des développeurs indépendants ou vos produits, sontils issus de votre société?

Alain Blancquart: Nous faisons appel à des développeurs indépendants et à des produits d'autres sociétés. Nous achèterons des produits sur le territoire national et nous développerons des logiciels en France. Les critères de sélection sont que le programme doit être «ouvert», d'ordre général et qu'il soit susceptible d'avoir un marché international. Nous sommes avant tout une société de marketing. Jusqu'à maintenant, tous nos programmes ont êté dévelop-

pés par Micropro. Les nouveaux ne le sont pas, bien qu'ils aient toujours été modifiés et adaptés par nos soins au niveau de leur environnement, c'est-àdire de la compatibilité avec d'autres produits et de leur présentation. Mais il est bien évident que plus nous irons

dans le temps, plus nous distribuerons des produits qui, à l'origine, ne sont pas de chez nous. Ainsi, une option de Wordstar, StarIndex qui génère une table des matières automatiquement, est un produit européen et non américain. Golden: Comment savez-vous si un programme d'application a des chances de succès dans l'hexagone?

Alain Blancquart: Aujourd'hui, il existe une part d'intuition énorme dans les produits. Il faut, comme dans la mode vestimentaire, être inspiré et répondre à la demande du public. Toutefois, on influence beaucoup le public avec la publicité, la presse, notre présence sur le terrain, nos revendeurs. On dit souvent que le marché européen est différent du marché américain, je ne suis pas tout à fait convaincu. Pourquoi? Bien qu'il soit différent en quantité et dans la langue, si on regarde ce qui s'est passé dans la micro-informatique, on raconte toujours que l'Europe a quelques années de retard par rapport aux Etats-Unis. Soit, mais les produits qui se vendent bien en France sont les produits qui commencent à bien se vendre aux USA depuis seulement quelques mois. Si vous prenez dBaseII, il n'a réellement commencer son ascension qu'au début de 1983. La société Lotus avec son 1-2-3 n'était pas créée fin 1982, et pourtant la société a réalisé l'essentiel de son chiffre d'affaires dans la deuxième partie de 1983. Aujourd'hui, 1-2-3 se vend très bien en France. En fait, les études de marché pour les produits généraux ne sont pas nécessaires car les résultats sont les mêmes en France qu'outre-Atlantique. Les hits-parades de vente de logiciels sont les mêmes à condition, bien sûr, de ne pas se leurrer. Si nous vendons un million d'exemplaires aux Etats-Unis, nous n'en vendrons même pas autant en proportion en France. Même si nous sommes cinq fois moins nombreux, le marché est divisé par plus de cinq. Cependant, l'acheteur potentiel achète le même programme en France que l'acheteur américain à la différence que le français est plus difficile. Aux Etats-Unis, on paie plus facilement pour voir, en Europe, on paie moins pour voir, on réclame l'assurance de la qualité. De plus, l'Européen cher-

che un produit beaucoup plus fini, qu'il va pouvoir utiliser plus rapidement. L'Américain va plus «bidouiller » dans le produit. Compte tenu de ces quelques différences, les deux marchés restent toutefois sensiblement de nature analogue.

# REPORTAGE

### MICHEL SAINT SETIERS

# DE CHAMPOLLION À L'ORDINATEUR

Simple question de logique ou de... logiciel. Si l'écriture hiéroglyphe des Egyptiens comporte 70000 signes, la répertorier n'est possible qu'avec l'ordinateur.

Depuis qu'en 1822, Champollion eut réussi à déchiffrer la Pierre de Rosette (aujourd'hui RACHID) en comparant le texte grec aux textes en hiéroglyphes et en démotique, l'étude des anciens textes égyptiens a passionné des générations de chercheurs.

Mais, hier comme aujourd'hui, ceuxci se sont heurtés à des problèmes d'impression typographique lorsqu'ils ont voulu publier les résultats de leurs travaux

Grâce à M. Michael Hainsworth. égyptologue et directeur du laboratoire d'informatique pour les Sciences de l'Homme au Centre national de la Recherche Scientifique (CNRS), ces problèmes sont en passe d'être résolus.

### 70000 signes

Il existe actuellement dans le monde trois imprimeries capables d'imprimer des textes en hiéroglyphes:

- L'Institut Français d'Archéologie Orientale du Caire qui dispose de 7 300 idéogrammes différents.

- L'Imprimerie Nationale de Paris qui a en sa possession 3325 poinçons, datant de 1842-1852, et qui n'a pas édité d'ouvrages de ce type depuis environ quarante ans.

- L'Université d'Oxford qui possède 1200 signes.

Au nombre important de «caractères» à posséder pour imprimer un ouvrage en hiéroglyphes, s'ajoute un autre handicap. Les hiéroglyphes gravés ou dessinés dans les temples, les obélisques, les tombes ont été composés par différents scribes qui avaient chacun leur «écriture». Ainsi, on se trouve en

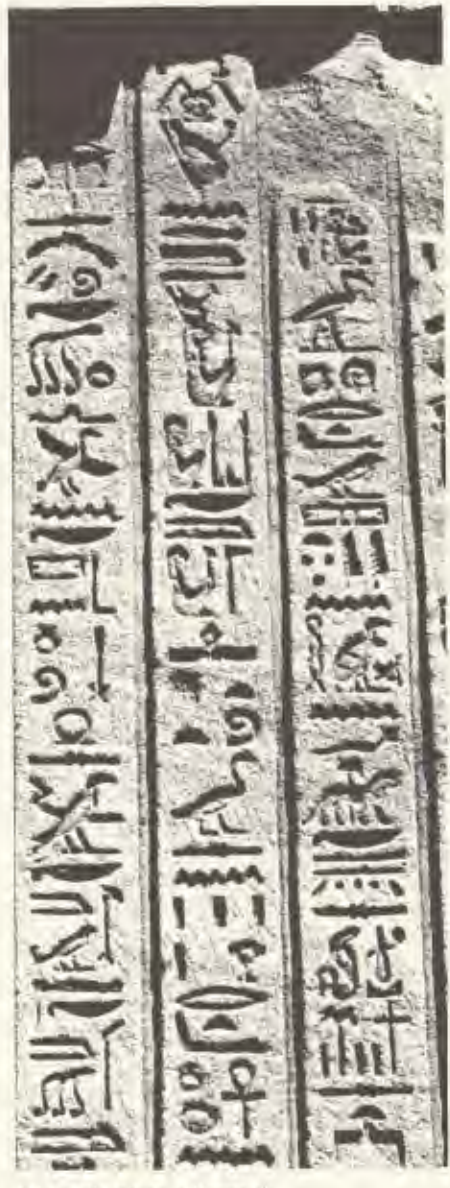

Hieroglyphes a Karnak.

présence de signes tous orientés à droite ou tous orientés à gauche, disposés en ligne ou en colonne et en des tailles variant de 1 à 5.

On doit aussi savoir que l'écriture hiéroglyphique « en ligne » peut être tracée de droite à gauche ou de gauche à droite. Si le narrateur a choisi l'écriture «en colonne». il écrit du haut vers le bas en commençant soit par la droite, soit par la gauche.

Quant à la lecture, elle se fait en allant vers les caractères représentant des personnages ou des êtres animés. Si on tient compte des 7000 caractères nécessaires à l'impression, des deux orientations (gauche-droite) possibles des signes, des cinq tailles de caractères rencontrés, c'est donc 70000 hiéroglyphes que le typographe devra identifier pour composer un texte. On comprend alors pourquoi deux pages de textes en hiéroglyphes nécessitent une semaine de travail pour des typographes hautement qualifiés.

## Un siècle ramené à dix ans

Sur les soixante-quatre pyramides recensées en Egypte, seules neuf sont des monuments à hiéroglyphes. Chacune d'entre elles possède un vestibule, une antichambre et une chambre funéraire dont les quatre parois sont couvertes de textes, véritable «guide de l'Au-Delà» auquel se mélent des incantations rituelles et des offrandes aux dieux. A raison de douze parois par pyramide, on se trouve donc en présence de cent-huit parois à déchiffrer et à publier.

Actuellement, il faut environ un an appeur la publication du texte d'une seule

GOLDEN Nº 5, MAI 1984
paroi; c'est-à-dire qu'il faudra plus d'un siècle pour terminer un travail qui, avec l'aide d'un ordinateur, pourrait être achevé en... dix ans.

C'est de ce raisonnement qu'est parti l'expérience de Michael Hainsworth.

«Au rythme actuel, on peut dire que certains travaux ne verront jamais le jour, du moins du vivant de ceux qui les ont entrepris», précise l'égyptologue.

Pour obtenir une image « numérisée » utilisable il importe d'en relever de 30 à 50 points, ce qui représente une heure de travail avec un traceur digital.

«Pour abaisser le temps du relevé. poursuit M. Hainworth, je me suis tout d'abord servi d'un appareil «Technitron » Light-Pen qui m'apportait une précision de l'ordre du dixième de millimètre. Mais ce n'était pas satisfaisant.

Après avoir essayé le microdensitomètre, fait un détour par la chambre à bulles du Collège de France, nous avons mis au point avec Pierre Mathenat et Alain Guènoche un système dont le principe est le suivant.

Dans un premier temps, les hiéroglyphes sont photographies par une camera vidéo, couplée électroniquement avec un ordinateur Apple II. Cette prise de vue apparaît sur l'écran agrandie.

Sur cette vue, il nous est alors possible de retracer point par point le contour du hiéroglyphe à l'aide de deux manettes de commande « paddle ».

A chaque position des « paddles » cor-

respondent des paramètres qui sont enregistrés sous forme numérique dans la mémoire de l'ordinateur. En quelques minutes, le caractère est enregistré.

Une fois digérées toutes les informations d'un texte, il ne faut que quelques secondes à la machine pour les restituer soit sur écran, soit sur papier.

Les premiers textes qui ont été ainsi traités sont ceux de la pyramide du pharaon PEPI 1e qui a vécu vers 2500 ans avant Jésus-Christ.

En dehors du gain de temps appréciable (une matinée pour déchiffrer 48 lignes de texte qui demandait auparavant deux mois de travail), d'un abaissement du coût de l'impression (de 50 à 75 %). ce système informatique permettra de publier un véritable dictionnaire des textes des pyramides. Grâce aux «correspondances» - les textes sont en effet pratiquement identiques dans leur fond, si ce n'est dans leur forme - il sera également possible de reconstituer les «parties manquantes» de certaines parois.

On peut facilement imaginer les perspectives qu'ouvre cette nouvelle technique pour l'égyptologie.

Il reste à convaincre, non le monde des imprimeurs, mais celui des scientifiques spécialistes de l'égyptologie, fort jaloux de leurs travaux et qui ne voient pas jusqu'ici d'un ceil serein cette percée de l'informatique dans le secret de leurs études.

La première réédition depuis 1841 des «Principes Généraux de l'Ecriture Sacrée Egyptienne » ou la «Grammaire égyptienne de Champollion, fondement de l'égyptologie » va sortir en librairie en octobre 1984, préfacée par Mme Christiane Ziegler, conservateur au département des antiquités égyptiennes au Musée du Louvre.

Cet ouvrage publié avec l'aide du Centre National des Lettres et la coopération de la Bibliothèque Nationale, de la Société Française d'Egyptologie et de l'Institut Français d'Archéologie Orientale, a été supervisé par le Musée du Louvre et par Pierre Croquet, directeur du service du Livre à l'Imprimerie Nationale.

Chaque exemplaire disponible à l'Institut d'Orient, 51, rue Lacepêde, 75005 Paris, au prix de 395 F. est dédicacé en hiéroglyphe et une table traçante grâce à un programme spécialement mis au point par M. Michael Hainworth, directeur du laboratoire du Centre nationale de la recherche scientifique.

Pyramide de Gizeb

### **TOGICIEL**

**DANIEL BREGUET** 

### **LES GRANDES ÉTAPES** DE LA PROGRAMMATION

Programmer un ordinateur relevait à la naissance de l'informatique de la haute voltige. De considérables efforts de la part des programmeurs permettent aujourd'hui à la plupart d'entre nous de se servir de ces machines.

Mettre en évidence et de façon simple la rationalité des compromis qui constituent les règles des langages évolués de programmation n'est pas toujours facile. Pourtant, il existe accessoirement, et à titre d'exemple, des principes généraux de programmation qui seront décrits à un niveau élémentaire. Mais, bien sûr, il n'est pas de notre propos actuel de faire dans ces colonnes un guide de Pascal ou Modula-2, mais plutôt de l'introduire en des termes suffisamment généraux et non techniques.

#### Les niveaux d'interaction homme-machine

On s'adresse à l'ordinateur de différentes façons suivant que le « nécessiteux » soit un écrivain, un dessinateur, un programmeur de jeux, un programmeur système, un modem, une imprimante, un micro-programme, ou un électron. A ces différents niveaux, le langage est différent, basé sur des conventions qui sont des règles de commande, et dont la proximité avec le langage ou l'acte de tous les jours peut être totale ou nulle. Du plus proche au plus éloigné, on peut envisager la classification suivante:

#### 1) Environnement intégré

Un environnement intégré est celui qui permet à l'utilisateur le dialogue le plus étroitement semblable à l'acte naturel. C'est le type d'environnement de Lisa, où les commandes sont des gestes, où les applications sont des actions, et où les documents sont représentés par des... documents. Le système gérant en même temps plusieurs processus, agissant sur des documents capables d'être utilisés par l'un ou l'autre des outils de travail, il n'est visible sur la console qu'un ensemble d'éléments ordinaires de bureau sur lesquels on effectue des opérations ordinaires: ouvrir un dossier, y écrire, le fermer...

#### 2) Applications intégrées

Une application intégrée réunit dans un même ensemble plusieurs modes de traitement agissant sur des fichiers communs. C'est le cas d'AppleWorks et de III Easy Pieces. Ces logiciels n'étant pas encore largement diffusés, voilà une affirmation qui demande une explication: dans cette application intégrée, vous avez sous la main, à l'appel d'un document, un des trois traitements correspondant à la nature même du document, et sans sortir du programme. Soit un document « BUDGET » au menu ; la sélection de ce document entraîne la sélection (invisible à l'utilisateur) du segment «tableur». La sélection de «CAR-NET » entraîne l'activation du segment « base de données ». La sélection de « POEME du 30 Avril » appelle le segment «traitement de texte», et tous ces documents peuvent également être traités par les trois segments (bien qu'il soit possible de se demander ce que pourrait faire le tableur du Poème du 30 Avril).

Comme dans un système intégré au niveau du SED, les commandes et touches de fonctions sont identiques d'un traitement à l'autre, et seuls les formats de présentation du document, variables suivant leur nature, permettent d'identifier l'application spécifique.

La différence avec le niveau au-dessus? En fait, cette intégration est celle d'un programme, et non celle d'un systême d'exploitation. D'autres applications sont intégrables au même niveau sur Lisa, tandis qu'avec une application intégrée, si l'on peut agir sur les fichiers au moyen d'un programme supplémentaire sachant lire leur format, ce programme reste « externe ».

Le niveau d'interaction homme-machine est là encore de type très évolué : à aucun moment, vous ne vous adressez. au système dans un langage particulier.

Un des avantages de ces niveaux évolués d'interaction est qu'ils ne nécessitent pas de compétence particulière de la part de l'utilisateur. Mais la contrepartie est que l'action possible sur la machine est limitée aux options disponibles, qui sont le plus souvent en nombre relativement réduit, afin de conserver la plus grande simplicité possible. Cette contrepartie reste toute théorique, l'utilisateur visé étant peu susceptible d'aller «fouiller» dans le système. D'autre part, cette remarque n'est valable qu'à l'intérieur du système intégré.

#### 3) Ouelques ensembles d'applications indépendantes

A ce niveau, les applications de traitement agissent sur des fichiers de format identique ou bien elles « savent » transposer les formats de manière indépendante de l'utilisateur. Celui-doit néanmoins savoir à quel type de document convient tel traitement. Il peut s'agir d'un ensemble comme PFS-Report avec PFS-File et PFS-Graph, ou d'un programme de sélection global de type Catalyst. Dans ces deux cas, les applications sont totalement indépendantes et il faut soit les recharger séparément. comme pour un «package» (ensemble de programme) du type PFS, soit les lancer en mode automatique sous contrôle. d'un programme de menu généralisé. comme pour Catalyst. Dans ce dernier cas, la sélection automatique de l'application est transparente à l'utilisateur, mais il s'agit bien d'un niveau d'interaction distinct, car on doit maintenant savoir ce qu'est un programme et ce qu'est un fichier, et non plus sélectionner simplement un document dont la nature. détermine le chargement et l'exécution du programme de traitement associé.

Le niveau de « puissance » de l'interaction est plus élevé. l'utilisateur ayant le choix du programme de traitement, et pouvant donc manipuler ses données à

WESPHEERFEERFEER

un niveau plus élémentaire. En contrepartie, il aura besoin de davantage de « culture « informatique, et devra savoir ce qu'est un programme et ce qu'est un fichier, et aussi avoir une idée globale de ce que le premier fait subir au second. De plus, la gestion des sauvegardes sera sous sa propre responsabilité.

#### 4) Les applications «insulaires»

 $..................$ 

Les programmes d'application classiques ne connaissent que leur propre environnement. Parfois, ilsopèrent au sein de systèmes d'exploitation différents. (Visicalc et Business Graphics). Comme au niveau précédent, les

échanges de fichiers entre les programmes sont gérès par l'utilisateur, avec l'automatisme de chargement d'application en moins. A nouveau, un petit pas est franchi en direction d'une plus grande information de l'utilisateur, qui devra changer de disquette en fonction du traitement qu'il désire effectuer, sa-

voir quand sauvegarder ses fichiers modifiés, et faire produire à Visicale un fichier au format DIF. de telle cellule à telle cellule, pour un traitement graphique par un programme externe. Bien entendu, le pas franchi l'est aussi en direction d'une plus grande liberté d'action.

au prix d'une prise en charge plus directe de la machine par l'homme.

#### 5) Langages de commande

Les ensembles logiciels dont nous venons de parler sont commandés par menus, c'est-à-dire que les commandes sont «soufflées» à l'utilisateur au moment où elles sont disponibles, et que seules sont inapparentes quelques fonctions de touches particulières, facilement mémorisables. Il en va autrement des programmes qui nécessitent l'apprentissage d'un véritable langage de commande.

Citons, par exemple, Business Graphics, qui contient un ensemble de commandes et ne présente pratiquement pas de menus. L'apprentissage de cet ensemble de termes est le prix à payer pour une interaction plus puissante avec le programme. Cette puissance permet l'automatisation et l'enchaînement de fonctions.

#### 6) Langages évolués

Le niveau suivant représente une cassure plus franche, Cette fois, il ne s'agit plus d'utiliser le système, mais bien de le programmer soi-même. C'est le niveau central de notre étude, aussi arrêtons-nous un instant pour une prise de position aussi ferme qu'arbitraire :

Le choix est grand dans l'ensemble des langages évolués. Il y a de bonnes raisons à préférer BASIC à Algol, Forth à Lisp, C à tous les autres, à étudier Modula, l'ensemble des parties du tout, ou une partie de l'ensemble du complément de ce qu'on exclut à priori. Et encore, ne sont pas cités ni Logo ni Prolog.

Le choix arbitraire qui est fait ici de considérer uniquement un langage structuré indéfini et générique résulte d'un compromis:

Les principes discutés seront dans la mesure du possible universels et transposables.

Les caractéristiques évoquées seront celles de langages répandus.

Les langages d'Intelligence Artificielle sont ici hors du cadre de cette discussion.

Du point de vue de l'interaction homme-machine, nous disions que nous avions franchi une étape dès lors qu'il s'agissait de programmer vraiment et non plus d'utiliser une application. Le système n'est plus organisé qu'au niveau du SED, et il appartient dès lors au programmeur d'en gérer l'organisation. La machine n'est plus configurée en fonction d'une tâche, mais dispose d'un ensemble de règles permettant à l'homme de définir les étapes d'un traitement.

Entre les deux, il faut encore que le traitement soit défini, mais supposons que l'analyse ait été menée à bieu.

Les caractéristiques de l'interaction seront alors

Une liberté de haut niveau, permettant à l'homme de faire exécuter à la machine à peu près tout ce qu'elle peut physiquement exécuter.

· Un langage relativement proche du langage naturel, bien que déjà fort éloigné de l'action consistant à pointer un document sur un écran, mais cependant sans limitations (autres que physiques) quant à l'étendue des objets manipulables (et soumis à un ensemble de règles syntaxiques rigides).

Un «écran » logiciel entre l'homme et la machine, certes beaucoup réduit. mais se «payant», notamment en rapidité (par rapport aux instructions directes, en binaire pur, au calculateur). Cet écran est toutefois suffisamment mince pour qu'il ne soit pas indifférent de savoir en tenir compte. Sauf dans le cas (rare sur les micro-ordinateurs) des outils (donnons-leur ce nom générique provisoirement) de programmation qui produisent des informations directement lisibles par le calculateur (code natif), entre ce dernier et l'action produite, il y a:

 $\Box$  un programme moniteur qui s'occupe des travaux domestiques : gestion de l'affichage (physique, par opposition au formatage de l'écran), production élémentaire des caractères, compte des points et entretien de leur position (s'il s'agit de graphique), etc.

I un interpréteur de conventions codées (Pcode ou code intermédiaire). Ces «conventions codées » sont le produit en lequel loutil» de programmation (le compilateur) a transformé le texte source du programme pour le rendre acceptable pour l'interpréteur. (1)

 $\Box$  Le programme lui-même, sous forme de conventions codées, traduites au préalable à partir d'un texte source.

Le système d'exploitation, au travers duquel se font des opérations, notamment les ouvertures et fermetures de fichiers.

En résumé, la facilité de programmation dans un langage évolué se paie de niveaux de traductions successifs. Nous verrons plus loin les avantages qui nous font choisir ce compromis.

#### 7) Assembleur

Continuons de descendre les niveaux, pour atteindre celui qui permet de produire des instructions directement compréhensibles par le calculateur. Le langage d'assemblage est un ensemble de programmes capable de lire un jeu de codes mnémoniques correspondant aux instructions internes du calculateur lui-même.

Pourquoi voudrait-on descendre aussi bas dans les entrailles de la machine? Pour optimiser les traitements en définissant les opérations point par point et au niveau le plus bas. Pour éliminer le besoin d'interprétation et gagner en vitesse d'exécution.

Plus question de convivialité ici : il ne s'agit plus de décrire en langage (presque) clair des opérations qu'un assistant logiciel se charge de désigner à la machine, mais bel et bien de les désigner soi-même de la facon la plus élémentaire et par le menu.

(Il existe bien dans la plupart des assembleurs des «macro-instructions»: ce sont des « trains » qui rassemblent des instructions élémentaires. Citons-les, mais sans les assimiler à un véritable langage.)

Existe-t-il un niveau d'interaction plus bas? Oui:

#### 8) Langage machine

N'est-ce pas ce que nous venons de décrire? Pas vraiment. En langage d'assemblage, il existe encore à disposition des programmes permettant d'indiquer les instructions élémentaires sous forme d'abréviations qui les désignent littéralement, et qui permettent de les écrire sur disque et de les transférer en mémoire.

Ce qu'on appelle langage machine, c'est le code lui-même dans sa forme brute de représentation chiffrée (en base 16, pour nous). Et plus de chargement automatique : l'utilisateur doit les placer en mémoire lui-même, en s'adressant au moniteur. Inutile de préciser l'aridité de cette technique, pourtant affectionnée par certains, pour la rapidité avec laquelle elle permet de modifier des instructions d'emplacement mêmoire connu, ou d'écrire un programme très bref.

Bien entendu, on peut encore descendre, mais ce sont des niveaux où l'utilisateur, s'il s'y aventure, court le risque sérieux de passer professionnel...

<sup>(1)</sup> Des langages comme APL et BASIC sont euxmêmes interpréteurs, c'est-à-dirs qu'ils traduisent leurs conventions pendant l'exécution. Dans certaines conditions (instructions repetitives), ce peut être un gros handicap en vitesse d'exécution.

DES NOUVEAUTÉS - STOP - DES PRIX - STOP - DES INFORMATIONS - STOP - DES ADRESSES - STOP - DES NOUVE

### Le coup de projecteur... Editoria

Allez cueillir chez JOR le Macintosh nouveau ou d'autres variétés d'Apple...

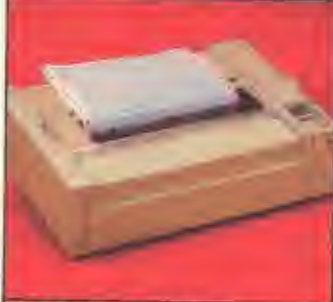

**IMAGE WRITER** Imprimante matricielle Apple haute performance<br>180 CPS - graphiques -<br>Buffer IK - RS 232 Série.

#### **NOUVEAU: MACINTOSH D'APPLE**

une touche, mêmoire morte

motorola 16/32 bits, horloge à

4 voies, lecteur de disquette 3"

Intégré. Résolution 512 x 342

Interfaces pour imprimante.

Bus. Poids 8kg. Nombreux

logiciels.

Modern et réseau local Apple

64K, mêmoire vive 128K,

microprocesseurs 68000

8 MHz, générateur de son

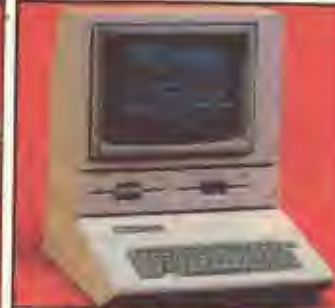

APPLE II<sup>e</sup> 64K Nouveau le Duodisc. nouvelle unité de disque 2 drives pour votre Apple. **PROMOTION** appla

#### **MAGUITORIE LUARENTE** le per vrije vriez kratici muis detailes nombreux amix Inggelent Mar<br>Som people unt Rushin is<br>Grottingue was ton Tommun

form tous, absentioned in utiliser qu'un l'élévisieur qui un line valsselle Lamit aux Erat-Arms (Arm) evant <sup>3</sup>hat o demarre tea fort<br>ICR: Dan de Egnava<sup>r</sup>s de la distribution ment infermangan se des ji.<br>Agustament d'Ohio Province promers à presenter Macustradi (versimi (DNT) en Iran mar Trans res thousand JCR, loupurs a vitre econie our procedure i voi desir, le mero informitique

### **Votre GIDDIC aime JCR**

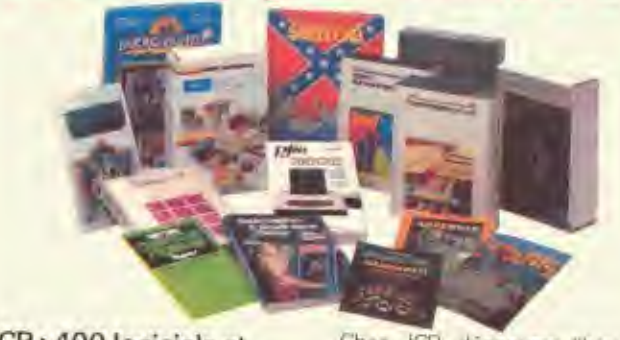

#### JCR: 400 logiciels et accessoires

Chez JCR choisissez librement<br>des logiciels pour votre Apple, parmi les centaines de programmes éducatifs, professionnels, et de jeux proposés.

Chez JCR, découvrez librement les accessoires Apple : cartes, poignées de jeux, joysticks, tables tracantes. Koala Pad, imprimantes, moniteurs, etc. Chez JCR, consultez librement son importante librairie spécialisée.

JCR: le libre choix.

Priver

**ARE**  $\infty$ 

es magasins **JCR PARIS JCR MARSEILLE** 

58, rue Notre-Dame-de-Lorette 75009 Paris (1) 283 19.80 % Tal Telex 290350

La puissance de traitement et

la facilité d'emploi d'un micro-

ordinateur haut de gamme à

la portée de tous : managers,

commerçants, professions

Sa technique: Autoquidage

MacGulde, Clavier détachable

58 touches, module souris à

sur écran par programme

libérales.

59, rue du Docteur Escat 313, rue Gartbaldi page ro de 13006 Marseille Tél. (91) 37,62.33

**JCR LYON** Is Goldstern 69007 Lyon Tel (7) 861.16.39 Telex 305429 - Parking

**JCR MONTPELLIER** 2, rue de la Merci 34000 Montpellier Tél. (67) 68.84.37 - 58.78.36

MAGASINS OUVERTS DU MARDI AU SAMEDI DE 10H À 13H ET DE 14H À 19H.

R.

### **LE DESSIN ASSISTÉ** PAR MANETTE DE JEU

**TEST MATÉRIEL** 

PASCAL GERARD

Un outil pour les architectes, dessinateurs industriels ou artistes. Avec une mise en œuvre aisée par une «manette de jeu», ROBO 1000, malgré certaines lenteurs, est un outil puissant.

**ROBO** 1000 ne passe pas l'aspirateur, non, il s'agit simplement d'un système de Dessin Assisté par Ordinateur (D.A.O.) sur APPLE II. Lesprit malin de ce ROBO émane de trois disquettes. Quant à sa chair... mais avezvous déjà serré la main à un doiet?

Nous ne sommes pas loin de la science fiction. Ouand vous aurez vu de près sa «main», le Bitstick, qui ne détonnerait pas dans un de ces films «in-

tergalactiques», le mot professionnel attribué au ROBO 1000 aura pour vous une consonnance nouvelle. A la première apparition du Bitstick, vous serez certainement impressionné par les graduations, le troisième axe et la gymnastique des doigts du manipulateur. (C'est la manière intergalactique de serrer les mains). Précisons pour les esprits rationnels que le Bitstick est une sorte de manette de jeu « perfectionnée », dont le manche peut contrôler trois axés gradués. Ces graduations ne sont pourtant pas d'une réelle utilité car il est plus facile de se repérer à l'écran que sur le manche. Les petits boutons au nombre de trois sont disposés en carré autour du manche. C'est la trop grande distance

entre les boutons (environ 10 cm), qui provoque la fameuse gymnastique des doigts. Pour en finir avec cette manette de jeu d'un troisième type, reconnaissons qu'hormis l'usage des boutons, le maniement du manche est d'une très grande douceur et précision. Votre main est, de plus, très bien installée sur une. plateforme en caoutchouc.

#### **L'installation**

Le Bitstick s'installe dans le connecteur de jeux interne de l'ordinateur; d'où l'origine de son esthétique. En plus de la prise brochée, un petit fil est à relier au + 12V de la sortie vidéo. Sur votre Apple IIe, la sortie vidéo est installée audessus du connecteur de la manette de

jeu, et le + 12V, à l'extrême-droite de quatre broches apparentes.

Introduisez la disquette System Master de ROBO dans le lecteur numéro 1, et allumez votre ordinateur. Un premier menu s'affiche. vous permettant d'initialiser les disquettes qui contiendront vos futurs chefs-d'œuvre (Librairies et Archives). A partir de ce menu, vous configurez votre système en fonction de la table à digitaliser

éventuelle, votre interface imprimante et le fameux Bitstick. Ensuite, introduisez le programme de Dessin proprement dit. Un nouveau menu apparaît et indique les opérations suivantes. Ainsi, il faut placer une disquette Librairie dans le lecteur 1 et la disquette Buffer dans le lecteur 2. Ce deuxième lecteur des disquettes est indispensable car sinon le système ne peut pas fonctionner.

Après avoir introduit ces deux disquettes, tapez sur RETURN. Votre écran de travail se transforme alors en un menu vertical sur la droite, doté de 18 options inscrites clairement en anglais: Trace (dessin libre), Draw (dessin avec aides), Color (coloriage), Text (mo-

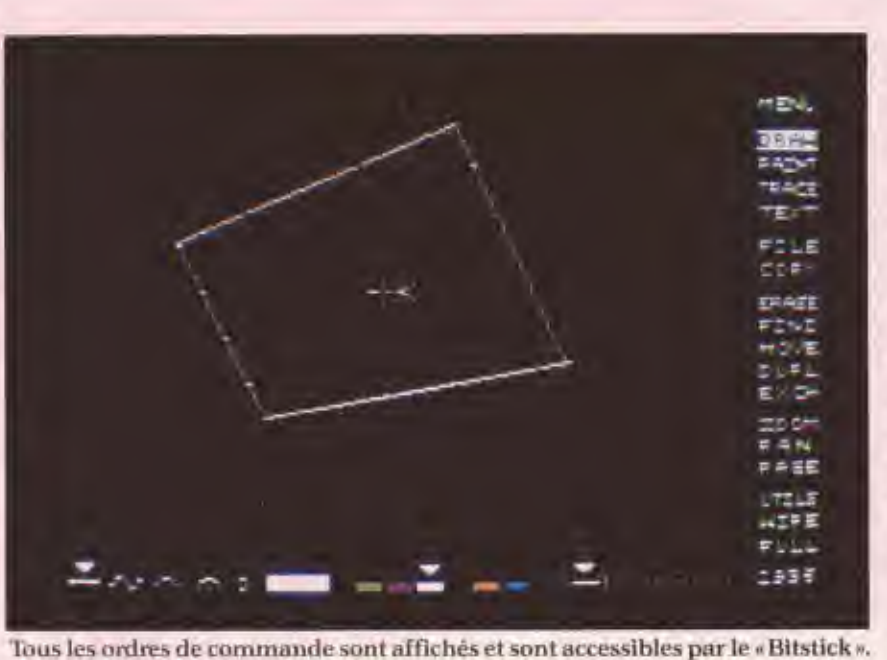

de texte), Load (chargement) ou Save (sauvegarde d'un dessin), Erase (gommage), zoom, Duplicate (duplication), anamorphoses...

Au chargement, la sélection par défaut est le mode DRAW, Dessin avec Aides. Quelles sont ces aides? Des signes en bas de l'écran vous les indiquent : dessin de lignes droites, de courbes, d'arcs, de cercle, cercles, choix de la couleur du trait entre 6 teintes possibles plus le noir et blanc, choix du type de trait (continu ou différents pointillés). Des petits triangles indiquent pour chaque gamme le choix effectué.

Au centre de l'écran, est affichée une croix fixe en forme de x et une croix mobile en forme de +. Ce dernier signe est votre curseur que vous déplacez aisément avec votre Bitstick. Entre le x et le +, une ligne droite s'allonge ou se raccourcit en «poursuivant » partout le +. Choisissez maintenant un point quelconque de l'écran avec le + et appuyez sur le bouton blanc de gauche. Ce point est devenu la nouvelle origine marquée d'un x. Choisissez un second point mais appuyez cette fois sur le bouton rouge. Une ligne droite se dessine alors instantanément entre les deux points. Vous pouvez continuer ainsi à choisir autant de points que vous le désirez en appuyant à chaque fois soit sur le bouton blanc pour sélectionner une origine. soit sur le bouton rouge pour tracer.

Pour choisir une couleur ou un type de trait, il suffit d'abaisser le manche et de le déplacer de droite à gauche sur l'option désirée. Le petit triangle se déplace alors au-dessus d'elle. De même. pour choisir une option du menu vertical, déplacez le manche à l'extrêmedroite et promenez-le vers le haut ou le bas. Selon le déplacement, le rectangle blanc qui entourait DRAW, «balaie» toutes les autres options. Pour valider l'une d'elles, appuyez alors sur le bouton blanc de gauche. Cette simplicité est à l'origine de la grande convivialité et de la facilité d'apprentissage de ROBO 1000.

#### Manipulation des dessins

Dans ce domaine, le ROBO 1000 montre toute sa puissance. Une fois que vous avez créé un premier dessin sous le mode DRAW ou TRACE (dessin libre), il est alors possible de colorier (Paint) avec une palette de 21 couleurs. Notons que toutes ces couleurs ne peuvent pas être imprimées, elles n'apparaissent qu'à l'écran. Mais il est possible d'attribuer lors de la reproduction sur

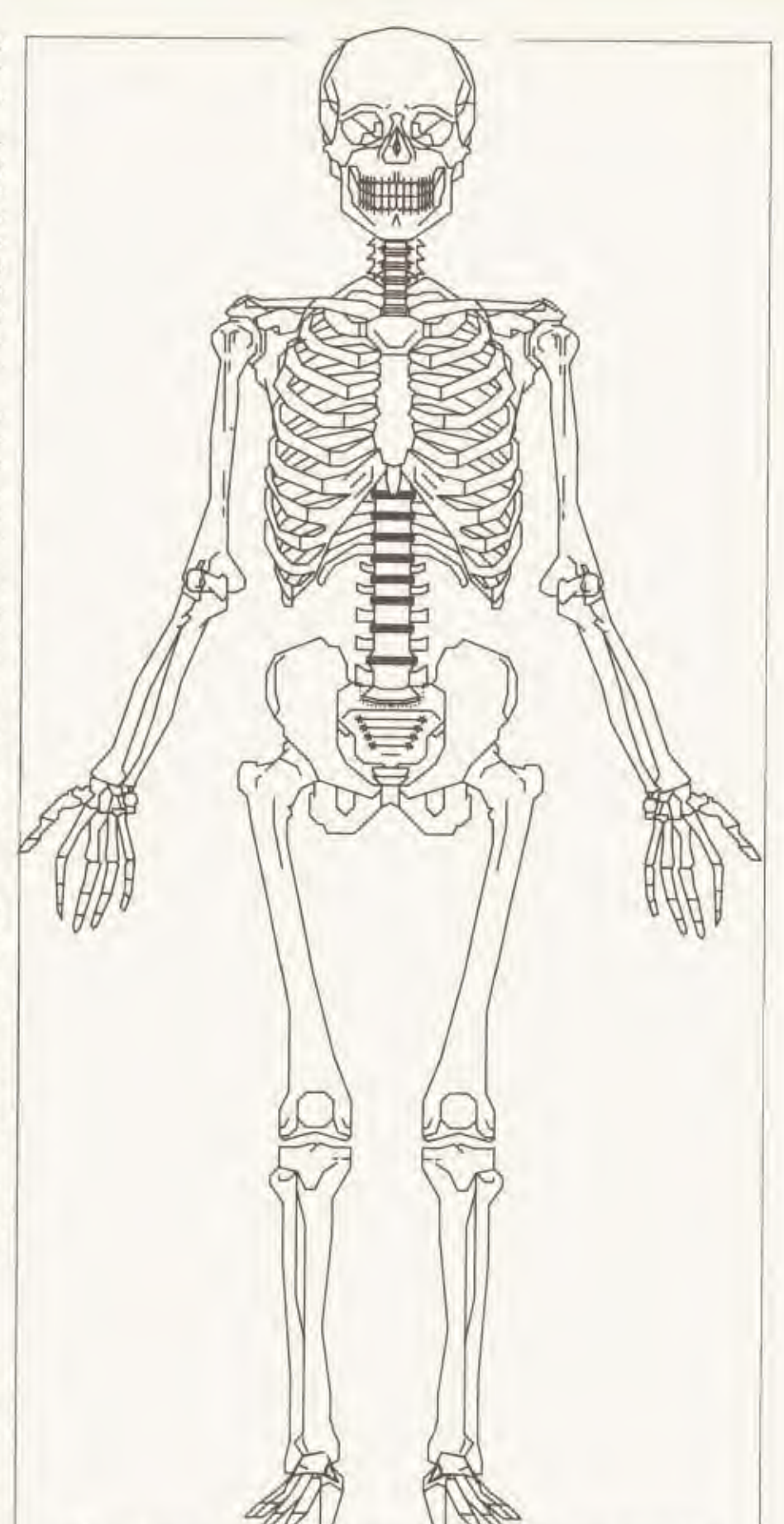

Si les professeurs de C.H.L. veulent créer des tables de travail pour leurs élèves, ce squelette fait partie d'une bibliothèque de dessins préenregistrés. une table trançante, une couleur parmi six à des stylos. Vous pouvez aussi gommer une partie du motif qui correspond obligatoirement à un «élément» tracé. Si cet élément est en mode DRAW, par exemple une des lignes droites entre deux points choisis, sélectionnez ERASE (gommer), appuyez sur le bouton blanc de gauche ou de droite. Chaque élément sera proposé à l'effaçage. Appuyez sur le bouton rouge pour effacer l'élément choisi, Cette méthode a le défaut de ses qualités (simple et précise): il peut être parfois un peu long de retrouver la sélection voulue dans un motif complexe.

Pour sauver maintenant votre création dès sa mise au point, sélectionnez l'ordre FILE, le catalogue de votre disquette Librairie apparaît alors. Rien à voir avec le catalogue désuet de votre DOS 3.3! Ici, les concepteurs de ROBO ont créé un système original, simple et parfaitement adapté à la situation : le catalogue est formé de 4, 16 ou 64 rectangles dans lesquels se trouvent les motifs réduits sauvés sur la disquette. Déplacez le curseur sur une case vide avec votre Bitstick et validez avec le bouton rouge. ROBO sauve donc votre dessin puis yous demande d'entrer un titre qui est inscrit en haut de la case. Reprenez votre premier chef-d'œuvre. Avec la fonction MOVE, vous pouvez le déplacer à un autre endroit de l'écran. Avec la fonction DUPLICATE, vous pouvez lui faire plein de petits! Mieux encore, toujours avec DUPLICATE ou MOVE, vous pouvez aussi lui mettre la tête en bas... L'énumération de toutes les possibilités prendrait exactement le volume du Manuel et des heures.

Attardons-nous sur les capacités de ZOOMS, tellement puissantes, que les innombrables applications n'ont pas toutes été découvertes! Imaginez que la France est représentée sur votre écran (1000 km) et que vous zoomiez. La largeur de votre écran représente alors 1 mm. Par exemple, si Paris est inscrit sur une hauteur de 1 mm, la première fois, les mêmes lettres prendront la seconde fois tout l'écran. Et ce n'est pas terminé. En plaçant le rectangle blanc sur le mot MENU du menu à droite de l'écran et en validant, vous découvrez alors un menu secondaire qui vous offre également un second menu qui vous présente également 18 autres possibilités très intéressantes au niveau du zoom.

Des jeux de grilles (GRID) qui apparaissent sur l'écran mais pas sur le dessin imprimé, vous permettent de tracer celui-ci avec beaucoup plus de précision. Ces grilles peuvent être orthonormées ou inclinées avec des angles choisis. Une autre solution semblable mais plus intéressante pour certaines applications est la fonction SCALE, c'est-àdire « échelle ». Vous choisissez une longueur qui est la largeur maximale de votre écran et de votre page. Les zooms successifs font varier votre échelle en fonction du grossissement choisi. Vous pouvez vous déplacer en échelle agrandie dans un endroit quelconque de votre dessin grâce à l'option PAN. En mode GRID ou SCALE, votre écran se remplit de points qui sont les intersections des lignes imaginaires du repère que vous aurez défini. Votre curseur se

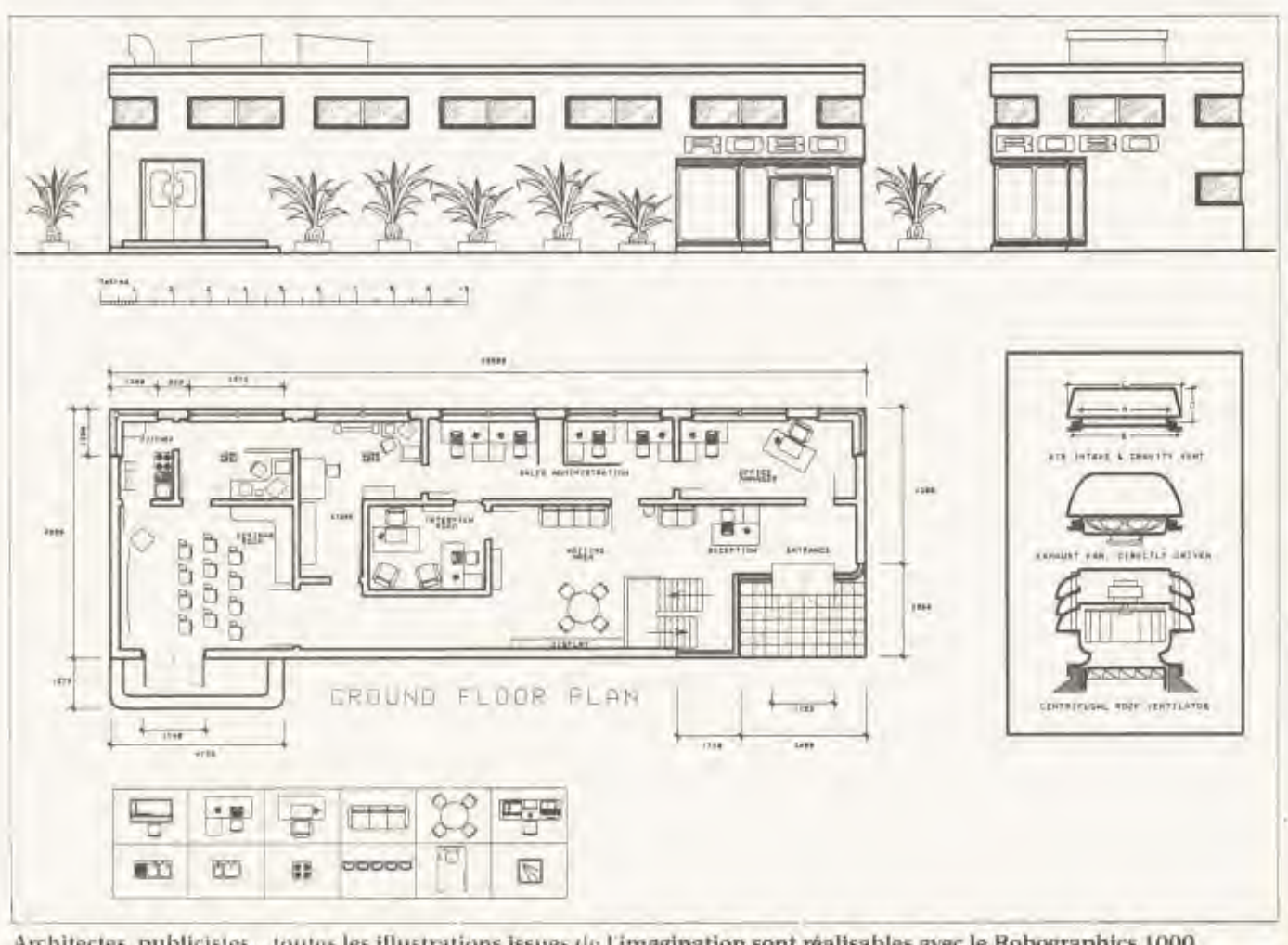

Architectes, publicistes... toutes les illustrations issues de l'imagination sont réalisables avec le Robographics 1000.

Le «Bitsick» est une manette de commande doté de trois axes de liberté et de trois boutons de commande. Mais, associé à un ordinateur et une table tracante. il remplace efficacement toutes les tables à dessin, règles, équerre... du monde.

#### Performant malgré sa lenteur

Malgré sa facilité d'apprentissage et ses performances élevées, ROBO souffre d'une relative lourdeur d'exécution. Non seulement à cause de la lenteur de certaines tāches, mais parce que toutes ses possibilités sont au même niveau de manipulation. Expliquons-nous avec un exemple: vous connaissez certainement au moins une version de ces programmes dont le nom se termine par... calc. Dans ces programmes, la plupart des fonctions sont accessibles par une ligne de commandes qui apparaît après avoir tapé "/" (slash). Mais quelques possibilités sont accessibles directement avec une touche : le déplacement de la fenétre-écran sur la feuille de calcul avec les touches fléchées. Ce type de commande n'existe pas chez ROBO 1000.

Néanmoins, ce système est un outil efficace pour les utilisations quotidiennes ou presque, représentant en fait le cas de la grande majorité des clients potentiels. Ses applications de prédilection sont tous les graphiques qui utilisent un grand nombre de fois les mêmes éléments standards. Ainsi, les circuits électroniques, la mécanique, le bâtiment et même plus prosaïquement les WC en série des palais de «l'Or noir » peuvent être réalisés en un temps record et pour un prix très compétitif avec ce système de D.A.O. Le ROBO 1000 est commercialisé « clé en main » avec une journée de formation par la Société Minigraphe. Coût: 79000 F HT. Mais pour ce prix. vous sont vendus un micro-ordinateur Apple IIe, 2 lecteurs de disquettes, le Logiciel, le BITSTICK, l'Accélérateur et la Table traçante Calcomp format A3. S'il ne vous faut que le Logiciel et le Bitstick, yous ne dépenserez que 14200 h HT.

déplace alors uniquement de point en point, et jamais à côté. Si par malheur, vous réussissez à sortir de cette trame ou si vous voulez retrouver avec précision un point tracé avant d'avoir fixé votre repère ou n'importe quel point du dessin, tout simplement, la fonction FIND, qui fait pâlir d'envie des «systèmes à 300000 francs», vous sort de ce mauvais pas.

Merveilleux ROBO 1000? Oui, mais un peu original tout de même. Autant sa réponse est vive comme un jeune cadre dynamique pour le choix d'option tels que les lignes droites, les cercles, les couleurs... autant le zoom, la sauvegarde ou le chargement d'un dessin sont d'une certaine longueur!

En chargeant par exemple la disquette LIBRAIRIE INTRODUCTORY le dessin appelle le logo de la société Borographics. Ce motif est d'une relative complexité, mais les quatre minutes de chargement paraissent bien longues devant l'écran malgré l'animation visuelle fournie par les deux voyants rouges des lecteurs de disquettes. En conclusion. soit vous allez boire un café, soit vous craquez pour une carte accélérateur. Celle-ci accélère quatre fois les opérations internes de l'Apple, donc le ZOOM, le PAN, le SCALE... mais aussi

les chargements d'images stockées en librairie qui demandent un temps de calcul avant d'être affichées à l'écran.

#### **Tracez** maintenant

Il ne vous reste plus qu'à imprimer le résultat de vos savantes manipulations du Bitstick et de ses trois boutons sur une table traçante. La copie d'écran est possible également mais ne donne qu'une piètre idée de vos zooms soigneusement calculés. Remplacez alors la disquette BUFFER par votre disquette LIBRAIRY, et introduisez la disquette d'Impression à sa place dans le lecteur 1.

Ses possibilités sont très largement à la hauteur de son «MASTER» ROBO.

Vous sélectionnez la dimension de l'impression en fonction de l'Echelle, si besoin est. Vous pouvez choisir aussi l'emplacement sur la feuille et enfin la couleur ou le numéro du stylo si vous utilisez des «rapidographes». Cette dernière facilité est très pratique car, si vous n'avez pas oublié de prendre des traits différents (continus, pointillés...) pour tracer votre dernière œuvre, vous pouvez alors dédier la plume ou couleur adéquate à un type de trait particulier ou à une zone du dessin en toute liberté et impunité.

### **MAC CHRONIQUE**

### **L'IMPRIMANTE IMAGEWRITER:** UNE RECOPIE D'ÉCRAN FIDÈLE

Petite merveille de technique, l'ImageWriter recopie tout ce qu'elle voit sur l'écran du Macintosh. Aussi fidèlement qu'une ombre, l'imprimante possède une résolution graphique supérieure à celle de son « maître ».

« Ce que vous voyez est ce que vous obtenez», ceci est le mot d'ordre de la nouvelle imprimante Imagewriter d'Apple. Comme l'écran du Macintosh, cette machine utilise une combinaison de points pour reproduire tout ce que l'écran affiche. L'ImageWriter existe en deux modèles mais la seule différence concerne la largeur du papier. Le modèle standard utilise un papier de 24 cm, le second demande un papier de 38 cm mais ne sera pas disponible avant la rentrée de septembre. La liaison de ce périphérique avec le Macintosh est simple. Un simple câble d'interface série suffit.

#### **L'impression**

En utilisant différentes combinaisons de touches, yous pouvez obtenir l'impression de votre travail à n'importe quel moment. Pour obtenir une reproduction immédiate de l'écran, pressez la touche de commande «X » et la touche 4 simulténament. Pour une copie totale de la fenêtre active seulement, pressez Caps Lock, «K » et 4. Si vous préférez sauver l'image de l'écran et l'imprimer plus tard, yous pouvez sauver votre document en tapant « x » et 3, l'image sera stockée sous le nom «Ecran 0». La seconde fois que vous pressez «) { » et 3. l'image mémorisée le sera sous le nom «Ecran 1» et ainsi de suite jusqu'à équivalence de 9 images d'écran. Pour créer plus de 10 documents, vous devez alors créer un nouveau nom pour la mise en mémoire car le Macintosh n'accepte pas un fichier dont le nom existe déjà. Les impressions d'écran ont leur utilité

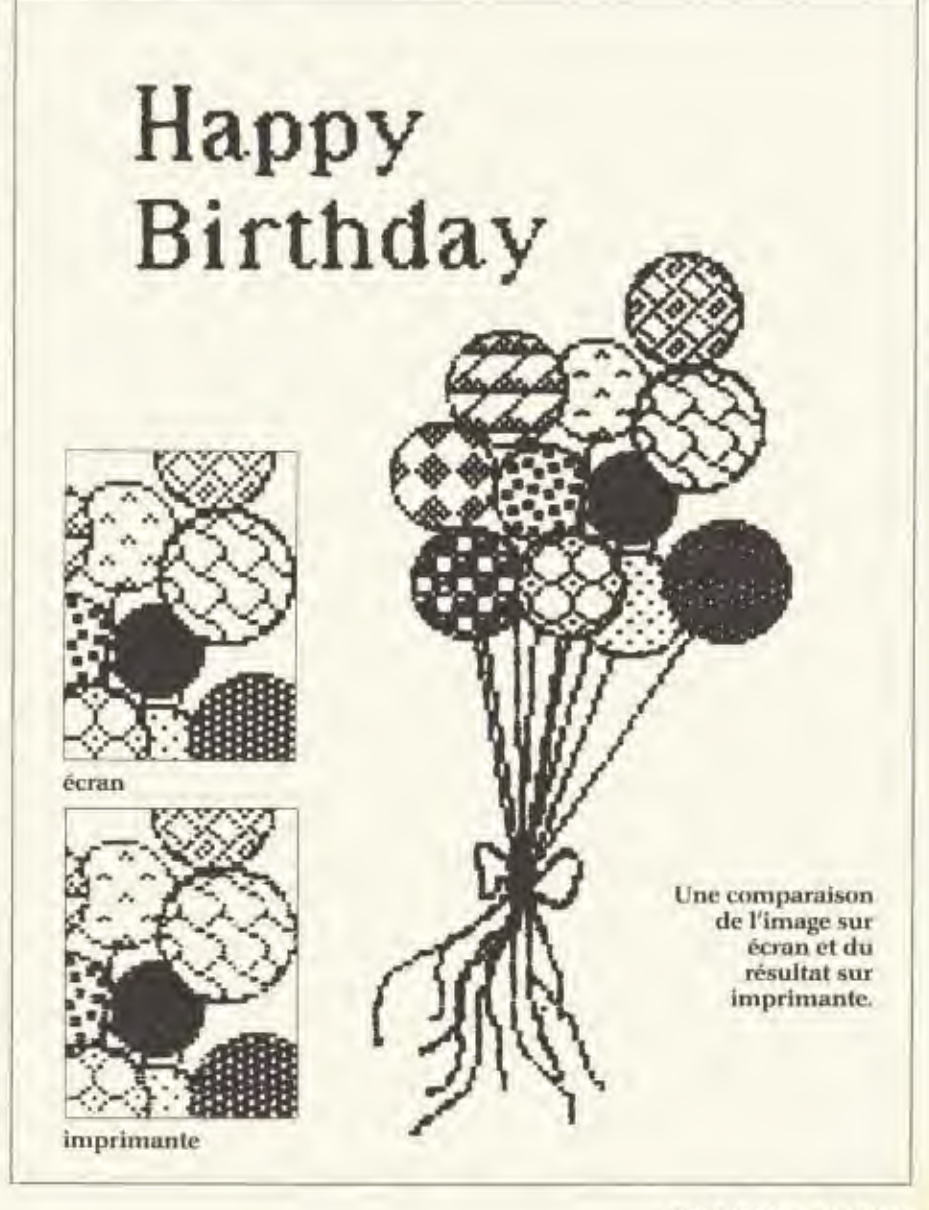

même si la plupart du temps, vous ne voudrez que la reproduction de tout un travail et non d'une partie. Chaque logiciel d'application possède une commande d'impression, généralement «installée» dans un des menus.

#### La qualité de l'impression

L'imprimante exécute un remarquable travail de reproduction fidèle des graphiques de haute résolution du Macintosh. Les cercles sont ronds, les carrés sont carrés et le texte ressemble de très près à ce qui apparaît sur le Macintosh. En fait, l'imprimante possède une résolution supérieure à celle de l'ordinateur. Horizontalement, l'imprimante reproduit 160 points par pouce soit plus du double que celle du Mac qui en affiche 72. Verticalement, le rapport est de 144 contre 72. Avec un ruban neuf, les images apparaissent aussi noires, denses et bien définies que sur l'écran. Ce dernier affiche des images avec des points carrés alors que l'imprimante les reproduit avec des points ronds. La disparité des formes de points cause de perceptibles variations entre le produit visualisé et imprimé. L'ImageWriter a quelques problèmes de reproduction de dessins de fonds avec une complète régularité. La racine du «mal» provient du mécanisme d'entraînement à picots. Bien que sûr, il n'est pas aussi précis que le plus élaboré mécanisme à traction installé sur les imprimantes luxueuses. Le papier peut se décaler surtout le papier léger et, ainsi, faire apparaître lors de l'impression, d'indésirables lignes horizontales, particulièrement visibles sur les fonds gris. Ces lignes «fantômes» n'apparaissent jamais sur les fonds gris, car il est formé de caractères bien définis. Pour minimiser le phénomène de glissement, il faut utiliser un papier plus épais ou abandonner l'entraînement à picot pour du feuille à feuille.

#### Les options d'entraînement

Dans la plupart des applications, une fenêtre de commande apparaît quand vous faites appel aux ordres d'impression. Elle vous permet de choisir le nombre de copies et la qualité de la résolution. Le mode schématique ignore les dessins et imprime les caractères avec un seul jeu de caractères sans variation de style ou de taille. Les modes standard et de haute qualité reproduisent fidèlement dessins et texte comme ils apparaissent à l'écran à la différence que la haute qualité aura le double de densité de points. La qualité de la réso-

#### Apple's Imagewriter Printer

What you see is what you get -- that's the watchword of the Apple Imagewriter printer Like the Mac screen, this printer uses patterns of dots to represent. text and graphics. As a result, the Imagewriter

#### **Apple's Imagewriter Printer**

What you see is what you get -- that's the watchword of the Apple Imagewriter printer. Like the Mac screen, this printer uses patterns of dots to represent text and graphics. As a result, the Imagewriter

#### **Apple's Imagewriter Printer**

What you see is what you get -- that's the watchword of the Apple Imagewriter printer. Like the Mac screen, this printer uses patterns of dots to represent text and graphics. As a result, the Imagewriter

L'exemple des trois différentes qualités d'impression.

lution détermine aussi le temps de reproduction du document. Le mode schématique peut en une seconde imprimer 120 caractères. Le mode standard a besoin de 90 secondes pour reproduire une page et de 165 secondes pour le mode «riche».

L'ImageWriter est fabriquée pour Ap-

ple par Tokyo Electric, cette même compagnie fabrique aussi les imprimantes Itoh. Tous les autres micro-ordinateurs de la gamme Apple peuvent utiliser la machine à condition de s'approprier un kit d'adaptation qui comprend un programme de commande, un câble de liaison et un manuel de référence.

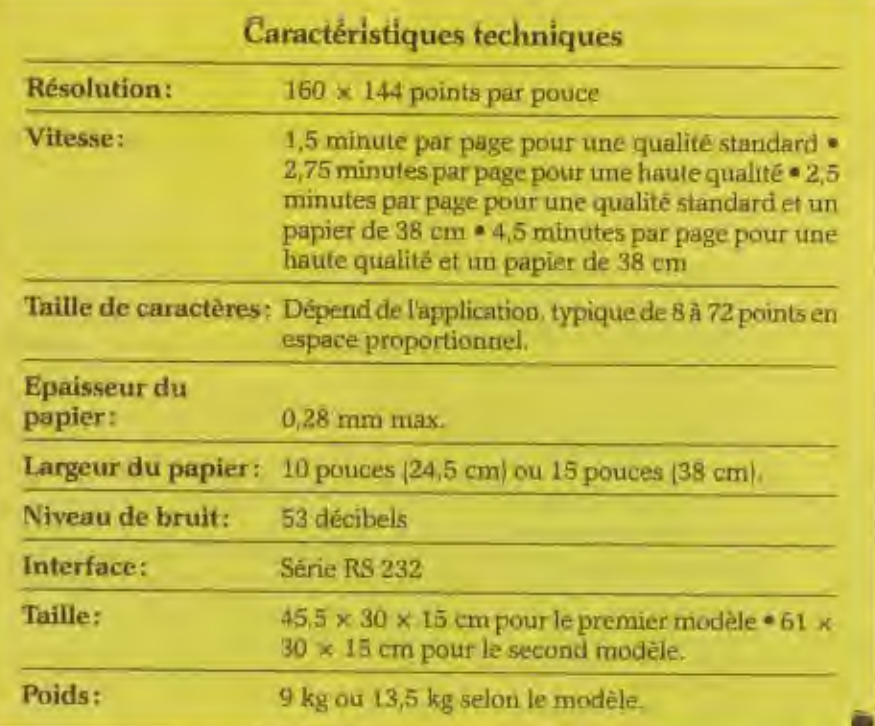

# votre nouvelle

#### Ecrivons un programme pour Apple

Pour vous amuser en apprenant la programmation sur un microordinateur qui semble doté de pouvoirs magiques. Vous apprendrez à lui donner des ordres en BASIC et toutes sortes d'instructions. Vous pourrez vous en servir pour dessiner. Vous le comprendrez et vous saurez le faire fonctionner en ouvrant ce livre. **IC0544** 99,00 F

#### **Vous et Tordinateur Apple**

Un livre pour tous ceux qui veulent connaître l'APPLE et s'en faire un ami.

33 leçons pour apprendre à programmer en BASIC, chaque leçon<br>est illustrée de commentaires, d'explications, de programmes et d'exercices complémentaires. 1C0542

129,00 F

#### Le Logo sur Apple

Un livre pour faire l'apprentissage de LOGO, un moyen d'expression très puissant. D'une façon très vivante, ce livre explique les étapes à suivre pour concevoir et réaliser toutes sortes de projets... à partir de la tortue LOGO, ce célèbre petit animal cybernétique qui se déplace sur l'écran en laissant une trace derrière lui. 1C0543 129,00 F

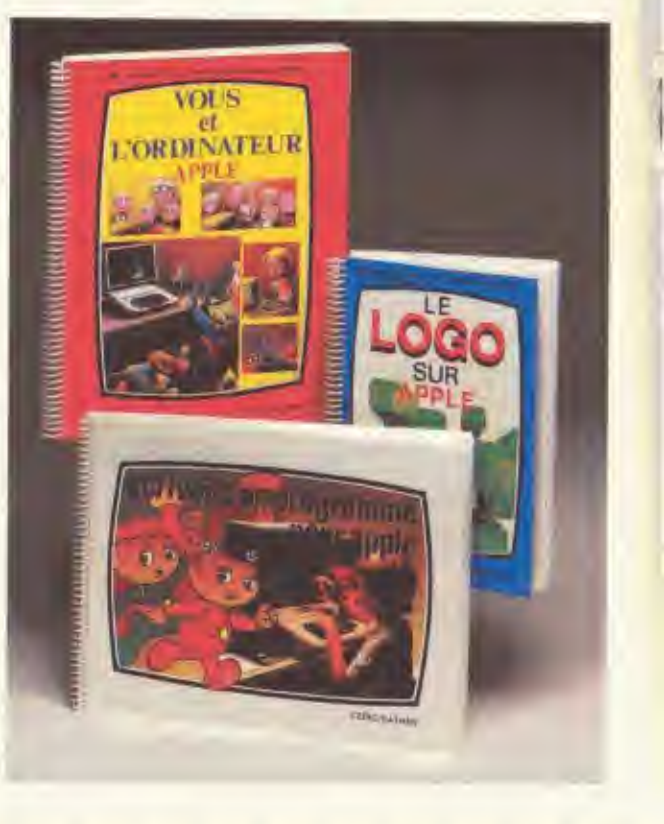

### **BON DE COMMANDE**

à compléter et retourner aux Éditions Cedic/Nathan - 32 Bd St-Germain 75005 Paris

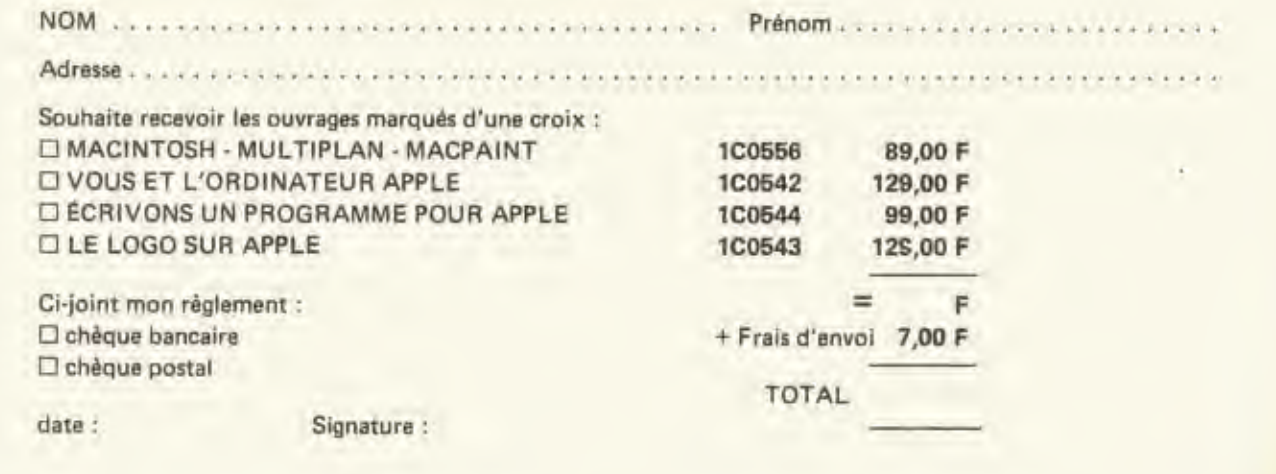

# ニュニン・ディー・パーク bibliothèque Apple Sélectionné par Apple et Microsoft **Macintos** Viultinie MacPaint Eddie Adamis cedic nathan

### **BOUP découvrir Mac Paint** Envoi de nouve catalogue sur simple demande **Multinlan** steinerheit

Un livre qui vous permettra d'entrer de plain-pied dans ces deux logiciels en découvrant les infinies possibilités du Macintosh. 89.00 F 1C0556.

# e calcul Calculez.

Cost si facile avec Multiplan, Ce tablean (constorme votre ordination personnel in calculation product mo vinis dirigoz de boar de doigt.

Instructions, countaindes et documentation en francais Colonnes de brigent variable. Adressage relatit ou absolu-Tom facilite le travail. Y compris un grade d'emploi tres vlair que yous taites apparaître a la demande, sur l'ecran-

Multiplan

Alband

### Modifiez.

Vous desire / changer des paramètres ? Multiplan revalente automatiquement tous ceux qui en deconlent Memo sur plusieurs teuilles de calcul que vous licz entry clles a volonte

Integrant fonctions logiques, fouctions statisti ques et tre Multiplan s'avere le tableur le plus prossant du marche

### Décidez.

Avec Multiplan, vous avec sons les veux tous les chittres pour prendre des decesions tombes. objectivement.

Elu logiciel de farmers deur l'imdes best-sellers mondanis en 1983 Multiplan est disponible poin la plu part des unero ordinateurs actuels Vous trouverez Multiplan dans

vom hontique inhamatique

Les logiciels de la vie simple.

N. alti-Local Quidox sthetic. Les Ulis codex

### **MOTALTION**

**JEAN PELLANDINI** 

### **PREMIERS PAS AVEC APPLEWRITER (I<sup>re</sup> partie)**

Voici comment évoluer dans les arcanes d'un traitement de textes. En bénéficiant de tous les avantages et surtout en évitant les pièges.

Le programme de traitement de texte «Applewriter» se présente en totalité sur une disquette. Il peut donc être utilisé avec le seul lecteur intégré, car il se charge totalement en mémoire centrale et toutes les fonctions peuvent être mises en œuvre directement à partir de celle-ci. Une exception, cependant: le programme d'aide à la mise en œuvre d'Applewriter dit «Menu aide-mémoire » ne peut être obtenu que si la disquette programme est présente dans le lecteur.

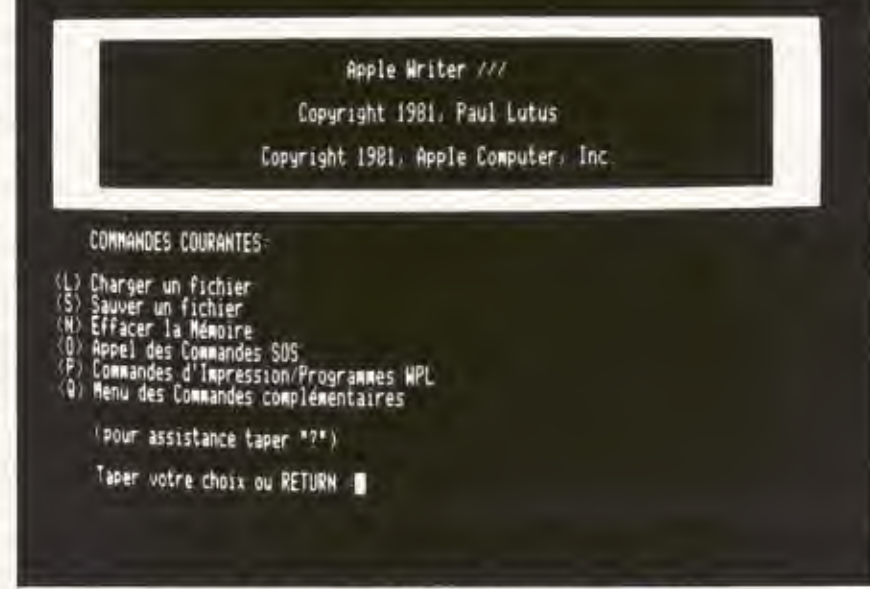

tres et tous les signes ou chiffres inscrits en position haute sur les touches, il n'en va pas de même pour la touche «ALPHA LOCK» ou «FIXE MAI» qui ne porte ici que sur les lettres, Même si cette touche est en position bloquée, les signes et chiffres en position haute ne pourront être utilisés qu'en appuyant à nouveau sur «SHIFT» (à moins, évidemment, pour les chiffres et pour le point, d'utiliser le clavier numérique de droite sur l'Apple

A la mise en route du logiciel sur l'Apple III, le menu affiche les commandes principales.

Bien qu'il soit possible d'utiliser Applewriter dans ces conditions, il est souhaitable néanmoins de disposer d'au moins un lecteur supplémentaire lorsque l'on désire faire appel à des fichiers ou à des morceaux de fichiers répartis sur différentes disquettes, dans le cas de la réalisation de lettres standards avec insertions personnalisées, par exemple.

Le chargement du programme demande à mi-parcours de frapper sur «RETURN » pour commencer à travailler. Alors apparaît un tableau des «commandes courantes ». Pour débuter, tapez. directement sur «RETURN». Vous êtes alors en présence d'un écran vide ne

comportant qu'une ligne en surbrillance à la partie supérieure et un curseur également en surbrillance porteur du signe  $> 0$ u < dont nous verrons plus loin la signification et l'utilisation.

#### La feuille blanche à l'écran

Cet écran vide, c'est l'équivalent de la page blanche qui donne si souvent le vertige aux écrivains. Pour la remplir, il suffit d'utiliser le clavier de l'ordinateur comme celui d'une machine à écrire, ou presque. Car il existe quelques différen-CAS

Tout d'abord, il faut savoir que si la touche «SHIFT» ou «MAJUSCULE» permet d'obtenir les majuscules des letIII). Cette caractéristique du clavier est d'ailleurs inhérente aux machines et non spécifique au programme Applewriter.

La frappe d'un texte s'effectue toujours au kilomètre, c'est-à-dire qu'il ne faut absolument pas frapper sur «RE-TURN » lorsque l'on arrive à l'extrêmedroite de l'écran. L'enfoncement de «RETURN» ne doit en effet intervenir qu'en fin de paragraphe et à chaque fois que l'on veut un retour à la ligne ogligatoire. En effet, à la différence d'autres traitements de texte, l'impression n'est pas constituée par une recopie d'écran, mais fait l'objet d'une mise en page par l'intermédiaire d'ordres de commandes

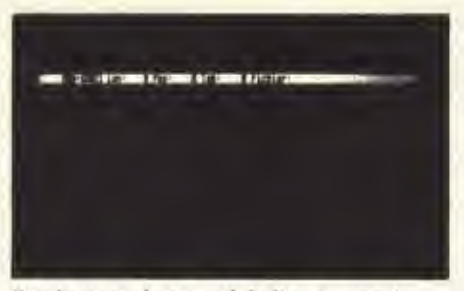

Sur la page de travail, la ligne superieure de l'ècran précise les caractéristiques du texte.

spécifiques. (Cette procédure sera décrite dans la seconde partie.)

Autre point important à savoir, la position du curseur indique l'emplacement du prochain signe, caractère ou chiffre qui sera frappé, et il vient toujours, dans l'Apple III, s'insérer entre deux caractères, comme un espace supplémentaire. Ceci est déconcertant (au début tout au moins) pour les utilisateurs qui ont déjà manipulé un autre système de traitement de texte dans lequel le curseur vient en surbrillance sur une lettre ou un espace. C'est d'ailleurs le cas sur l'Apple IIe.

Enfin, sachez que la fonction de base d'Applewriter est toujours l'insertion. C'est-à-dire que dans toutes les positions du curseur, la frappe d'un caractère entraîne son insertion à la gauche du curseur et le déplacement de l'ensemble du texte qui se trouve à droite quelle qu'en soit la longueur. Le passage en mode «remplacement» s'effectue par «CON-TROL» «R» (la lettre R s'affiche alors

sur la gauche de la ligne de présentation); la même procédure est utilisée pour revenir en insertion. Cette fonction est particulièrement intéressante lorsque l'on ajoute des informations dans un tableau déjà réalisé ou que l'on travaille en mise en page directe et recopie d'écran comme nous le verrons dans la deuxième partie.

#### Les déplacements du curseur

Maintenant que vous savez de quelle manière il est possible de commencer à faire apparaître un texte à l'écran, il est nécessaire de connaître les lois de déplacement du curseur. A l'intérieur d'un texte déjà frappé ce déplacement est obtenu en enfonçant les touches « Flèche droite» ou «Flêche gauche» qui ont pour effet de déplacer respectivement le curseur d'un caractère vers la droite ou vers la gauche. Pour déplacer de plusieurs caractères, il faut alors frapper plusieurs fois sur la touche correspondante.

Pour se déplacer plus rapidement et d'une manière continue, on peut maintenir la touche enfoncée. Il existe d'ailleurs deux vitesses de déplacement. l'une lente lorsque l'on appuie doucement et l'autre rapide lorsque l'on enfonce la touche à fond.

Une autre technique permet de se déplacer longitudinalement dans le texte dans un sens comme dans l'autre. Elle consiste (pour l'Apple III) à enfoncer simultanément SHIFT et « Flèche droite » ou «Flèche gauche». Le curseur se dé-

place alors mot par mot (ou au maximum par 24 caractères) dans le sens choisi, soit mot à mot par frappes successives, soit d'une manière continue à deux vitesses comme précédemment en exerçant une pression plus ou moins forte. Les mêmes opérations sont obtenues sur le IIe en remplaçant la touche «SHIFT» par «Pomme fermée».

Les mêmes procédures sont utilisables pour les déplacements verticaux en enfonçant les touches «Flèche haute» ou «Flèche basse» en conjonction ou non avec «SHIFT» en III ou «Pomme fermée » en IIe (qui entraîne un déplacement de 12 lignes dans un sens ou dans l'autre).

Mais, attention, si vous êtes en affichage en coupure de fin de ligne après les mots (Z affiché en haut et à gauche de la ligne de contrôle), l'enfoncement de «Flèche haute» (ou «Flèche basse») ne vous amène pas exactement à la position immédiatement supérieure (ou inférieure) sur la ligne du dessus (ou du dessous), mais à 80 caractères (soit une ligne pleine complète) en amont (ou en avall, soit un déplacement en zig-zag à travers le texte, compte tenu des décalages en fin de ligne dûs à la coupure entre les mots. Si l'on veut éviter cet inconvénient en cours de relecture ou de correction, on peut frapper «CON-TROL » «Z», ce qui entraîne alors l'affichage systématique sur 80 colonnes en coupant les mots en n'importe quelle position. Mais cette solution peut entraîner certaines difficultés de relecture. Il

COMMANDES SOS FONCTIONS COMPLEMENTAIRES Charger un fichier de Tabulations<br>Sauver un fichier de Tabulations<br>Charger un fichier de format d'Impression<br>Sauver un fichier de format d'Impression<br>Charger un Glossaire Catalogue NONCREAGN Renommer un fichier<br>Verrouiller un fichier Déverrouiller un fichter Afficher les commandes RETURN (bascule) Détruire un fichier Charger un jeu de caractères<br>Quitter APPLE WRITER Fixer date et heure Mettre un préfixe Taper votre choix  $(1 - 8)$ Taper votre choix (1 - 7) a En tapant Ctrl O sur l'Apple III, vous accédez aux instructions Les fonctions complémentaires sont accessibles par l'action des fichiers sur les touches Ctrl Q.

GOLDEN Nº 5, MAI 1984

faut donc choisir entre les deux inconvénients. C'est une grande question d'habitude.

L'attention doit aussi être attirée sur le fait que ces déplacements avec les flèches ne peuvent être effectués qu'à l'intérieur d'un texte ou d'espaces frappés avec la barre d'espacement. Ainsi, lorsqu'il existe une ligne «blanche» entre deux paragraphes obtenue en frappant deux fois sur la touche RETURN, il n'est pas possible avec les flèches d'y faire évoluer le curseur, pour aller placer par exemple un mot ou un chiffre au centre de la ligne. Il faut alors obligatoirement utiliser la barre d'espacement pour atteindre la position recherchée. Comme les espaces effectivement frappés et les espaces totalement vierges ne sont pas différenciés à l'écran (notamment ceux créés par des tabulations), cela entraîne quelquefois des surprises désagréables et dans certains cas on ne sait plus si l'on doit positionner le curseur avec les flèches ou avec la barre d'espacement. C'est un inconvénient que l'on peut résoudre pour la réalisation de certaines mises en pages particulières en visualisant les «retours chariots», ainsi que nous le verrons, en utilisant la fonction CONTROL Q 6 («CONTROL Q G» en Ile) suivie de «CONTROL Z».

Il existe une autre possibilité de déplacement rapide avec «CONTROL B» (pour Beginning) qui permet de revenir instantanément au début du texte et «CONTROL E» (pour End) pour aller immédiatement en fin de texte.

#### Les trois gommes automatiques

Maintenant que vous savez comment faire apparaître un texte sur l'écran et faire déplacer le curseur à l'intérieur de ce texte, il reste à y effectuer des modifications et des corrections. Tout d'abord l'adjonction de lettres, de mots, de phrases ou de paragraphes ne pose aucun problème, puisqu'ainsi que nous l'avons déjà signalé. Applewriter travaille en mode «insertion». Il suffit alors d'amener le curseur sur la position exacte où l'on désire effectuer l'adjonction puis de frapper le texte correspondant : lettre, mot, phrase ou paragraphe, il n'y a aucune limite de capacité, toute la suite du texte se remettra en forme automatiquement.

Pour les suppressions, il existe plusieurs variantes; en fait, trois manières quasi automatiques pour effectuer des gommages dans le texte. Les indications suivantes sont valables avec l'Applewriter III, elles sont valables pour le IIe à condition de remplacer simplement la touche «CONTROL» par «Pomme ouverte».

 $1. -$ - Pour supprimer une lettre, il suffit de venir placer le curseur à droite de cette lettre, puis d'enfoncer simultanément les touches «CONTROL» et «Flèche gauche». La lettre disparaît de l'écran. Le gommage de plusieurs lettres s'effectue par des frappes successives sur « Flèche gauche » ou le maintien de l'enfoncement de cette touche (enfoncement léger en basse vitesse et enfoncement total à grande vitesse d'effacement). (Avec le IIe, il est également possible d'effacer lettre à lettre avec la touche « DELETE », mais dans ce cas, il n'y a aucune possibilité de récupération en cas d'erreur, comme on le verra plus loin, en ce qui concerne la procédure précédente.)

2. - La suppression d'un mot, d'un paragraphe ou partie de paragraphe nécessite une attention particulière. Il faut, en effet, tenir compte de l'indication portée sur le curseur (« < « ou » > »). En effet, pour effacer un mot, il faut venir placer le curseur immédiatement à la droite de ce mot et vérifier que la flèche du curseur est bien dirigée vers la gauche (« > «). Si ce n'est pas le cas, il faut frapper «CONTROL» et «D» pour l'amener dans cette position. Alors l'effacement d'un mot s'effectue par l'enfoncement simultané de « CONTROL » et «W» (pour Word). L'effaçage de plusieurs mots successifs s'obtient alors par frappes successives sur «W» («CON-TROL» restant enfoncél, ou encore en maintenant les deux touches enfoncées pour obtenir un effacement continu (à deux vitesses selon la pression sur «W»).

3. - La troisième possibilité d'effacement peut porter soit sur une portion de paragraphe soit sur la totalité d'un paragraphe. Elle s'obtient (toujours avec le curseur en position gauche  $u < v$  en appuyant en même temps sur «CON-TROL» et sur « X ». Dans ces conditions,

|             | MENU DES FONCTIONS COMPLEMENTAIRES                                                                                                    |  |
|-------------|----------------------------------------------------------------------------------------------------|--|
| Ĥ<br>mmoros | Charger Tab.<br>Sauver Tab<br>Charger fich, de format d'imp.<br>Sauver fich, de format d'imp.<br>Charger (G)lossaire<br>Sauver (G)lossaire<br>G Affichage des Retours<br>H Afficher ligne statut<br>Affichage des Retours Chariots<br>Machine a écrire<br>Conversion APPLE WRITER 1 1<br>Quitter Apple Writer // |  |
|             | RETURN pour Sortir                                                                                                    |  |
|             | Tapez votre choix (A - K) :                                                                                                    |  |
|             |                                                                                                    |  |

Par les mêmes actions, vous accédez aux fonctions complémentaires de l'Apple IIe.

|                           | <b>COMMANDE DOS</b>                                                                                                    |
|---------------------------|----------------------------------------------------------------------------------------------------|
| <b>TADE OF REAL PRINT</b> | Catalogue<br><b>Penoumer Fichier</b><br>Vertfier Fichier<br><b>Derrouiller</b><br>Devernouiller<br>supprimer<br>Instialiser Disquette |
|                           | RETURN pour Sortir                                                                                                    |
|                           | $"$ apez votre choix (A – G) $\blacksquare$                                                                                           |

Les commandes DOS de l'Apple IIe sont comme pour le III.

tout le texte qui est situé à gauche du curseur jusqu'au précédent retour ligne (obtenu par l'enfoncement de «RE-TURN») est effacé. Mais, attention, n'effectuez qu'une seule pression brève sur «X» sinon vous allez définitivement effacer plusieurs paragraphes successivement, et ils seront irrécupérables. Vous aurez travaillé pour rien.

#### Une confusion à éviter...

Attention également, lorsque vous désirez utiliser «CONTROL» et «W» en frappes successives ou en enfoncement continu pour supprimer un grand nombre de mots inutiles, il y a un piège dangereux. En effet, sur le clavier français (AZERTY), les touches » W » et « X « sont côte à côte et non pas nettement séparées et placées sur deux rangées différentes comme sur le clavier QWERTY. Il existe donc un grand risque de confusion qui peut entraîner la destruction irrémédiable de plusieurs paragraphes (à moins que l'on ait pris la précaution élémentaire de sauvegarder préalablement le texte d'origine avant d'effectuer les corrections). Il est en effet bien dommage que lors de la francisation de ce logiciel, on n'ait pas envisagé de remplacer «CONTROL W» par «CONTROL M», ce qui aurait évité ce risque d'erreur beaucoup plus fréquent qu'on peut le penser.

#### ... et une résurrection possible

A côté de ce risque d'erreur, il existe aussi une planche de salut en cas d'erreur au cours du gommage d'une lettre d'un mot ou d'un paragraphe. En effet, toute information ôtée de l'écran par l'une des manœuvres qui viennent d'être décrite, n'entraîne pas ipso facto la destruction de ces informations. Elles restent provisoirêment enregistrée dans un coin de la mémoire, et elles peuvent être récupérée comme une feuille de papier jetée dans une corbeille. Ainsi, vous effacez par erreur une ou plusieurs lettres avec «CONTROL» «Flèche gauche». Vous pouvez toujours la ou les faire réapparaître en frappant «CON-TROL» «Flèche droite » (sur Ile, la procédure est la même en remplaçant «CONTROL» par «Pomme ouverte»). Aucune recuperation n'est possible

#### La ligne supérieure de présentation

La ligne supérieure comporte alors un certain nombre d'informations très utiles qui sont les suivantes de gauche à droite

□ la présence de la lettre Z indique que la justification à droite sur l'écran s'effectue par coupure à la fin des mots au bout de 80 caractères au maximum (l'absence de ce Z entraîne la coupure après n'importe quel caractère, uniquement sur l'écran et non au moment de l'impression).

La présence de la lettre R à la droite de Z indique que l'on n'est plus en mode «insertion» mais en mode «remplacement».

La présence de la lettre V (obtenue et ôtée par «CONTROL » « V ») indique que l'on est en situation d'insertion de caractères de contrôle.

 $\Box$  Mém : le chiffre qui suit cette indication indique le nombre total de caractères qui peuvent encore être enregistrés par la mémoire centrale. A l'origine avant que tout texte ait été frappé, l'indication est de 65021 et va ensuite être décrémenté au fur et à mesure de la frappe.

□ Lon : le nombre qui suit indique le nombre total de caractères que comporte le texte en cours de réalisation.

Ces deux indications restent immuables lorsque l'on déplace le curseur à l'intérieur du texte, ce qui n'est pas le cas pour les deux suivantes.

□ Pos: est suivi, en effet, du nombre de caractères que comporte le texte entre le début du fichier et la position instantanée du curseur;

Thab: est pour sa part suivi du nombre de caractères qui sépare la position instantanée du curseur du début du paragraphe, c'est-à-dire depuis le plus immédiat retour à la ligne situé en amont.

Fichier: est suivi de l'indication de la localisation et du nom du fichier qui est en cours de réalisation (lorsqu'une première sauvegarde, même partielle a été réaliséel.

Si on le désire, cette ligne supérieure d'informations peut être éliminée de l'écran en enfonçant la touches ESCAPE. De la même manière, elle peut être rappelée à l'écran par un nouvel enfoncement de ESCAPE.

pour les lettres effacées par la touche «DELETE» en Apple IIe.

Pour les mots ou un paragraphe, il faut frapper «CONTROL» «D» pour mettre l'indicateur du curseur vers la droite, puis refrapper, selon le cas, soit «CONTROL» «W», soit «CONTROL» «X». Mais, attention, la mémoire provisoire ne peut contenir que 1024 caractères et les derniers enregistrés effacent. les précédents. Donc deux frappes de «CONTROL» «X» peut entraîner la disparition définitive des premières informations effacées, si la capacité de 1024 caractères a été dépassée.

#### Des minuscules aux majuscules

Avant d'en terminer avec cette première. partie, signalons une fonction de correction très utile mais qui passe souvent inaperçue. Il s'agit de l'utilisation de «CONTROL C». Lorsque l'on enfonce « CONTROL» et que l'on frappe une fois sur «C», il apparaît un «A» dans le curseur de l'écran et lorsque l'on frappe deux fois, il apparaît un «1». Sur l'Apple. Ile, ces indications sont respectivement «U» et «L». En refrappant sur «C» la lettre « A » réapparaît et ainsi de suite. Cette fonction simple à utiliser permet de transformer en majuscule un texte écrit en minuscule (lorsque «A» est inscrit dans le curseur) ou inversement (lorsque «I» apparaît dans le curseur). Pour cela, il faut amener le curseur à droite de ce que l'on désire modifier puis frapper « CONTROL C » une ou deux fois selon ce que l'on veut obtenir, puis frapper sur «Flèche gauche» pour effectuer cette modification lettre par lettre ou sur «SHIFT» et «Flèche gauche» pour le réaliser mot par mot. («SHIFT» doit être remplacé par « Pomme fermée » en IIe.) Mais il est aussi intéressant de savoir que cette fonction opère dans les deux sens. On peut très bien placer le curseur à gauche de ce que l'on veut modifier et utiliser alors «Flèche droite» ou «SHIFT» et « Flèche droite » pour effectuer la modification vers la droite. Aucune modification n'est obtenue cependant avec les flèches verticales. Elles entraînent même la suppression de cette fonction comme la frappe sur toute autre touche ou sur la barre d'espacement. Pour la retrouver, il faut reprendre la procédure à zéro avec «CONTROL C». Enfin, dernière observation: le passage en majuscule n'est valable uniquement que pour les lettres non accentuées, les lettres accentuées, chiffres et signes ne subissent aucune modification ni dans un sens ni dans l'autre.

### WICO COMPUTER COMMAND.

Attention, vous êtes possesseur d'un Apple<sup>®</sup>ou bien d'un IBM® alors, plus de problèmes. Nous avons un joystick pour vous

Comme les vidéo jeux. les ordinateurs peuvent avoir d'excellents joystiks. Ceux de Wico sont fait justement, pour vous plonger dans l'ambiance des salles de jeux mais grâce à leur souplesse. ils facilitent l'élaboration des graphiques.

Sur Wico, les possibilités d'auto-centrage ou de non centrage accroissent les performances Alors! Mettez-yous vite aux commandes d'un joystick Wico

APPLE, IBM, are trademarks respectively of Apple Computers, Inc., International Business Machines, WICO is a registered trademark of Wico Corporation

**JB INDUSTRIES FRANCE** Importateur et distributeur exclusif pour la France :-<br>20 bis, Chemin des Grands-Plans -06802 Cagnes-sur-Mer - 06802 Cagnes-sur-Mer

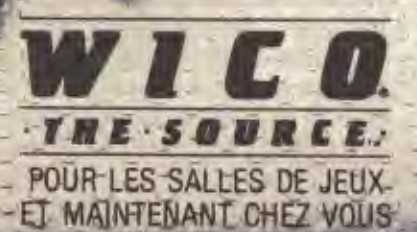

### **HOITAITINI**

PIERRE ROUGEVIN-BAVILLE

### **LE LANGAGE PASCAL:** POUR STRUCTURER LA PENSÉE  $(1^{\text{re}}$  partie)

Né sous le soleil californien de San Diego, Pascal est l'un des langages et systèmes d'exploitation les plus performants sur micro-ordinateur. Débutant ou professionnel, il faut le connaître.

Cette première partie est consacrée à une présentation générale du langage PASCAL. Il ne saurait être question ici de décrire complètement le logiciel, car ce serait beaucoup trop long, mais de vous mettre suffisamment l'eau à la bouche pour votre évolution informatique.

Le matériel nécessaire pour utiliser PASCAL sur l'APPLE II se compose d'un APPLE IIe ou II+48 K accompagné d'une carte langage et d'un ou deux lecteurs de disquettes (il est nettement plus pratique d'en avoir deux).

Le système d'exploitation PASCAL U.C.S.D. intègre trois disquettes baptisées APPLE1, APPLE2, APPLE3, plus deux manuels dont un sur le langage et un second sur le système.

#### Généralités sur les langages

Sur un ordinateur, il existe une grande variété de langages (BASIC, FORTRAN, PASCAL, LISP, PROLOG, LOGO, ... ), mais il faut bien se rendre compte qu'en réalité l'ordinateur n'en «comprend» qu'un seul, le langage machine.

Dans le cas de l'APPLE II, il s'agit du langage machine du microprocesseur 6502. Il se présente comme une succession de bits (BIT = BInary digIT = chiffre binaire) regroupés par « paquets » de 8 (un «paquet» de 8 bits s'appelle un octet ou en anglais un «byte») dans la mémoire de la machine. Pour programmer en langage machine, on utilise un langage appelé langage d'assemblage ou plus communément assembleur. Sans

être très difficile, programmer en assembleur demande une certaine expérience et s'avère parfois assez fastidieux...

Examinons maintenant les autres langages (dits «évolués»); leur différence fondamentale avec l'assembleur est qu'ils sont plus ou moins standard et donc indépendants de la machine sur laquelle ils fonctionnent. Mais, rappelons que l'ordinateur ne peut comprendre que le langage machine. Il va donc falloir traduire le programme sorti de vos méninges. Pour cela, vous pouvez procéder de deux façons : interpréter ou compiler. Nous allons voir cela à travers deux exemples.

Prenons tout d'abord le plus mauvais, et de loin, des langages évolués (tellement mauvais, même, que le terme « évolué » est contestable...), à savoir le Basic. Sur l'Apple II, le Basic est interprété, c'est-à-dire que chaque ligne du logiciel est traduite par un programme, appelé interpréteur, avant d'être exécutée. En particulier, s'il y a dans le programme une boucle FOR....NEXT devant être exécutée 1000 fois, l'interpréteur devra traduire 1 000 fois le contenu de la boucle. Ceci explique l'une et ce n'est pas la seule, des très mauvaises performances de Basic.

Prenons maintenant un beau langage: Pascal, par exemple! Dans ce cas, le programme écrit en Pascal doit d'abord être «digéré» par un programme Compilateur. Le rôle du compilateur est de traduire la totalité du programme en langage machine, et c'est cette traduction qui sera utilisée au moment de l'exécution. Les performances deviennent alors impressionnantes, car le langage machine est directement exécuté. Il n'y a pas d'interprétation à chaque ligne, puisque tout ce travail a déjà été fait par le compilateur.

En réalité, dans le cas du PASCAL utilisé sur l'Apple, les choses sont légèrement plus compliquées car le compilateur ne génère pas du code machine, mais un code intermédiaire appelé le P-CODE (qui, lui, est interprété). Cependant, pour simplifier, nous admettrons pour l'instant que le compilateur génère directement du code 5602. C'est « presque» vrai!

Signalons tout de même pour être honnête qu'il existe des « Basic » non pas interprétés mais compilés, mais même dans ce cas, Basic reste un langage très pauvre et peu recommandable... En fait, la force de Basic réside dans le fait que l'interpréteur ne demande pas beaucoup de place en mémoire et donc que ce langage est très facile à installer sur des micro-ordinateurs de bas de gamme. Mais quand on dispose d'un Apple, c'est vraiment dommage de se limiter au Basic ! Quant à l'argument classique « Basic convient aux débutants, car c'est un langage très simple et donc facile à apprendre», nous allons essayer de le faire tomber en montrant que PASCAL n'est pas (ou à peine) plus difficile à apprendre, et qu'il permet au débutant de créer des programmes clairs et pro-

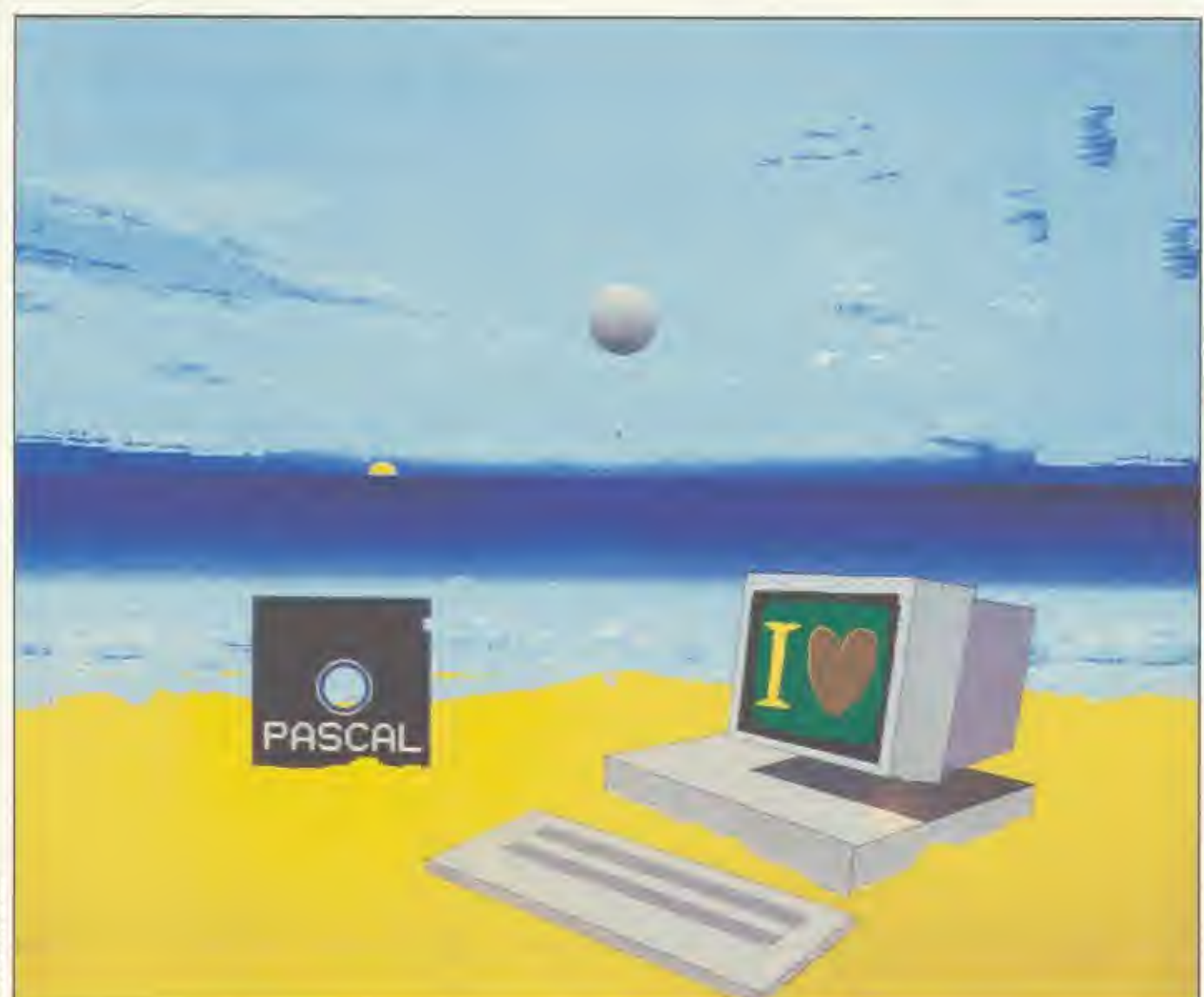

pres contrairement à Basic où les programmes deviennent rapidement des enchevêtrements inextricables et furieusement illisibles.

#### PASCAL: un langage structuré

Comme dans pratiquement tous les langages évolués, un programme PASCAL possède une partie déclarative et une partie exécutable. La partie déclarative contient donc les déclarations des variables ou des constantes qui vont être utilisées dans la partie exécutable. Notons tout de suite qu'en PASCAL toutes les variables utilisées doivent être déclarées, faute de quoi le compilateur vous insulte... Il n'existe pas comme en Fortran ou en Basic de déclaration implicite. Cela paraît assez contrariant au début, mais l'expérience montre rapidement qu'il s'agit d'une sécurité appréciable car on évite ainsi pas mal d'erreurs (voir encadré 1).

Par ailleurs, il est possible en PASCAL de définir des types de variables à partir d'un certain nombre de types de base. Par exemple, vous pouvez définir un type INDIVIDU comme étant un enregistrement composé de:

+ un nom (par exemple: un tableau de caractères)

- + une date de naissance
- + un numéro de sécurité sociale  $+$  ata...
	-

puis, dans le programme on peut écrire A⊨B où A et B sont des variables de type INDIVIDU. A l'exécution de cet ordre, le nom de B sera recopié dans celui de A, ainsi que la date de naissance, etc... Il est également possible de définir des tableaux dont les éléments sont de type individu, ou encore d'autres enregistrements dont l'une des rubriques est un objet de type INDIVIDU... Essayez donc d'en faire autant en BASIC ou en **FORTRAN!** 

Ainsi en PASCAL, les données peuvent être structurées. Nous allons voir maintenant que le programme est lui aussi structuré. En effet, l'avantage à la fois merveilleux et très surprenant de PASCAL est l'absence d'instruction 'GOTO'. En fait, cette instruction a été rajoutée dans la norme PASCAL car elle permet de simplifier les choses dans certains cas bien particuliers, mais il est toujours possible, et très recommandé. de s'en passer complètement. C'est tellement vrai qu'il existe des compilateurs PASCAL n'admettant pas cette instruction.

Voyons un peu comment vous pouvez vous passer de ce «sacré» GOTO: Boucle montante:  $FOR x = y TO z DO$ instruction

Boucle descendante: FOR  $x = y$ DOWNTO z DO instruction Boucle «tant que... »: WHILE condition DO instruction

Boucle «jusqu'ā...»: REPEAT instruction;...;instruction UNTIL condition Si., alors...: IF condition THEN instruction

Si... alors... sinon: IF condition THEN instruction ELSE instruction.

Notons tout de suite que lorsqu'il y a écrit ci-dessus «instruction», ce peut être soit une instruction simple ressemblant à  $A = B + C$ , ou bien alors un bloc d'instructions encadré par les mots clef 'BEGIN' et 'END'. Ainsi, le bloc suivant : BEGIN instruction ; instruction ; .... ; instruction END

est considéré comme une instruction. Il va de soi que les instructions contenues dans ce bloc peuvent elles aussi être des blocs.

Notons également que les structures (FOR., DO., WHILE...DO , RE-PEAT UNTIL. IF. THEN. IF.,THEN., ELSE..) sont considérées chacune comme étant une instruction. Vous remarquerez également qu'il est permis d'avoir plusieurs instructions sur la même ligne, et que le séparateur entre deux instructions est le point-virgule.

Ainsi, à travers ces quelques instructions, yous pouvez voir comment peut. se construire un programme bien structuré sans le fatal GOTO inévitable en Basic ou en Fortran.

A ce stade, le lecteur naïf pourra se demander pour quelle étrange et inavouable raison ai-je cette haine du 'GOTO' pourtant si pratique... En fait, le principal reproche fait à cette instruction est précisément d'être trop pratique. et de laisser le programmeur travailler à sa guise (c'est-à-dire comme un cochon...). C'est ainsi que de fil en aiguille. des «bretelles» se rajoutent dans les programmes qui se transforment gentiment en de jolies pelotes illisibles par le commun des mortels et souvent illisibles par le programmeur lui-même. Le langage PASCAL est plus contraignant. car il exige du programmeur des idées précises et structurées du programme qu'il veut réaliser. L'argument classique pour défendre ce type de langage est le suivant: des études ont montré que dans les entreprises, les programmeurs produisaient en moyenne cinq lignes de code « utile » par jour. Ce chiffre peut paraître affolant; en fait, il faut bien comprendre que dès qu'un programme devient quelque peu important, le temps passé à concevoir et à écrire le programme devient négligeable devant celui passé à le «debugger» ou à le corriger. «Bug» est la traduction anglaise de

«tique», la petite bête, mais signifie en informatique familière une erreur. La puissance de PASCAL est que même si le programmeur met un peu plus de temps pour écrire son programme. Il mettra par contre beaucoup moins de temps à le corriger puisque la plupart des fautes auront déjà été évitées d'où un gain de temps appréciable...

#### Premier exemple de programme PASCAL

Cet exemple est volontairement simple et élude joyeusement les problèmes d'entrées sorties. En fait il s'agit simplement de montrer comment est écrit un programme PASCAL.

Le but de l'exemple est de placer dans l'ordre croissant les éléments d'un tableau TAB.

1) PROGRAM EXEMPLE:

2) CONST DIM=100;

3) VAR TAB:ARRAY[1..DIM] OF INTEGER;

4) I.J.K:INTEGER;

5) BEGIN

- $6$  FOR  $1$ : = DIM-1 DOWNTO 1 DO
- $7$  FOR  $k = 1$  TO 1 DO

8) IF TAB( $||$  > TAB( $||$  + 1) THEN

- $9$  BEGIN K: =TAB[J]; TAB[J]: =TAB[J]  $+1$ ; TAB $[1+1]$ : = K END
- 
- 10) END.

Dans cet exemple, la numérotation des lignes est seulement un repérage et ne fait en aucune façon partie du programme.

Ligne 1: c'est tout simplement le nom du programme.

Ligne 2: l'objet DIM est déclaré comme une CONSTANTE de valeur 100.

Lignes 3 et 4: le tableau TAB est défini comme un tableau de 100 entiers, et les variables entières I. J. et K sont déclarées

Ligne 5; ce BEGIN marque le début du programme (la partie déclarative est finiel.

Lignes 6, 7, 8, 9: tri proprement dit. Méthode dite «par bulles». Essayez de comprendre, ce n'est pas bien compliqué...

Ligne 10: c'est le END final du programme. Le point qui suit le END indique au compilateur que le programme est terminé.

Ainsi, Pascal n'est pas si compliqué...

#### L'erreur de FORTRAN la plus chère du monde

Elle a été commise par un programmeur de la NASA. Celui-ci avait tapé : DO 100 I=1.1000

au lieu, naturellement, de:

 $DO$   $100$   $I = 1,1000$ 

qui est en FORTRAN l'ordre de faire 1000 fois une boucle d'indice I (c'est le FOR...NEXT du BASIC). Mais, avec cette commande erronée du point à la place de la virgule, le compilateur a compris tout autre chose : en voyant 1.1000 il a interprété le point comme un point décimal et il a donc cru (le sot!) que l'on voulait parler de la valeur réelle 1.1 (c'est-à-dire 11/10). Quant à ce qu'il y avait à gauche du signe = direz-vous? Eh bien, pas de problèmes! Le blanc n'étant pas significatif en FORTRAN le compilateur s'est tout simplement dit que cette partie gauche était 'DO100I', c'est-à-dire un nom de variable parfaitement licite. Naturellement, cette variable n'était pas déclarée (et pour cause!) mais ce n'est pas grave puisque les déclarations implicites sont permises en FORTRAN.

Ainsi cette ligne a été comprise comme l'ordre de donner la valeur 1.1 à une nouvelle variable baptisée DO100I, et pas du tout comme un ordre de début de boucle... L'erreur n'a pas été détectée à la compilation, puisque comme on vient de le voir, cette ligne était syntaxiquement correcte. C'est ainsi qu'à l'exécution, le «corps» de la boucle n'a pas été exécuté 1000 fois mais une seule, et en plus avec une valeur fantaisiste pour l'indice de boucle I.

La conséquence de cette erreur a été la perte totale d'une sonde MARI-NER (donc de plusieurs millions de dollars).

Cette erreur coûteuse n'aurait pas pu être faite en PASCAL pour deux raisons : la première c'est que le compilateur aurait signalé une faute due à l'emploi d'une variable non déclarée, et la seconde est que le blanc est un séparateur en PASCAL et donc que le compilateur ne se serait pas permis de «compacter» 'DO 100 l' pour en faire 'DO100I'... (Si Pascal n'existait  $pas...$ 

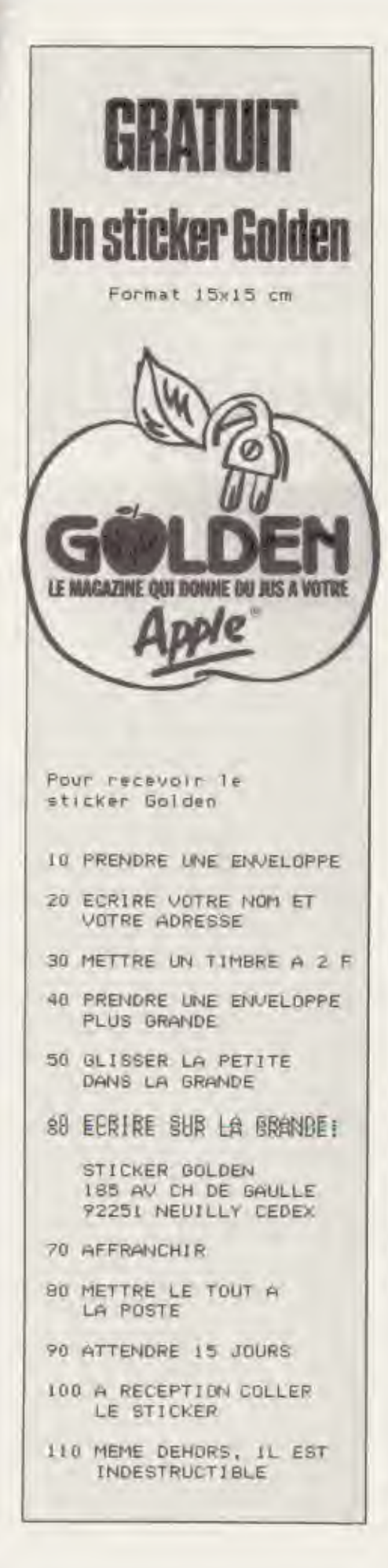

### **VENEZ DECOUVRIR** ROBO **UNE NOUVELLE APPROCHE DES PROBLEMES GRAPHIOUES**

Enfin... un véritable système conçu pour le Dessin Assisté sur Ordinateur personnel APPLE II pour tracer vos plans, schèmas, diagrammes, figures, avec sortie sur table tracante au format A4, A3, A0,

MINIGRAPHE se tient à votre disposition pour une démonstration des multiples possibilités du système ROBOGRAPHICS.

Appelez nous au 608-44-31 pour prendre rendez-vous.

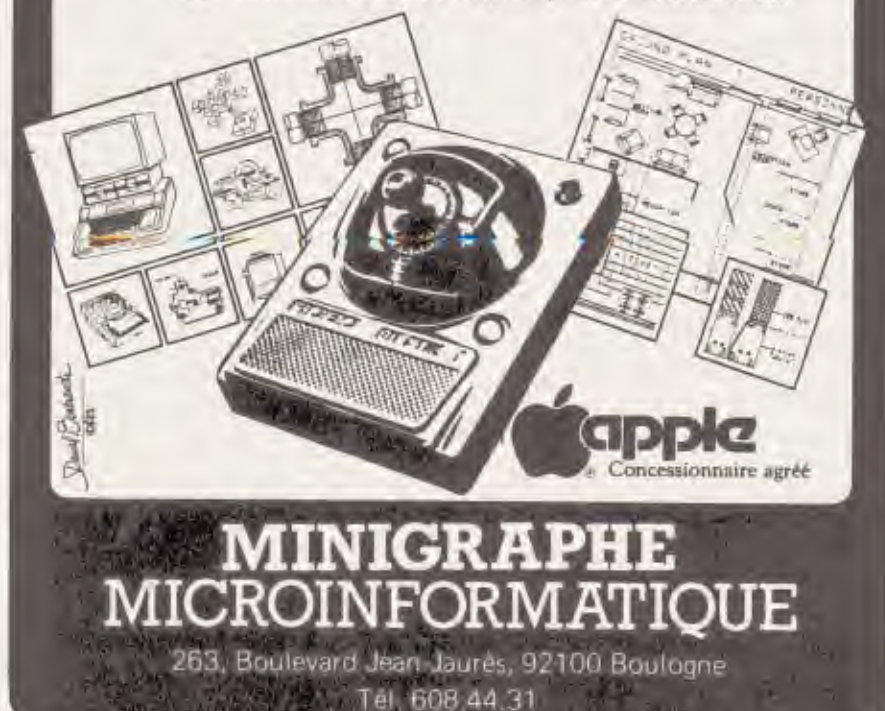

## Demain les Francois auront 2 ans d'avance sur les Américains.

# Demain c'est aujourd'hui

Aujourd'hui un progiciel développé sous MEM/DOS possède plusieurs années d'avance sur ceux des Américains.

Consacré meilleur logiciel système sur APPLE, MEM/DOS est un outil de développement puissant et c'est le seul dont la structure interne est capable de s'adapter à l'évolution permanente de la technologie informatique,

A son image, tous les progiciels créés autour de lui, offrent des performances propres à combler les professionnels les plus exigeants.

Demain, plus un progiciel sera sophistiqué, plus il sera simple. Demain, pour MEMSOFT, c'est aujourd'hui.

#### **Simples** et professionnels : les progiciels.

200 progiciels généraux et d'application ont été développés sous MEM/DOS. Par exemple:

**MEMOBASE** Gestionnaire de fichiers et de bases de données. **HISTOPLOT** Décisionnel graphique. **MEMSOFT COMPTABILITE** Progiciel comptable décisionnel.

#### **Simples** et puissants : les outils de développement.

En dehors de MEM/DOS. MEMSOFT a créé plusieurs outils de développement tout aussi performants. Parmi eux :

**MEMTEXT** Langage de traitement de courrier. **MEM/PLOT** Langage de programmation graphique. **MEMCOMPILER** Le compilateur **MEMSOFT.** 

#### **Simples** et innovateurs : les outils de communication.

MEMSOFT propose une large gamme de nouveaux produits et notamment :

**MEMTEL** L'extension vidéotexte de votre système de gestion. **MEM 16** Le micro serveur multipostes capable de gérer de 2 à 16 postes.

Mem/Dos. Compatible **APPLE - COMMODORE** 

Vous pouvez vous procurer le catalogue des logiciels chez votre revendeur. Vair page 86

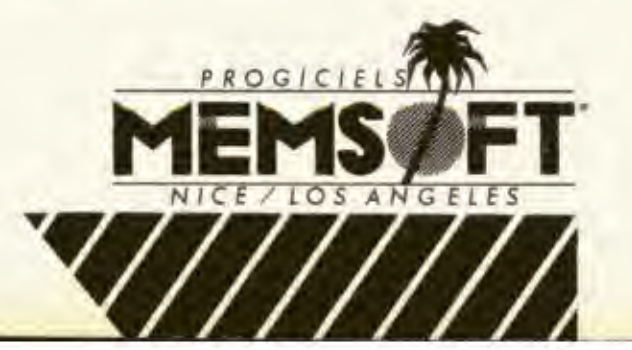

### **LES LANGAGES LOGO: LEQUEL CHOISIR?**

Apple-Logo ou Edi-Logo? Les deux versions existent en France. Faire correspondre leurs programmes n'est pas toujours facile. Pourtant, c'est possible...

Dans les articles précédents, nous yous avons montré les possibilités offertes par l'Apple Logo. Pourtant, il existe une autre version de ce langage qui bien que ressemblant au premier n'a pas toujours les mêmes commandes et les mêmes résultats.

Le but de cet article est de comparer les deux versions actuellement disponibles sur le marché: l'EDI-LOGO qui est. une version française du TERRAPIN LOGO issu du M.I.T. et l'APPLE-LOGO qui est une version originale due à LC.S.I. Il ne s'agit pas ici de faire une étude exhaustive des performances des deux Logo, encore moins un banc d'essai logiciel, mais de permettre aux utilisateurs de passer facilement de l'un à l'autre. Nous nous sommes donc centrés essentiellement sur des problèmes de syntaxe : comment traduire, en pratique, un programme écrit dans l'un des deux Logo dans l'autre.

#### Les primitives graphiques

Les primitives suivantes sont totalement semblables pour les deux langages:

AVANCE (AV), RECULE (RE), DROITE (DR), GAUCHE (GA), CAP, XCOR, YCOR, MONTRETORTUE (MT), CA-CHETORTUE (CT).

Pour les autres, le tableau en bas de colonne résume les correspondances existantes. Certaines fonctions comme FIXEXY et VERS doivent être suivies de 2 arguments pour Edi-Logo et d'une liste de deux nombres pour Apple-Logo.

Un faux ami: VIDEECRAN (VE) de l'Edi-Logo correspond au NETTOIE de l'Apple-Logo, alors que le VE de ce dernier peut se traduire soit par CENTRE VE, soit plus simplement par DESSINE. Quelques primitives de l'Apple-Logo, absentes de l'Edi-Logo peuvent se construire facilement à l'aide de la primitive **ETATTORTUE: POUR VISIBLE? SORS PR SP ETATTORTUE FIN** (sors VRAI si la tortue est montrée et FAUX sinon) **POUR FOND** 

**SORS DER SD ETATTORTUE FIN** 

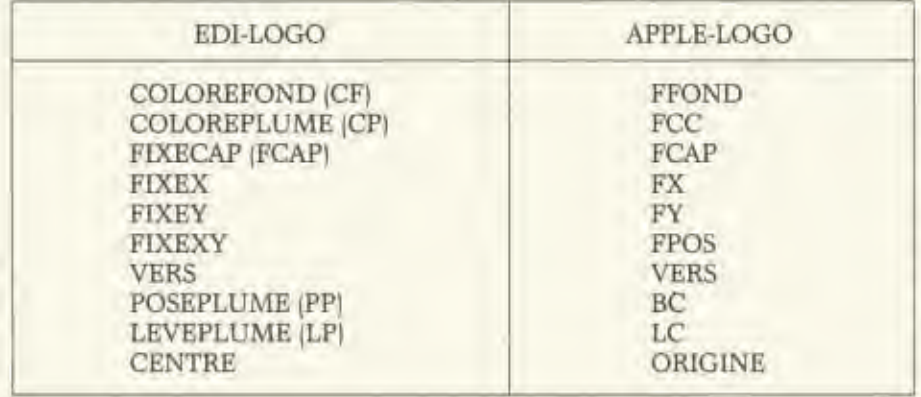

(sors le numéro de la couleur du fond) **POUR PLUME** 

#### SORS LISTE PR ETATTORTUE DER **ETATTORTUE**

**FIN** 

(sors une liste dont le premier élément est VRAI ou FAUX suivant que la plume est baissée ou non et dont le deuxième correspond à CC)

POUR CC

**SORS DER ETATTORTUE** 

FIN (sors le numéro de la couleur de la

plume)

Une primitive qui fait défaut à l'Edi-Logo la gomme (GC sur l'Apple-Logo) peut également se construire aisément : **POUR GP** 

**CP DER SD ETATTORTUE FIN** 

(on fixe tout simplement la couleur de la plume à la couleur du fond)

La primitive IC (inverse crayon) qui existe sur l'Apple-Logo permet « d'inverser» la couleur de tout point sur lequel passe la tortue. Pour avoir le même résultat en Edi-Logo, il suffit d'écrire CO-LOREPLUME 6.

Deux autres procédures que l'on peut construire pour l'Edi-Logo:

**POUR POSITION SORS LISTE XCOR YCOR FIN** 

(sors les coordonnées X et Y de la tortue)

POUR POINT : X Y

CREE "L LISTE XCOR YCOR LP FIXEXY : X : Y PP AV 1

LP FIXEXY PR : L DER : L PP FIN

(trace un point aux coordonnées X et Y

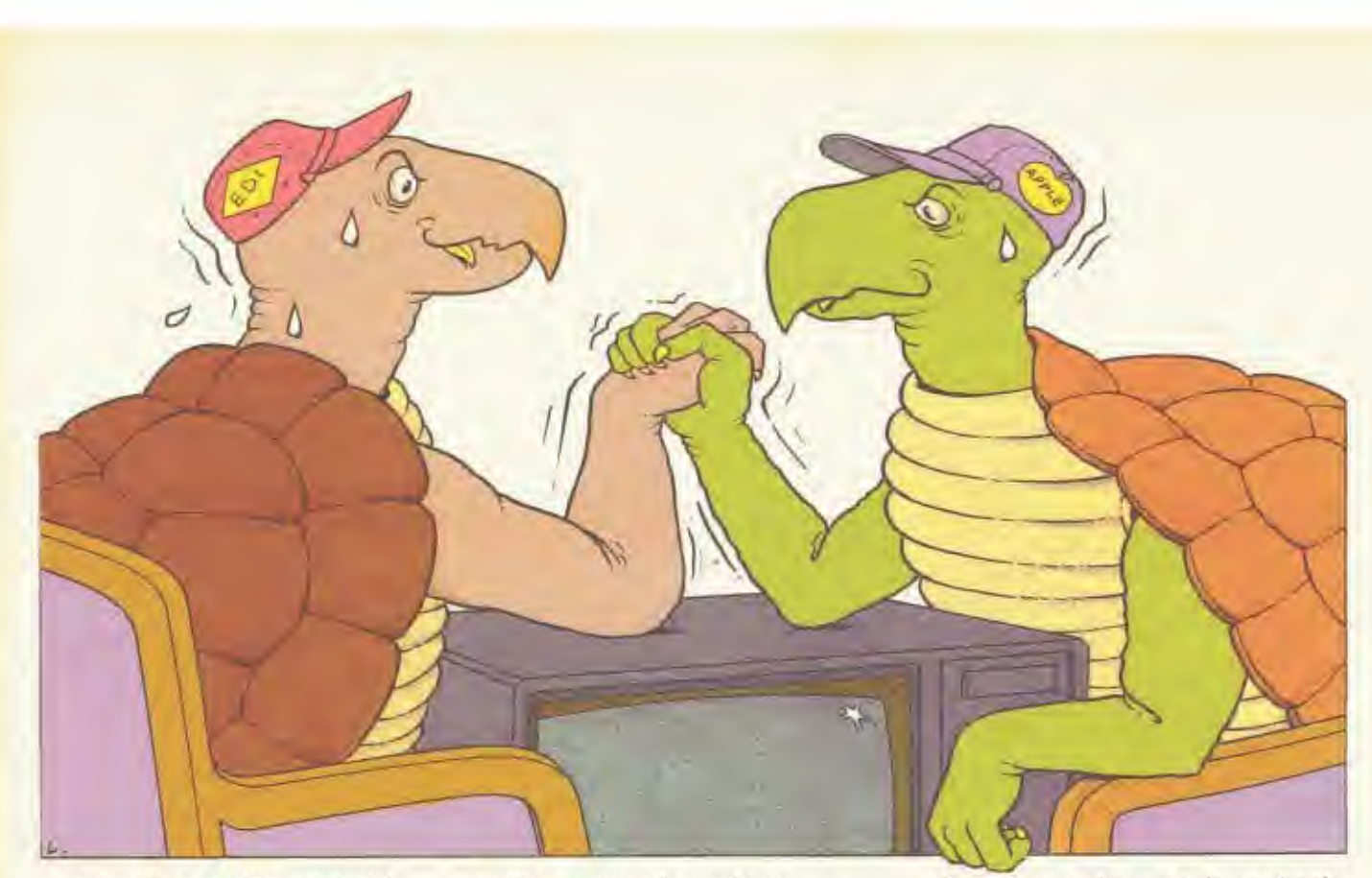

et revient à sa position originale)

Signalons enfin les deux primitives ECHELLE et FECHELLE de l'Apple-Logo. Si la première n'a pas de correspondance sur l'Edi-Logo, la seconde est équivalente à ASPECT.

#### La gestion d'écran et création de procédures

La gestion des trois pages (page texte, page graphique et «page» éditeur| est différente d'un Logo à l'autre. Ainsi, la «page» éditeur est conservée par Edi-Logo pendant l'exécution d'un programme, alors qu'Apple-Logo ne la conserve que s'il n'utilise pas la page graphique.

Voici le tableau des correspondances des primitives de gestion d'écran :

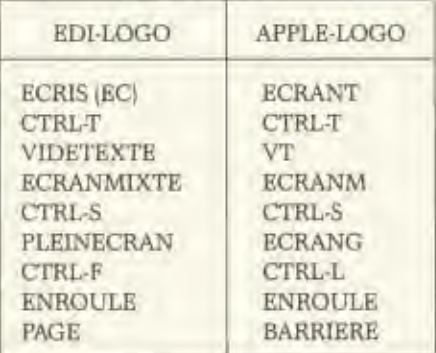

La primitive FENETRE manque dans l'Edi-Logo. Par contre il n'y a pas de DESSINE sur l'Apple-Logo, mais c'est un ordre qui lui est inutile puisque celui-ci se met en écran mixte dés la pre-

GOLDEN Nº 5, MAI 1984

mière commande graphique.

Les primitives de création de procédures sont sensiblement les mêmes pour les deux langages: EDITE (ED). POUR, DEFINIS, TEXTE.

Des petites différences cependant : le POUR de l'Edi-Logo, passe directement dans l'éditeur, alors que celui de l'Apple-Logo reste dans la page texte.

Signalons une primitive que n'a pas l'Edi-Logo, mais qui peut se construire : POUR COPIEDEF :NP :AP **DEFINIS :NP TEXTE :AP FIN** 

(copier la définition d'une procédure) Dans les deux cas, COPIEDEF ne marche correctement que pour des procédures non récursives i.e. qui ne font pas appel à elles-mêmes. Enfin, voici le tableau des mots permettant de créer des variables ou des noms et d'en récupérer le contenu:

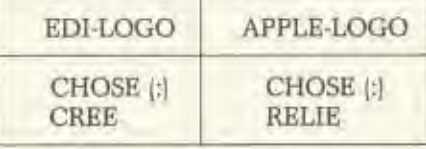

La primitive LOCALE de l'Apple-Logo n'existe pas dans l'Edi-Logo. On peut

s'en passer, mais pas toujours simplement.

#### Les mots et les listes

Les primitives suivantes sont semblables dans les deux langages : PREMIER (PR), DERNIER (DER pour Edi-Logo, DE pour Apple-Logo), SAUFPREMIER (SP), SAUFDERNIER (SD), MOT, PHRASE, LISTE, Deux différents dont le tableau résume les correspondances (voir ci-dessous).

Deux primitives pratiques manquent sur Edi-Logo, en voici les procédures: POUR ELEM :N :OBJ  $SI : N = 1$  SORS PR : OBI SORS ELEM : $N - 1$  SP :OBJ **FIN** 

**POUR COMPTE:OBJ** SI UNDE : OBJ = " $:$  OBJ =  $\parallel$  SORS 0 SORS 1 + COMPTE SP : OBJ **FIN** 

Remarquons que ces procédures agissent aussi bien sur les mots que sur les listes, tandis que les primitives existant sur l'Apple-Logo ne sont utilisables que pour les listes.

Ces fonctions sont récursives. Voici, par exemple, comment le système calcule COMPTE [A B C D E]:

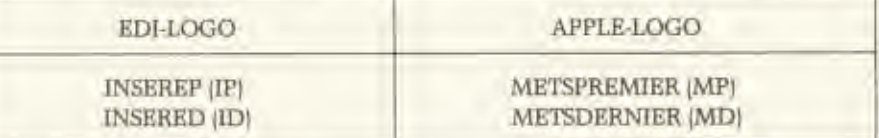

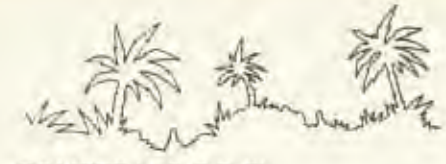

COMPTE [A B C D E]  $1 + \text{COMPTE}$  [B C D E]  $1 + \text{COMPTE}$  [C D E]  $1 + \text{COMPTE}$  [D E] 1 + COMPTE [E]  $1 + \text{COMPTE}$  $\sigma$  $1 + 0 = 1$  $1 + 1 = 2$  $1 + 2 = 3$  $1 + 3 = 4$  $1 + 4 = 5$ 

donc COMPTE [A B C D E] sors 5.

est fabriqué de telle sorte qu'il fonctionne à la fois sur les mots et les listes (tout comme le VIDEP de l'Apple-Logo) de même que MEMBRE? qui sort VRAI si une lettre appartient à un mot donné ou si un mot ou une liste appartient à une liste donnée. (Par contre MEM-BREP ne marche que sur les listes. **POUR DEFINIE? : PROC** 

SI TEXTE : PROC =  $\parallel$  SORS "FAUX **SINON SORS "VRAI** FIN

(sort VRAI pour un nom de primitive ou de procédure et FAUX sinon) POUR PRIMITIVE? : PROC SI MOT? TEXTE : PROC SORS "VRAI **SINON SORS "FAUX** FIN

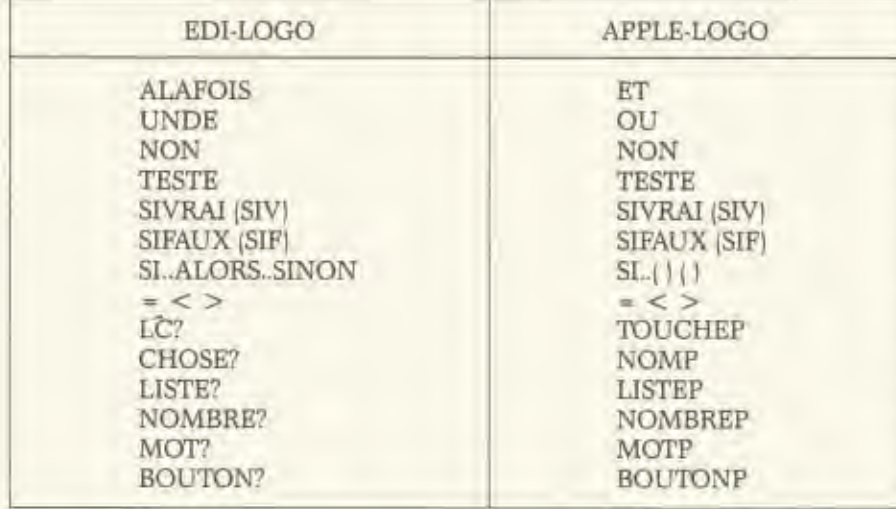

#### Conditionnels et prédicats

La primitive SI est spéciale en LOGO. Dans l'Apple-Logo, le SI est soit une commande soit une opération qui attend 2 ou 3 arguments: le premier est un prédicat (expression vraie ou fausse), le second est une liste qui est exécutée si le prédicat est vrai et le troisième est aussi une liste mais facultative qui est exécutée si le prédicat est faux. En Edi-Logo c'est la même chose sauf que les expressions ne sont pas séparées par des crochets mais par ALORS et SINON. (ALORS étant facultatif.)

Pour le reste, les primitives sont pratiquement les mêmes (au nom près). On peut noter que pour certains prédicats, pour passer de l'Apple-Logo à l'Edi-Logo, il suffit de changer le P final (ce P étant d'ailleurs mis pour prédicat) en 7.

On peut aisément construire les quelques primitives absentes de l'Edi-Logo en respectant cette règle de nomination. On définit ainsi DEFINIE7, PRIMI-TIVE?, VIDE? et MEMBRE?. Le VIDE?

64

(ne sors VRAI que pour une primitive) POUR VIDE? : OBJ SI UNDE : OBJ =  $\parallel$  : OBJ =  $\parallel$  SORS "VRAI SINON SORS "FAUX **FIN** POUR MEMBRE? : E:OBJ SI UNDE : OBJ = " $:OBJ =$   $\parallel$  SORS "FAUX  $SI: E = PR:OBI SORS "VRAI$ SORS MEMBRE? : E SP : OBJ **FIN** 

#### Les opérations numériques

Chacun des deux LOGO travaille sur les nombres décimaux positifs ou négatifs. Vous disposez dans les deux cas des opérations classiques : +, -, \*, /, QUO-TIENT, RESTE, ENTIER, SIN, COS ARRONDI (Edi-Logo) et ARRONDIS (Apple-Logo), RCAR (Edi-Logo) RC (Apple-Logo). En Apple-Logo la fonction ARCTAN attend un nombre et retourne son arctangente, tandis que la fonction ATG de l'Edi-Logo demande 2 arguments et sort l'arctangente du quotient. On construit simplement les fonctions équivalentes.

De plus, sur l'Apple-Logo, des primitives SOMME et PRODUIT (+ et \*) qui s'utilisent en notation préfixée sont disponibles. (i.e. l'opération à effectuer est située avant les objets sur lesquels elle opère). Cependant, on peut toujours créer des procédures qui sont donc obligatoirement préfixées, à partir de primitives infixées. Par exemple, on peut construire SOMME en Edi-Logo; **POUR SOMME:A:B** 

 $SORS: A + :B$ **FIN** 

Il est possible de traduire de la même facon le prédicat EGALP de l'Apple-Logo en EGAL?. Par contre, il faut faire attention à la fonction HASARD qui ne marche pas de la même façon sur les deux LOGO, En Edi-Logo, il faut tout d'abord utiliser AUHASARD pour éviter d'avoir les mêmes nombres aléatoires à chaque chargement de Logo. En ce qui concerne l'Apple-Logo, une initialisation est inutile, et la fonction REHASARD permet de reproduire des séquences identiques.

Ceci peut aussi être fait en Edi-Logo en utilisant le primitif AUHASARD avec un argument. Dans ce cas l'instruction doit être mise entre parenthèses.)

#### Contrôles et entrées-sorties

Les procédures et contrôles suivants sont identiques: EXECUTE, REPETE, STOP, ASCII, CAR, MANETTE, PAUSE (CTRL-Z), CO, CTRL-G. Par contre, quélques-unes trouvent leur équivalent voir ci-dessous).

La primitive MONTRE absente de l'Edi-

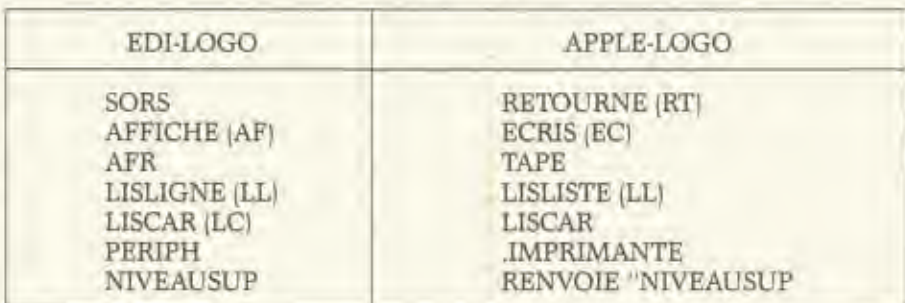

Logo se construit simplement; elle permet d'afficher exactement l'objet que l'on manipule (entre autres ceci permet de savoir si l'objet en question est un mot ou une liste).

**POUR MONTRE:OBJ** AF (LISTE :OBJ) FIN

(Pour procéder autrement, voir page 268 du manuel de référence de l'Edi-Logo.)

La primitiye CURSEUR de l'Edi-Logo est l'inverse de celle de l'Apple-Logo; elle attend 2 entiers naturels comme argument et positionne le curseur texte à la colonne et à la ligne spécifiées par ces arguments. Cela correspond à la commande FCURSEUR de l'Apple-Logo qui par contre attend une liste. La primitive CURSEUR de l'Apple-Logo retourne la position courante du curseur texte; on ne peut pas directement construire une primitive équivalente pour l'Edi-Logo. (Il faut aller fouiller dans la mémoire de l'Apple.)

La primitive ATTENDS de l'Apple-Logo peut se traduire de multiples façons: initialiser plusieurs fois une variable bidon, recycler ou vider le tampon d'entrée plusieurs fois, faire des boucles à vide, etc. Par exemple:

**POUR ATTENDS:N** 

 $SI: N = 0$  ALORS STOP SINON  $ATTENDS : N - 1$ 

**EIN** 

Si vous tenez absolument à «verser du ketchup sur du caviar» selon l'expression d'Abelson, les deux Logo disposent de l'instruction VA qui transfère l'exécution d'une procédure à la ligne indiquée par l'étiquette. (Mot terminé par : dans l'Edi-Logo et label spécifié par la primitive ETIQUETTE en Apple-Logo.)

Pour placer des commentaires en Edi-Logo, il suffit de les faire précéder par le caractère ; sur la même ligne. Pour avoir l'équivalent en Apple-Logo, on se fabrique tout simplement une procédure qui ne fait rien:

POUR : : L

**FIN** 

Les commentaires seront mis entre crochets après le point virgule. D'une manière similaire, on construit un VIDETAMPON en Apple-Logo, POUR VIDETAMPON

SI TOUCHEP J: LISCAR VIDETAM-**PON** 

**RIN** 

L'Edi-Logo dispose d'un mode TRACE absent de l'Apple-Logo. Cette primitive permet l'exécution ligne à ligne de toutes les procédures appelées par la suite, et correspond donc plutôt à un PAS A PAS dont la construction est expliquée dans le manuel de l'Apple-Logo.

#### Apple-Logo ou Edi-Logo?

Dans tout ce que nous venons de voir, le passage d'un Logo à l'autre ne pose pas d'énormes problèmes les deux versions faisant à peu près les mêmes choses. Il y a cependant des différences importantes.

Tout d'abord, une possibilité très intéressante de l'Edi-Logo est l'accès aux commandes DOS, fichiers stockés en tant que fichiers binaires (ce sont des fichiers texte en Apple-Logo) et de permettre de sauver ou ramener directement la page graphique de l'Apple (commandes GARDEDESSIN, RAMENE-DESSIN).

Ensuite, le .APPEL d'Edi-Logo permet d'utiliser des routines écrites en langage machine et le manuel de référence indique les adresses à partir desquelles on peut les implanter. La disquette d'utilitaires fournit un mini assembleur écrit en Logo. On peut ainsi créer des primitives musicales, changer la forme de la tortue, etc... L'utilisation de routines machines en Apple-Logo n'est pas impossible mais l'implantation y est beaucoup plus problématique.

La gestion des listes de propriétés n'est pas incluse dans l'Edi-Logo. On peut les simuler sans trop de difficultés mais la lenteur d'exécution qui en résulte en empêche une véritable utilisation. De même, la manipulation directe de groupes de procédures et de noms n'est pas possible. Les primitives ATTRAPE et RENVOIE qui permettent de travailler plus efficacement dans les arborescences sont absentes, de même que ER-REUR et la variable système ERRACT qui autorisent la gestion des erreurs d'exécution au cours du déroulement d'un programme. Enfin, il est possible de redéfinir les primitives en Apple-Logo (variable système REDEFP)

Un dernier petit détail : la primitive CONTENU qui retourne tous les objets connus de Logo, est curieusement absente de l'Edi-Logo. En effet, en plus de son utilisation dans des procédures, cette opération constitue un glossaire permanent de toutes les primitives du langage, ce qui évite d'avoir recours en permanence au manuel de référence.

Pour résumer, l'Apple-Logo est plus puissant, l'Edi-Logo plus ouvert. Pour des projets utilisant la tortue graphique, les deux Logo sont à peu près équivalents, avec cependant l'avantage du GARDEDESSIN pour l'Edi-Logo. Pour sortir du Logo, par exemple gérer des périphériques ou faire de la musique, l'Edi-Logo est préférable. Par contre, dès que l'on veut se lancer dans une programmation plus poussée, à l'aide du langage Logo, en particulier si on veut travailler sur des listes, l'Apple-Logo est nettement supérieur.

#### **Ouelques** exemples

Les lecteurs ayant regardé le jeu de Memory paru dans le numéro précédent pourront le reconstruire en Edi-Logo. Il leur faudra utiliser les fonctions ELEM, COMPTE, VIDE? et MEMBRE? ne pas oublier d'ajouter la commande AUHASARD dans DEPART et donner un autre nom à la procédure DESSINE (DESSINE étant une primitive de l'Edi-Logo). La traduction mot à mot ne pose alors aucun problème bien que le jeu perde de la rapidité.

Voici d'autres exemples illustrant les primitives Apple-Logo que l'on a construites en Edi-Logo:

Tirer au hasard un élément dans une liste:

**POUR TIRHASARD :LISTE** 

SORS ELEM 1 + HASARD COMPTE :LISTE :LISTE

**FIN** 

La fonction MEMBRE? peut être réalisée différemment quand on désire savoir si un mot est contenu dans une liste quel que soit le niveau de profondeur de la recherche:

POUR MEMB? : E:L

SI VIDE? : L SORS "FAUX

TESTE LISTE? PR :L

SIV SI MEMB? : E PR : L SORS "VRAI SINON SORS MEMB?: E: E SP: L  $SIF SI: E = PR : L SORS$  "VRAI SINON

SORS MEMB? : E SP : L FIN

Ainsi MEMB? "TOTO [TATA JAIME BIEN| [SON GRAND TOTO]] sortira VRAI alors que MEMBRE? sortirait FAUX.

De même la fonction VIDE? est utile pour tester si un objet est vide sans que l'on sache si cet objet est un mot ou une liste.

On construit de manière classique les fonctions INV pour inverser un mot et INVL pour inverser une liste. Le passage de l'une à l'autre se fait en changeant la primitive MOT en PHRASE et en remplaçant le mot vide " par la liste vide []. On en déduit une fonction INV-TOUT qui inverse aussi bien les mots que les listes et même les mots à l'intérieur des listes.

### **BOITE A OUTILS**

### LE JEU DE SERPENT EN LOGO

Installée dans un champ de salades, une tortue se promène à la recherche de sa nourriture. Chronomètre en main, vous n'avez que 20 secondes pour les manger, sinon gare aux indigestions.

Ce jeu émanant des résultats d'un projet du centre mondial de l'infor-<br>manque de Paris presente une tortue se déplaçant dans un champ de salades. Le but est de faire manger le plus de plantes potagères possible à notre chère tortue à l'aide du clavier ou d'une manette de contrôle.

#### Analyse du programme

Le cœur du programme repose dans la procédure «Jeu» qui commence

par vider l'écran de son texte et de ses graphiques. Puis le programme vous<br>demande si vous desiréz jouer avec des manettes ou des touches. Sur l'Apple IIe, il s'agit des touches fléchées à gauche et à droite. Selon la réponse, le programme fait appel à une procédure qui traite soit les touches (SCAN 2) ou la manette (SCAN 1). Puis les instructions affectent au score et au temps les valeurs respectives 0 et 21. Le nombre de salades est déterminé

par les instructions suivantes. Tout d'apord, il faut indiquer à quoi le mot lisé par l'ordre DONNE "SALADES [J. Puis le programme va dessiner dix salades sur l'écran grâce aux instructions REPETE 10 [SALADE] qui fait appel à la procédure SALADE pour les afficher de manière aléatoire sur l'écran dans les limites dessinées par le rectangle. Mais, attention, la première ligne DONNE "SALADE [] a

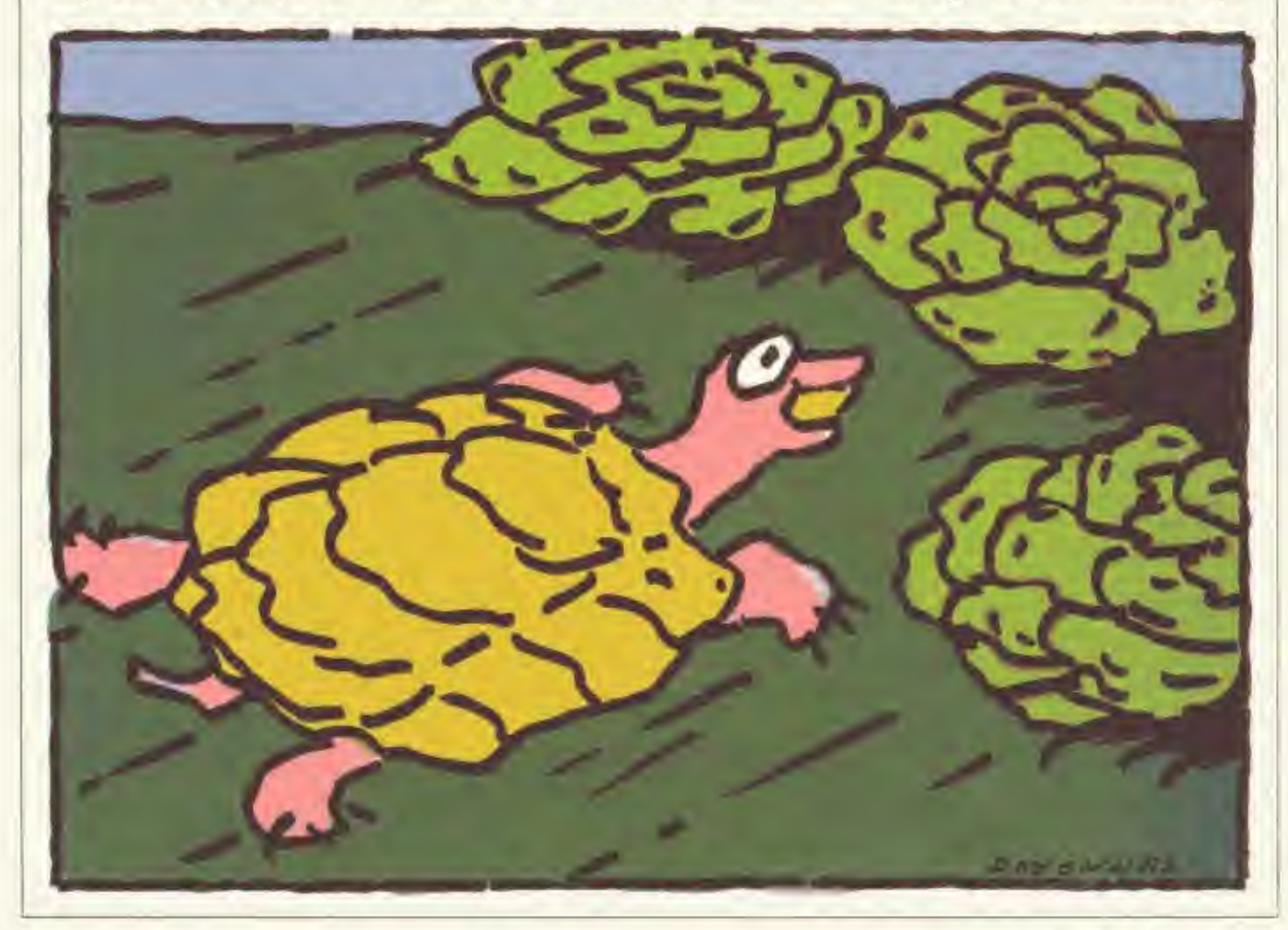

en fait également reliée le nombre de salades dessinées au mot salades. Les crochets vides correspondent aux valeurs des premiers crochets suivants rencontrés dans la suite du programme.

Pour le dessin du rectangle, les créateurs du programme ont écrit une procédure qui permet d'afficher à l'écran n'importe quelle taille de rectangle à condition de définir sa longueur et sa largeur dans la procédure d'appel, cœur du programme de jeu.

Dans la procédure DEPLACE, le programme décompte le temps en réalité chaque fois que vous déplacez la tortue. Si le temps attribué est fini  $(temps = 0)$ , le programme rajoute 3 salades et vous redonne 21 «secondes» de jeu. Si vous sortez de l'écran, vous avez perdu. Cette possibilité est présente dans la même procédure. Sinon, le programme vous redonne la main vous déplacez (SCAN) et examine votre position. Si une salade est à cet endroit (examen réalisé par BIP), la procédure fait appel au programme. EFFACESALADE et vous redonne encore la main pour votre déplacement.

EFFACESALADE commence par « gommer » la salade rencontrée par la tortue (GC), reconnaît la position de la tortue par ses coordonnées (POINT POSITION), annule l'ordre de gommer (LC) et envoie un signal sonore (BEEP). Puis la procédure examine l'ensemble du nombre de salades. Si celui-ci est nul, vous avez gagné, sinon, il vous redonne un temps maximal et augmente le score d'une valeur. Une fois la procédure exécutée. elle revient au programme qui l'a appelé (DEPLACE).

#### Les versions de LOGO

Le jeu de tortue perdue dans un champ de salades a été écrit dans une ancienne version de LOGO. Pour l'adapter selon des versions plus récentes, il faut déjà savoir que l'instruction DONNE est désormais remplacée par RELIE en Apple Logo. Si vous désirez ajouter de la couleur, vous pouvez joindre à la procédure Jeu, après l'affichage des salades, deux instructions: FFO x (de 1 à 6) et FCC x (1 à 6). La première fixe une couleur du fond de l'écran, et la seconde la teinte de la tortue. La dernière version Apple Logo accepte pour le fond de l'écran l'ordre FFOND x.

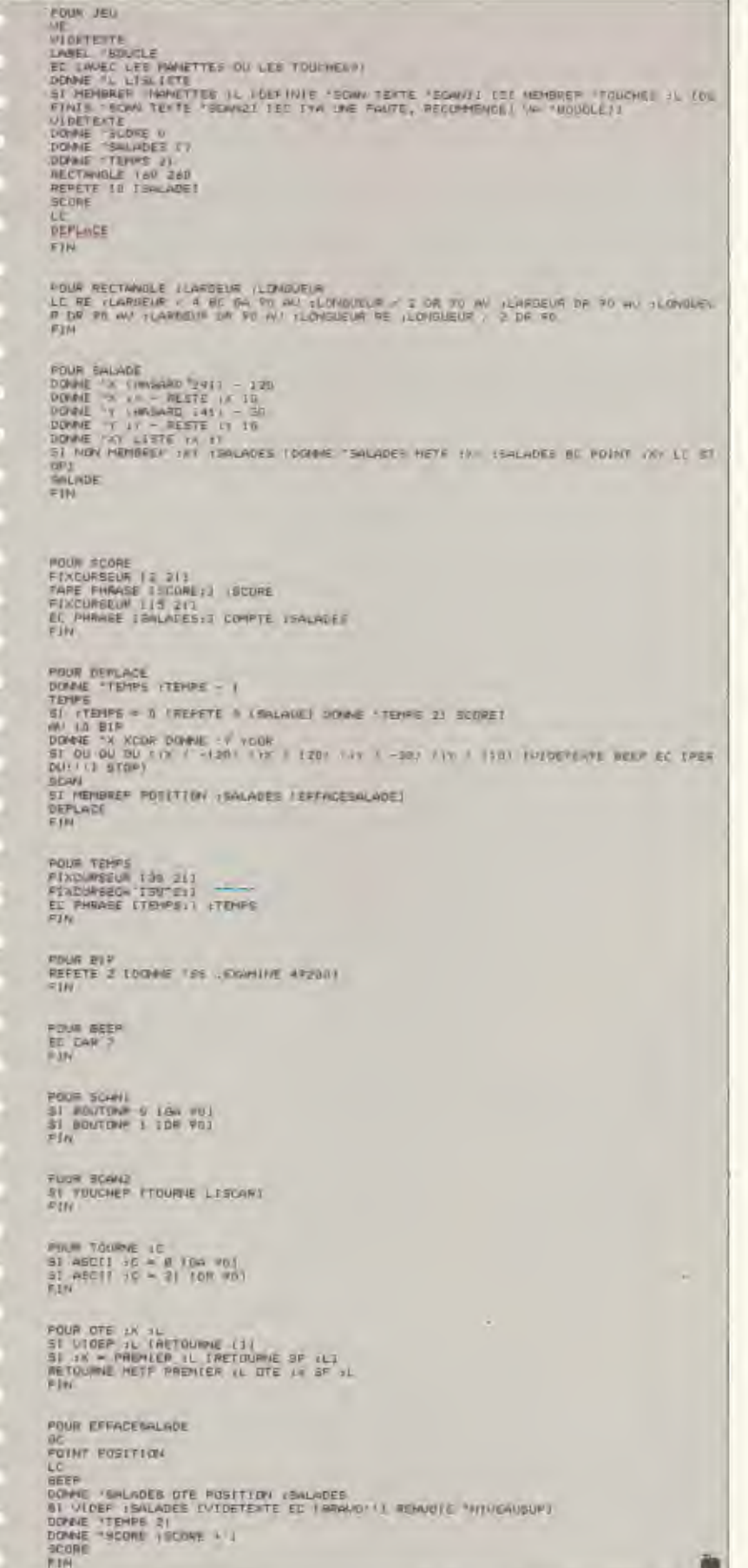

### **BOITE A OUTILS**

**NORBERT RIMOUX** 

### UN JEU DE MORPION **EN TROIS DIMENSIONS**

Fruit de nombreuses années « d'intenses réflexions », le jeu du Morpion est entré dans l'ère électronique et de l'espace. Le voici en trois dimensions.

Qui n'a jamais joué au morpion pendant les cours de philosophie ou de mathématiques? Ce jeu célèbre a stimulé l'imagination de plusieurs générations de «cancres». Il en existe maintenant plusieurs versions qui diffèrent les unes des autres par la taille de la grille, voire par les règles du jeu. L'ordinateur a permis de lui rajouter une troisième dimension.

Mais les 3D Tic Tac Toe comme disent les Anglo-Saxons restent généralement très limités. Les grilles sont au nombre de 3 ou 4 et le premier à réaliser un alignement a gagné.

Nous avons été plus ambitieux en voulant réaliser une nouvelle version de ce jeu qui permet des parties complètes jusqu'à épuisement de tous les alignements possibles. Il existe malgré tout des contraintes qui n'ont pas permis une optimisation complète du programme. Nous nous sommes rendus compte que les alignements de 4 points sur une longueur totale de cinq, représentent le meilleur choix pour combiner intérêt du jeu et tactique plus évoluée que dans la majorité des versions existantes. Après réflexions, nous ayons retenu les conditions suivantes:

- le programme est répliquant, c'està-dire qu'il est possible de faire une partie à un seul joueur contre la machine.

- l'aire de jeu est formée par un ensemble de cinq grilles de  $5 \times 5$  lignes. La taille de l'écran n'a pas permis la mise en place d'une aire plus complexe sous peine de perdre toute visibilité.

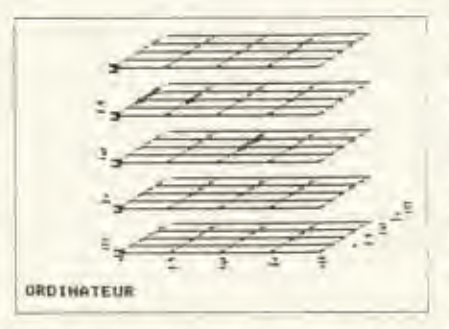

- les coups ne sont pas placés à l'intérieur des carrés des grilles, mais à l'intersection des différents segments. Cette disposition permet de gagner un point dans chaque dimension.

- un alignement de quatre nœuds du réseau dans l'une quelconque des dimensions de l'espace, marque un point. Si cet alignement est complété à 5, un point est également valide.

un nœud du réseau est repéré par ses coordonnées cartésiennes classiques selon les axes X,Y,Z. Les valeurs de ces coordonnées étant comprises entre 1 et 5.

Dans un premier temps, le programme est écrit en Basic. De ce fait, la technique de jeu de l'ordinateur n'est pas la meilleure possible. Les essais que nous avons réalisés en élaborant une tactique globale tenant compte de la configuration de la partie (du type de celle employée par les jeux de dames ou d'échec) ont montré que les temps de réponse de la machine deviennent inacceptables (30 secondes par coups).

La seule solution est d'écrire le programme en assembleur, dans ce cas le morpion devient un excellent jeu qui n'a pas besoin de beaucoup de temps de «réflexion». En contrepartie, le programme n'est plus adaptable à d'autres machines que l'APPLE II. La version proposée est une version Basic dont la tactique de jeu est un bon compromis. Le niveau de l'ordinateur est suffisant pour en faire un adversaire assez coriace.

Une option du programme permet de jouer à deux. l'ordinateur s'occupant dans ce cas de comptabiliser les points.

#### Structure du programme

Le programme est constitué de trois parties. Le fichier de table de forme, contenant la croix, le carré, et les chiffres 1, 2, 3, 4, 5. Rappelons qu'il n'est pas possible sur l'Apple II, de mixer texte et graphiques. Il faut avoir recours (en Basic) au procédé des tables de formes et des instructions DRAW et XDRAW de l'Applesoft.

Le programme principal est dépendant d'un petit chargeur qui stocke la table de formes (TMO) et initialise les pointeurs nécessaires.

Schématiquement, le programme contient les modules suivants;

- recherche d'un point valide

- entrée des coordonnées et traitement d'erreur

- mise à jour du score
- fin de partie
- jeu de l'ordinateur
- affichage de la grille
- affichage d'un coup

A noter qu'en cas de modification du programme, il faut protéger la page technique haute résolution à

l'aide de Himem ou Lomem. Sinon, les variables et tableaux vont l'envahir et la visualisation de la partie serait perturbée.

Lors de l'entrée du listing, il est possible de gagner de la place mémoire en dimensionnant les tableaux à 5 et sous forme entière %. Le programme AOPT du TOOL KIT permet également de compresser un peu le programme au détriment de la lisibilité.

#### Adaptation

Seule la partie graphisme est incompatible d'une machine à l'autre.

L'algorithme du tracé de la grille reste toutefois valable et les symboles des joueurs peuvent être obtenus en redéfinissant des caractères. A ces conditions et en changeant HTAB et VTAB par leurs équivalents, le morpion tournera sur n'importe quelle machine disposant d'une douzaine de Koctets de mémoire utilisateur.

#### Compilation

D'après les tests effectués, la présente version du morpion s'avère un adversaire plus qu'honorable. Mais le temps de réponse entre deux coups est de l'ordre de dix à quinze secondes, Une partie complète (124 coups) dure environ quarante minutes. La compilation est un moyen commode d'accélérer l'exécution.

Si vous disposez du compilateur TASC, voici la démarche à suivre: FILE: MORPION 3D OBJECT FILE: (RETURN) MEMORY USAGE: NO LIBRARY: (RETURN) PROGRAM: HGR1 **VARIABLES: (RETURN)** OPTIONS: (RETURN) A l'exécution, il faut suivre la procédure suivante: bload TMO.A\$300 poke 232.0 poke 233.03 bload runtime brun morpion 3d.obj

Le traitement des coups est environ quatre fois plus rapide.

Mais attention, le code compilé est bien loin d'avoir la qualité et même la rapidité d'un programme équivalent écrit directement à l'aide d'un assemhleur.

Notons pour terminer que si vous. jouez seul contre l'ordinateur, celui-ci est toujours le joueur numéro 1.

S HOME : UNUERSE L'HTAR IO: UTAR<br>10: PRINT "DHARGEMENT DU PRO<br>ORAVE" INVERSE PRINT CHRS (4) (TULOMO THOT<br>PONE 232,0 / POKE 233,3<br>PRINT CHRS (4) (\*HUN MORPION  $\frac{10}{20}$ 習 72 G<br>73 SI<br>74 H Bo. 3D<sup>1</sup> 科学の **BLEST** 10 LOMEN: 24576<br>11 POKE 224,001 POKE 225,00<br>12 CO = 01 NORTAL : HOME : VTAB 1 25 THE PRINT MOMENT DE JOUEURS? 1/2  $24$ **REM**  $14$   $\left[\begin{array}{cc} 1 & 0 \\ 0 & 1 \end{array}\right]$   $\begin{array}{cc} 2 & 0 \\ 0 & 0 \end{array}$ 79 14 IF V 3 2 DR V ( ) THEN HOME<br>16 OTO 13<br>15 IF V = 1 00TO 110<br>14 NOME : 00DUB 93 **HOME** E2  $17 \, 10 = 1$ <br> $17 \, 10 = 1$ <br> $18 \, 19 = 1$ <br> $19 \, 10 = 10$ RW  $02$ 18 NEXT I VTAB (22) & PRINT "JOUE 20 HOME 1 Virginial PRINT - JONE 1998<br>
18 FMG<br>
21 HOME FOREMO - WALLETTON CREATED<br>
21 HOME FOREMO - WALLETTON CRE<br>
21 HOME FOREMO - WALLETTON<br>
22 FF ULL 1 DR US 1 DR US 1<br>
36 NOT VIRGINIAL PRINT - WALLETTON<br>
23 THEN VIRGIN LPID UTOR  $\frac{1}{90}$ 22 IF AU = 123 IFAN<br>22 FOR I = 1 TO - 3 STEP - 1<br>29 FOR I = 1 TO - 3 STEP - 1<br>30 ON T BOSUB 41,42,43,44,45,44,<br>47,48,49,59,40,41,42,53,54,55,5<br>6,57,56,59,40,41,42,53,54,55,5  $\frac{94}{27}$ **PB**  $31$  $50 -$ 32 IF POUR + A/UI + B/U2 + D3 T<br>33 ABOT THEM 36<br>33 ABOT - L3 = POUR + A/UI + B/U2  $1.007$  $101$  $102$  $103$ NEKT 35 (F. ABCO) + ABCL) + ABC2) + AB<br>(3) = 4 = NO THEN ODBUB 70<br>36 ABCO) = 01ABC1) = 01ABC2) = 01 105  $106$  $AB(3) = 0$  $107 -$ AB(2) = 0<br>
27 NG/T L 1<br>
39 16 T > 26 THEN 60<br>
60 GOTO 28<br>
41 A = 1:8 = 1:0 = 1:1 RETURN<br>
42 A = 0:8 = 0:0 = - 1:0 B D RETURN<br>
44 A = 1:8 = - 1:0 = 1: RETURN<br>
45 A = 0:8 = - 1:0 = 1: RETURN<br>
45 A = 0:8 = - 1:0 = - 1: RETUR 108  $-1$ : RETURN  $110$ 74 A = 0.6 = 1.6 = 1.6 = 1.7 RETURN<br>
48 A = 0.6 = 1.6 = 1.7 RETURN<br>
48 A = 0.6 = 1.6 = 1.7 RETURN<br>
48 A = 0.6 = 1.6 = 1.7 RETURN<br>
59 A = 1.6 = 0.6 = 1.7 RETURN<br>
53 A = 0.6 = 1.6 = 0.7 RETURN<br>
53 A = 1.6 = 1.6 = 1.1 RETURN<br>  $112$  $\frac{116}{117}$  $118$ EUR! 50 A = - 1) B = 01C = 01 RETURN<br>59 A = - 1:B = 01C = 1: RETURN<br>60 A = - 1:B = 01C = - 1: RETURN  $120$  $121.$  $\begin{array}{rcl} \delta 1 & \delta 1 = & -158 & = 140 & = 01 & \text{RETDIN} \\ \delta 2 & \delta 1 = & -158 & = 140 & = 14 & \text{RETDIN} \\ \delta 3 & \delta 1 = & -158 & = 140 & = -11 & \text{RETDIN} \end{array}$  $\mathbb{E} \mathbf{A} \ \mathbf{B} = -\mathbf{I} \mathbf{I} \mathbf{B} = -\mathbf{I} \mathbf{I} \mathbf{C} = \mathbf{0} \mathbf{I} \ \mathbf{R} \mathbf{C} \mathbf{I} \mathbf{B} \mathbf{N}.$  $65 A = -11B = -17C = 11$  RETURN

84 A = - TIB = - IIC = - 1, RETURN

 $\begin{array}{lll} \mbox{Na} & = & 1 \vdash \mbox{ON} & \mbox{U} & \mbox{9570} & \mbox{115,20} \\ \mbox{IF} & \mbox{NI} & = & 1 & \mbox{7480} & \mbox{72} \\ \mbox{B2} & = & \mbox{N2} & \mbox{1} & \mbox{1} \end{array}$ GOTO 74 .<br>HOME I VTAB (22) I FLASH I PRINT "BRAVO" (" " INT (S) / 2) FOR J = 0 TO INT (CI / 1) \*<br>2011KL = PEEK (49200); NEXT RETURN TEXT<br>IF 51 3 82 THEN 53 = 11 GOTO 55 = 2<br>FLASH : VTAB (10): HTAB (13):<br>PRINT "AFFRESSASSA" 93 VTAE (1): HTAE (13): PRINT<br>
- JOUEUR (13): HTAE (13): PRINT<br>
- JOUEUR (13): HTAE (13): PRINT<br>
- VAINQUEUR \*<br>
BS VTAB (13): HTAE (13): PRINT 38 VIAB (12): HTAB (13): PRINT<br>
84 NORMAL I VIAB (15): HTAB (17)<br>
87 VIAB (17): HTAB (4): PRINT '3<br>
082 VIAB (17): HTAB (4): PRINT '3<br>
00EUM I': HTAB (29): VTAB (1<br>
7): PRINT '30EEUR 2<br>
88 VTAB (17): HTAB (7): PRINT SE<br>
2:  $\frac{1}{22}$   $\frac{24}{7}$ HTAB (12)<br>VTAB (231+ INPUT \*UNE AUTRE?)  $\begin{array}{lll} & 0.761^{\circ}1A6\\ \text{S1} & \text{IF } A6 = \text{ }^{\circ}0^{\circ} & \text{THEN } & \text{S0TO } 15\\ \text{P2} & \text{EMO} & & & \end{array}$ 93 HER : HCOLOR= 5<br>94 A = 50<br>96 B = 20 FOR  $J = 0$  TD 4<br>FOR  $J = 0$  TD 4<br>HPLOT A + 0 = 1, H - (0 = 1) +<br>HPLOT A + 0 = 1 TD A + 1, H = 1) +<br>I2D, H - (0 = 1) + (30 = J) +  $\frac{1}{2}$ <br>  $\frac{1}{10}$ <br>  $\frac{1}{10}$ <br>  $\frac{1}{$ MEXT I **BOALEH I** ECALE :<br>
ROT= 0: HCOLOR= 3<br>
ORAU 3 AT 50,22<br>
ORAU 3 AT 50,22<br>
ORAU 5 AT 50,021 DRAU 6 AT 5<br>
ORAU 5 AT 50,021 DRAU 6 AT<br>
ORAU 3 AT 120,1551 DRAU 6 AT<br>
YO,1551 DRAU 5 AT 120,1551 DRAU<br>
4 AT 150,1551 DRAU 7 AT 180,<br>
4 AT 150, 155<br>DRAW 3 AT 200,147: DRAW 4 AT<br>200,140: DRAW 5 AT 212,133: DRAW<br>4 AT 224,126: DRAW 7 AT 232,<br>117 109 RETURN 110 HDME : 005UB 93 HOME J UTAB (22) / PRINT FUOU 112 NUEL VOUR COMMENCER<br>113 GET HS<br>113 GET HS = 201 THEN NO = 2<br>113 IF NS = 1 GOTO 121<br>115 IF NS = 1 GOTO 121<br>115 IF NS = 1 GOTO 121 NEXT I<br>NOME 1 VTAB (22) I PRINT \*JOU 119 MPUT FRENUD = UAL ( MIDE )<br>FOR, 1, 1711U1 = UAL ( MIDE )<br>FOR, 2, 1311U2 = UAL ( MIDE ) FBW.3.173340 = U0:47 = UTILE  $= 16$ 0070 22  $160 + 0$  OR CO = 1 THEM UP =<br>
INT ( RND (1) + 33 + 13U1 =<br>
INT ( RND (1) + 33 + 11U2 = THE RAD (1) = 0.1 = 3 = 1.100 =<br>
10.101 = 0.112 = 0.21 = 3 = 1.100 =<br>
10.101 = 0.112 = 0.21 = 3 = 1.100 =<br>
122 FONT = 170,23 = 0.070 22<br>
123 FONT = 1 0.241 = 1<br>
124 = 1.03508 300<br>
125 FF 00 = A ( 1 OR 01 + 8 ( 1 OR

### **ROITE A OUTILS**

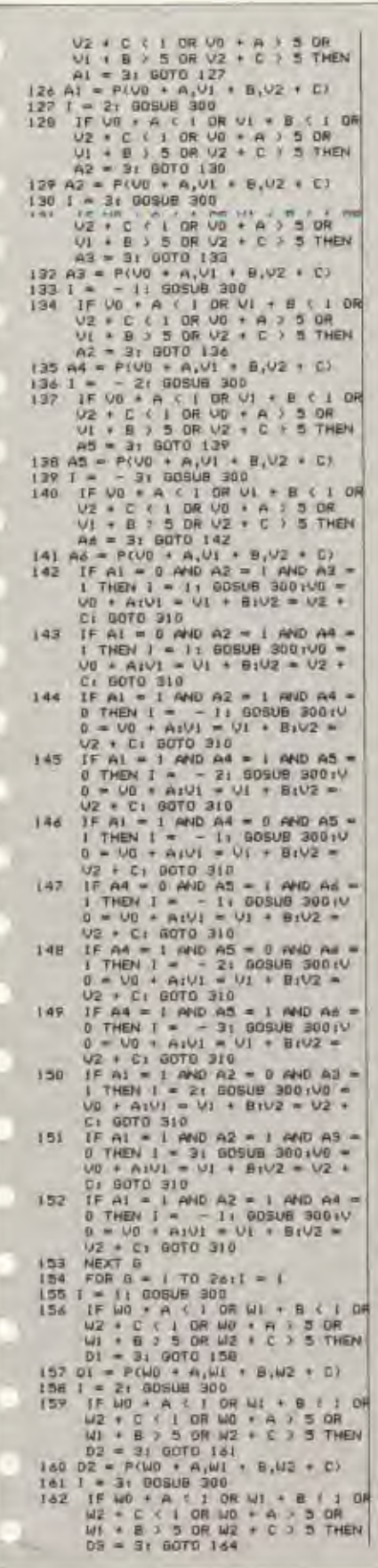

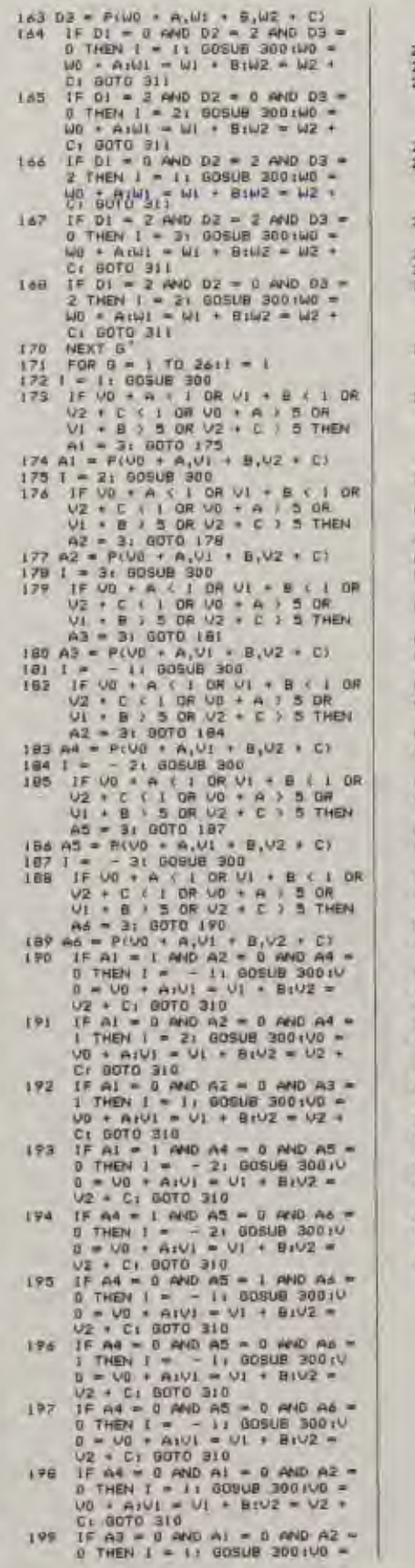

199

00 + A1V1 = 01 + B1V2 = 02 +<br>
C: 6070 310<br>
208 DW = 0<br>
208 DW = 1NT (RND (1) = 5) + 1<br>
01 = 1NT (RND (1) = 5) + 1<br>
01 = 1NT (RND (1) = 5) +<br>
(02 = 1NT (RND (1) = 5) +<br>
(02 = 1NT (RND (1) = 5) +<br>
(02 = 1NT (RND (1) = 5) +<br> 212 MAB (20): VTAB (23): PRINT<br>
UG1U1;U2<br>
213 VO = UO1V1 = U1:V2 = U2<br>
214 00TO 22<br>
214 00TO 22<br>
214 00TO 22<br>
216 00TO 22<br>
216 00TO 22<br>
216 070 22<br>
215 VO = UO1U1 = V1:V2 = U2<br>
310 04 6 28): PRINT UG1U1<br>
22): HTAB (20): P 212 HTAB (20): VTAB (23): PRINT **VED 7SYNTAX ERROR SPRED**<br>SCALL-&(15) **MOZPE** 02FF- 00 0300-07 00 10 00 10 00 24 00 0309-20 00 3A 00 46 00 55 00 0310-1610 Pa 2A 68 DE 10 10 0318- OC OC 07 00 12 3F 24 24 0320-20 20 36 36 27 00 09 24 0328- 24 24 BF 04 00 20 20 3F 0330-3F 65 63 00 OC E4 3F 7E 0339-33 00 70 20 80 82 64 18 0340- 67 30 08 CC 38 BF 05 00 0348-49 21 24 24 3C 1E 1E SE 0350- 33 20 20 20 00 70 20 00 0358- 64 19 3F 9C 24 PC 20 05 0360- 00 FF 00 00 FF FF 00 00

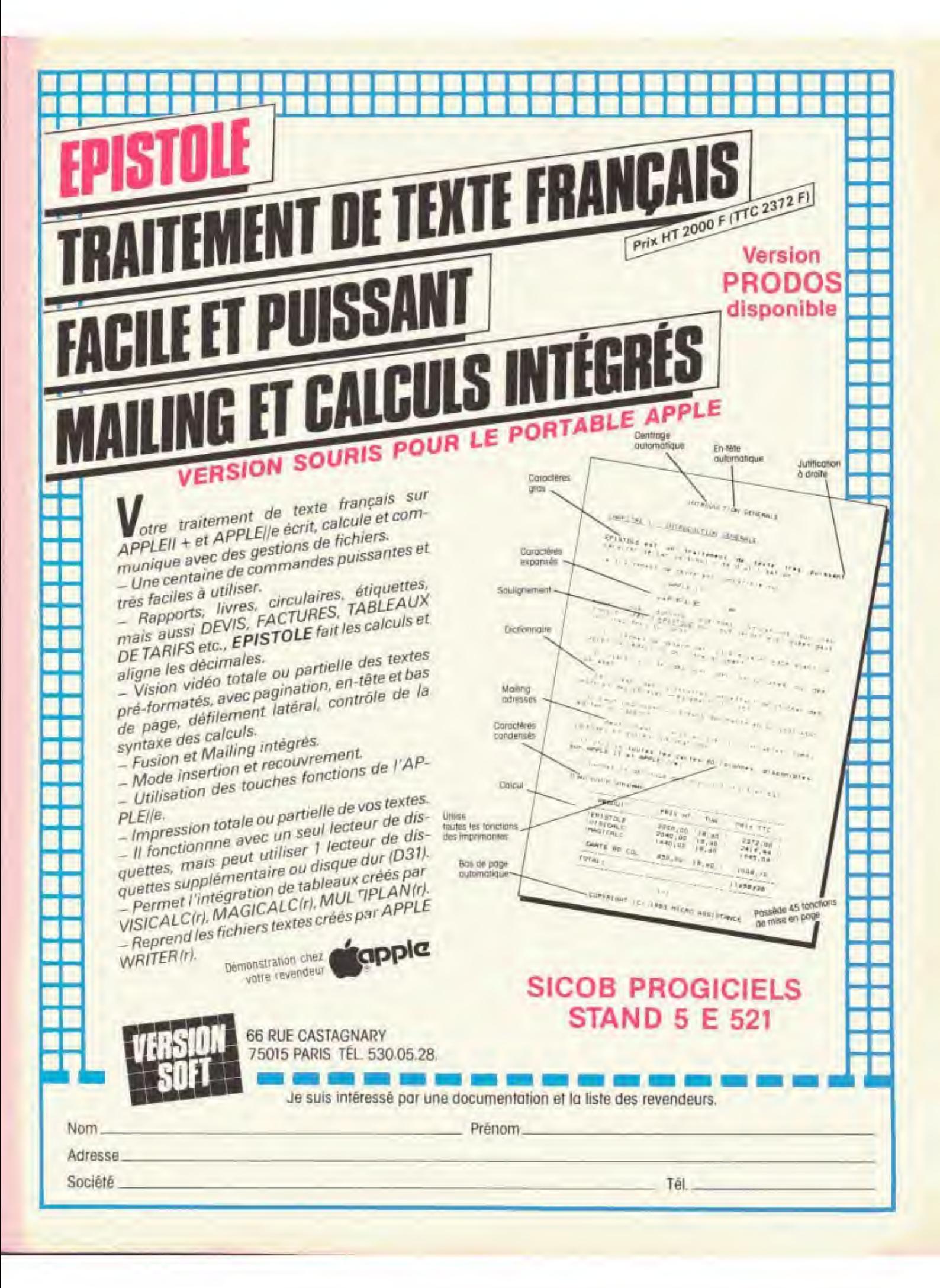

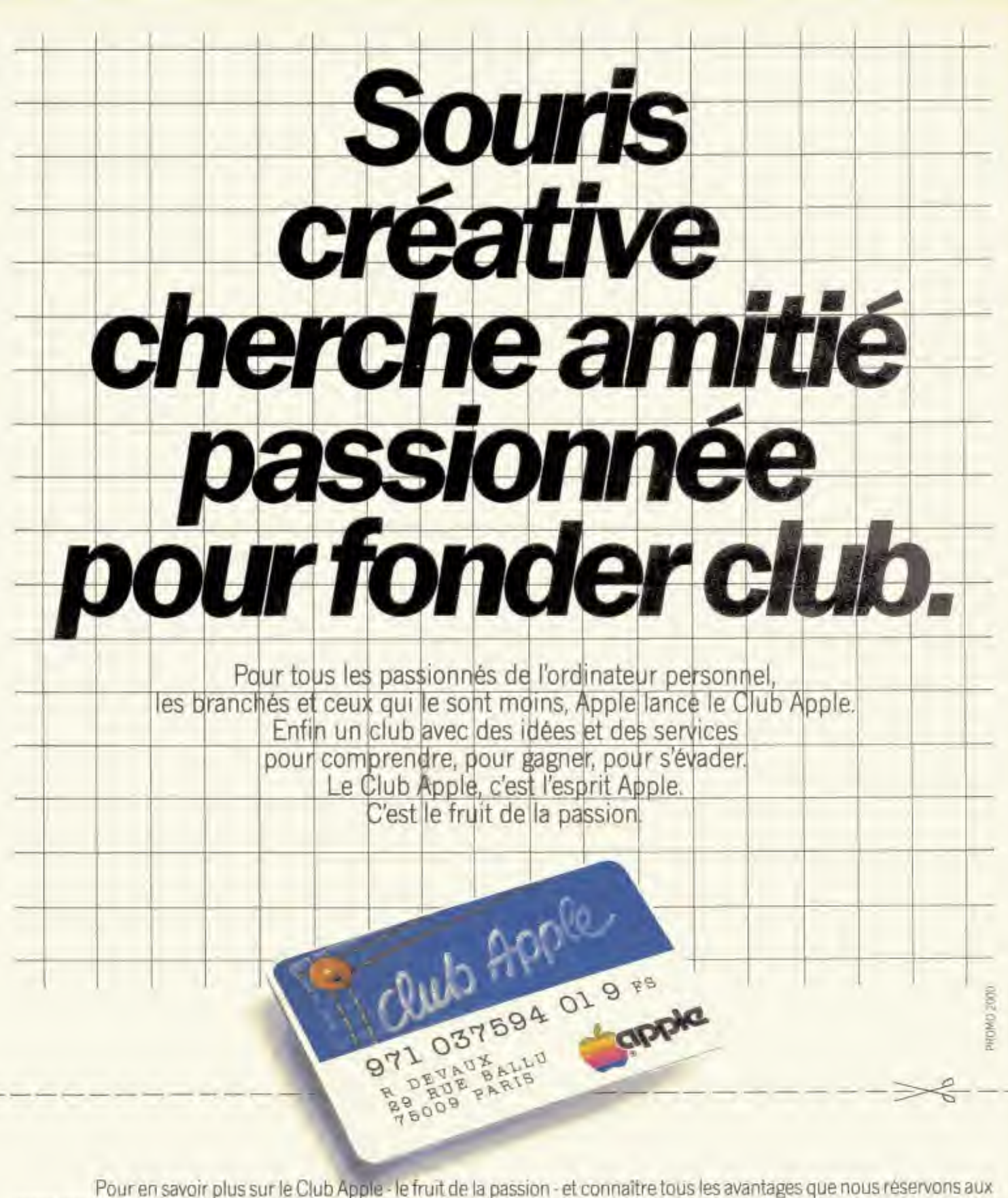

membres du club, découpez dès aujourd'hui le bon et retournez-le à Club Apple, avenue de l'Océanie - ZA de Courtabœuf - BP 131, Les Ulis cedex 91944. Vous recevrez sans engagement de votre part toutes les informations pour devenir membre du club.

Nom Adresse

Prénom

Code postal
### **ACTUALITÉS**

#### «MES CHERS CONCITOYENS»

Un nouveau programme appelé «Campaign Manager» (Dirigeant d'une campagne... politique) a permis à des candidats américains de gagner un impressionnant nombre d'élections durant l'année 1983. Le programme vendu 750 \$ et qui «tourne» sur un IBM PC ou sur un Apple II, permet aux candidats politiques de monter les fondations d'une campagne et de déterminer par les scrutins. l'esprit des votants. En particulier, le logiciel aide les aspirants politiciens à se souvenir de leurs donations, de remercier les volontaires, de préparer un rapport de trésorerie selon les lignes de conduite ordonné par l'Etat ou de prévoir un budget pour la fabrication d'auto-collants. Développé par Aristote Industries du Connecticut, Campaign Manager aide tellement les candidats qu'il permet aussi d'analyser l'opinion publique selon les résultats des votes, les objectifs de la circonscription électorale et l'identification des votants qui réclament une «attention particulière». Certains hommes politiques américains ont réussi à gagner de nombreuses élections grâce à ce logiciel.

Si le Président Reagan gagne son prochain mandat grâce à l'ordinateur. il se peut alors que tous les pays du monde se donnent la main pour faire appel à quelques instructions bien ordonnées pour déterminer toute une vie... politique bien sûr. Aristote Industries.

#### ATTENTION, FRACTIONS EN FOLIE

La fièvre de la fraction est en ville, la contagion est proche. Une fraction apparaît à l'écran, sa représentation graphique apparaît elle aussi instantanément, au milieu d'autres, erronées. Vous devez déplacer votre héros

le réflexe intelligent. Plus vous progressez, plus la résolution du problème est difficile. A partir de 7 ans sur Apple II et IIe. Prix: 350 F TTC. Spinnacker Ediciel.

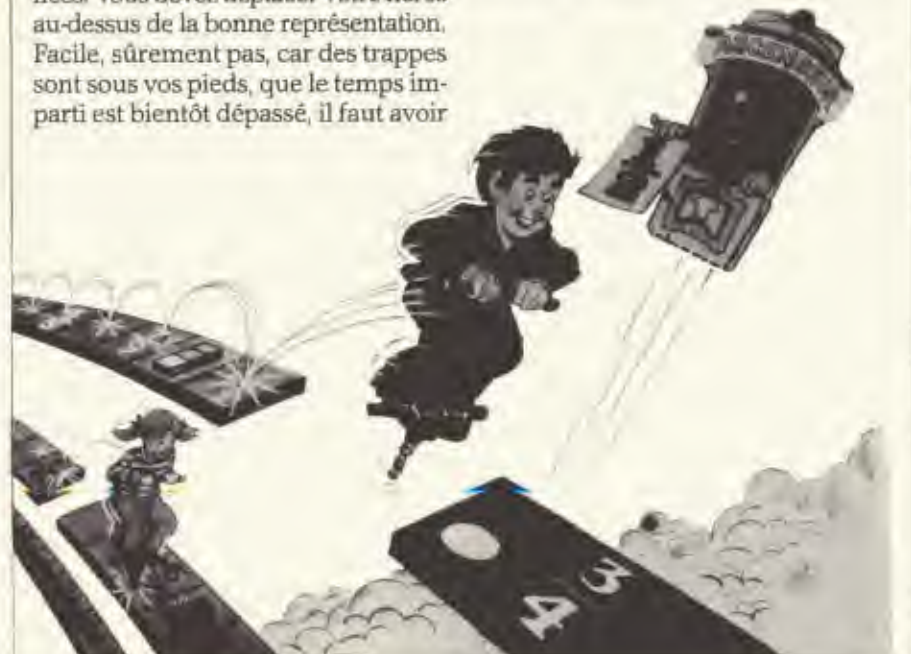

#### **THE BRIDGE**

Non, il ne s'agit pas d'une nouvelle prothèse dentaire, ni d'une nouvelle version du jeu de cartes et encore moins d'un pont récemment inauguré et installé sur les rives de la Tamise. «The Bridge» est un programme qui permet aux utilisateurs de PFS d'extraire l'information de leurs fichiers PFS et de la transmettre à leur système de traitement de texte (Applewriter, Magicwindow) ou à des feuilles de calcul électroniques (Visicalc, Magicalc) ou encore à un programme utilisateur acceptant le fichier texte ou DIF. Ainsi, yous pouvez tracer vos courbes avec Visiplot à partir de données chiffrées de votre fichier PFS. Vous pouvez envoyer des lettres de relance, vos rapports écrits avec Applewriter aux personnes dont les adresses se trouvent dans votre fichier PFS, réutiliser les données chiffrées de PFS dans Visicalc ou Magicalc ou encore faire du mailing à partir des adresses en PFS. Pour Apple II+ et IIe. Prix: 600 F TTC. BIP.

#### **MS-WIN ADOPTÉ** PAR L'INDUSTRIE **EUROPÉENNE**

12 sociétés européennes ont adopté l'environnement MS-WIN développé par Microsoft pour leur ordinateur. Rappelons que MS-WIN est une extension graphique au système d'exploitation MS-DOS. Ainsi, Thomson pour son Micro-Méga 16, Symag pour son Orchidée. Goupil pour son 3, Olivetti pour ses M24 et 21, Compudata BOUF SON Tulip System 1, Nokia (Finlande), Triumph-Adler, Siemens, Kontron, Olympia, Act pour l'Apricot et, enfin, Northern Telecom ont tous signé l'accord.

GOLDEN Nº 5, MAI 1984

#### **APPLE PARLE A ETHERNET**

EN-Link commercialise une interface Ethernet pour les micro-ordinateurs Apple qui permet à leurs propriétaires d'utiliser le réseau local en ajoutant une simple carte électronique dans un support interne.

Les caractéristiques de cette interface renferment une mémoire tampon de 8 Koctets de RAM, des modes d'interruptions contrôlés par un logiciel et un programme pour le transfert de données.

Prix: 1250 S. EN-Link, 4706 Bond, Shawnee, KS 66203.

#### **CX SYSTEME SUR MACINTOSH**

CX Système sur Macintosh est plus qu'une simple adaptation du produit initialement développé pour Apple II. Toutefois, il retient les principales caractéristiques du logiciel, soit la gestion de fichiers, l'intégration des calculs et du traitement de texte et la liaison entre fichiers. Mais les possibilités offertes par Macintosh et sa philosophie d'emploi conduisent à des mutations importantes de CX Système. Tout d'abord, le modèle de fichier n'est plus une simple liste de rubriques mais un véritable document pouvant inclure non seulement des champs de variables mais aussi des textes et des éléments graphiques. Ces champs peuvent être saisis ou calculés, ou encore prélevés dans d'autres fichiers ou d'autres documents. Enfin, les possibilités d'automatisation des tāches répétitives sont assez étendues. Elles permettent une adaptation du programme.

CX Système sur Macintosh utilise l'ensemble des possibilités du nouveau micro-ordinateur tels que le menu, contrôles, fenêtres, icones... Aucun codage n'est nécessaire pour manipuler les éléments du programme. Contrôle X.

### MAIS QUI A ENLEVÉ LA BELLE LILY?

Les Sherlock Holmes de la chaise longue et de l'écran pourront mener l'enquête que vous propose le logiciel Spinnaker commercialisé par Ediciel. Une passionnante enquête va vous mener de l'interrogation des suspects à la fouille de la maison en passant par la confrontation avec des personnages peu engageants. Il ne vous faudra rien négliger: indices, empreintes, traces, tout est à étudier, rien à rejeter. Talkie-walkie, voiture, banque de données, appareil photo, tout est fourni dans le produit.

**ACTUALITE** 

A vous de jouer, de pénétrer dans un univers de son, de lumière, d'images, de tout noter sur le guide d'enquêtes qui vous est remis et de faire preuve d'intuition, de finesse, de persévérance pour retrouver Lily le dauphin. A partir de 10 ans sur Apple II et IIe. Prix: 450 F TTC.

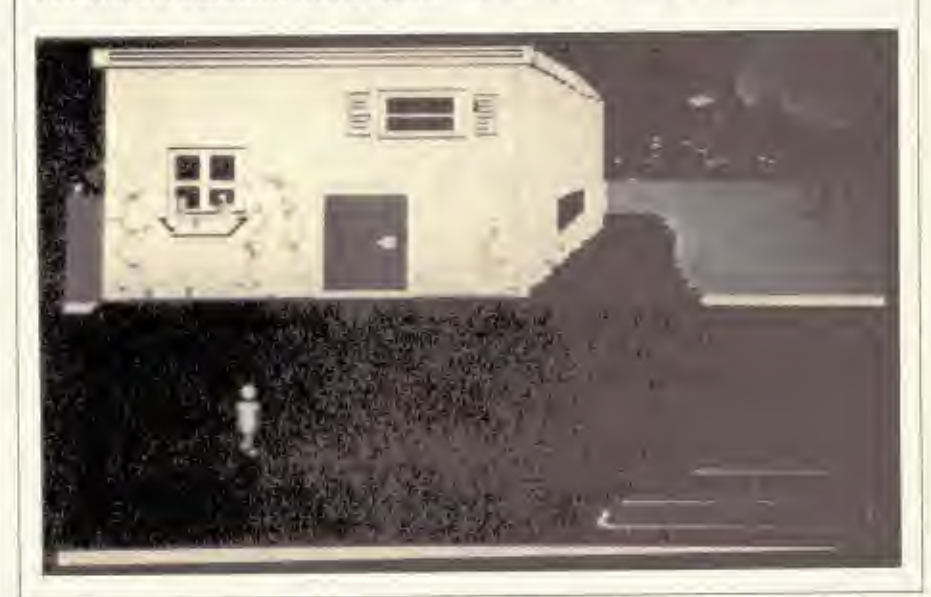

#### **SUR LES TRACES DU DEIRDRON**

Le Deirdron est par là, où? Pour le retrouver, il va falloir passer au travers de bien des épreuves.

Après avoir navigué dans le froid et dans le brouillard à bord d'une navette spatiale, vous allez devoir parler des langues que vous ne connaissez pas; traverser des contrées où vous rencontrerez des sectes de marchands avec lesquels il vous faudra négocier, évaluer, calculer, acheter au meilleur prix, vendre au meilleur cours afin de progresser, avancer et atteindre l'inaccessible.

A partir de 10 ans sur Apple II et He.

Prix: 500 F TTC. Spinnacker Edirial.

#### **CACHE-CACHE**

Version française de Succession. Cache-Cache vous compare à un super-programmeur doté d'antennes extra-sensorielles. Le président a fait appel à vous pour éliminer les « bugs » dans un programme ultrasecret. Ces buys sont numérotés et vous devez les éliminer dans l'ordre. Car. sinon ils réapparaîtront de plus belle. Tout ira bien tant que votis n'aurez pas le chef programmeur à vos trousses, jaloux de votre intuition, de vos cellules grises mais surtout, de la mission que vous a confiée le Président. Pour lui, le Bug à éliminer, c'est vous. Le jeu comporte quatre niveaux de difficultés où il y a toujours plus de bugs à éliminer dans un délai de plus en plus court.

#### DES LOGICIELS ÉDUCATIFS: TOUT UN PROGRAMME

Word Attack est un programme éducatif pour les enfants de 8 à 16 ans qui contient 675 mots groupes en niveaux ascendants de difficultés. Quatre domaines d'utilisation ont été prévus pour ce logiciel.

Le premier est simplement un affichage de mots, de leur signification et de phrases illustrant à l'écran l'usage du mot. Le second est une sorte d'examen à multiple choix.

L'étudiant sélectionne la définition qu'il estime correcte d'un mot et la compare à la réponse de l'ordinateur. Le score est enregistré par l'ordinateur et affiché à l'écran. Le troisième domaine concerne la phrase à compléter ava phrase est présentée à étudiants frappent sur le clavier de l'ordinateur.

Enfin, si les élèves sont des fanatiques des jeux vidéo, la section 4 du logiciel propose un jeu d'arcade qui renforce le vocabulaire acquis par l'élève.

ACTUALITÉS

Ce programme est disponible pour les ordinateurs Apple. IBM et Commodore 64 au prix de 50 \$.

Même si ce programme est pour l'instant en anglais, il peut être fort intèressant pour les étudiants de langues étrangères de tout niveau.

Math Blaster a pour objectif d'aider les pauvres élèves à améliorer leurs résultats en arithmétique: addition, soustraction, multiplication, division, fractions, décimales et pourcentage. Développé pour les enfants âgés de 5 à 11 ans, il présente 600 problèmes groupés en famille et de niveau de dif-

Comme Word Attack, le programme est divisé en 4 parties. Le Look and Learn présente un ensemble de concepts mathématiques. «Build vour Skill» regroupe des problèmes qui sont affichés sur l'écran que l'élève doit résoudre. Challenge Missing contient des problèmes dont une partie est absente.

**TOGICIELS** 

Bien entendu, l'enfant doit trouver la réponse. Math Blaster est la partie ludique du programme. L'enfant tire sur la bonne réponse d'un problème au moyen d'un petit bonhomme installé dans un canon.

Disponible pour les micro-ordinateurs Apple, IBM et Commodore, son prix de vente est de 50 \$.

Comme son prédécesseur, ces deux logiciels sont modifiables par les parents ou les professeurs afin de personnaliser le logiciel ou accroître la

Educational Software, Davidson and Associates, 6069 Groveoak Place, app 12. Rancho Palos Verdes, CA 90274,  $U.S.A.$ 

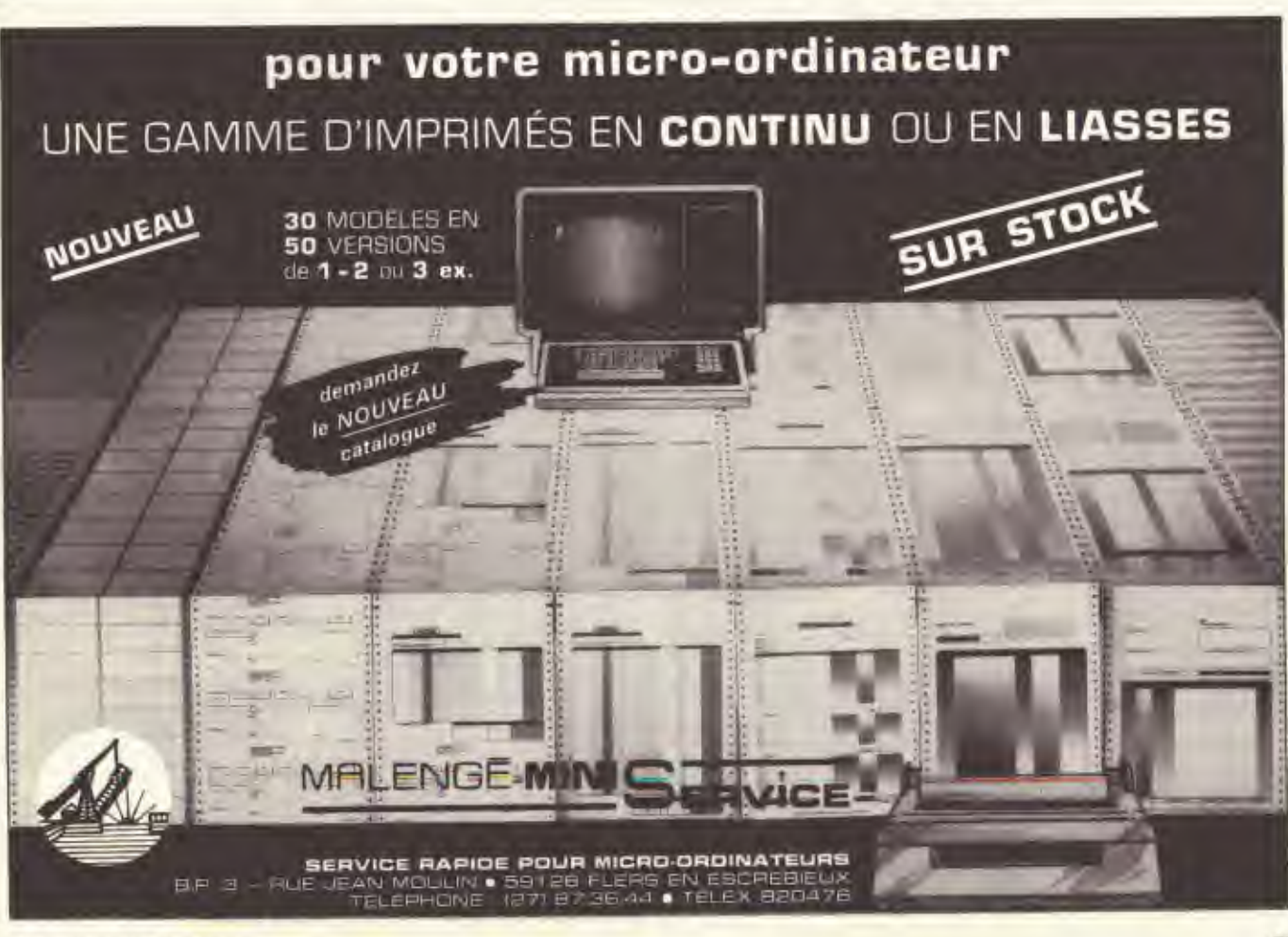

GOLDEN Nº 5, MAI 1984

### **DEUX EXPOSITIONS INTERNATIONALES SUR LA MICRO À PARIS**

**MANIFESTATIONS** 

Deux grandes manifestations marqueront le monde de la micro-informatique pendant le mois de mai 1984. La première qui se déroulera du 14 au 19 mai est la session de Printemps du Sicob, consacrée aux micro-ordinateurs et aux programmes standards pour les ordinateurs ou progiciels. « Spécial Sicob » s'adresse en priorité aux utilisateurs professionnels de l'informatique et plus particulièrement aux décideurs des grandes entreprises, aux patrons de PME-PMI et aux membres des professions libêrales. Un service d'information occupera 1000 m<sup>2</sup>. Des consultants appartenant à des organismes professionnels indépendants et représentant 12 secteurs d'activité répondront à toutes les questions sur les méthodes à suivre et les écueils à éviter pour une insertion réussie de l'ordinateur dans l'entreprise. Étalés sur 3 étapes au CNIT à la Défense, 232 exposants participeront à cette manifestation dont l'entrée sera au prix de 50 F pendant les journées professionnelles (du 14 au 17 mai) et de 15 F

les deux derniers jours. Moyens d'accès : RER (Station Paris La Défense), train (Gare SNCF de La Défense par Paris St-Lazare ou St-Cloud Versailles), automobile.

La seconde exposition en sera à sa 9<sup>e</sup> édition cette année. Micro-Expo qui se déroulera du 22-26 mai au Palais des Congrès à la porte Maillot, est consacrée aux produits matériels et logiciels pour le grand-public. 300 exposants français et étrangers se partageront quelques 7700 m<sup>2</sup> afin d'offrir aux 50000 visiteurs souhaités un panorama complet du monde de la micro-informatique non professionnelle. Durant ces cinq jours, de nombreuses conférences auront lieu autant sur des thèmes généraux comme le choix d'un micro-ordinateur que sur des sujets précis tels que la micro et la médecine ou les officines ou encores des initiations à différents langages. Si vous n'avez pas pu vous procurer une invitation gratuite, vous devrez débourser 30 F pour entrer et 100 F pour assister à toutes les conférences de votre choix.

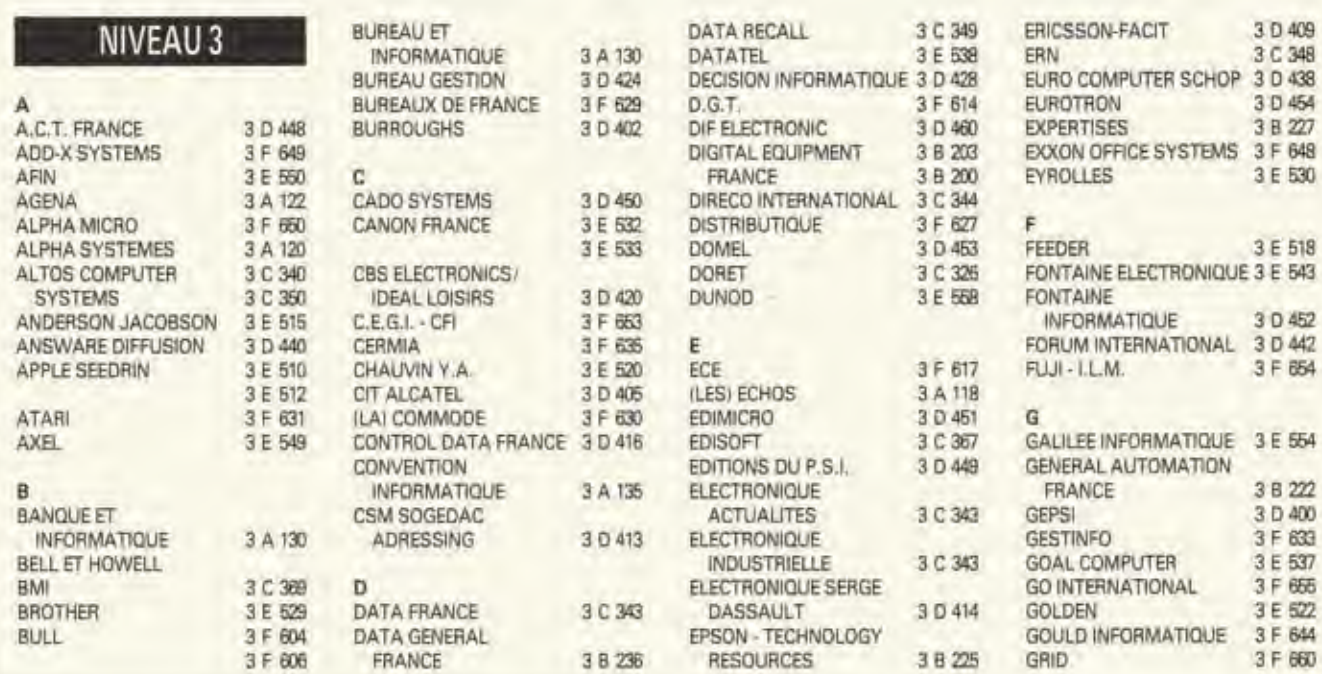

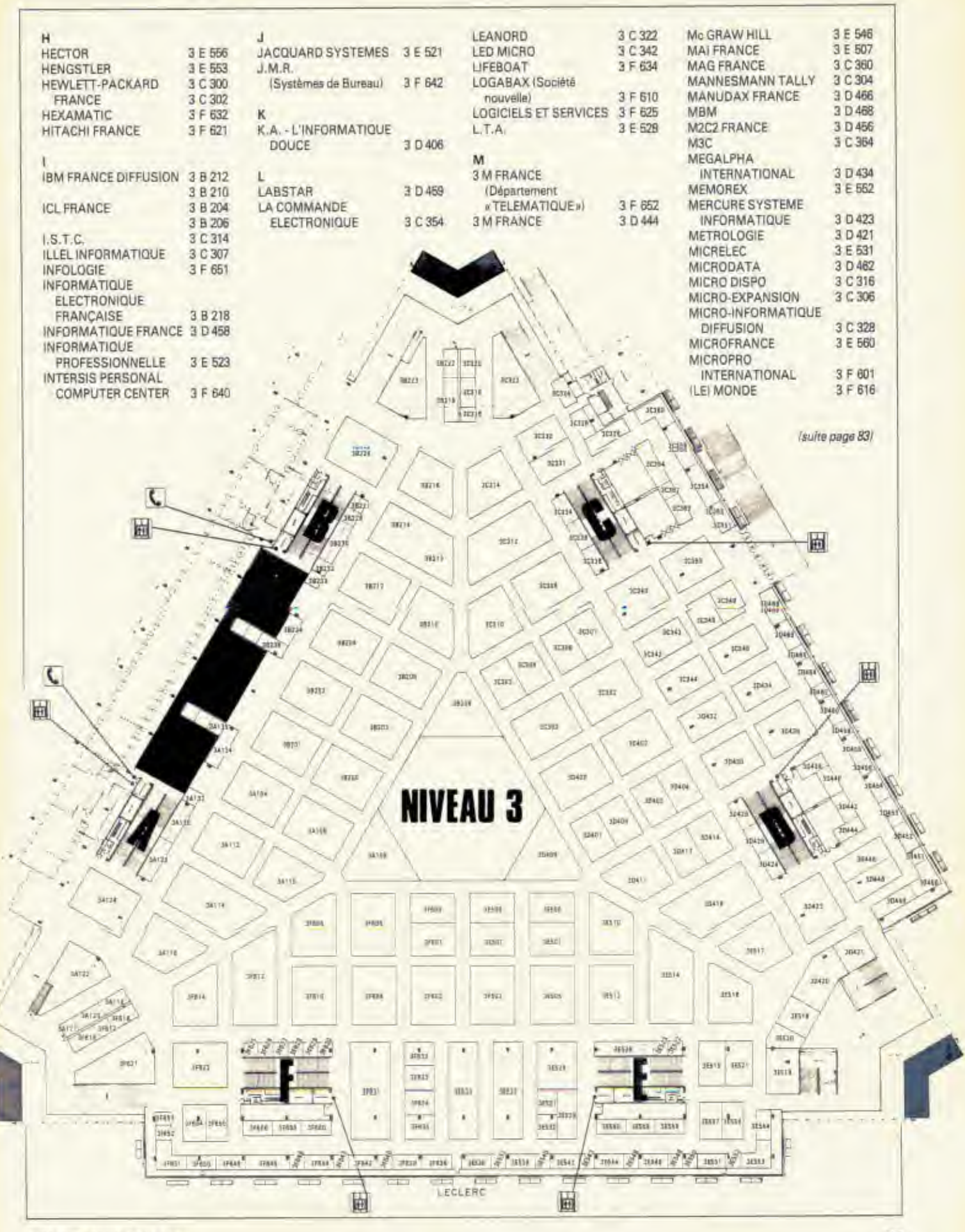

GOLDEN Nº 5, MAI 1984

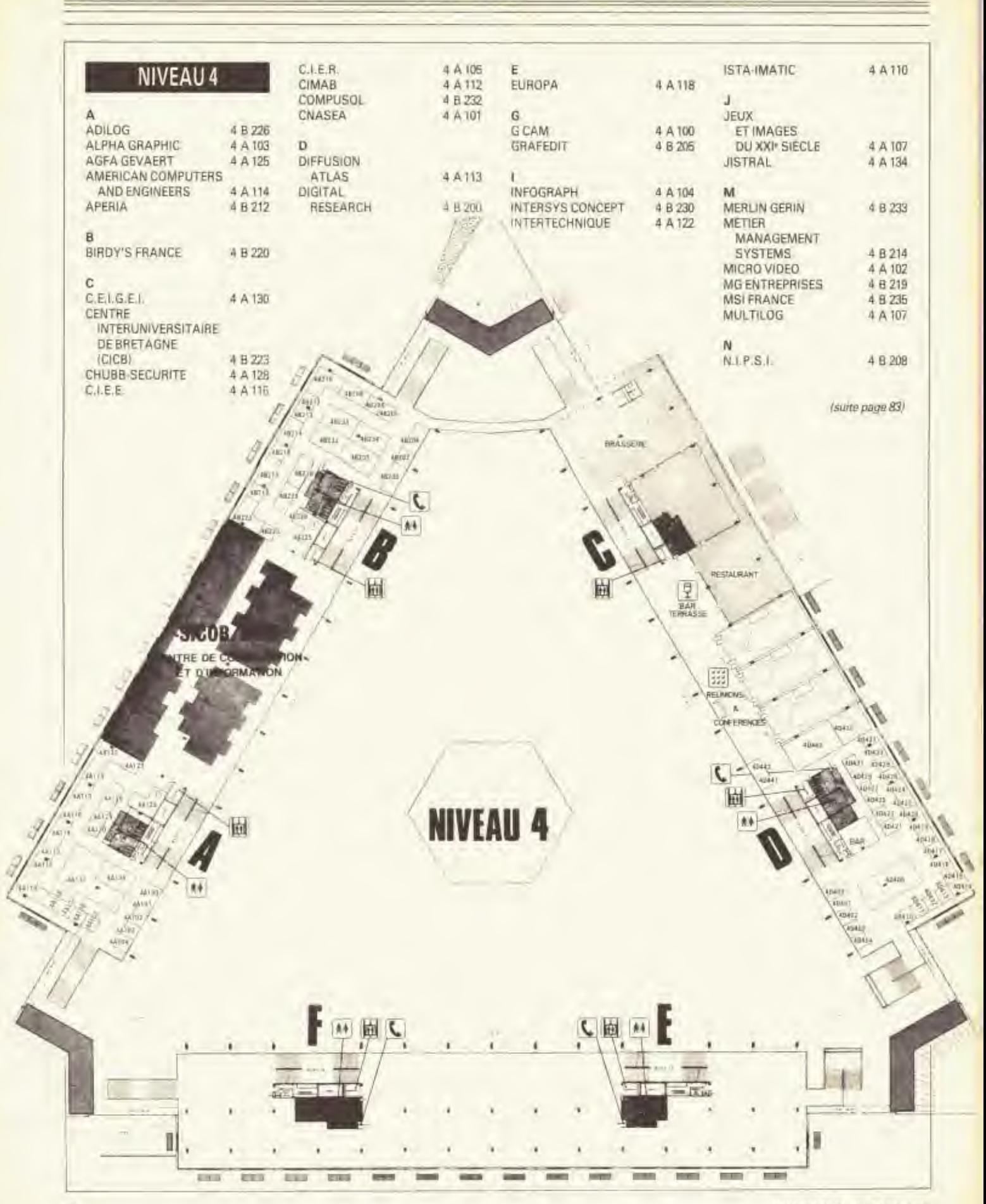

GOLDEN Nº 5, MAI 1984

78

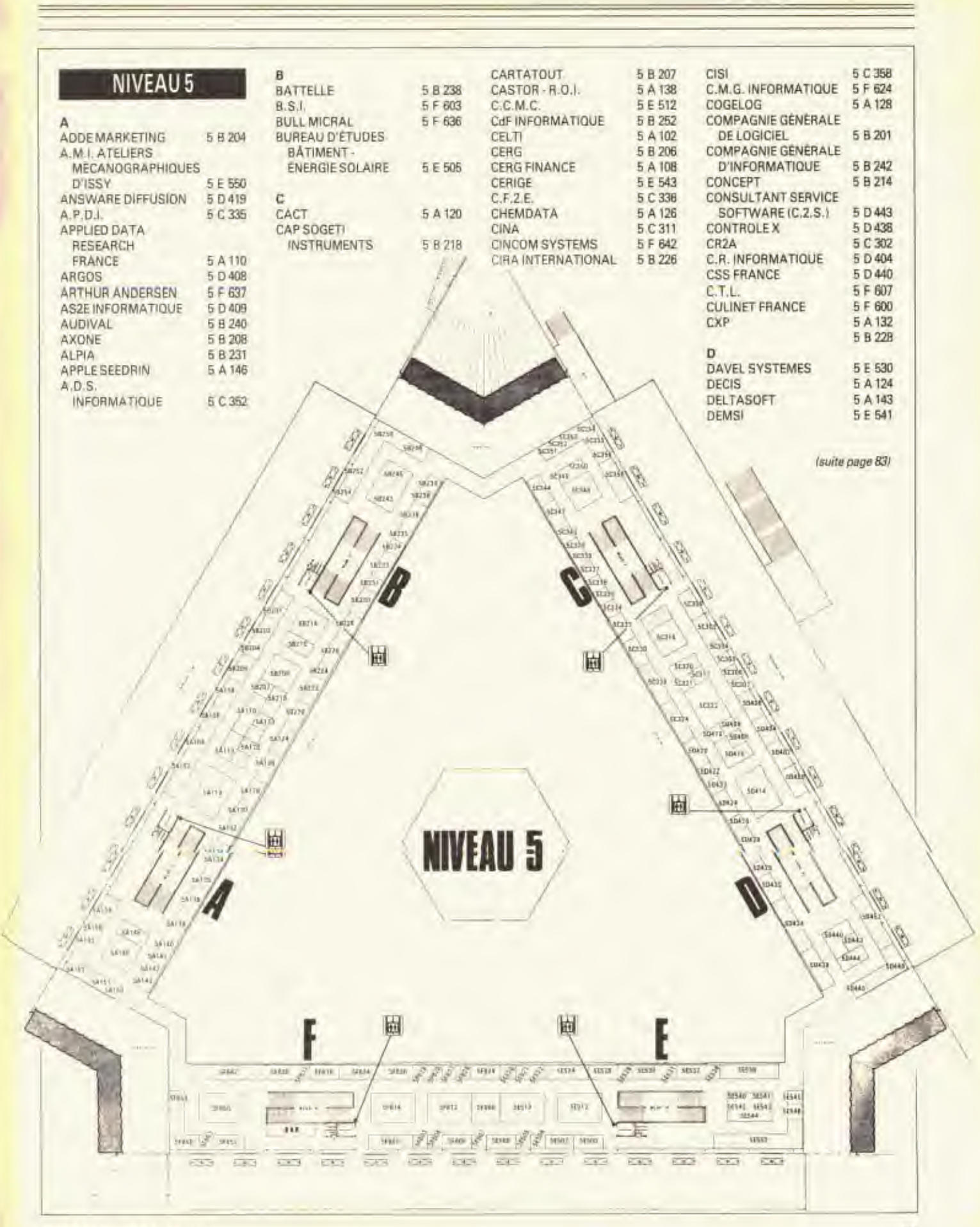

GOLDEN Nº 5, MAJ 1984

### CALENDRIER

#### **MAI 1984**

#### 13-17 mai - Anaheim (USA)

5<sup>e</sup> conférence annuelle sur les graphiques sur ordinateur.

Renseignements: S.A. Mucchetti, Booz, Allen and Hamilton, 4330 East-West Highway, Bethesda, MD 20014, USA.

#### 14-17 mai - Amsterdam (PB)

Conférence internationale sur les communications: ICC 84. Renseignements: M. Claasen, Philips Research Lab, PO Box 218, 5600 MD,

#### Eindhoven, Pays-Bas. 14-19 mai - Paris (CNIT)

Spécial Sicob: Salon international pour les professionnels de l'informatique.

Renseignements : Sicob, 4, place de Valois. 75001 Paris.

#### 15 mai - Paris

Conférence annuelle sur «Les Micros rencontrent les grands systèmes». Renseignements: IDC, 12, avenue Georges V, 75008 Paris.

#### 16-18 mai - Paris

Colloque international sur la modélisation et les outils logiciels d'analyse de performance.

Renseignements: INRIA, BP 105. 78153 Le Chesnay Cedex.

#### 17-18 mai - Liège (Belgique)

Symposium international sur la modélisation et la simulation des machines électriques sur ordinateur.

Renseignements: H. Buysse, Université catholique de Louvain, Bat Maxwell, place du Levant 3, B-1348 Louvain-la-Neuve (Belgique).

#### 21-25 mai - Perros-Guirec

4<sup>e</sup> colloque international sur la fiabilité et la maintenabilité.

Renseignements: R. Goarin, CNET-Lab/ICM, BP 40, 22301 Lannion Cedex.

#### 22-24 mai - Paris

5<sup>e</sup> conférence internationale sur l'automatisation d'assemblage. Renseignements: IFS Conf. SEPIC (5e ICAA), 40, rue du Cousee, 75381 Pa-

#### ris Cedex 8.

22-25 mai - Paris

#### Micro-Expo 84.

Renseignements: Sibex, 6-8, impasse du Curé, 75018 Paris.

#### 23-25 mai - Paris

#### Productique 84.

Renseignements: SEPIC, 40, rue du Colisée, 75381 Paris Cedex 8.

#### 23-25 mai - Biarritz

l<sup>e</sup> colloque image sur le traitement, la synthèse, la technologie et les applications.

Renseignements: GRETSI, 7, chemin des Presses, BP 85, 06801 Cagnes-sur-Mer Cedex.

#### 23-25 mai - Nice

Colloque international sur l'automatique appliquée.

Renseignements: SEE, 48, rue de la Procession, 75743 Paris Cedex 15

#### **JUIN 1984**

#### 4-6 juin - Nice

2<sup>e</sup> colloque de génie logiciel CGL2. Renseignements: AFCET, boulevard Péreire, 75017 Paris.

#### 4-7 juin - Paris

Capteurs 84.

Renseignements: CESTA, 5, rue Descartes, 75005 Paris.

#### 5-7 juin - Vail (USA)

6<sup>e</sup> symposium IEEE sur les systèmes de stockage de masse.

Renseignements: Bernard T. O'Lear, NCAR, PO Box 3000, Boulder, CO 80307, USA.

#### 6-7 juin - Metz

IICÁM 84: Journées internationales sur la Conception Assistée par mini et micro-ordinateurs.

Renseignements: Ecole Nationale d'Ingénieurs de Metz, JICAM, Ile de Saulcy, 57045 Metz.

#### 6-8 juin - Come (Italie)

Conférence de travail IFIP sur les robots industriels dans la fabrication discrète.

Renseignements: G. Gini, Dipartimento di Electtronica, Politacnino di Milano, Piazza L. da Vinci 32, I 20133 Milano, Italie.

#### 8 juin - Sophia Antipolis

Séminaire approches quantitatives en génie logiciel.

Renseignements: AFCET, 156, boulevard Péreire, 75017 Paris.

#### 13-15 juin - Nice

Conférence 84 sur les modèles écono-

miques dynamiques et le contrôle. Renseignements: INRIA, BP 105, 78153 Le Chesnay Cedex.

#### 19-22 juin - Nice

6<sup>e</sup> Conférence internationale sur l'analyse et l'optimisation des systèmes. Renseignements: INRIA, BP 105, 78153 Le Chesnay Cedex.

#### 20-22 juin - Pékin (CN)

1<sup>re</sup> Conférence internationale sur les ordinateurs et les applications. Renseignements: Tsé-Yung Feng, 1604 Stormy Court, Xenia, OH 45385, USA. 22-24 juin - Lugano (CH)

#### 2<sup>e</sup> Symposium international sur la

robotique et l'automatisation pour les télé-opérateurs et les capteurs. Renseignements: International Association of Science and Technology for Development, PO Box 354, 8053 Zurich (CH).

25-27 juin - Toronto (CDN) 2<sup>e</sup> Conférence sur les systèmes infor-

matiques de bureau. Renseignements: Yang-Chang Hang, Dept, of Electrical Engeneering and Computering Science, the Univ. of Santa Clara, CA 95053 USA.

#### 27-29 juin - Sophia-Antipolis Colloque international sur les aspects sémantiques de la notion de types. Renseignements: INRIA, BP 105,

#### 78153 Le Chesnay Cedex.

#### **TUILLET 1984**

#### 2-6 juillet - Budapest (HU)

9<sup>e</sup> Congrès mondial de la Fédération internationale sur le contrôle automatique.

Renseignements: Eva Sos, Conf Bureau Computer and Automation Institute, Hungarian Academy of Sciences, Budapest, PO Box 63, Hongrie 1502.

9-27 juillet - Le Bréau-sans-Nappe Cours sur la conception assistée par ordinateur: CAO/FAO

Renseignements: INRIA, BP 105, 78153 Le Chesnay Cedex.

9-12 juillet - Las Vegas (USA) NCC' 84: National Computer Confé-

rence. Renseignements: AFIPS, PO Box 9658, Arlington VA 22209, USA.

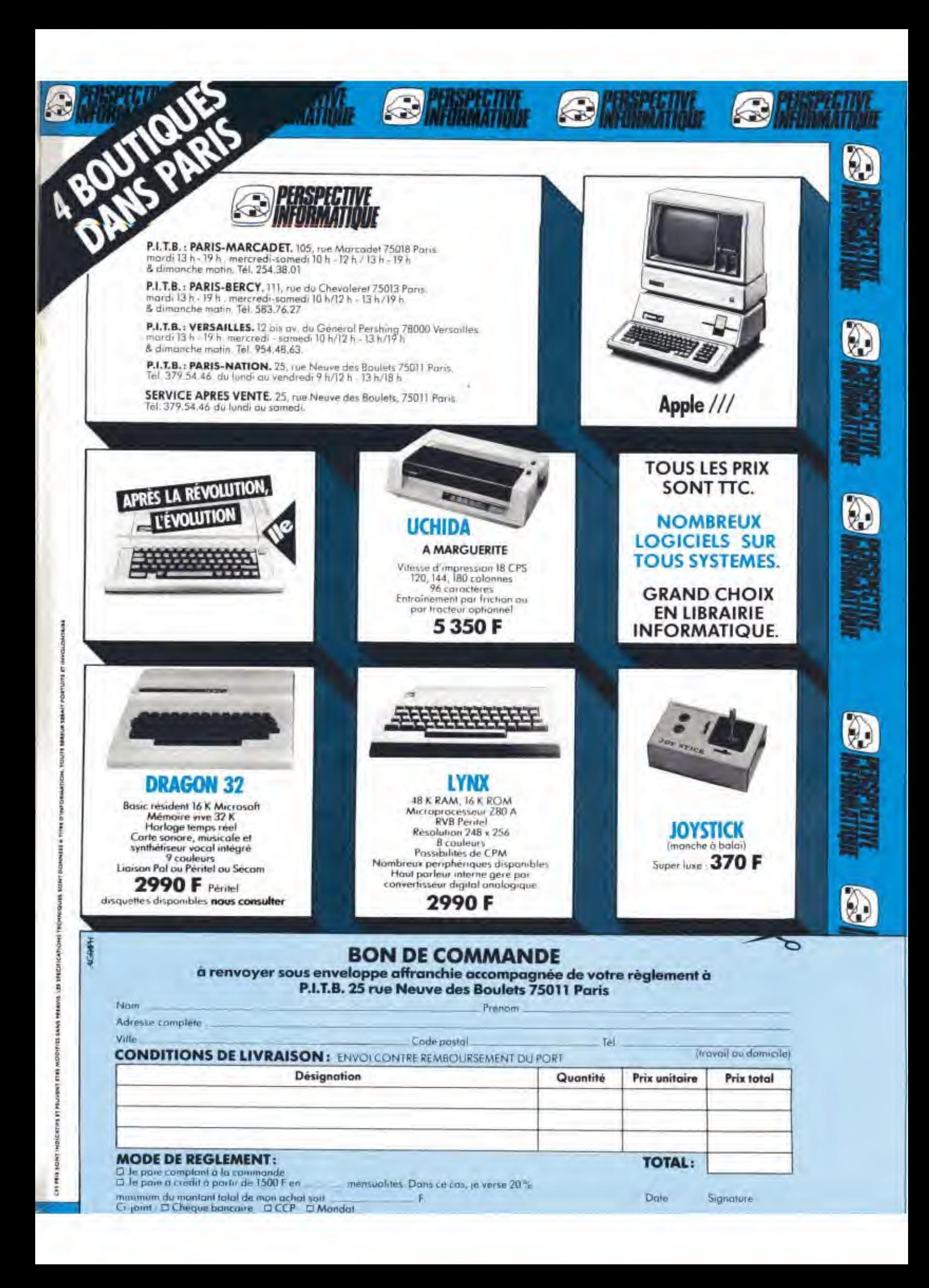

SOPROGA Z.I. DES PIBOULES Av. de la Mouliero 13770 Venelles - Tel. (42) 61 12 43

**MCS** Rue Dante 06000 Nice Tel. (93) 96 50 55

**ELP INFORMATIQUE** 20 rue Hugueny 13005 Marseille Tel. (91) 94 91 13

PROVENCE SYSTEME 74 rue Sainte 13007 Marseille Tel. (91) 33 22 33

**DSA INFORMATIOUE** 5 bd Dubouchage 06000 Nice - Tel. (93) 85 15 96

ECO INFORMATIQUE **Bd Victor Coq 13100** Aix en Provence Tel. (42) 27 11 48

le goût du savoir

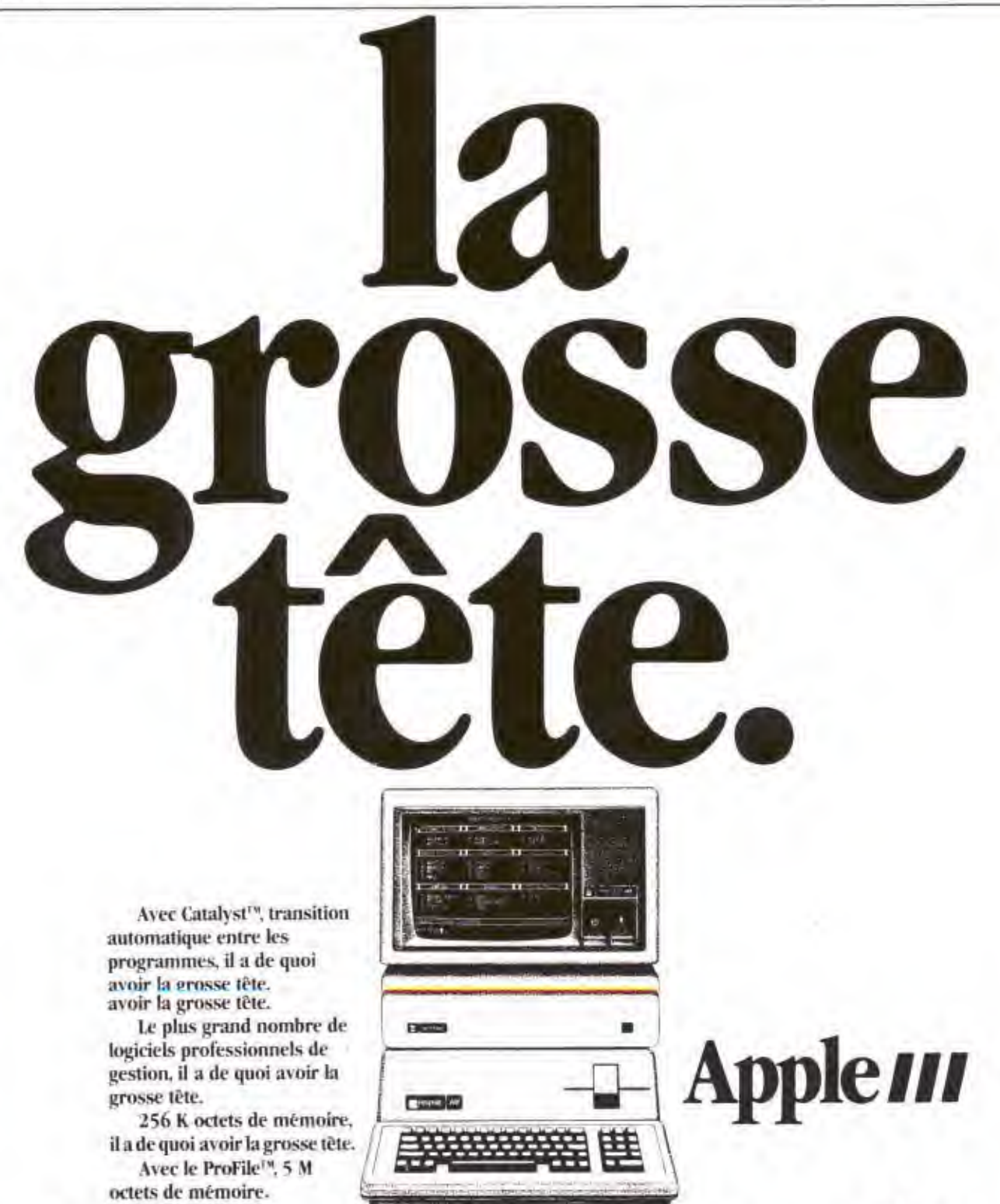

Il a de quoi avoir la grosse tête.

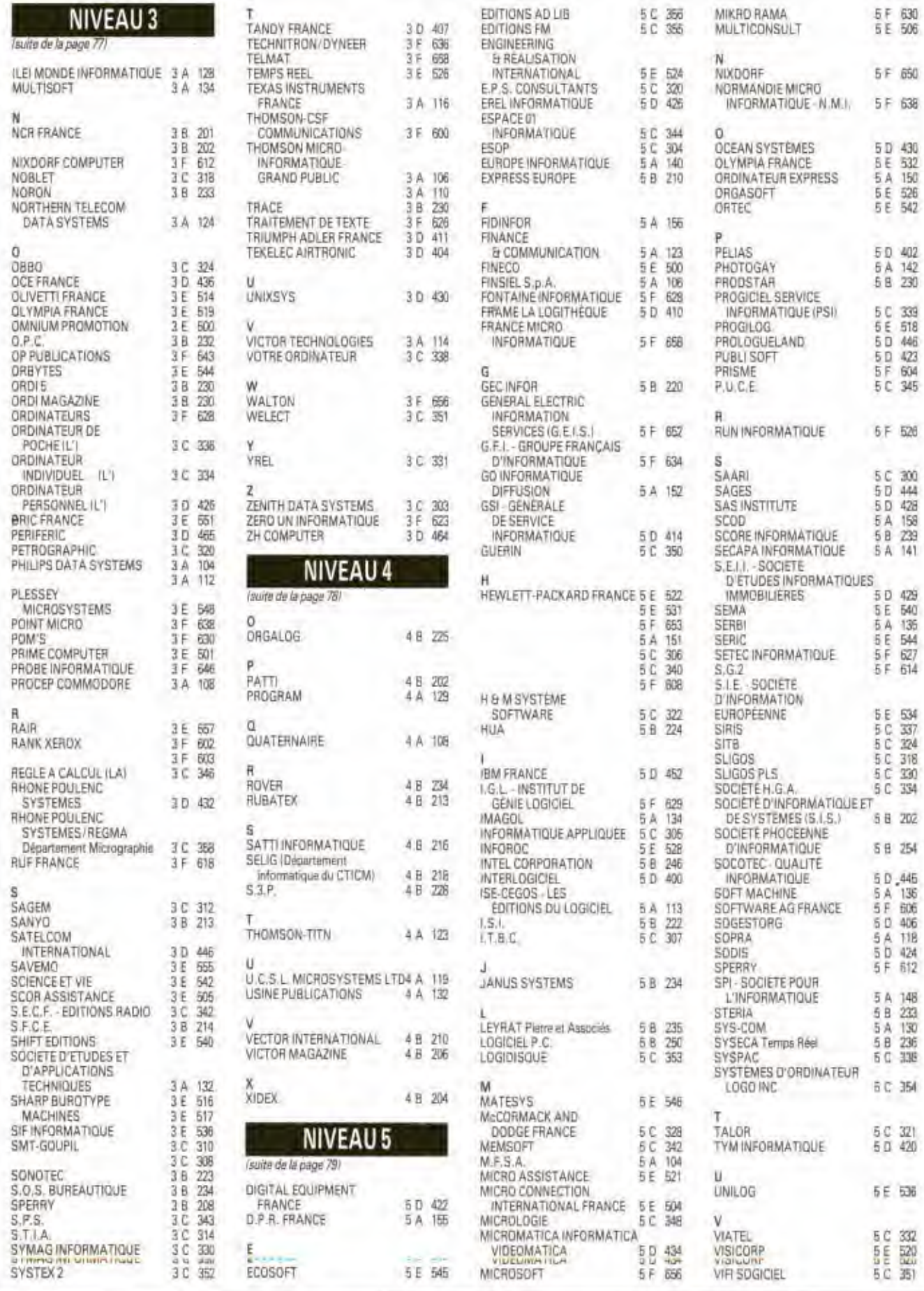

GOLDEN Nº 5, MAI 1984

5 F 630<br>5 E 506

5F 650 5F 638

5 D 430

BE 532<br>5 A 150<br>5 E 5 G26<br>5 E 5 E

50 402<br>5A 142<br>5B 230

5 C 339<br>5 E 5 D 446<br>5 D 5 D 446<br>5 F 6 945<br>5 C 345

 $6 F 526$ 

5 C 300<br>5 D 428<br>5 D 428<br>5 A 158<br>5 A 141

5 E 534<br>5 C 3324<br>5 C 330<br>5 C 330<br>5 C 330

58 254

 $\begin{array}{r} 5 \ \ \, 8 \ \ \, 148 \\ 5 \ \ \, 8 \ \ \, 233 \\ 5 \ \ \, 8 \ \ \, 130 \\ 5 \ \ \, 8 \ \ \, 236 \\ 5 \ \ \, 0 \ \ \, 336 \\ 6 \ \ \, 0 \ \ \, 336 \\ \end{array}$ 

6 C 354

5 C 321<br>5 D 420

**5E 536** 

5 C<br>5 E<br>5 C<br>5 C<br>35)

# **MANIFESTATIONS**

#### **NE PLUS TOUCHER UN CRAYON**

Rectifier un texte, rajouter un paragraphe, mêmoriser 100 pages sur quelques grammes de matière magnétique, le traitement de texte sur micro-ordinateur, c'est déjà une partie de l'écriture du XXI<sup>ª</sup> siècle. Pourquoi ne pas l'apprendre dès maintenant? Sideg Formation propose un stage sur Applewriter, l'un des traitements de texte les plus populaires sur Apple, sous forme de deux modules. Le premier de douze heures a pour but de présenter le matériel et ses capacités, le logiciel d'application et son fonctionnement et l'accomplissement de travaux pratiques. Le second module de 12 heures également perfectionne et approfondit l'étude du programme avec, par exemple, la création de bibliothèque de phrases, de recherches, d'exploitation de grille, du mailing et du tri... Prix de l'heure: 150 F/stagiaire. Sideg Formation.

#### **ANALYSE ET PROGRAMMATION D'UNE APPLICATION**

Le but de cette formation est de donner aux participants des éléments de méthode qui leur permettront de gagner du temps dans la réalisation de leurs applications et dans leur maintenance. Comment mener l'analyse d'un problème, comment et pourquoi réaliser un dossier d'analyse, comment programmer pour faire moins d'erreur et gagner du temps, que faire pour permettre ensuite la maintenance et l'évolution des programmes sont les nombreuses questions auxquelles tenteront de répondre les enseignants de cette session. Du 10 au 11 mai. Prix: 2000 F HT. Intralude.

#### LE TRAITEMENT DE TEXTE **EN DEUX IOURS**

Chaque secrétaire risque dans l'avenir de «rencontrer» un système de traitement de texte pour faciliter ses travaux. Afin de faire face correctement à une simple machine, Cegos organise un stage d'initiation à la bureautique et au traitement de texte afin de faciliter l'adaptation des secrétaires et du personnel administratif aux mutations du bureau. Le contenu de la formation prévoit la présentation des possibilités des matériels et

des applications, des travaux pratiques sur les machines, l'étude de la compatibilité avec d'autres périphériques (lecteur optique, photocomposeuse, ordinateurs...), les postes multifonctions, le classement et l'archivage électronique, le traitement des communications et un détail intéressant : les conséquences sur la vie de bureau.

Du 24 au 25 mai à Lyon. Prix: 2940 F HT. Cégos.

#### **LANGAGE ASSEMBLEUR ET ENTRÉES/SORTIES**

Les fanatiques de l'électronique aiment connaître et se servir de leurs machines à fond. Les participants à ce stage acquerront les bases du langage du microprocesseur 6502, cœur de l'Apple II, et découvriront l'aspect matériel en étudiant les différents bus (données, adresse, contrôle) afin d'utiliser les connecteurs d'extension de la carte mère avec le meilleur profit pour des applications personnelles ou spécifiques (automatisme, synthèse) de fréquence...).

Le programme prévoit l'étude de

l'architecture et du chronogramme du 6502, son langage, les méthodes d'analyse et de programmation en langage machine, l'utilisation du moniteur et du mini-assembleur, la programmation des connecteurs d'extension et l'utilisation des interruptions

Les travaux pratiques concernent l'acquisition de données provenant de capteurs. la commande de moteurs et la synthèse de fréquence. Du 4 au 8 juin. Prix: 2500 F. Association «L'Un et l'Autre».

#### DE LART DE LA GESTION

Les logiciels de tableaux de calculs électroniques deviennent de plus en plus populaires et entrent dans le monde de la finance par la grande porte. Visicalc, un des plus anciens. tout en étant encore largement en vogue, est simple à utiliser. Il permet de réaliser et de modifier tous les fableaux de chiffres, d'effectuer des simulations de gestion, des modèles de prévision ainsi que des tableaux de bord financiers et prévisionnels. Si vous souhaitez connaître les secrets

de l'usage de Visicalc, un stage est prévu le 15 et 16 mai à Paris. Prix: 3500 F HT.

Si vous préférez connaître le maniement d'une des seules feuilles de calcul traduite en français et adaptée à notre pays. Multiplan, un séminaire de deux jours. du 17 au 18 mai est prévu. Avec des exemples d'application sur micro-ordinateurs, vous deviendrez rapidement un «apprenti» expert de la prévision financière. Prix: 35000 F HT. FDS.

#### **MICRODATA**

48 avenue Kennedy 59800 Lille - Tel. (20) 86 12 79

50 rue Raynouard 75016 Paris - Tel. (1) 525 81 64

920 avenue de la République 59700 Marcqen-Barceul Tel. (20) 98 60 06

5 rue leanne d'Arc 94160 Saint-Mandé Tel. (1) 808 64 35

#### **LOGIC**

20 rue Saint-Fuscien 80000 Amiens Tel. (22) 95 54 84

#### **HAPEL SA**

2 bis, avenue de l'Europe 60100 Creil Tel. (4) 455 03 30 - $(4)$  455 03 54 Telex 145912F

#### **RYO PARIS**

94 boulevard Montparnasse 75014 Paris Tel. (1) 321 46 35

RYO LILLE 42 rue de Paris 59000 Lille - Tel. (20) 30 63 11

le goût du savoir

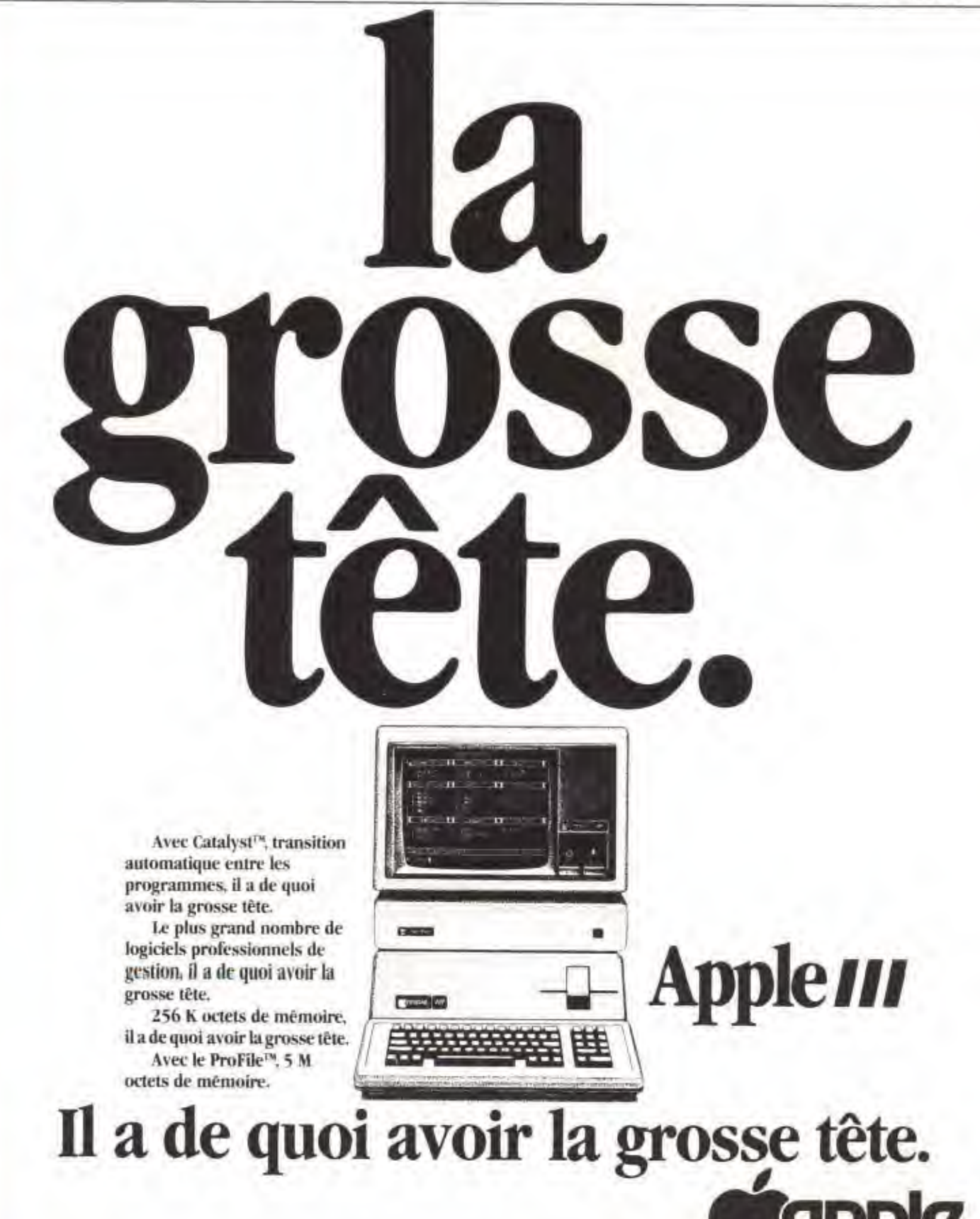

"Le nom Apple et le logo Apple sont des marques dépusées par Apple Computer Inc."

#### **LISTE DES REVENDEURS** MEMSOFT

03200 VICHY 03 WIFORWATIQUE, 7 THE THIRDE 1.6. (70) 31.74.00<br>MONACO - WIFFORECE, 7 tel Retries (H. 181, (93) 30.87.67<br>06000 NRE - 0.5.4 NETHENATIONE 5 to Duteretory

E.

la page 8

suate de

10150 PONT-STE-MARIE - ETS EFTY... run Mari Villosov. Z .:

1906 MARSHILE - TOMPUTER AND PROVENCE 1 av de Control

16, (91) 70.02.19<br>14:30 CAEM - BATA 2010, 5 quan Animal furnests. TH (32) 32.64.61<br>14:490 LE TRONDUAY - KIBNANDE INFORMATION: Restaure da<br>21:060 DUAN - LANDING STATE STATES 14, (80-30.05.7)<br>21:060 DUAN - SETEM 36 que terra

Tel. (811-95-19-20)<br>31000 TOULOUSE - SQUBROV S.A., 7-ne Ramedy, Tél. (61)-21-64-27<br>33410 UEGUEY/CADILLAC - A.V.A. 11.7 - 33. Tel. (36)-27-11-29<br>33700 MERIGMAC - A.T.A., 74m Club Colero, ov. 1.F. Kamedy,

Till 1581-34 47 68<br>34980 \$T GELEY-DU-FESC - 1 T.A., Damaïze dies Coulambes

10 16/ 34 25 26<br>37000 TOURS - POLY SOFT, 67 nm Colomb, 741-247) 56:56:47<br>38100 GRENOBLE - GAMMA TAFDBMATIQUE, V cours de la Liberation

THE (76) WALLED 15 E.M.L., 7 months Corporate 1 (8, 174) 45, 55 a7<br>18200 WENNE - SE M.L., 7 months Corporate 1 (8, 174) 45, 55 a7<br>40100 DAY - ALL V cases Corporat 1 (4, 155) 411 14-47<br>44460 ST-FRAMINE - SELECO, 7 a. de Ro

45000 00136765 : 016076 002050415116: 22 16 8. 96000 0013676<br>
17140 82005 : 03 9 115 116000 00136 1714 00136 1714 00146 17140 82005 : 03 9 115 11740 82005 : 04 116 1175 11<br>
57900 01115 : 03 9 12 03 12 04 05 12 04 05 05 07

TEL / 4) 426.83.14<br>63000 CLERMONT-FERRAND - NEVILLE INFORMATIQUE, 3 cours 54Mon.

R.P. 957, Tai 1731 97.49.50.<br>64000 PAU - 0950 ADOUR, TA La Alsina-Lemmar Tel. (57) 07.44.57<br>64100 BAYORNE - CALCUL INTEGRA, 30 tol Alexa-Lemane

66000 PERPIDNAN - PROGETEC, 6 av. de Gronde-Romtyre.

 $\begin{array}{l} \textbf{[4]} \quad \textbf{[4]} \quad \textbf{[5]} \quad \textbf{[34]} \quad \textbf{[5]} \quad \textbf{[67]} \quad \textbf{[7]} \quad \textbf{[87]} \quad \textbf{[88]} \quad \textbf{[97]} \quad \textbf{[17]} \quad \textbf{[18]} \quad \textbf{[18]} \quad \textbf{[19]} \quad \textbf{[17]} \quad \textbf{[18]} \quad \textbf{[19]} \quad \textbf{[17]} \quad \textbf{[18]} \quad \textbf{[19]} \quad \textbf{[19]} \quad \textbf{[19]}$ 

89007 LFON - 0.0.8., 274 Toi de (1990 - 781 - 792 47 57)<br>14007 LFON - 0.0.8., 274 Toi de (1990 - 781 17) E72 47 57<br>49007 LFON - WCCUMELAS, 27 nm des Iron-Pierre.

71300 MONTCEAU-LES-MINES - S.P.M.L. 18 vor Lugars: Pether

75006 FARTS - EATA 50FT, 31 que des Ginndr-Avgentire

FOUR FAIRS - British Service To the Physical Control of The Technology<br>
75006 PARKS - EPS 77, Technology & Norweg & Novel<br>
18. (1) 542-314 97<br>
75006 PARKS - WIERS 5, 2-4 car floor Tel. (1) 842-36.60<br>
75006 PARKS - WIERS 5,

THE FILARIS - SOFT MACHINE, 31 Tol Museum, 141 (1) 280 85.00<br>75011 PARIS - TO GRANTIQUE FRANCE, 84-86 Toy de Montuuri

76(12) 543-3030<br>750(12) 74815 - MESALPHA: 102 gant de la Espec. Eli (7) 626-60-83<br>750(12) 74815 - MESALPHA: 102 gant de la Espec. Eli (7) 626-60-83<br>Tal: (7) 554-97-48

Tal (1) 554-97.48<br>75015 PARIS - DALGOL, 1-3 ros Galentery, 140 (1) 577-59-TV<br>75018 PARIS - BALL, 17 bis nor Venemengan, 141 (1) 222-10-2<br>762000 AMERIS - LOLENCOON, 9 nei Lenden Til (135) 84 (034)<br>80000 AMERIS - LOGIC HEIDM  $10.24$ 

B9260 VILLIERS-BOCADE - M.I.F., 54 Ian da Perr, Floranten

14: 122: 93.31.05<br>83100 TOULON - 5.1A: Le Tullen un Brand: 16: 134: 23.74.30<br>84000 AVIGNON - 5YNERGIE MEDRNATIOUE: 71 nr. Nordw

05105 SAULES D'OLDNINE Cultur - IDEES INFORMATIQUE, IE P. 1932, Part

Diont, T.H. (1911-25., 1947)<br>**37000 LUNDERS - INACTRISUR,** 1276m Jean-Javier, Tel. (55) 33, 17,55<br>**37000 LUNDERS - IN**LYCULIN, B.I. Le Gondartto, Tdl. (55) 34-10.(2<br>**72006 PARIS-LA DEFENSE - POINT MICR**O, Tón: Nephare

9316d NOISY-LE-GKAND - LYSERMATIC, 424 LY Clevelle, Meta J Est.

Tel. (1) 105:40:03<br>93260 LES IRAS - 0.5,6, 82 bs on Power 1et. (1) 353.94 LT<br>97300 CATENNE - LESTRALE INFORMATION: RECEIPONIQUE, 53 los 51<br>Cleatents Coloris, Tel. 31.71.23 Christiphe-Coloral Tel. 31.71.23<br>97400 ST DENIS-LA-REUNION - MICRO SYSTEME SERVICE, 70 tim tum

Isbordonan BF 253 Le Tompon Tdl. 27.07.58 BELGIOUS - WICROTRAFFARNT S.A.N.V 12 St Tess, 6000 DIARLEON THE LUTTER AND ISLANDS / ROYAUME-UNI

WANTEL MARINE GARNIA / KUTAWAR UNI<br>DYALTER WANTEL (19) SE AL CONTRAIN ROOT ST PETER<br>FORT TH. (041) 2015<br>VAUSSE - A.P.I. ETCTRINGS 5.A., place Pepiner T, C.P. 2051, 1007<br>VAUSANNI, TH. (021) 23.21.58

 $R6$ 

#### INFORMATIQUE EN DORDOGNE

**MANIFESTATIONS** 

Afin de sensibiliser le public aux techniques informatiques en milieu rural dans le département de la Dordogne, l'association «Informatique au quotidien» organise plusieurs stages de 5 jours avec possibilités d'hébergement et de nourriture en gîtes ruraux ou maisons d'hôtes durant toutes les vacances d'êté. Pour 1680 F par personne sans logis ni couvert, les stages ont pour objectif d'initier à la microinformatique, de permettre à chacun d'assimiler la logique de programmation et de l'appliquer. Au programme, journées d'information, études du langage Basic, enchaînements logiques et rôle du programme, élaboration de logiciel et manipulation de matériel. Pour les enfants de plus de sept ans, des ateliers leur permettront de sa familiariser avec les machines et de jouer à l'aide de logiciels ludiques. Prix: 40 F HT. L'Informatique au Quofidien.

#### **MISE EN ŒUVRE D'UN SYSTÈME INFORMATIOUE**

Au vue de la prolifération des matériels et des logiciels ainsi qu'à l'accroissement des capacités de ces machines, l'INSUP donne du 7 au 10 mai les moyens de choisir l'outil informatique capable de résoudre leurs problèmes. Ainsi, le contenu du programme a pour but la présentation d'un ordinateur sur le plan matériel, la détermination du cahier des charges, les caractéristiques du produit. l'établissement d'une configuration, le choix d'un langage et des progiciels, le tout accompagné de travaux pratiques sur micro-ordinateurs. Prix: 2200 F. **INSUP.** 

**ÉTUDE ET PROGRAMMATION** D'UN MICRO-PROCESSEUR 8 BITS

Tous ceux, désireux de connaître un microprocesseur 8 bits dans son architecture et sa programmation, pourront du 16 au 20 avril suivre une formation dans la région grenobloise sur le 6502. A condition de connaître les principes de base de la logique programmée, les participants apprendront l'architecture du circuit, son jeu d'instruction et ses modes d'adressage, ainsi que son langage machine et d'assemblage. De nombreux exercices étudiés, exécutés et traités en groupe sont prévus. Limité à 16 personnes. Prix: 3500 F. Association pour la Formation Professionnelle des Adultes.

#### FORMATION À LA MICRO-INFORMATIQUE

Si vous ne comprenez rien à ce que tape votre enfant sur son clavier ou à son langage peuplé de « Drive, Boot, Scratch, Run, File... », il est temps de faire un stage. Il permettra aux débutants d'approcher les différentes possibilités des micro-ordinateurs et surtout aux parents d'être dans le coup.

Pendant cette semaine, vous aurez des notions générales sur l'informatique, analyserez des problèmes et des organigrammes, écrirez des instructions en Basic avec la gestion des entrées/sorties et l'utilisation d'un logiciel d'application type traitement de texte, base de données et planning. Si, avec ça, yous persistez dans votre ignorance, tout est perdu...

Du 14 au 18 mai. Prix: 1600 F. Association «L'Un et l'Autre».

# **L'ÉVÉNEMENT LE PLUS IMPORTANT DEPUIS LE LANCEMENT DE L'IBM PC.**

### **APRÈS LES USA, L'ALLEMAGNE ET LE JAPON.**

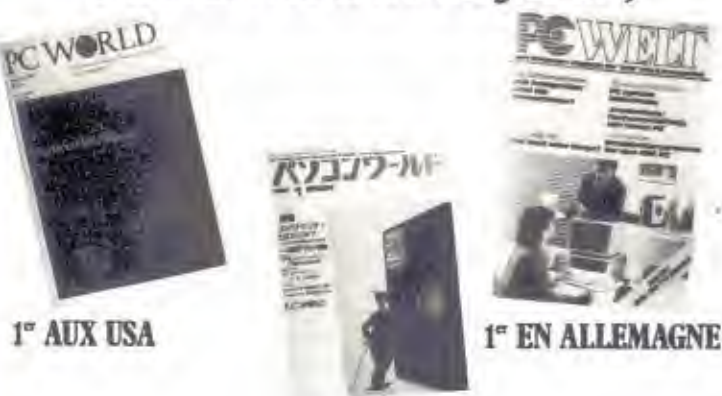

1" AU IAPON

#### OPC : une création du premier groupe mondial de presse informatique

OPC est édité par MicroPresse, filiale de Computerworld Communications, 42 publications dans 18 pays. MicroPresse, en France, c'est le spécialiste de la presse verticale informatique, une presse qui ne concerne qu'un seul standard. Et pour OPC, quel standard : l'IBM PC et ses compatibles.

#### OPC: la qualité de l'information au bon moment

Une rédaction entiérement française. Jean Pellandini et Philippe Chassaing en assurent le contenu rédactionnel. Leur relation avec la structure internationale du groupe et la banque de données IDC leur permet d'être au cœur de tout ce qui bouge, tant en France qu'à l'étranger.

#### OPC : la réponse aux questions que vous vous posez

- · Comment choisir vos logiciels ?
- · Comment constituer un réseau local ?
- · Comment résoudre les problèmes de raccordement aux unités centrales ?
- · Comment comparer les imprimantes ? Et les compatibles ?
- · Quels services puis-je attendre de mon revendeur 7
- · Quel disque dur choisir ?
- · Comment former mes collaborateurs ?

### **VOICI OPC SUR LE MARCHÉ FRANÇAIS.**

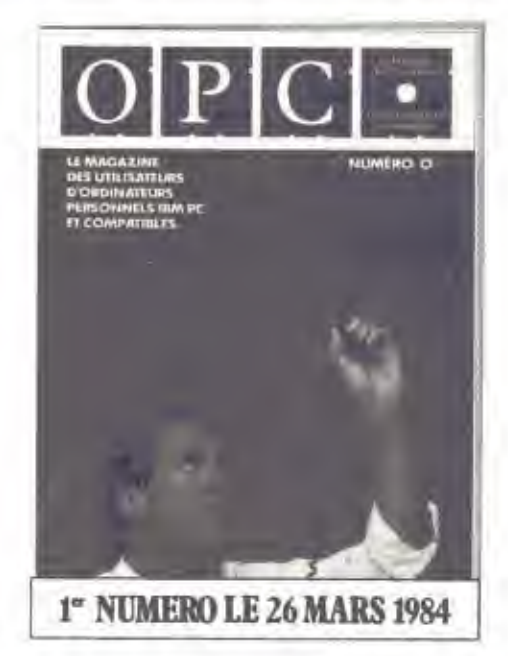

#### OPC : un magazine destiné aux utilisateurs

Dans ce marché en constante évolution, vos choix présents peuvent être décisifs pour l'avenir. Chaque mois, OPC sera pour vous un outil de formation permanente, de la mise en place de votre système à l'utilisation des techniques les plus sophistiquées. Ses études comparatives vous permettent le choix des matériels et logiciels les mieux adaptés à votre structure.

#### OPC: la certitude d'une information réellement adaptée à vos besoins

Enfin disponible en une seule et unique revue de 132 pages ! Format magazine, dos carré, abondamment illustrée de schémas explicatifs et de photos en couleurs.

Pour être sûr de recevoir votre premier numéro dès sa paration. renvoyez dès aujourd'hui, sans argent, le bulletin d'abonnement  $c$ *l-dessmis* 

#### **DE SER EN EN EN EN EN EN EN EN EN EN BULLETIN D'ABONNEMENT**

#### à retourner à OPC, 185 Avenue Charles de Gaulle 92200 Neuilly/Seine - Tél. 747.12.72

**OUI**, je souhaite m'abonner à OPC, le magazine français dédié aux utilisateurs d'ordinateurs personnels IBM PC et compatibles. Je coche ci-dessous l'abonnement que i'ai choisi.

- $\Box$  10 numéros : 240 F au lieu de 300 F.
- soit une économie de 60 F\*. 20 numéros : 480 F au lieu de 600 F. soit une économie de 120 F\*.

\* Par rapport aux prix normal de vente au numéro

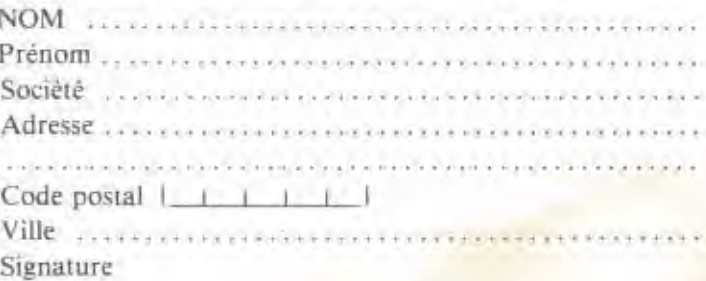

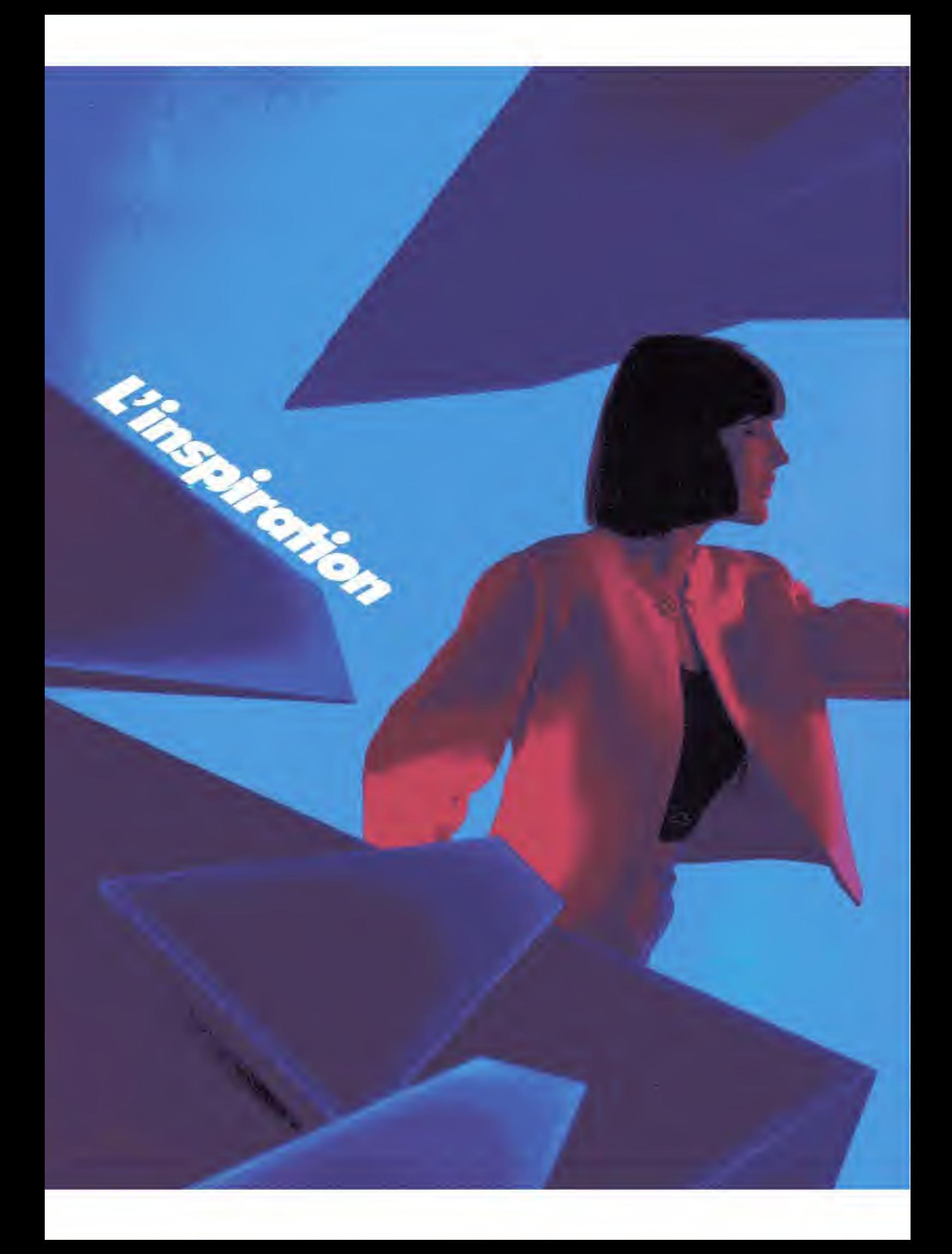

Pour recevoir une documentation gratuile, écrire à APPLE SEEDRIN av. de l'Océanie. Z.A. de Courtabœuf, B.P. 131/91944 Les Ulis.

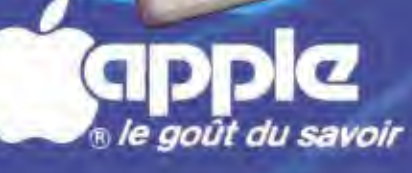

quez la pomme et retrouvez APPLE l'ordinateur qui vous donne la ciè d'un monde gouverné par l'imagination, l'inspiration, la Un'monde ouvert où l'idée est Croquer la pomme c'est se maîtresse et l'esprit roi. création. donner le moyen de se dépasser, de personalles de notre matière grise en reculant sans casse les limites du Croquez la pomme... et respirez. possible, vers la liberté.

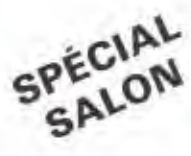

#### Indispensable à ceux qui veulent aller plus loin, plus vite...

**AFORMATOS** 

Le Monde Informatique est pratiquement la seul hebdomadaire spécialisé qui vous met en prise directe avec toute l'antivité informatique, en France et dans le monde entier

avec"

C'est normal, Le Monde Informatique est le membre français du Groupe Computerworld, leader mondial de la<br>presse informatique. Et Le Monde Informatique est rédigé par des journalistes<br>spécialisés français qui présentent à l'étranger nos réalisations.

C'est cette dimension internationale qui fait la différence et qui donne aux lecteurs du Monde Informatique cette longueur d'avance si précieuse pour leur carnère.

#### Notre succès fera le vôtre...

rmai

Comment deux années ont-elles suffi au Monde Informatique pour doubler la plupart de ses concurrents et se retrouver au "top" de la presse spécialisée ?<br>C'est tout simple, la formule que

Passez

nous avons adoptée au départ était la meilleure : donner aux professionnels de l'informatique un maximum d'informations utiles, dans un minimum de temps de lecture !

#### 2 raisons supplémentaires de vous abonner.

1. Vous recevrez 12 numéros gratuits<br>set protongation de volte abonnement<br>soit  $44 + 12 = 56$  numéros pour 235 F

2. Vous recevrez l'Elistoire de l'Intor-

#### **Vous retrouverez** chaque semaine

L'INFORMATIQUE

le

 $\Theta$ 

Tous les faits d'actualité réellement importants "pour être bien<br>dans la course". Radioscopie et<br>bilan critique sur les matériels, logiciels, systèmes et périphéri-<br>ques, transmissions de données, Micros et Minis. L'industrie. Les ressources humaines dans<br>l'informatique : formation, perfec-Timormanque : Tormanon, perieu<br>tionnement, carrières, le célèbre<br>Marché du travail, offres d'emplois tous niveaux.

**VOTRE** 

CADEAU

ure

e

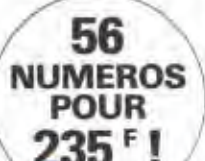

 $des$  44 tement abonne

Réglem

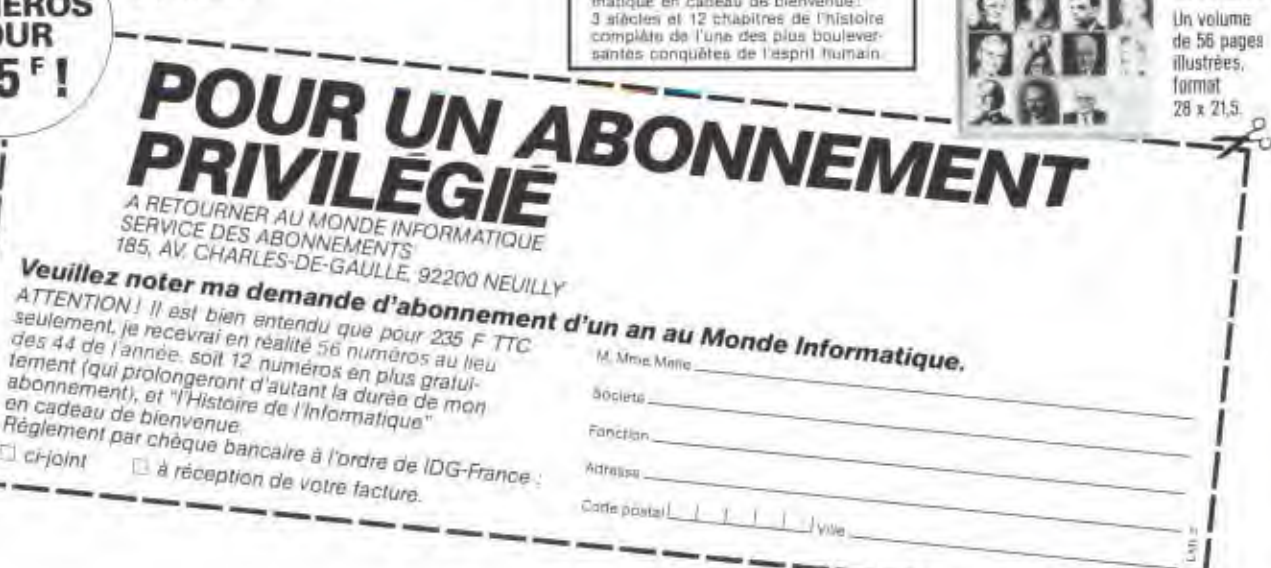

## LE FORUM DES AFFAIRES

Cette rubrique publicitaire est classée par catégories de produits et de services compatibles avec votre APPLE. Elle vous permettra ainsi d'accéder rapidement à la spécialité que vous racharchez.

#### Renseignements à l'usage des annonceurs

FORMAT: Le format standard des annonces comprend; un titre du produit ou du service en 20 caractères. un descriptif de 300 caractères maximum, le nom, l'adresse et le téléphone de la société.

Les annonceurs de GOLDEN peuvent choisir leur emplacement parmi les rubriques existantes ou peuvent créer leur propre rubrique. Ils ont ainsi la possibilité d'améliorer l'impact de leur publicité traditionnelle pour un prix très raisonnable.

TARIFS : Le tarif d'une insertion pour 3 passages consécutifs est de 3000 F HT (1000 F par numéro) (frais techniques inclus).

Pour réservation d'espace et réception de votre dossier d'annonceur, contactez Jeannine Allaria, GOLDEN, 185, av. Charles-de-Gaulle - 92200 NEUILLY, Tél. : (1) 747.12.72.

Rendez-vous dans le prochain numéro.

#### Périphériques

#### FACIT 4510 + C.I.T.

Une petite imprimante + une petite carte pour de **GRANDES FONCTIONS** afin de mieux utiliser votre APPLE. Permet la gestion de toutes les fonctions graphiques à travers les interfaces séries ou parallèle. Recopie d'écran texte ou graphique.

**CETELEC** 19-21, av. Joffre 93800 EPINAY/SEINE Tél.: 984.10.83

**FACIT DATA PRODUCTS** 308, rue du Président-S.-Allende 92707 COLOMBES Cedex Tél.: 780.71.17

#### **Conceptions 0 Tek**

Etude et réalisation d'interfaces et périphériques « CUSTOM » et de leurs logiciels.

Nous proposons aussi une gamme d'interfaces pour l'APPLE, telles que programmeur d'EPROM et

GOLDEN Nº 5, MAJ 1984

d'E<sup>2</sup>PROM, Carte RAM 16 K non volatile, mini carte **EPROM 16 K.** 

**Q TEK ALAIN KRAUSZ** 87, avenue Edouard Vaillant 92100 BOULOGNE Tél.: 621.40.01

#### Taxan : Moniteurs 12"

Vous trouverez toujours chez TAXAN, représenté par ERN. le moniteur monochrome ou couleurs qui vous convient. A la pointe de la technologie. TAXAN offre une gamme fantastique qui permet toutes les intégrations, toutes les configurations possibles: en châssis ou non, en boîtier ou non, les TAXAN sont directement compatibles avec APPLE et IBM/PC et peuvent être adaptés à n'importe quel autre micro-ordinateur.

E.R.N. Périphériques et **Systèmes** 237, rue Fourny - Z.A. de Buc 78530 BUC Tél.: (3) 956,00.11 Télex : 698 627 F

#### **WIZARD**

Un des grands noms des

périphériques pour microordinateurs, WIZARD, propose pour APPLE II et lie trois types de cartes : la première pour des imprimantes parallèles, la seconde équipée d'une mémoire tampon de 16 Koctets pour des imprimantes de même type et la dernière pour les versions séries.

METROLOGIE La Tour d'Asnières. 4, avenue Laurent Cely 92606 Asnières Cedex Tél.: (1) 790.62.40 et 791.44.44

#### Un système de DAO révolutionnaire

Le Robo 1000 distribué par Minigraphe Microinformatique est un logiciel spécialement étudié pour le dessin assisté par ordinateur. Ultra simple d'emploi grâce à une « grosse » manette de commande, il permet des qualités de dessin de niveau professionnel pour un coût infiniment moins cher que les systèmes existants.

MINIGRAPHE MICRO-INFORMATIQUE 263, bd Jean-Jaurès 92100 Boulogne-Billancourt Tél.: 608.44.31

#### **DECENTRALISATION**

**CARTES ET ACCESSOIRES COMPATIBLES APPLE** 

En Franche-Comté, J.M. GUENOT, 6, rue A.-Briand, 70300 LUXEUIL. Tél.: (84) 40.17.31 met à votre service un département MICRO-INFORMATIQUE.

Toutes cartes disponibles. lecteurs, claviers, alim, etc. le tout à des prix compétitifs. Ex:  $-$  carte BUFFER 16 K (extensible 64 K) pour imprimante: 1100 F TTC. notice en français

disquettes MEMOREX 20 F Envoi dans toute la France.

documentation sur demande.

#### Matériel

#### **UNE ORANGE POUR** APPLE!

AZUR TECHNOLOGIE distributeur exclusif d'ORANGE MICRO présente la carte GRAPPLER + qui se connecte sur toute imprimante. Pas besoin de logiciel tant pour le texte que pour le graphique haute résolution double. Extension mémoire avec le bufferboard. 1690 F HT

**AZUR TECHNOLOGIE** Aix-en-Provence (42) 26.32.33 - Paris 791.27.10

#### Logiciel

#### HOTEL SYSTEM HOSYS

#### FRONT OFFICE

- Réservations sur 2 ans
- Gestion des chambres
- Main courante
- Facturation
- $\Rightarrow$ Caisse
- Débiteur
- $-$  Statistiques
- $-$  Kardex

#### **BACK OFFICE**

- Paie £
- Comptabilité
- Tableau de bord analytique

- Simulation budgétaire

D.S.A. INFORMATIQUE 5, bd Dubouchage **D6 NICE** Tél.: (93) 85.15.96

#### IBM-PC/APPLE **CONNECTION**

**INTERNATIONAL** COMPUTER importe un logiciel appelé IBM-PC/APPLE CONNECTION. Comme son nom l'indique, ca logiciel permet d'échanger entre ces deux machines des fichiers aussi divers que des tableaux VISICALC, des programmes.

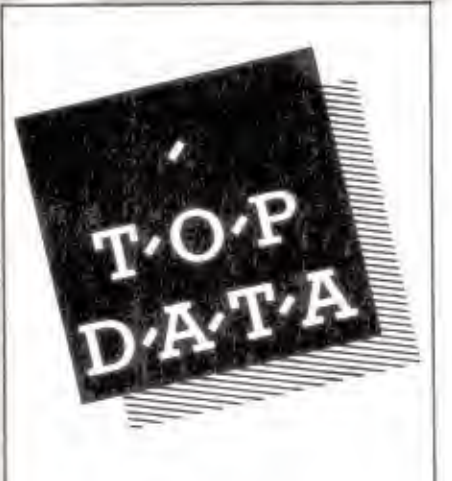

#### **COMMENT** CONNAÎTRE **UNE BOUTIQUE SANSY ENTRER?**

Impossible! On aime voir pour croire. Toucher et tester les meilleurs matériels, profiter des conseils et connaître les capacités des logiciels. Tout cela, vous l'avez<br>chez TOP DATA. Guidés par des professionnels qui veulent vous satisfaire, vous verrez la micro-informatique avec d'autres yeux.

> TOP DATA distributeur agréé.

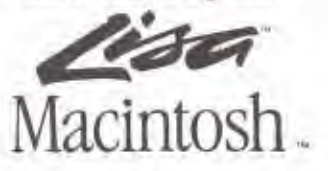

**TOP DATA** la micro-informatique CLASSE AFFAIRES

> 53. AVENUE DE LA GRANDE-ARMÉE **75116 PARIS** Tél.: (1) 501,98.12 Métro Argentine

du texte, etc. aussi bien en mode local qu'au travers d'un modem. **INTERNATIONAL COMPUTER** 26, rue Renard (rue Beaubourg prolongée)

75004 PARIS Tél.: 272.26.26

#### Logiciel de gestion

#### **EDICIEL MATRA ET HACHETTE**

adapte en français le logiciel américain HOMEWORD, qui prend le nom de PAPYRUS. Traitement de texte à usage familial ou professionnel, HOMEWORD se caractérise par son faible prix - environ 800 F - et sa facilité d'emploi, grâce à un système d'icônes ne nécessitant aucun apprentissage. Sortie prévue en mai 1984.

**EDICIEL MATRA ET** HACHETTE 22, rue la Boétie, 75008 PARIS Tél.: 266.00.32

#### Comptabilité CYRUS

Comptabilité Générale pour commercants, artisans, professions libérales. Créations des comptes et des journaux. Lettrage automatique et manuel. Situation mensuelle des comptes et des journaux. Balances mensuelles paramétrées (nombreuses facilités à la saisie). Interface Visicalc. Prix public; 3900 F HT. Prix de lancement jusqu'au 1er mars 84 ; 2900 F HT. (Apple II + ou Apple IIe).

**LES ÉDITIONS DU LOGICIEL** Tour Chenonceaux 204, Rond Point du Pont de Sàuma 92516 BOULOGNE Tél.: (1) 620.61.28.

#### **Consommables**

**DISQUETTES XIDEX** 12 ans d'expérience dans l'enduction du polyester 10 millions de dollars investis dans une des lignes de production de disquettes 8 et 5 1/4"

les plus avancées technologiquement, spécialement orientée haute densité contrat signé avec SONY pour la fabrication sous licence des microdisquettes  $31/2"$ **XIDEX FRANCE** 537, rue Hélène Boucher 78130 BUC Tél.: 956.22.23

#### **Boutiques/Distributeurs**

#### Maintenance sur mesure

La Société PITB assure à présent la maintenance de tous systèmes microinformatiques y compris les systèmes achetés hors de nos magasins. Rappelons que les boutiques PITB au nombre de 4 maintenant se distinguent par un service après-vente interne et de ce fait plus rapide.

A noter également ouverture d'un magasin 215 rue Neuve des Boulets 75011 Paris Tél.: 379.54.46

Pour obtenir les 3 autres magasins PITB, téléphoner au 379.54.46 et demander NADINE.

#### LA FAMILLE « APPLE » **S'AGRANDIT**

LISA - MacINTOSH -APPLE III - APPLE IIe En démonstration à la boutique **Capple** 

SARL E.T.I. 58, rue Pierre Sémard 30000 NIMES Tél.: (66) 36.02.52

Notre force : Le service après-vente.

#### **Formation**

#### STAGE D'INFORMATIQUE **EN ANGLETERRE**

Des séjours linguistiques avec cours d'informatique (8 h par semaine) sont organisés par notre association d'enseignants à but non lucratif et agréée à Londres pendant les vacances de Pâques et d'été avec hébergement en famille et voyage accompagné.

Deux niveaux d'enseignement du Basic: débutants et perfectionnement. Pour adolescents et également adultes.

Tous renseignements M. CHEVALLIER, Professeur, La Tabarière 85110 CHANTONNAY Tél.: (51) 94.41.25

#### **Divers**

#### ON RECHERCHE DES **SPÉCIALISTES** MEM/DOS...

MEMSOFT, pour répondre à la demande des S.S.C.I. et revendeurs, cherche à connaître tous les spécialistes (Programmeurs, Ingénieurs systèmes et Technico-Commerciaux) connaissant et utilisant des logiciels sous MEM/DOS. Donnez vos références, en écrivant à:

**MEMSOFT** 62. bd Davout 75020 PARIS

#### **On recherche Auteurs**

EDICIEL MATRA ET HACHETTE développe son catalogue de logiciels sur Apple et autres machines. Si vous êtes auteur ou créateur d'un programme de qualité, écrivez à :

**EDICIEL MATRA ET HACHETTE** Département Édition 22, rue La Boêtie 75008 PARIS Tél. + 260.00.32

#### Offre d'emploi

**BOUTIQUE** MICRO-INFORMATIQUE, ORDINATEUR DE POCHE, LIBRAIRIE **INFORMATIQUE et ACCESSOIRES** 

**RECHERCHE** Responsable de magasin. Expérience indispensable.

Envoyer C.V. à **IMAGOL** 1 à 5, rue Gutenberg **75015 PARIS** Tél.: 577.59.39

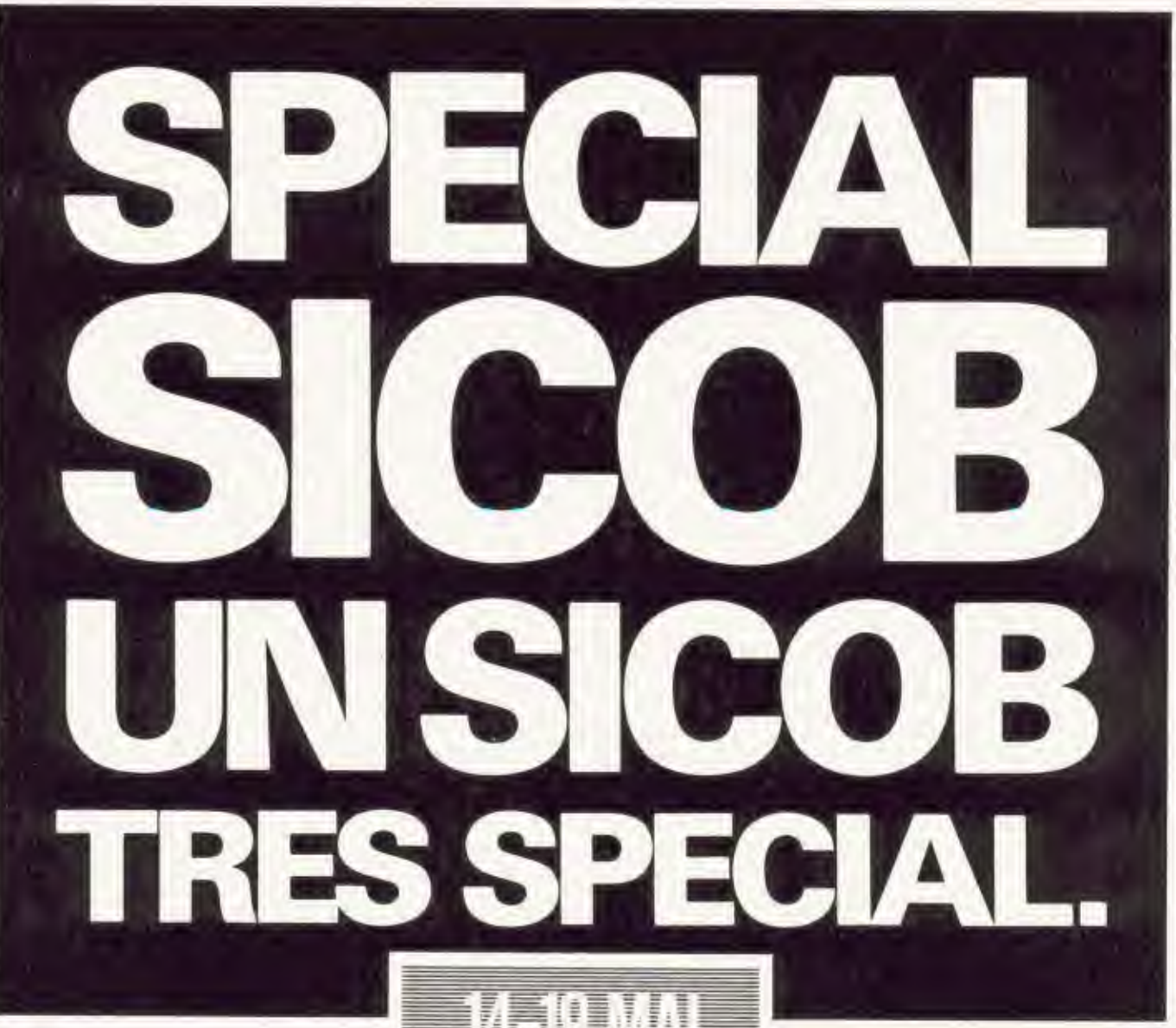

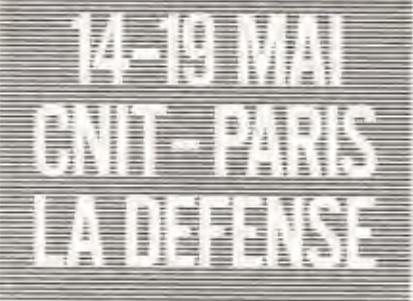

### PROGICIELS, MINI, MICRO-ORDINATEURS (JOURNÉES GRAND PUBLIC: 18 ET 19 MAI)

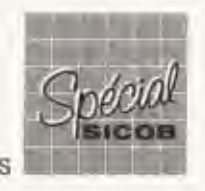

Information: SICOB (1) 261.52.42 - 4, place de Valois - 75001 Paris

A 319

@PUBLICTS

#### **PASCAL UCSD SUR APPLE II**

1. Rougult, P. Girard, Editions du PSI, Paris 84. Broché, 227 pages. Prix:  $110F$ 

Le tiercé Apple II + UCSD + Pascal est un groupe réussi en ce sens où il s'agit du plus petit ensemble réellement performant, Etudiants, amateurs avertis ou pascalophiles, cet ouvrage enseigne par l'exemple, la programmation en Pascal UCSD. Dans une première partie consacrée à ce « tiercé » cité précédemment, les auteurs abordent les programmes de mise en route. La deuxième partie est entièrement réservée aux types et instructions en Pascal. Dans un but pédagogique, chaque chapitre est illustré de nombreux exercices, listings, et copies d'écran qui montrent les modifications des opérations à l'aide des parenthèses, la permutation des valeurs de deux variables... Si vous désirez changer de langage de programmation, prenez le train en route, le Pascal est à la mode.

#### **DES PROGICIELS AGRICOLES**

Tous les fermiers ou paysans de France et de Navarre vont maintenant pouvoir connaître tous les logiciels disponibles sur leur machine ou sur celle de leur enfant. Le catalogue 84 des progiciels agricoles en a recensé 137 disponibles sur de nombreuses machines: IBM, Tandy, Apple, Commodore, Micral, TI, HP, Victor... Touchant aussi bien le secteur de la gestion générale d'une exploitation que l'aspect technico-économique ou des secteurs particuliers, cet ouvrage présente de façon claire et précise chaque produit. De plus, une partie réservée à l'informatisation d'une exploitation est prévue. Prix: 125 F. CXP.

# **BIBLIOGRAPHIE**

#### **APPLE PASCAL SUR LE BOUT DES DOIGTS**

A. Luehrmann, H. Peckham. McGraw-Hill, Paris, 1984. Broché, 726 pages. Prix: 168 F.

Un des plus gros ouvrages consacrés au langage Pascal est né : l'Apple Pascal. 726 pages sont là non pas pour vous en faire « bayer » mais pour démystifier ce langage qui devient de plus en plus populaire.

Ouvrage de chevet ou de référence, ce livre donne des détails sur l'utilisation de l'ordinateur, du système de gestion des fichiers, de l'éditeur de texte, voire de la définition de certaines touches du clavier. Or un débutant sera sûrement ravi de trouver de tels renseignements.

L'objectif de ce livre est de vous apprendre tout ce qui est nécessaire pour pouvoir écrire, charger et exécuter des programmes Pascal dans votre micro-ordinateur Apple.

Si les commentaires des «Basicologues» vont bon train sur les avantages de Pascal, il faut savoir que même si le langage est un peu plus compliqué, il reste toutefois l'un des plus puissants et performants disponibles sur micro-ordinateurs et pas plus compliqué à apprendre que le Basic.

#### **MULTIPLAN SUR APPLE**

P. Bonnet, M.T. Dinh, Edimicro, Paris, 1984. Broché, 200 pages. Prix: 85 F.

Tous les calculs que vous faites à la main, vous pouvez désormais les effectuer sur un micro-ordinateur de facon rapide, souple et commode grâce aux feuilles de calcul électronique.

Parmi les nombres existants, Multiplan de Microsoft est l'un des logiciels les plus performants pour établir vos factures, bulletins de paye, tableaux de bord, modèles de prévision et de simulation.

Ce livre a pour but de vous apprendre à utiliser Multiplan par l'exercice.

Chaque exemple est accompagné de l'objectif poursuivi, des movens pour y parvenir, d'une description du tableau, de la construction du modèle et des indications pour adapter et modifier le modèle selon les circonstances. Le débutant peut sans tâtonnement inutile actionner «automatiquement» la suite des touches, il obtiendra le modèle présenté. Rédigé avec la version française de Multiplan, l'ouvrage délivre également le tableau des correspondances français/anglais.

#### DÉBUTEZ EN FORTH

L. Brodie, Editions Evrolles, Paris, 1984. Broché, 305 pages, Prix: 130 F.

Connaissez-vous le Forth? De nom peut-être. Alors vous avez tort mais n'en soyez pas offusqué car ce langage commence sa carrière auprès du grand public que depuis deux ou trois ans. Forth est à la fois un langage de haut niveau, un langage d'assemblage, un système d'exploitation, un ensemble d'outils de développement et une philosophie de conception de programmes. Le Forth est rapide car il s'agit d'un langage compilé dont les programmes sont des instructions installées les uns à la suite des autres dans une pile. Que vous soyez un débutant ou un professionnel, ce livre vous explique comment écrire des applications simples et comporte tous les mots standard dont vous avez besoin pour réaliser une application de haut niveau. 12 chapitres, 3 annexes et un appendice sont répartis pour vous former à Forth, à son vocabulaire et à sa structure.

MicroPresse 185, avenue Charles de Gaulle, 92521 Needly-sur-Sene, S.A. au capital de 250000 E RCS Nanterre B 329 050448. Directeur de la publication : Arel Lebhis. Imprimé en France sur rotative offset<br>par Berger Levrault GOLDEN Nº 5, MAI 1984 **Qd** 

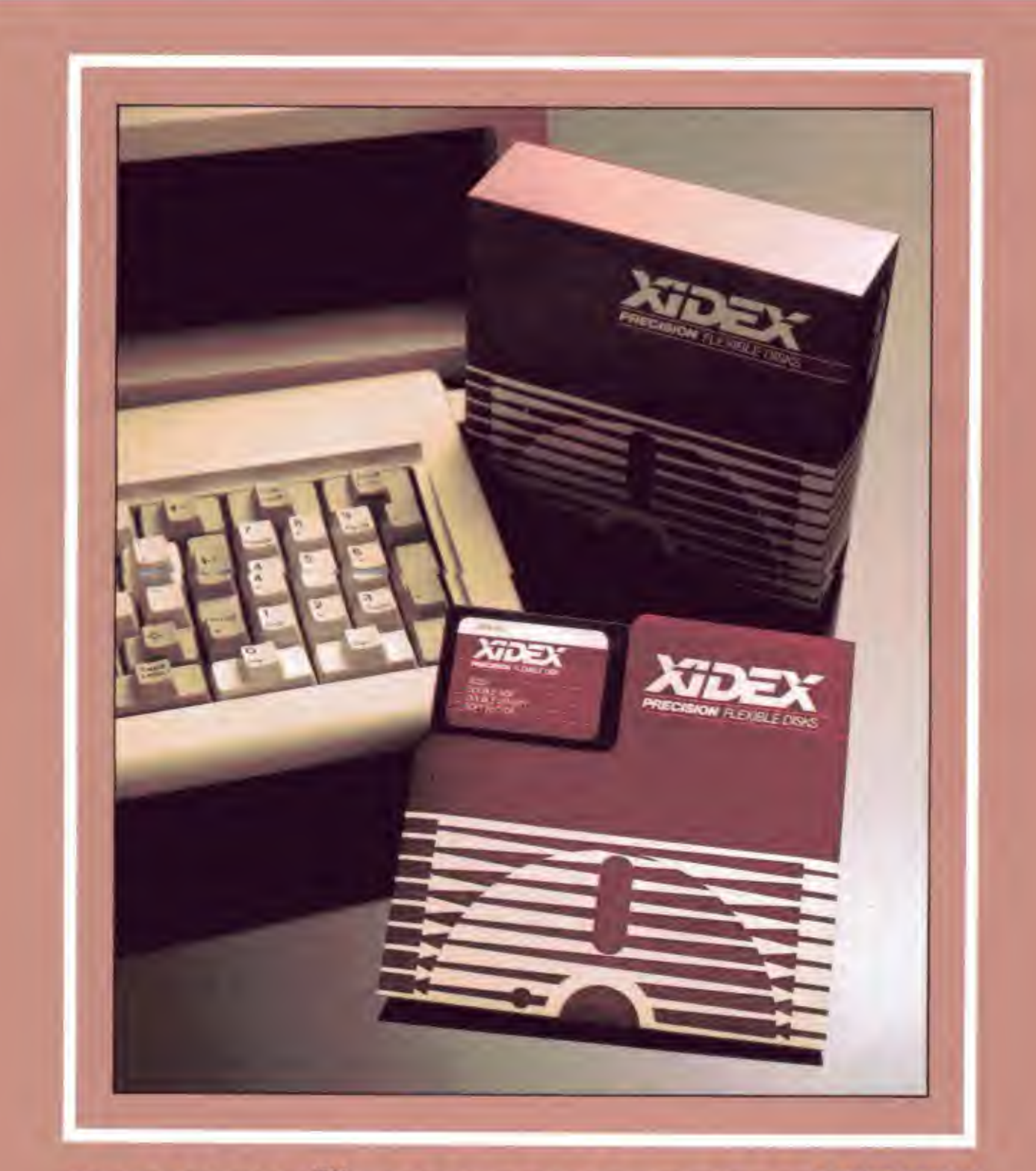

### **PRECISION": LES DISQUES SOUPLES XIDEX**

UNE NOUVELLE GAMME DE DISQUETTES 8" ET 5" 1/4 SPECIALEMENT DEVELOPPEE POUR LES APPLICATIONS HAUTE DENSITE

UN NIVEAU DE CERTIFICATION ELEVE (85%)

**DISTRIBUTEURS:** 

INFOPAC - XIDEX SUD : 14 RUE DU LT MESCHI 13005 MARSEILLE, TEL : (91) 49,91.43 PERI-CLES: 7 RUE DU MAINE 75014 PARIS. TEL. (1) 335.03.73 DIMAS : 13 CHEMIN DU LEVANT 01210 FERNAY VOLTAIRE. TEL.: (50) 40.64.80 FERRY PETER: 27 RUE DELIZY 93502 PANTIN, TEL.: (1) 843.93.22 SAMSON INFORMATIQUE : 21 R. J. MAILLOTTE 59110 LA MADELEINE TEL. (20) 51.95.77

XIDEX: 537 RUE HELENE BOUCHER - ZI 78530 BUC. TEL 1 (3) 956 22.23

# Il y a des moments<br>où votre moral ne tient qu'à un

7477800

Quand vous venez d'acheter un logiciel et que vous vous asseyez en face de votre écran pour la première fois, il peut y avoir des moments difficiles.

Saari le sait. Et Saari a mis au point le Saari Sécurité Service, un ensemble de services unique sur le marché.

Le Saari Sécurité Service vous permet, à l'instant délicat du décollage, de téléphoner et d'avoir au bout du fil une personne compétente, connaissant votre logiciel et votre micro-ordinateur sur les doigts de la main, donc pouvant sur le champ vous remettre sur la bonne voie et vous éviter les affres de l'apprentissage. Ou vous rappeler dans les 24 heures.

Le Saari Sécurité Service avec l'Abonnement Service Plus vous permet également de recevoir les futures versions de votre logiciel, de recevoir des disquettes de remplacement en cas d'accident, de recevoir la lettre Saari Information.

Le Saari Sécurité Service n'est qu'une des nombreuses preuves de l'avance technique des Logiciels Saari. Des Logiciels qui ont obtenu la Pomme d'Or Apple, qui sont vérifiés par Bureau<br>Véritas et qui ont fait l'objet de commentaires élogieux dans la Presse Informatique.<br>Il y a aujourd'hui quatre Logiciels Saari, la

Comptabilité, la Paie, la Gestion de Dossiers, Facturation et Stock.

Quatre Logiciels qui vous rendront de gros services, sans jamais vous apporter de gros soucis.

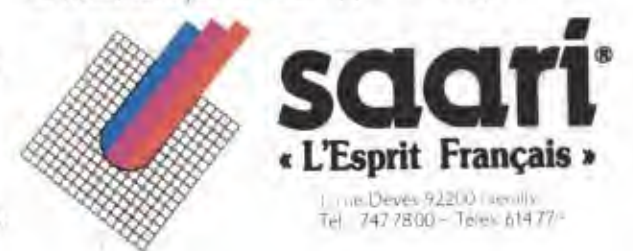